# Dell™ 3400MP Projector Owner's Manual

www.dell.com | support.dell.com

## **Notes, Notices, and Cautions**

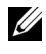

**NOTE:** A NOTE indicates important information that helps you make better use of your projector.

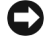

**NOTICE:** A NOTICE indicates either potential damage to hardware or loss of data and tells you how to avoid the problem.

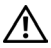

**CAUTION: A CAUTION indicates a potential for property damage, personal injury, or death.**

**Information in this document is subject to change without notice. © 2005 Dell Inc. All rights reserved.**

Reproduction in any manner whatsoever without the written permission of Dell Inc. is strictly forbidden.

Trademarks used in this text: *Dell* , the *DELL* logo, *Dimension*, *OptiPlex*, *Dell Precision*, *Latitude*, *Inspiron*, *DellNet*, *PowerApp*, *PowerEdge*, *PowerConnect*, and *PowerVault* are trademarks of Dell Inc.; *DLP* and *Texas Instruments* are trademarks of Texas Instruments Corporation; *Microsoft* and *Windows* are registered trademarks of Microsoft Corporation; *Macintosh* is a registered trademark of Apple Computer, Inc.

Other trademarks and trade names may be used in this document to refer to either the entities claiming the marks and names or their products. Dell Inc. disclaims any proprietary interest in trademarks and trade names other than its own.

#### **Restrictions and Disclaimers**

\_\_\_\_\_\_\_\_\_\_\_\_\_\_\_\_\_\_\_\_

 $\mathcal{L}=\mathcal{L}^{\mathcal{L}}$  , where  $\mathcal{L}^{\mathcal{L}}$  , we have the set of the set of the set of the set of the set of the set of the set of the set of the set of the set of the set of the set of the set of the set of the set of

The information contained in this document, including all instructions, cautions, and regulatory approvals and certifications, is based upon statements provided to Dell by the manufacturer and has not been independently verified or tested by Dell. Dell disclaims all liability in connection with any deficiencies in such information.

All statements or claims regarding the properties, capabilities, speeds, or qualifications of the part referenced in this document are made by the manufacturer and not by Dell. Dell specifically disclaims any knowledge of the accuracy, completeness, or substantiation for any such statements.

**May 2005 Rev. A00**

## **Contents**

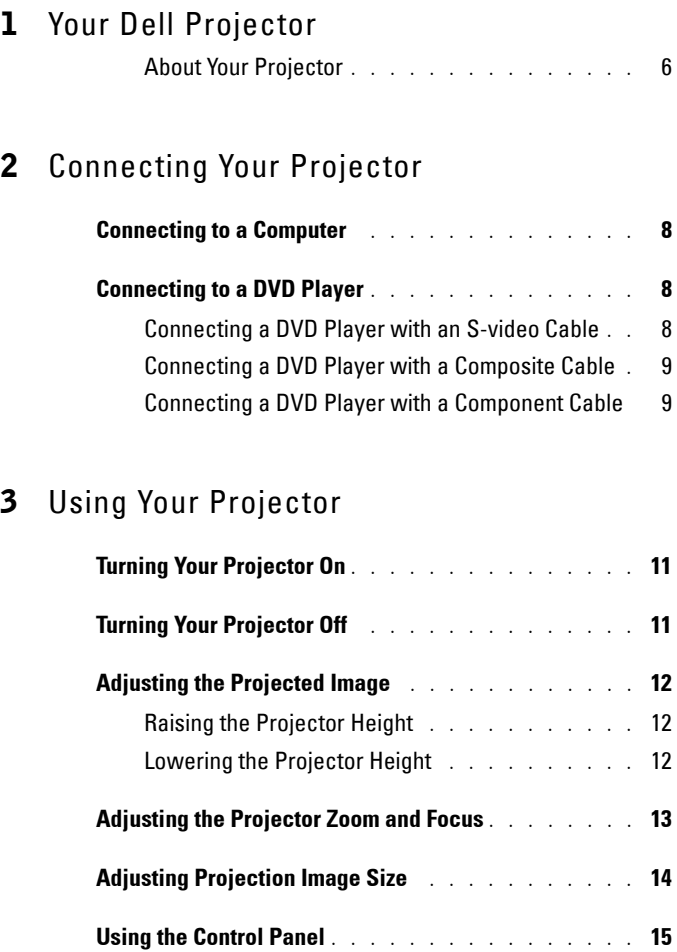

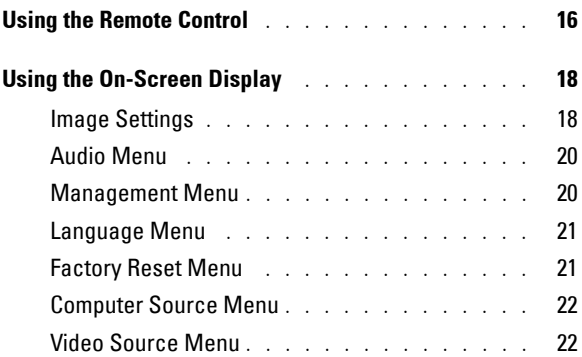

## 4 [Troubleshooting Your Projector](#page-22-0)

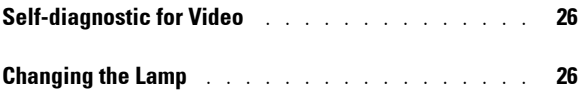

## 5 [Specifications](#page-28-0)

6 [Contacting Dell](#page-32-0)

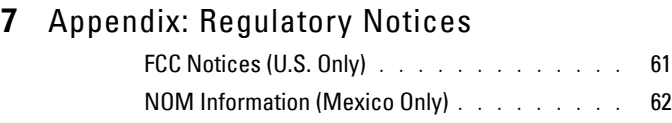

## 8 [Glossary](#page-62-0)

### 9 [Index](#page-66-0)

# <span id="page-4-0"></span>**Your Dell Projector**

Your projector comes with all the items shown below. Ensure that you have all the items, and contact Dell if anything is missing.

**Package Contents**

1.8m power cord (3.0m in Americas) 1.8m M1 to D-sub/USB cable

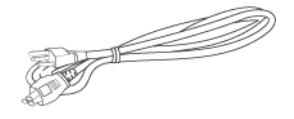

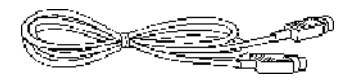

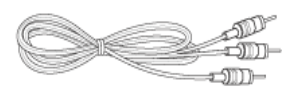

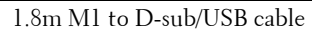

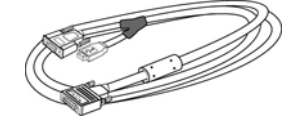

**1**

2.0m S-video cable 1.8m Composite Video cable

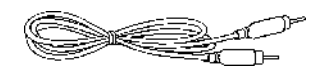

1.8m RCA to Audio cable 1.8m mini pin to mini pin cable

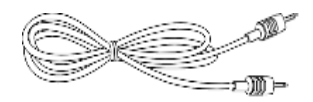

Batteries (2) Remote control

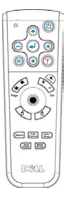

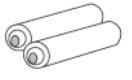

# **Package Contents (continued)**Documentation Carrying case P

## <span id="page-5-0"></span>**About Your Projector**

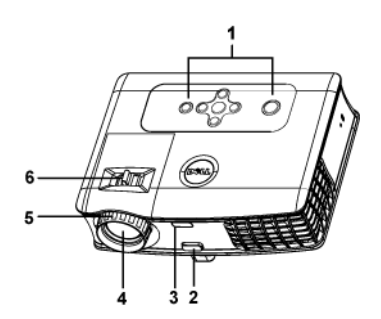

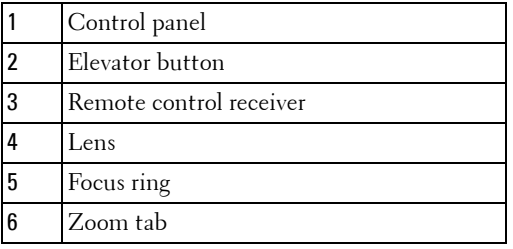

# 

## <span id="page-6-1"></span><span id="page-6-0"></span>**Connecting Your Projector**

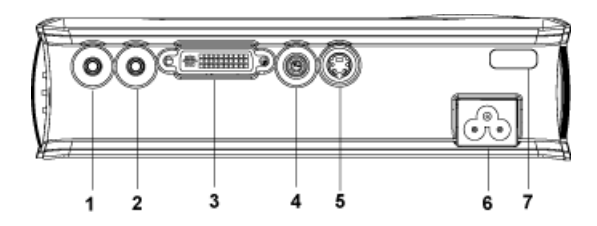

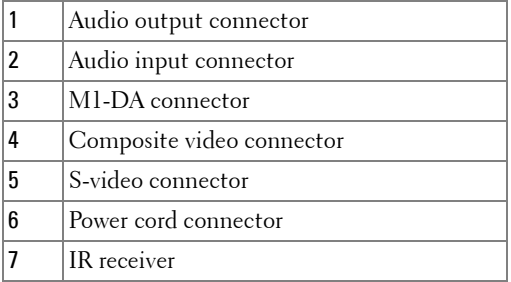

## <span id="page-7-0"></span>**Connecting to a Computer**

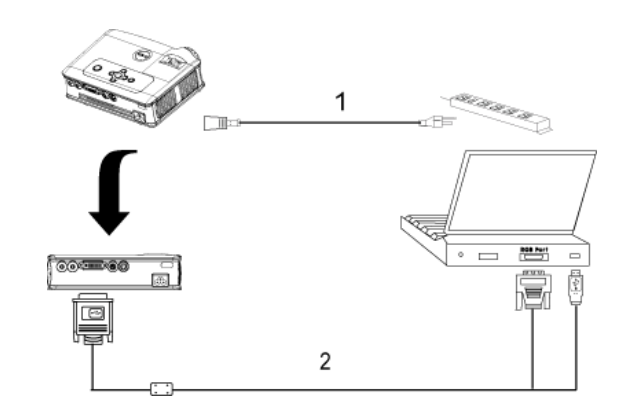

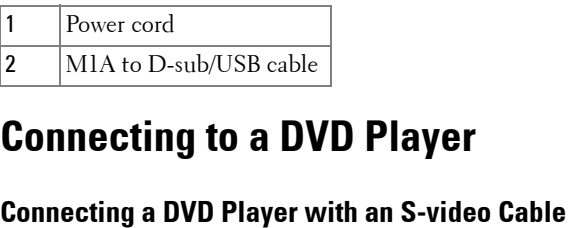

## <span id="page-7-2"></span><span id="page-7-1"></span>**Connecting to a DVD Player**

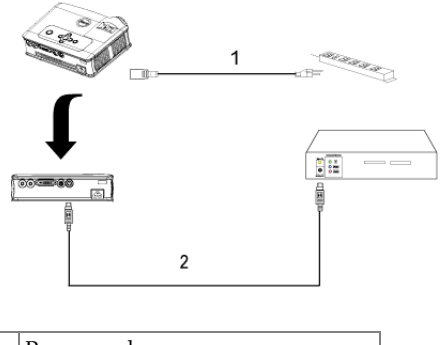

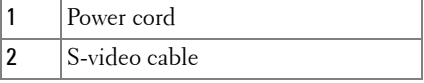

#### <span id="page-8-0"></span>**Connecting a DVD Player with a Composite Cable**

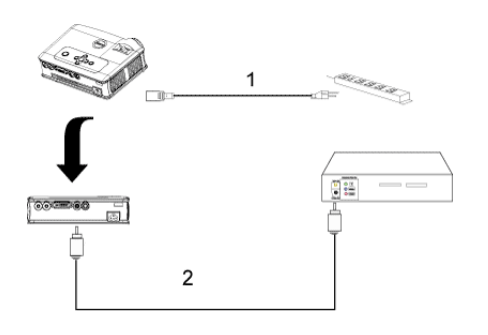

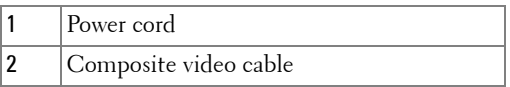

#### <span id="page-8-1"></span>**Connecting a DVD Player with a Component Cable**

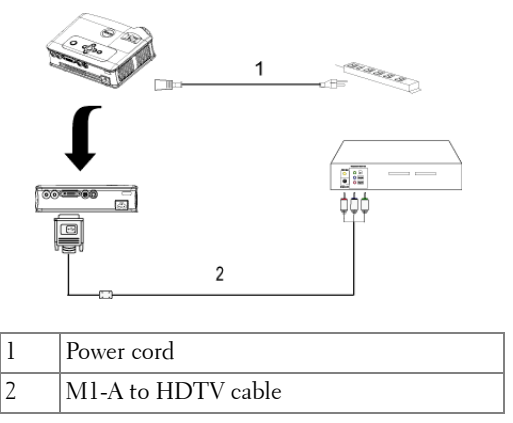

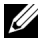

**NOTE:** The M1-A to HDTV cable is not provided by Dell. Consult a professional installer for the cable.

# <span id="page-10-0"></span>**Using Your Projector**

## <span id="page-10-1"></span>**Turning Your Projector On**

**NOTE:** Turn on the projector before you turn on the source. The power button light blinks green until pressed.

- **1** Remove the lens cap.
- **2** Connect the power cord and appropriate signal cables. For information about connecting the projector, see ["Connecting Your Projector" on page 7](#page-6-1).
- **3** Press the power button (see ["Using the Control Panel" on page 15"](#page-14-0) to locate the power button). The Dell logo displays for 30 seconds.
- **4** Turn on your source (computer, DVD player, etc.). The projector automatically detects your source.

If the "Searching for signal..." message appears on the screen, ensure that the appropriate cable(s) are securely connected.

If you have multiple sources connected to the projector, press the **Source** button on the remote control or control panel to select the desired source.

## <span id="page-10-2"></span>**Turning Your Projector Off**

**C NOTICE:** Do not unplug the projector before properly shutting down as explained in the following procedure.

- **1** Press the power button.
- **2** Press the power button again. The cooling fans continue to operate for 90 seconds.
- **3** Disconnect the power cord from the electrical outlet and the projector.

**NOTE:** If you press the power button while the projector is running, the "Power" Off the Lamp?" message appears on the screen. To clear the message, press any button on the control panel or ignore the message; the message disappears after 5 seconds.

## <span id="page-11-0"></span>**Adjusting the Projected Image**

### <span id="page-11-1"></span>**Raising the Projector Height**

- **1** Press the elevator button.
- **2** Raise the projector to the desired display angle, and then release the button to lock the elevator foot into position.
- **3** Use the tilt adjustment wheel to fine-tune the display angle.

### <span id="page-11-2"></span>**Lowering the Projector Height**

- **1** Press the elevator button.
- **2** Lower the projector, and then release the button to lock the elevator foot into position.

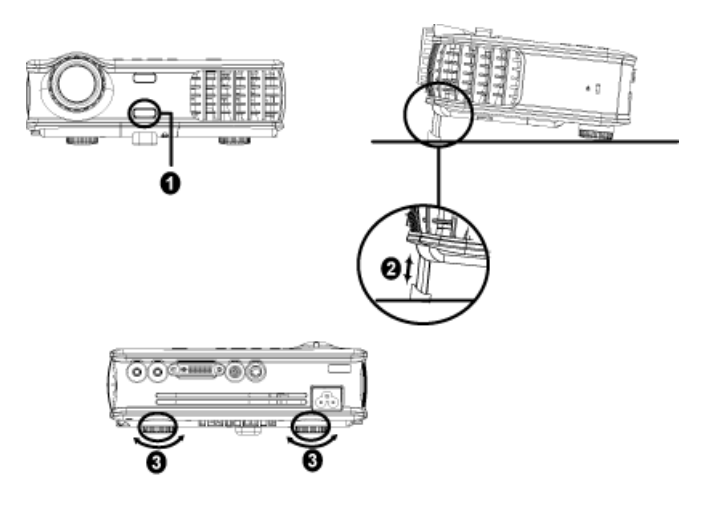

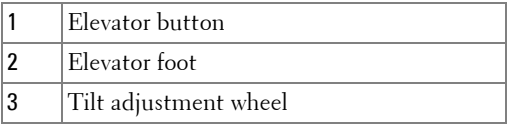

## <span id="page-12-0"></span>**Adjusting the Projector Zoom and Focus**

- **CAUTION:** To avoid damaging the projector, ensure that the zoom lens and **elevator foot are fully retracted before moving the projector or placing the projector in its carrying case.**
	- **1** Rotate the zoom tab to zoom in and out.
- **2** Rotate the focus ring until the image is clear. The projector focuses at distances from 4.9 ft to 39.4 ft (1.5 m to 12 m).

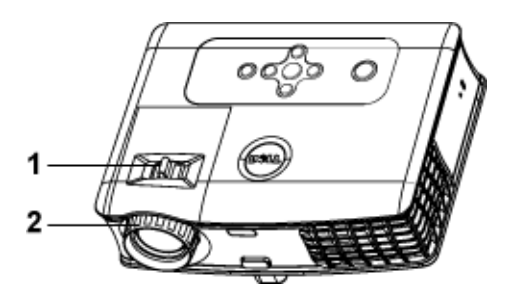

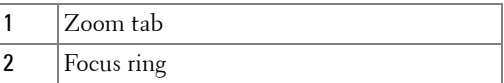

## <span id="page-13-0"></span>**Adjusting Projection Image Size**

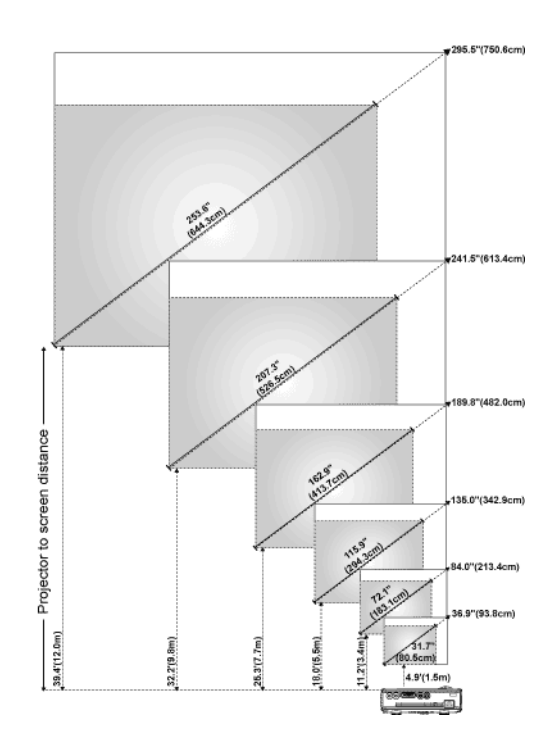

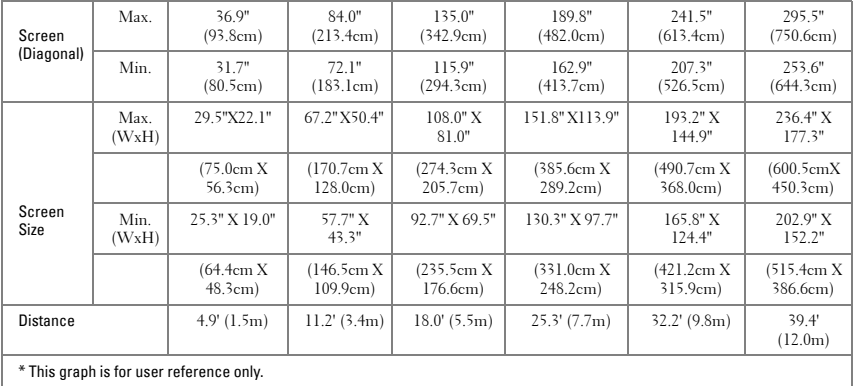

## <span id="page-14-0"></span>**Using the Control Panel**

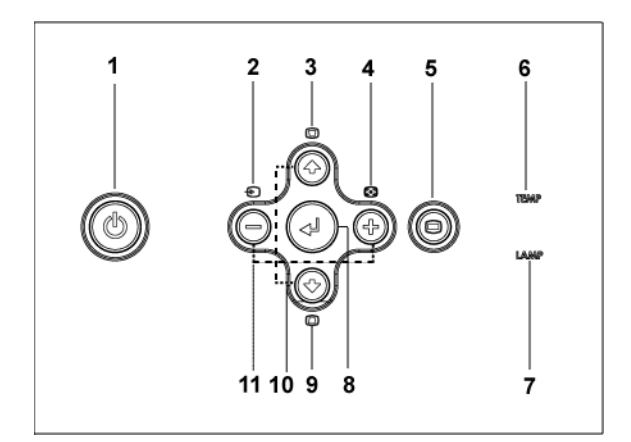

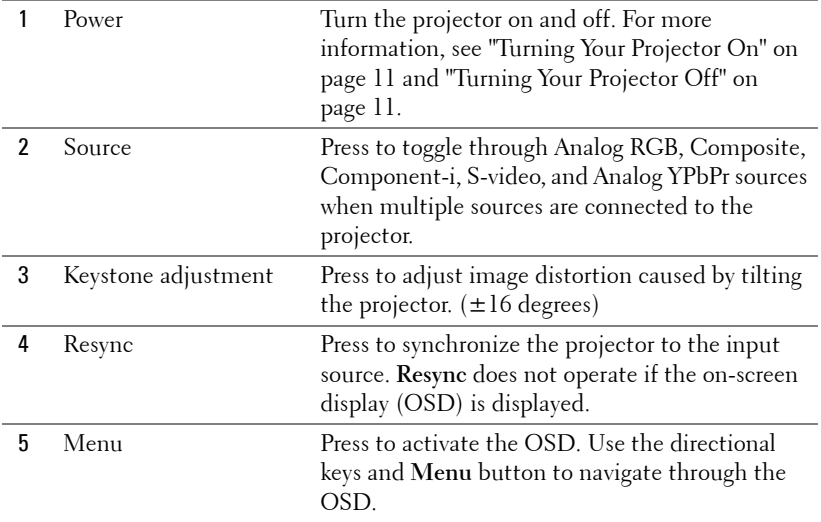

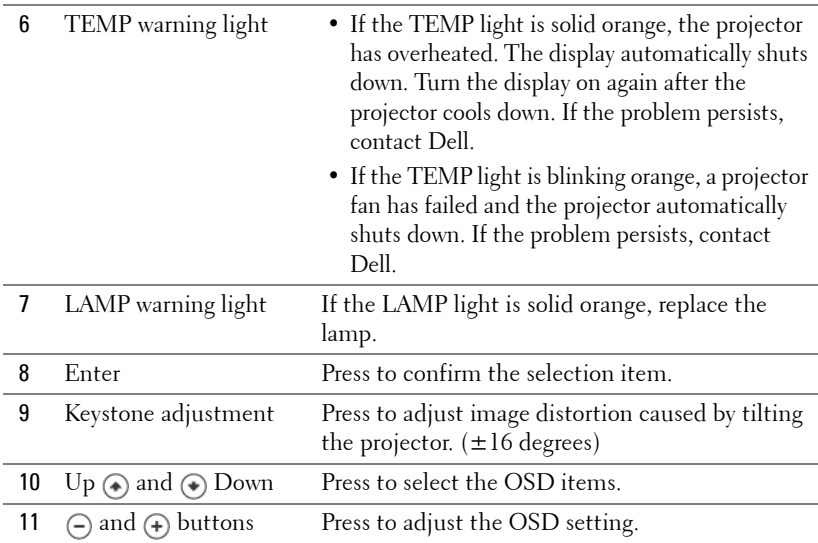

## <span id="page-15-0"></span>**Using the Remote Control**

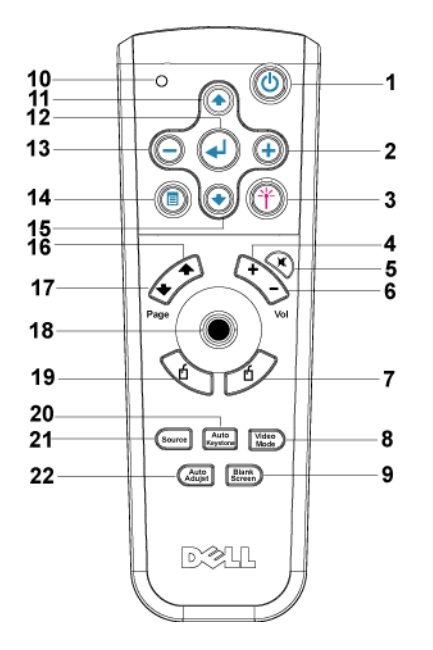

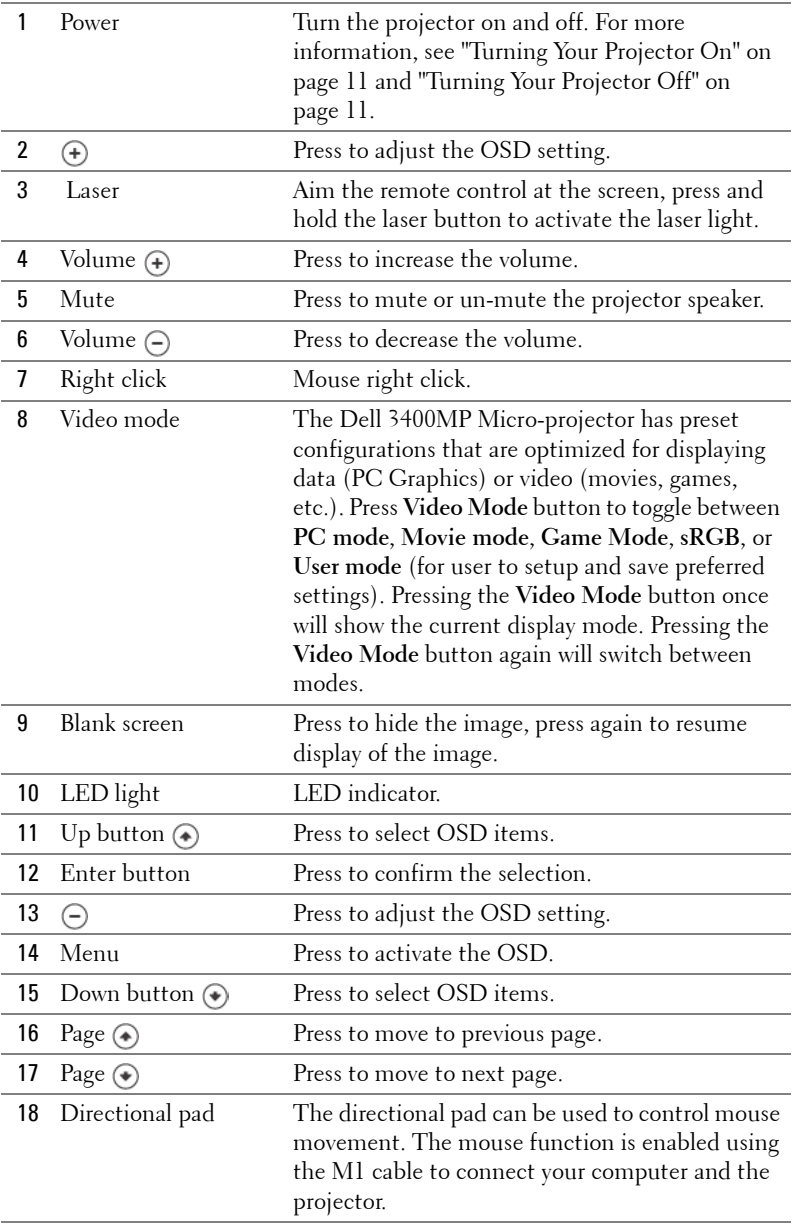

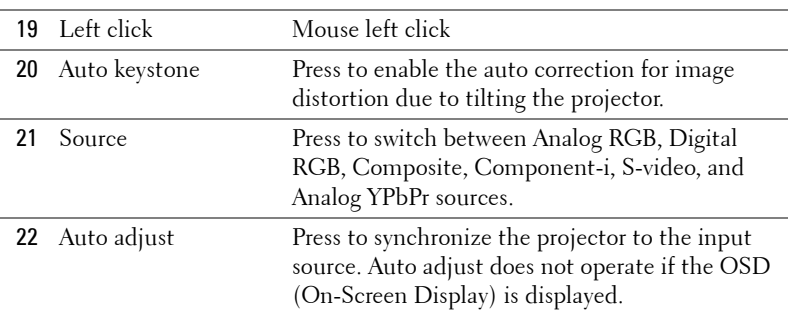

## <span id="page-17-0"></span>**Using the On-Screen Display**

The projector has a multi-language On-Screen Display (OSD) that can be displayed with or without an input source present.

In the Main Menu, press  $\left(\bullet\right)$  or  $\left(\bullet\right)$  to navigate through the tabs. Press Enter button on the control panel or the remote control to select a submenu.

In the submenu, press  $\textcircled{A}$  or  $\textcircled{A}$  to make a selection. When an item is selected, the color changes to dark gray. Use  $\ominus$  or  $\ominus$  on the control panel or the remote control to make adjustments to a setting.

To exit the OSD, go to Exit tab and press Enter button on the control panel or the remote control.

#### <span id="page-17-1"></span>**Image Settings**

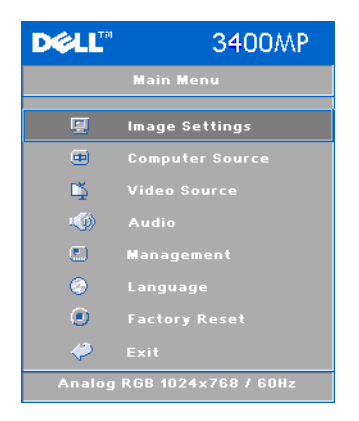

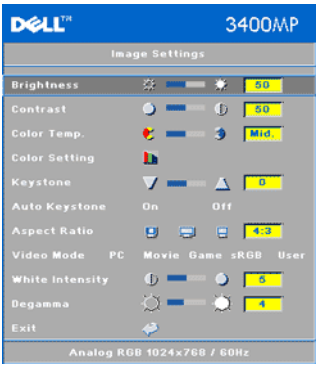

**BRIGHTNESS—**Use  $\bigcap$  and  $\bigoplus$  to adjust the brightness of the image.

**CONTRAST—**Use  $\ominus$  and  $\ominus$  to control the degree of difference between the brightest and darkest parts of the picture. Adjusting the contrast changes the amount of black and white in the image.

**COLOR TEMP.—**Adjust the color temperature. The higher the temperature, the screen appears more blue; the lower the temperature, the screen appears redder. User mode activates the values in the "color setting" menu.

**COLOR SETTING—**Manually adjust red, green, and blue color.

**KEYSTONE—**Adjust image distortion caused by tilting the projector (±16 degrees).

**AUTO KEYSTONE—**Auto adjust the image distortion by tilting the projector.

**ASPECT RATIO—**Select an aspect ratio to adjust how the image appears.

•  $1:1$  — The input source displays without scaling.

Use 1:1 aspect ratio if you are using one of the following:

- VGA cable and the computer has a resolution less than XGA (1024 x 768)
- Component cable (576p/480i/480p)
- S-Video cable
- Composite cable
- 16:9 The input source scales to fit the width of the screen.
- 4:3 The input source scales to fit the screen.

Use 16:9 or 4:3 if you are using one of the following:

- Computer resolution greater than XGA
- Component cable (1080i or 720p)

**VIDEO MODE—**Select a mode to optimize the display image based on how the projector is being used: **Movie**, **Game, PC**, **sRGB** (provides more accurate color representation), and **User** (set your preferred settings). If you adjust the settings for **White Intensity** or **Degamma**, the projector automatically switches to **User**.

**WHITE INTENSITY—**Setting 0 to maximize the color reproduction and 10 to maximize the brightness.

**DEGAMMA—**Adjust between 1 and 4 to change the color performance of the display.

#### <span id="page-19-0"></span>**Audio Menu**

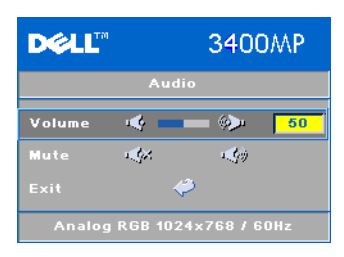

**VOLUME—**Press (-) to decrease the volume and  $\left( \cdot \right)$  to increase the volume.

**MUTE—**Allow to mute the volume.

#### <span id="page-19-1"></span>**Management Menu**

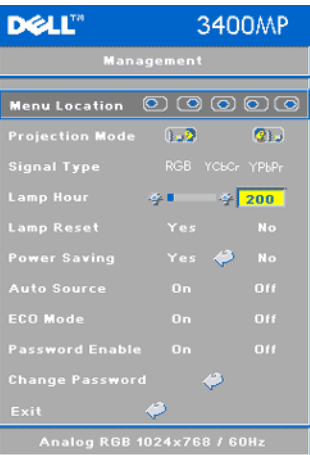

**MENU LOCATION—**Select the location of the OSD on the screen.

**PROJECTION MODE—**Select how the image appears:

- **D.** Pront Projection-Desktop (the default).
- **B** Rear Projection-Desktop The projector reverses the image so you can project from behind a translucent screen.

**SIGNAL TYPE—**Manually select signal type RGB, YCbCr, YPbPr.

**LAMP HOUR—**Display the operating hours since the lamp timer reset.

**LAMP RESET—**After you install a new lamp, select Yes to reset the lamp timer.

**POWER SAVING—**Select **Yes** to set the power saving delay period. The delay period is the amount of time you want the projector to wait without signal input. After that set time, the projector enters power saving mode and turns off the lamp. The projector turns back on when it detects an input signal or you press the power button. After two hours, the projector turns off and you need to press the power button to turn the projector on.

**AUTO SOURCE—**Select **On** (the default) to autodetect the available input signals. When the projector is on and you press **SOURCE**, it automatically finds the next available input signal. Select **Off** to lock the current input signal. When **Off** is selected and you press **SOURCE**, you select which input signal you want to use.

**ECO MODE—**Select **On** to use the projector at a lower power level (136 Watts), which may provide longer lamp life, quieter operating and dimmer luminance output on the screen. Select **Off** to operate at normal power level (156 Watts).

**PASSWORD ENABLE—**Select **On** to set one password for individual. Select **Off** to disable the password function.

**CHANGE PASSWORD—**Press to change the password as your preference.

#### <span id="page-20-0"></span>**Language Menu**

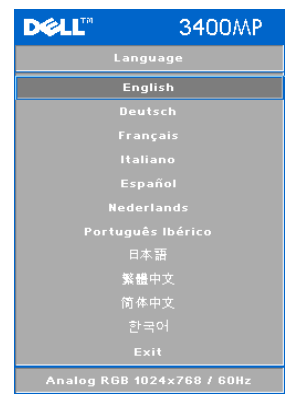

Press  $\textcircled{a}$  or  $\textcircled{a}$  to select the preferred language for the OSD.

#### <span id="page-20-1"></span>**Factory Reset Menu**

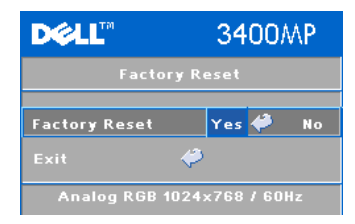

**Factory Reset** --Select **Yes** to reset the projector to its factory default settings. Reset items include both computer sources and video source settings.

#### <span id="page-21-0"></span>**Computer Source Menu**

**DELL"** 3400MP **Computer Source** Frequency  $(2)$   $\bigcirc$   $\cdot$   $\bigcirc$  $-59$ **B** 50  $-5$  $G - 50$ Ver. Position 4  $Q$  50 Analog RGB 1024x768 / 60Hz

**NOTE:** This menu is only available connected to a computer.

**FREQUENCY—**Change the display data clock frequency to match the frequency of your computer graphics card. If you see a vertical flickering bar, use **Frequency** control to minimize the bars. This is a coarse adjustment.

**TRACKING—**Synchronize the phase of the display signal with the graphic card. If you experience an unstable or flickering image, use the **Tracking** to correct it. This is a fine adjustment.

#### **NOTE:** Adjust the Frequency first and then the Tracking.

**HOR. POSITION—**Press  $\cap$  to adjust the horizontal position of the image to the left and  $\left(\frac{1}{\epsilon}\right)$  to adjust the horizontal position of the image to the right.

**VER. POSITION—**Press  $\bigcap$  to adjust the vertical position of the image down and  $\left( \right)$  to adjust the vertical position of the image up.

#### <span id="page-21-1"></span>**Video Source Menu**

**NOTE:** This menu is only available with S-video, Video (composite) signal connected.

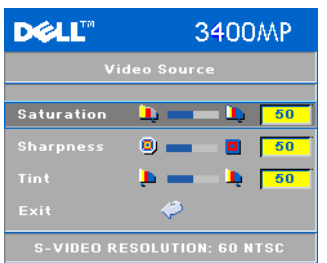

**SATURATION—**Adjust a video source from black and white to fully saturated color. Press  $\bigcap$  to decrease the amount of color in the image and  $\left( \cdot \right)$  to increase the amount of color in the image.

**SHARPNESS**—Press (-) to decrease the sharpness and  $\left( \right)$  to increase the sharpness.

**TINT—**Press  $\bigcap$  to increase the amount of green in the image and  $\left( +\right)$  to increase the amount of red in the image.

# **4**

# <span id="page-22-0"></span>**Troubleshooting Your Projector**

If you experience problems with your projector, see the following troubleshooting tips. If the problem persists, contact Dell.

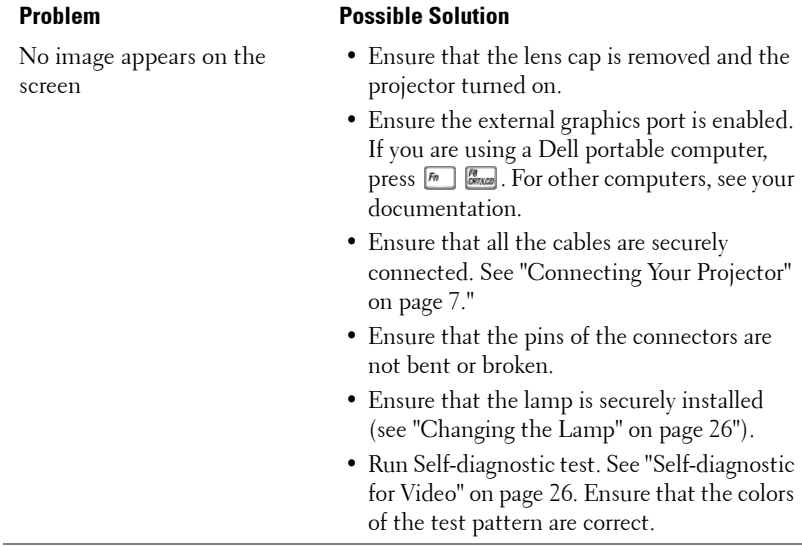

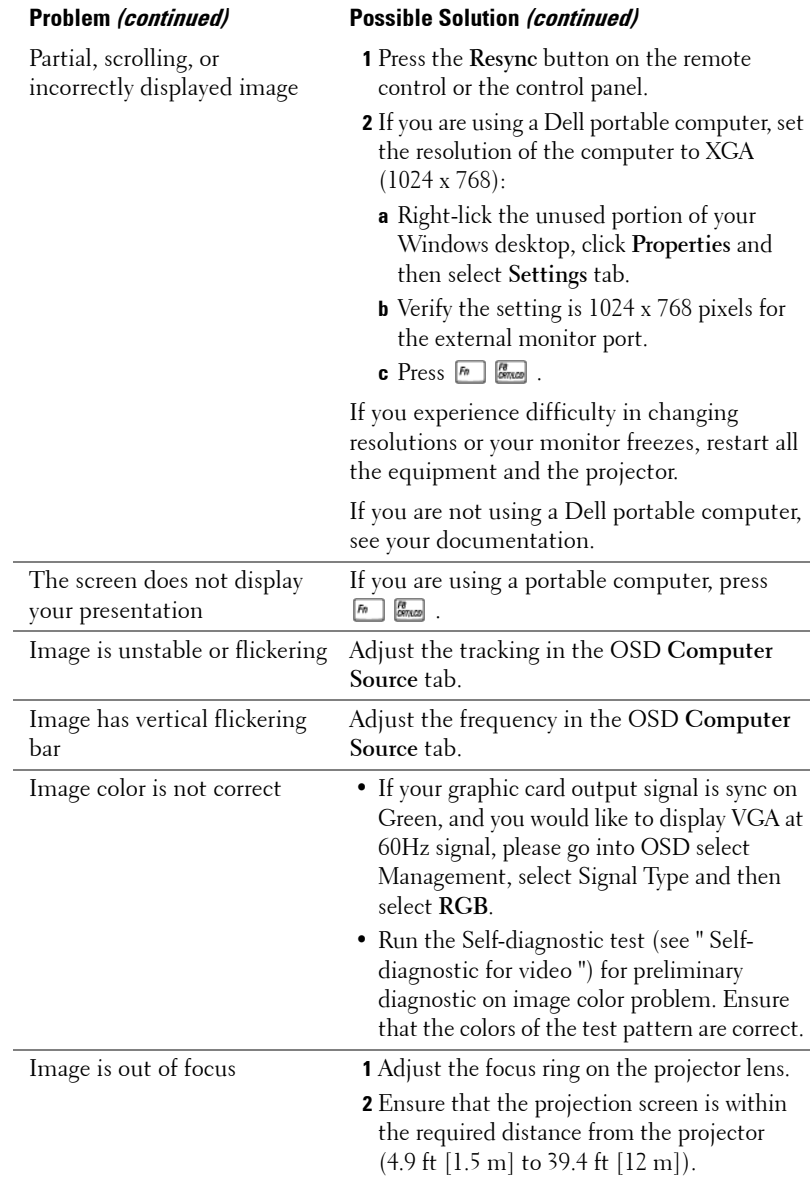

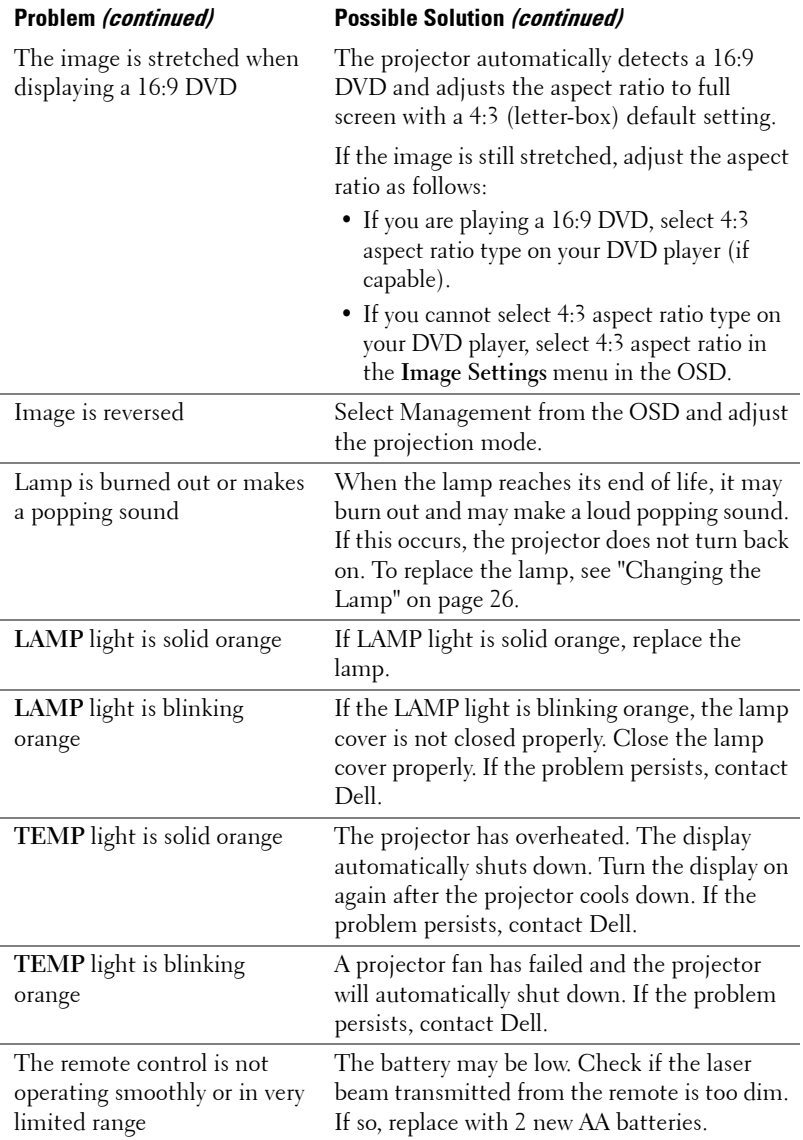

## <span id="page-25-0"></span>**Self-diagnostic for Video**

Dell 3400MP Projector provides self-diagnostic test of the projector video display (for Video, S-video, Component-i). Use this advanced feature for preliminary selfdiagnostic on your projector when encountering a display problem for video.

- **1** After turning on the projector, press "+" and "-" buttons on the control panel simultaneously for 3 seconds and release the buttons when screen goes blank.
- **2** Press "+" and "-" buttons again to exit the diagnostic mode.
- **3** While in Self-diagnostic mode, the screen will run a seven-color-cycle test as following:

Red--> Green--> Blue--> White--> Watchet Blue--> Dark Green--> Yellow. Ensure that the colors of the test pattern are correct. Contact Dell if the colors are not displayed correctly.

## <span id="page-25-1"></span>**Changing the Lamp**

Replace the lamp when you see "Lamp is approaching the end of its useful life in full power operation. Replacement suggested! www.dell.com/lamps" appears on the screen. If this problem persists after replacing the lamp, contact Dell.

#### **CAUTION: The lamp becomes very hot when in use. Do not attempt to replace the lamp until the projector has been allowed to cool down for at least 30 minutes.**

**CAUTION: Do not touch the bulb or the lamp glass at any time. The bulb may explode due to improper handling, including the touching of the bulb or the lamp glass.**

- **1** Turn off the projector and disconnect the power cord.
- **2** Let the projector cool for at least 30 minutes.
- **3** Loosen the 2 screws that secure the lamp cover, and remove the cover.
- **4** Loosen the 2 screws that secure the lamp.
- **5** Pull up the lamp by its metal handle.
- **6** Reverse steps 1 through 5 to install the new lamp.
- **7** Reset the lamp by usage time selecting the left **Lamp Reset** icon in the OSD **Management** tab.
- *M* **NOTE:** Dell may require that lamps replaced under warranty be returned to Dell. Otherwise, contact your local waste disposal agency for the address of the nearest deposit site.

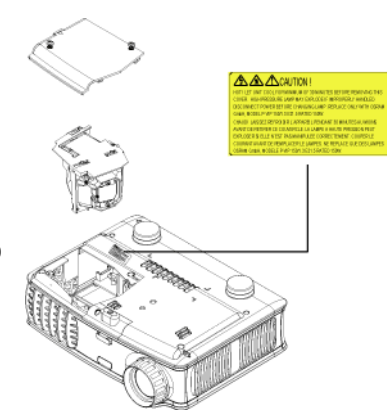

**CAUTION: Lamp Disposal (for the US only)**

> **LAMP(S) INSIDE THIS PRODUCT CONTAIN MERCURY AND MUST BE RECYCLED OR DISPOSED OF ACCORDING TO LOCAL, STATE OR FEDERAL LAWS. FOR MORE INFORMATION, GO TO WWW.DELL.COM/HG OR CONTACT THE ELECTRONIC INDUSTRIES ALLIANCE AT WWW.EIAE.ORG. FOR LAMP SPECIFIC DISPOSAL INFORMATION CHECK WWW.LAMPRECYCLE.ORG.**

# **5**

# <span id="page-28-0"></span>**Specifications**

Number of Pixels 1024 x 768 (XGA) Displayable Color 16.7M colors Color Wheel Speed 100~127.5Hz (2X)

Light Valve Single-chip DLP™ DDR (double data rate) technology Brightness 1500 ANSI Lumens (Max.) Contrast Ratio 2100:1 Typical (Full On/Full Off) Uniformity 85% Typical (Japan Standard - JBMA) Lamp 156-watt user-replaceable 3000-hour lamp (up to 4000 hours in eco mode) Projection Lens  $F/2.7 \sim 2.88$ ,  $f = 28.43 \sim 32.73$  mm with 1.15x manual zoom lens Projection Screen Size 31.7-246 inches (diagonal) Projection Distance  $4.9 \sim 39.4$  ft  $(1.5 \text{ m} \sim 12 \text{ m})$ Video Compatibility NTSC, NTSC 4.43, PAL, PAL-M, PAL-N, SECAM, and HDTV (1080i, 720p, 576i/p, 480i/p) compatibility Composite video, Component video and S-video capability H. Frequency 15kHz-80kHz (Analog/ Digital) V. Frequency 50Hz-85Hz (Analog/ Digital) Power Supply Universal 100-240V AC 50-60Hz with PFC input Power Consumption 195 watts typical, 165 watts in eco mode

Audio 1 speaker, 1 watt RMS

Noise Level 38 dB(A) Full-on mode, 36 dB(A) Ecomode Weight 2.4 lbs (1.09 kg) Dimensions (W x H x D) External  $8.0 \times 6.0 \times 2.9 \pm 0.04$  inches  $(204 \times 154 \times 73.7 \pm 1 \text{ mm})$ Environmental Operating temperature:  $5^{\circ}$ C -  $35^{\circ}$ C  $(41^{\circ}F - 95^{\circ}F)$ Humidity: 80% maximum Storage temperature: - $20^{\circ}$ C to  $60^{\circ}$ C  $(-4^{\circ}$ F to  $140^{\circ}$ F) Humidity: 80% maximum Regulatory FCC, CE, VCCI, UL, cUL, TüV- GS, ICES-003, MIC, C-Tick, GOST, PCBC, CCC, PSB, EZU, NOM, S-TuV/Argentina I/O Connectors Power: AC power input socket Computer input: one M1-DA for analog/digital/component, HDTV input signals Video input: one composite video RCA and one S-video Audio input: one phone jack (diameter 3.5 mm) Audio output: one phone jack

(diameter 3.5 mm)

#### **Compatibility Modes**

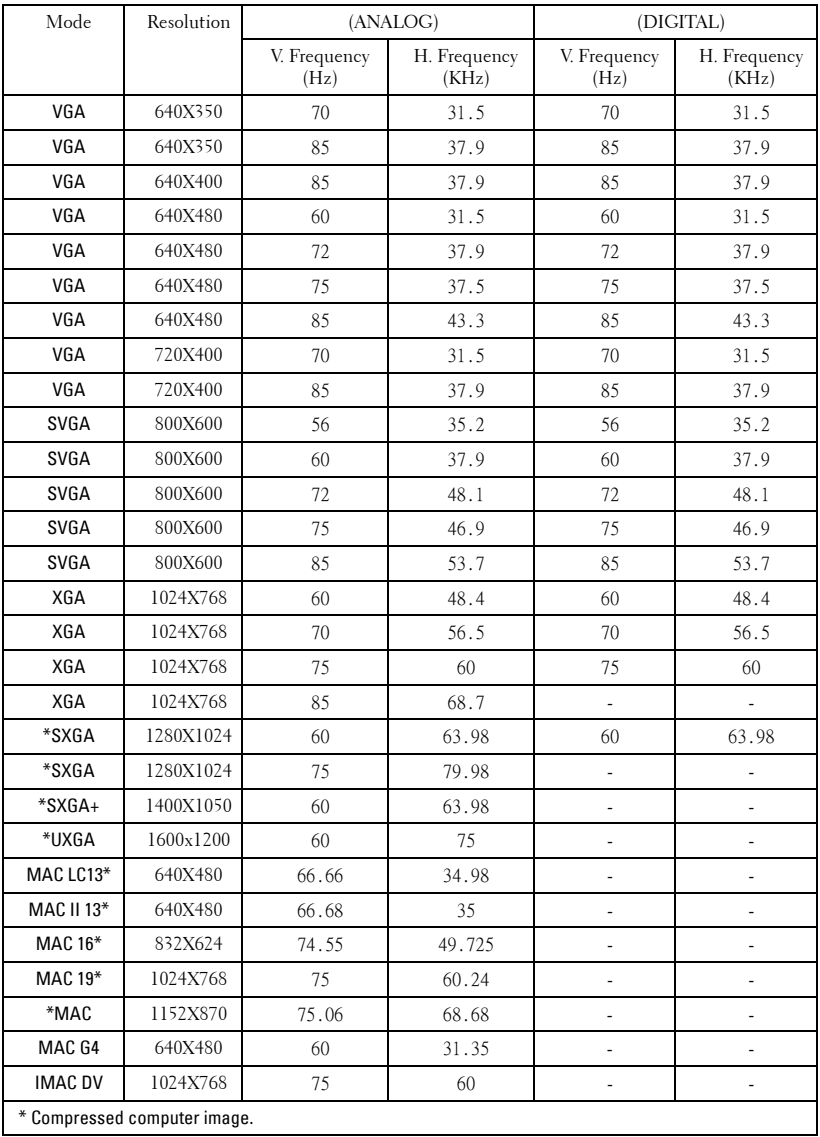

# <span id="page-32-0"></span>**Contacting Dell**

To contact Dell electronically, you can access the following websites:

- **www.dell.com**
- **support.dell.com** (technical support)
- **premiersupport.dell.com** (technical support for educational, government, healthcare, and medium/large business customers, including Premier, Platinum, and Gold customers)

For specific web addresses for your country, find the appropriate country section in the table below.

**NOTE:** Toll-free numbers are for use within the country for which they are listed.

**NOTE:** In certain countries, technical support specific to Dell Inspiron<sup>™</sup> XPS computers is available at a separate telephone number listed for participating countries. If you do not see a telephone number listed that is specific for Inspiron XPS computers, you may contact Dell through the technical support number listed and your call will be routed appropriately.

When you need to contact Dell, use the electronic addresses, telephone numbers, and codes provided in the following table. If you need assistance in determining which codes to use, contact a local or an international operator.

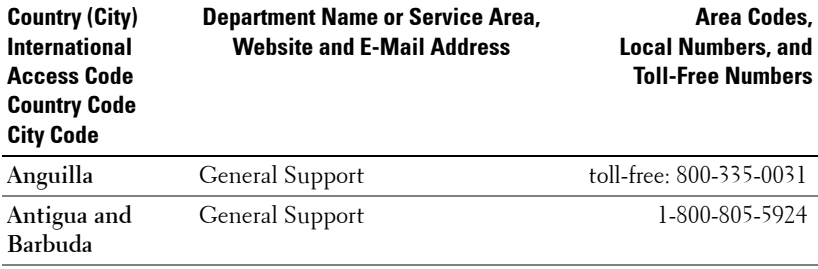

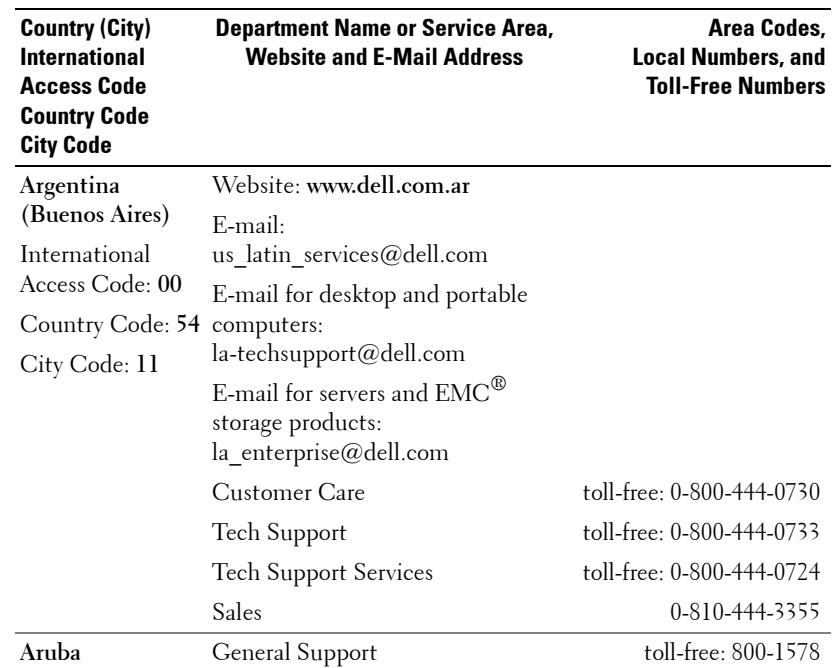

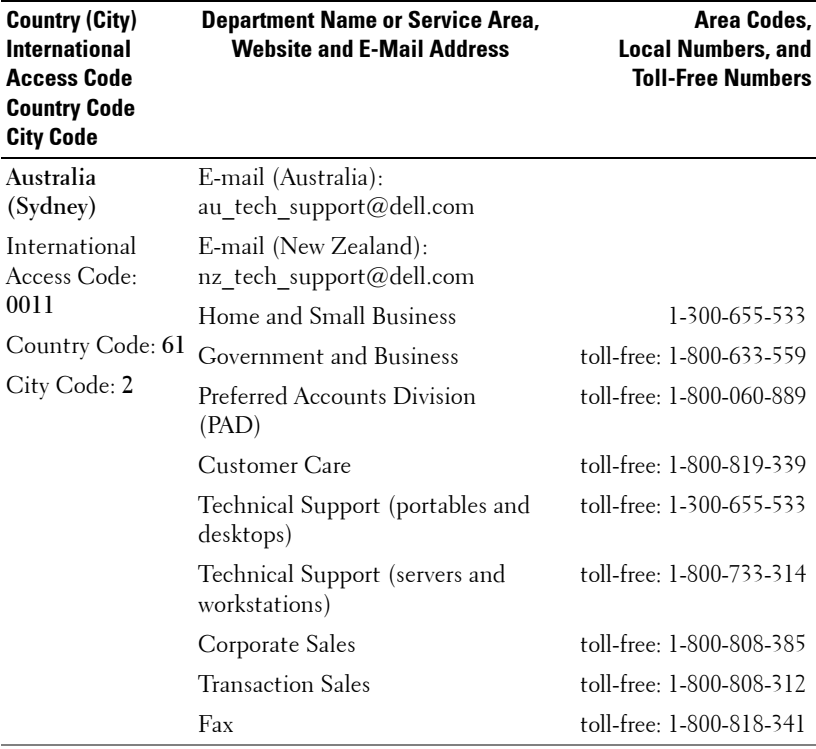

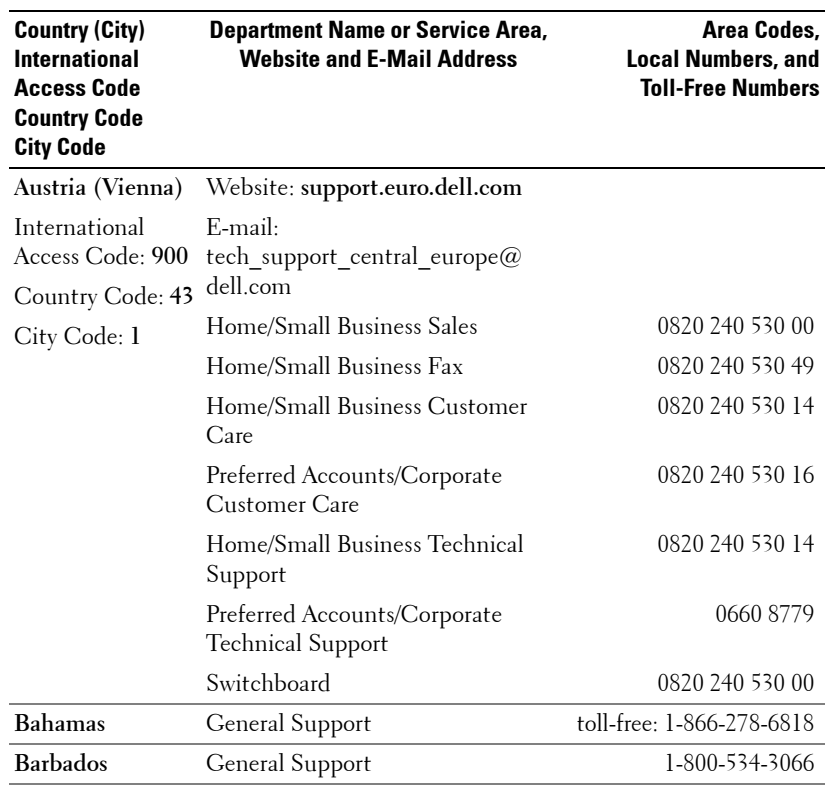
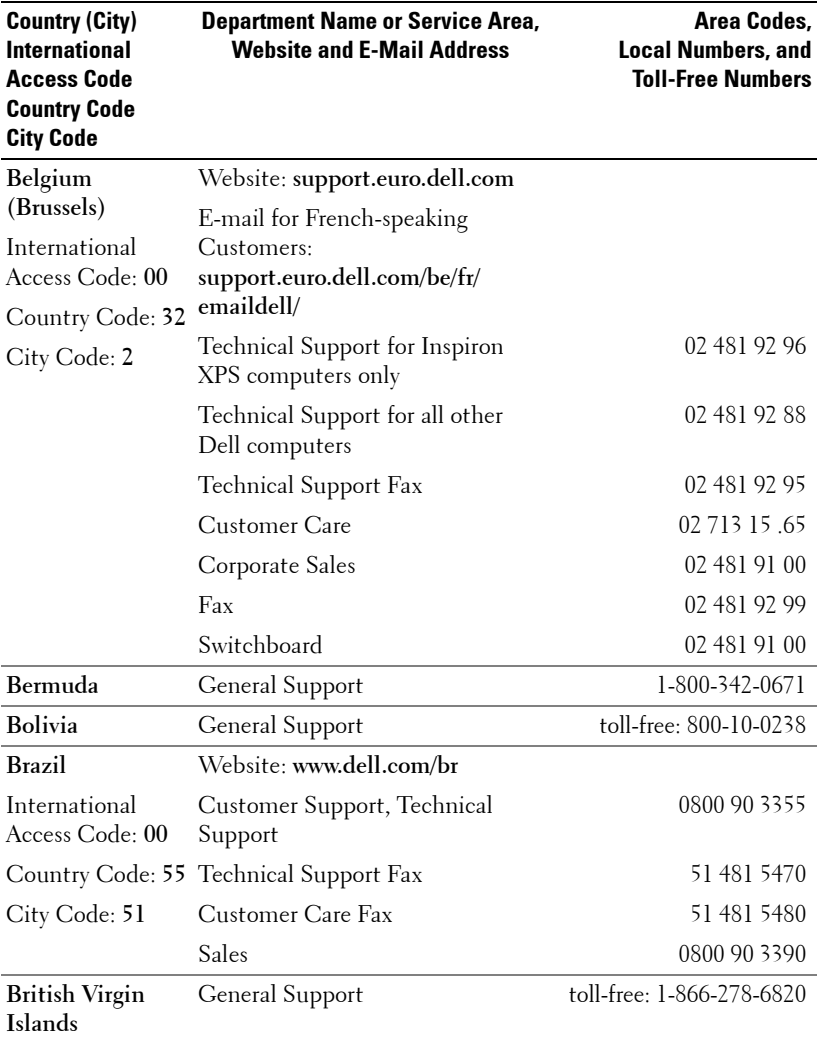

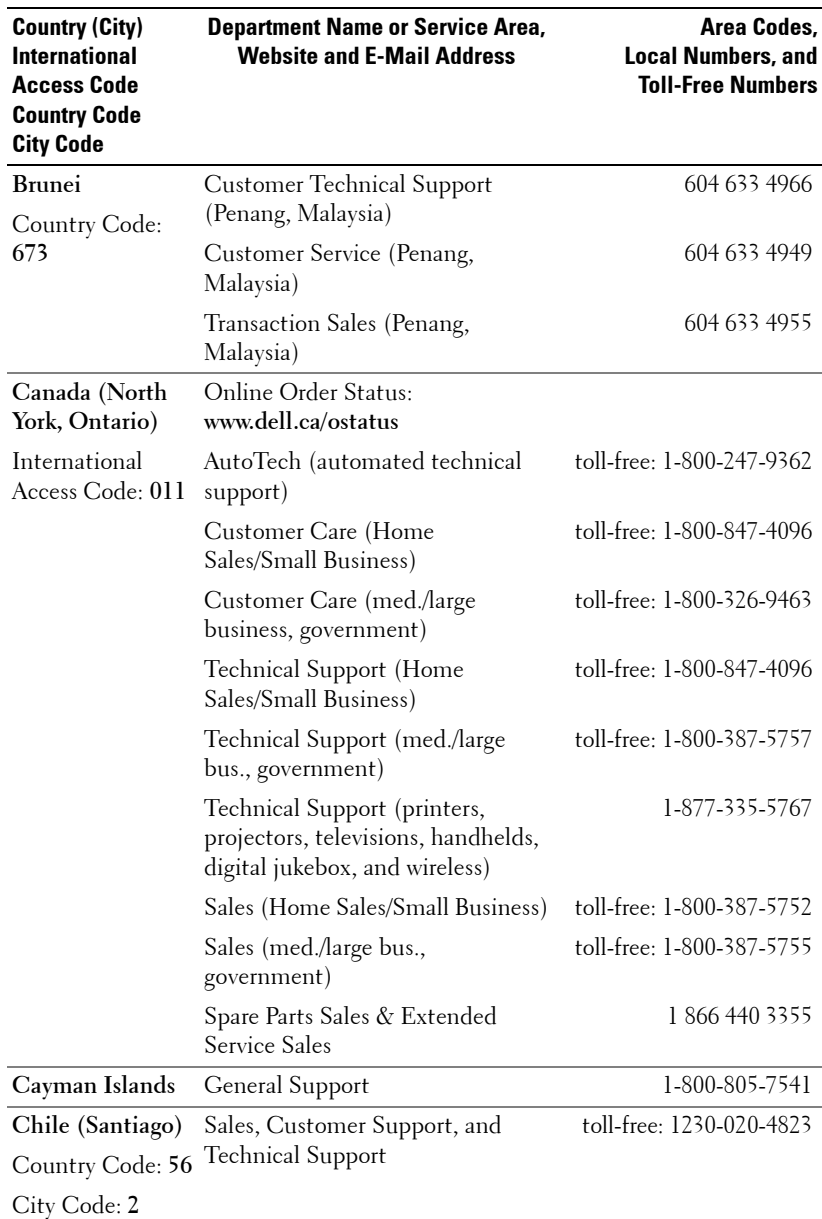

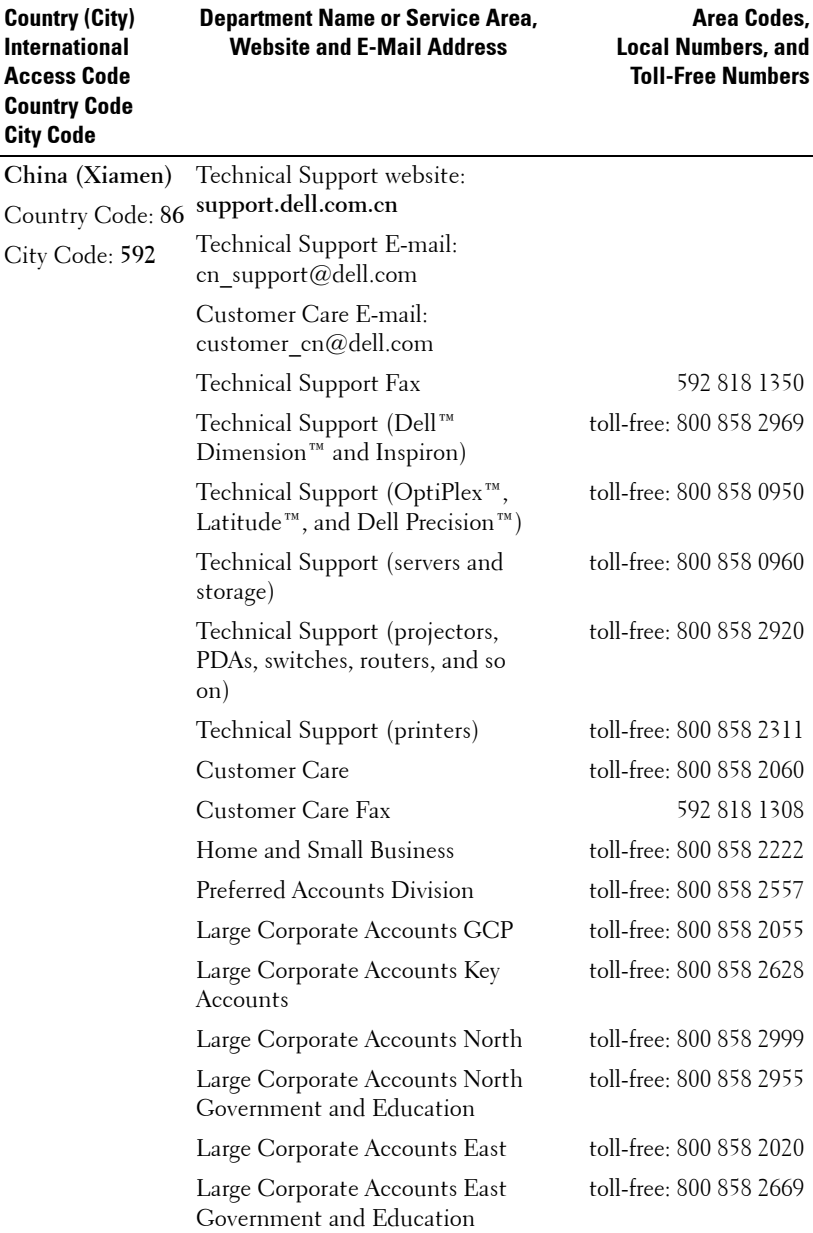

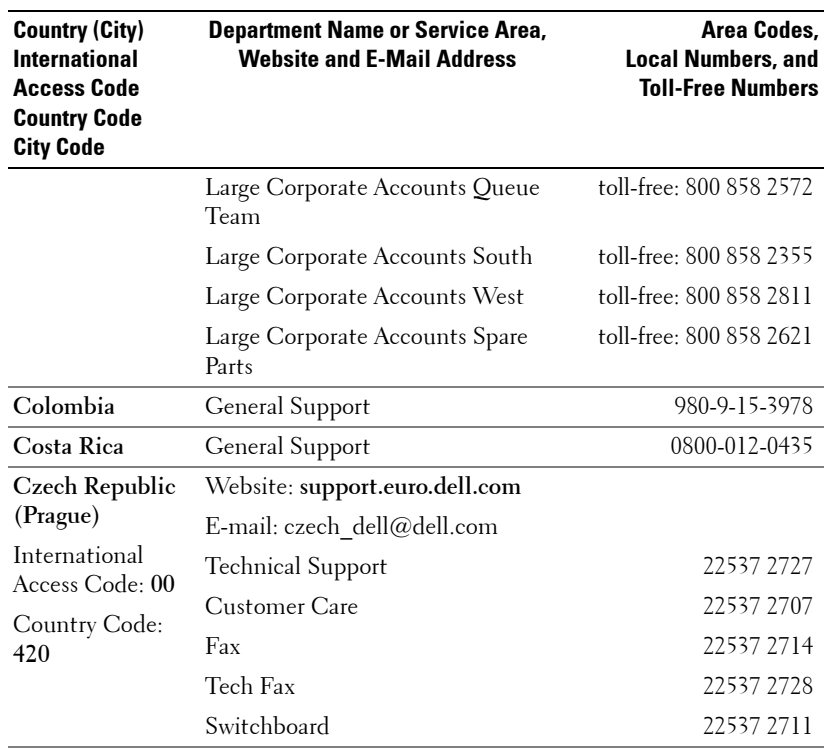

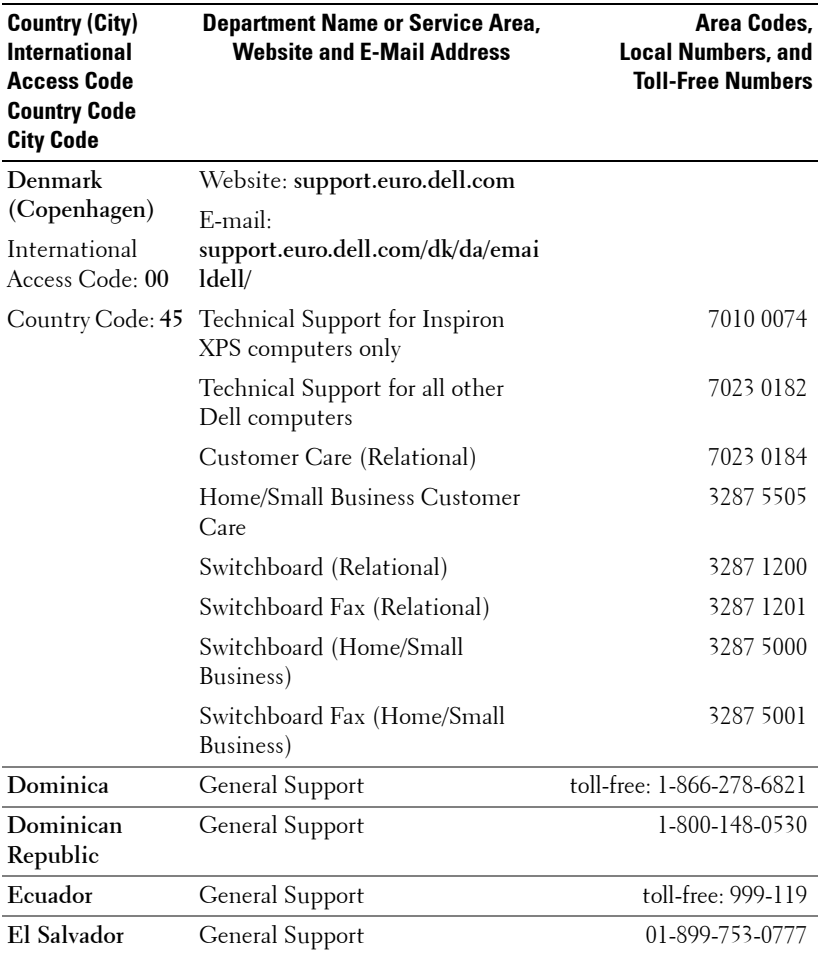

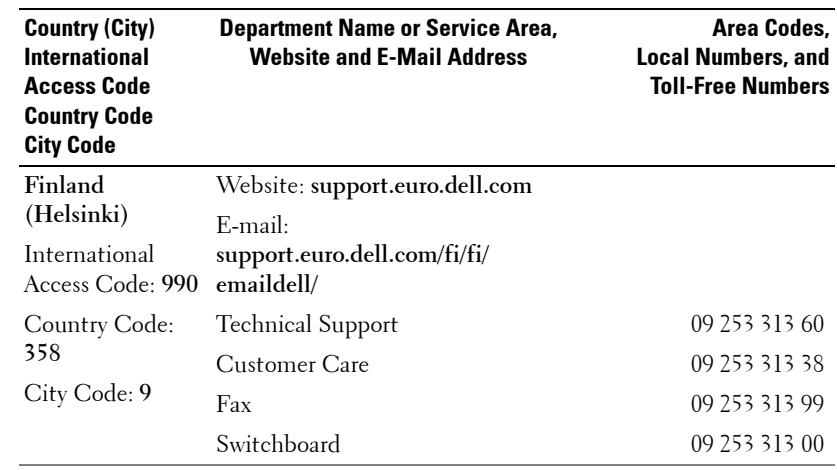

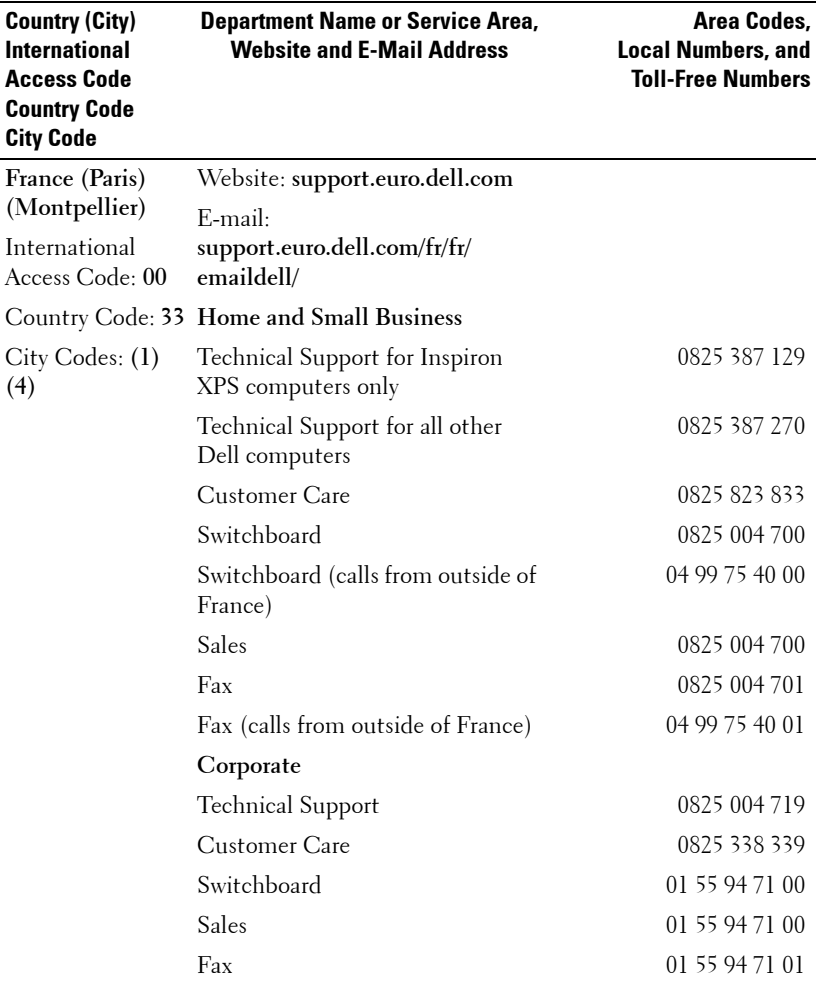

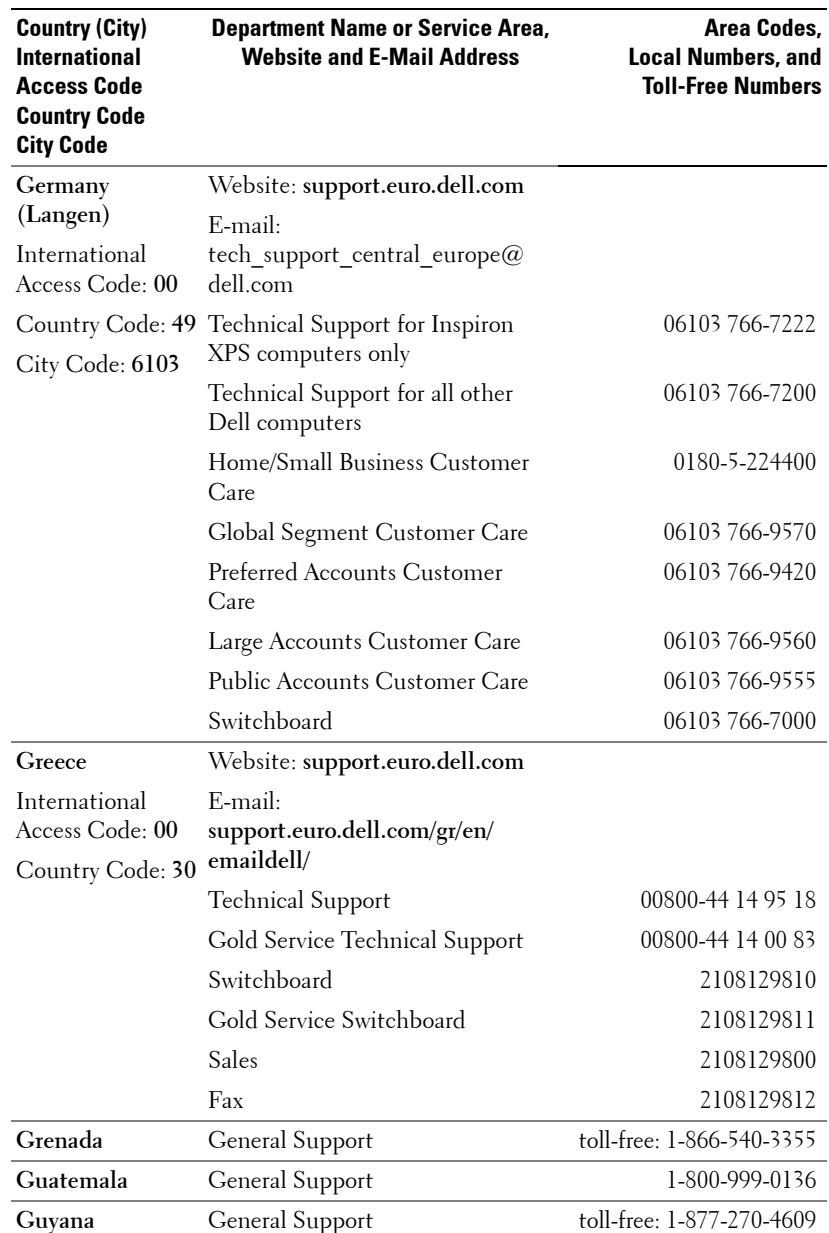

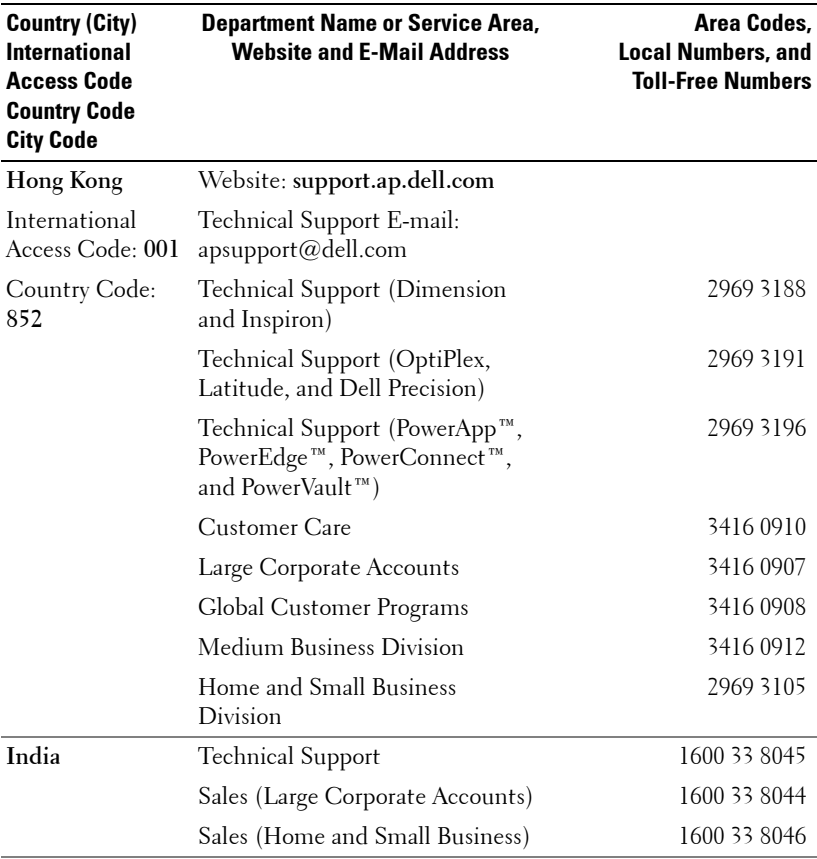

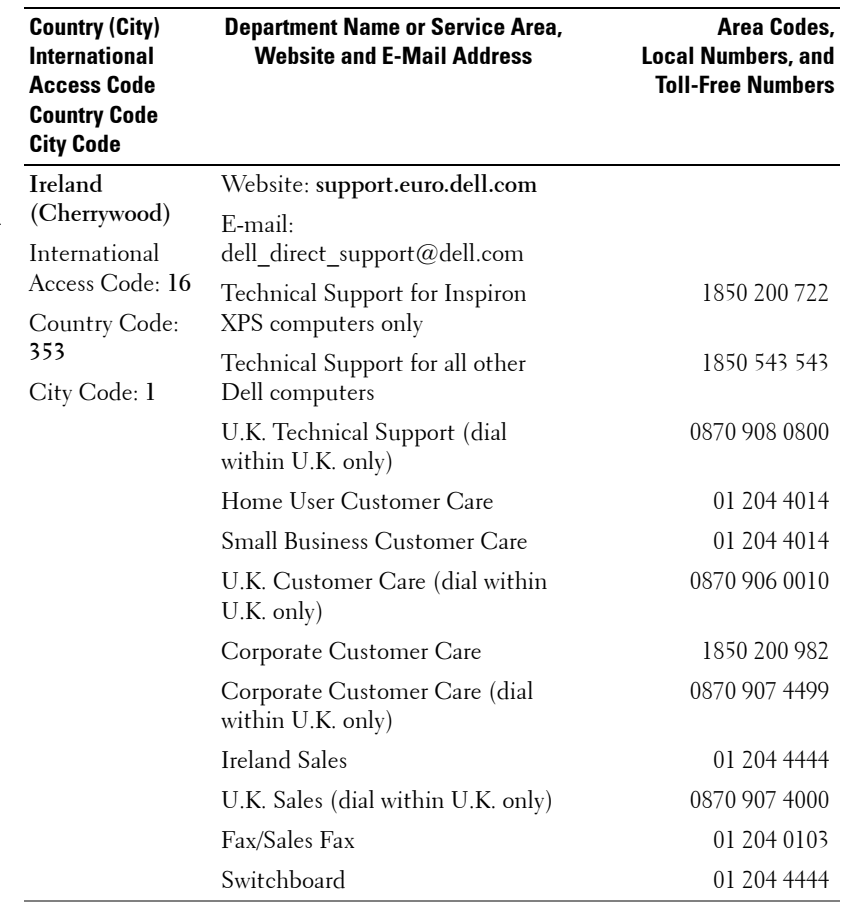

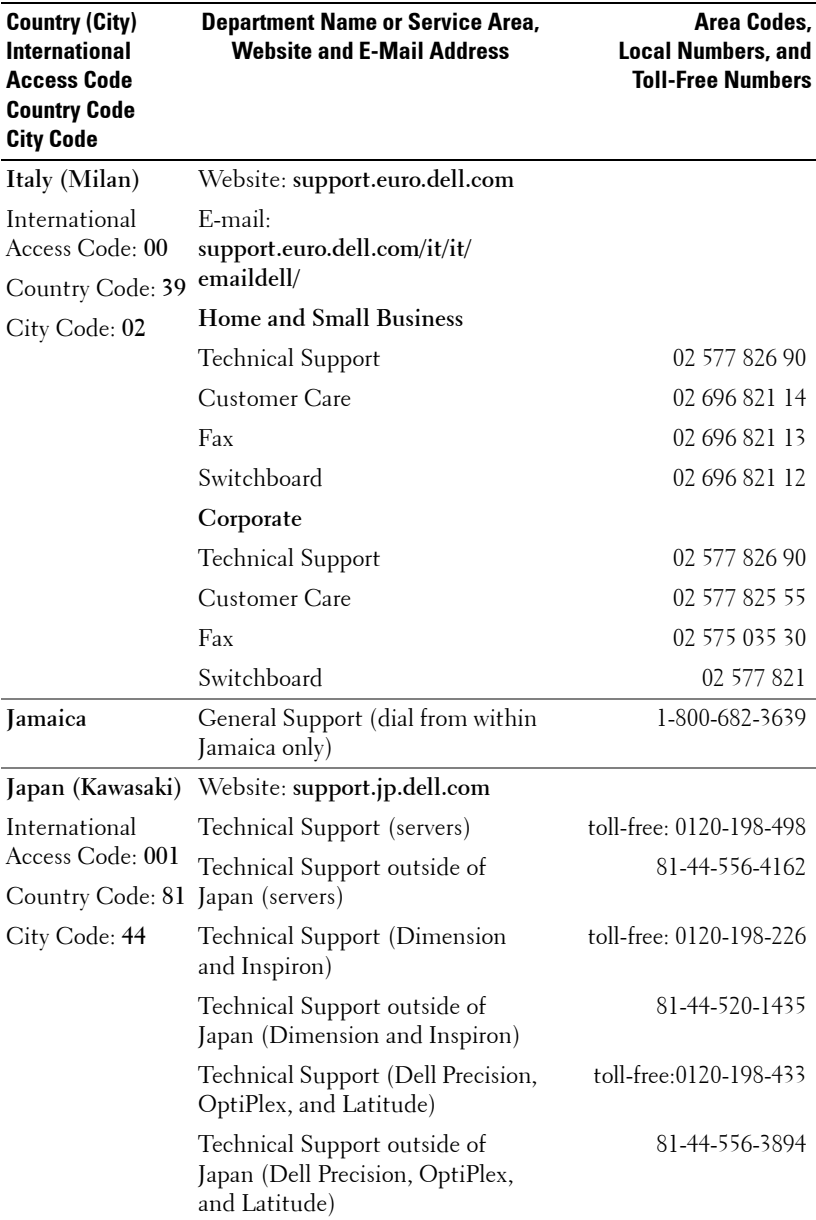

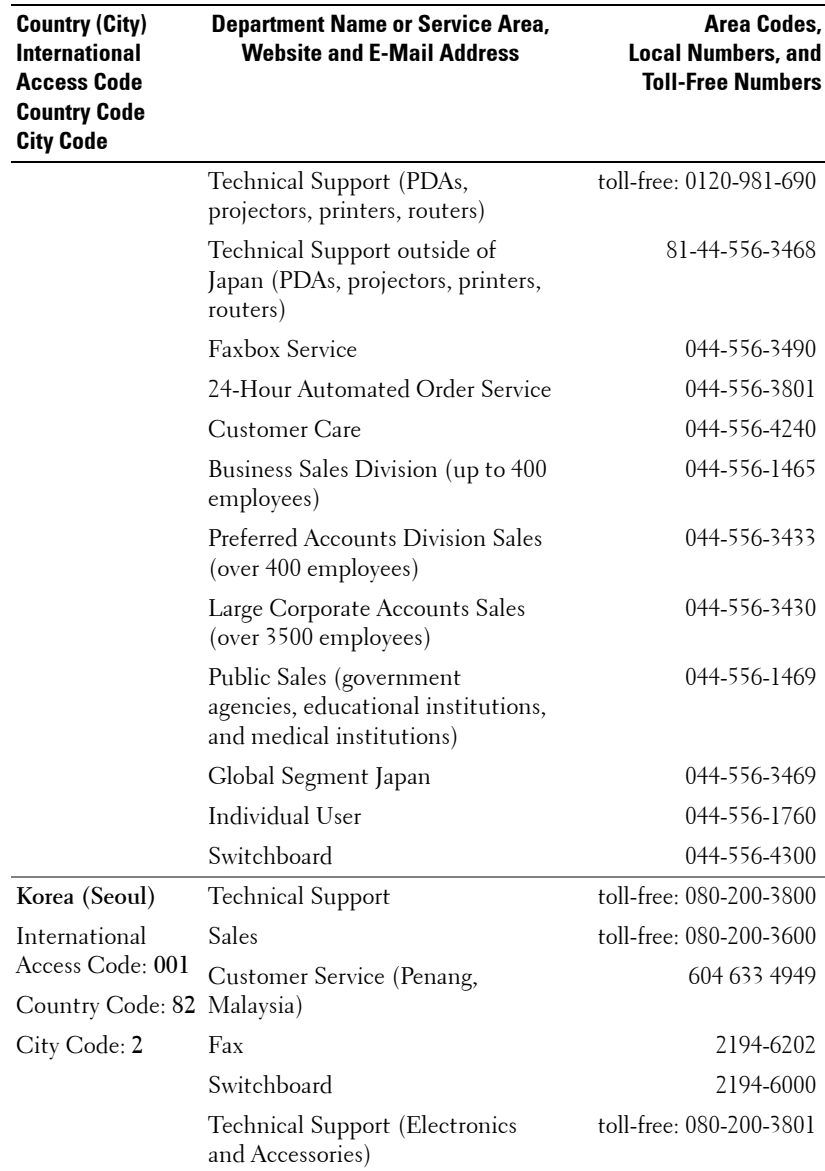

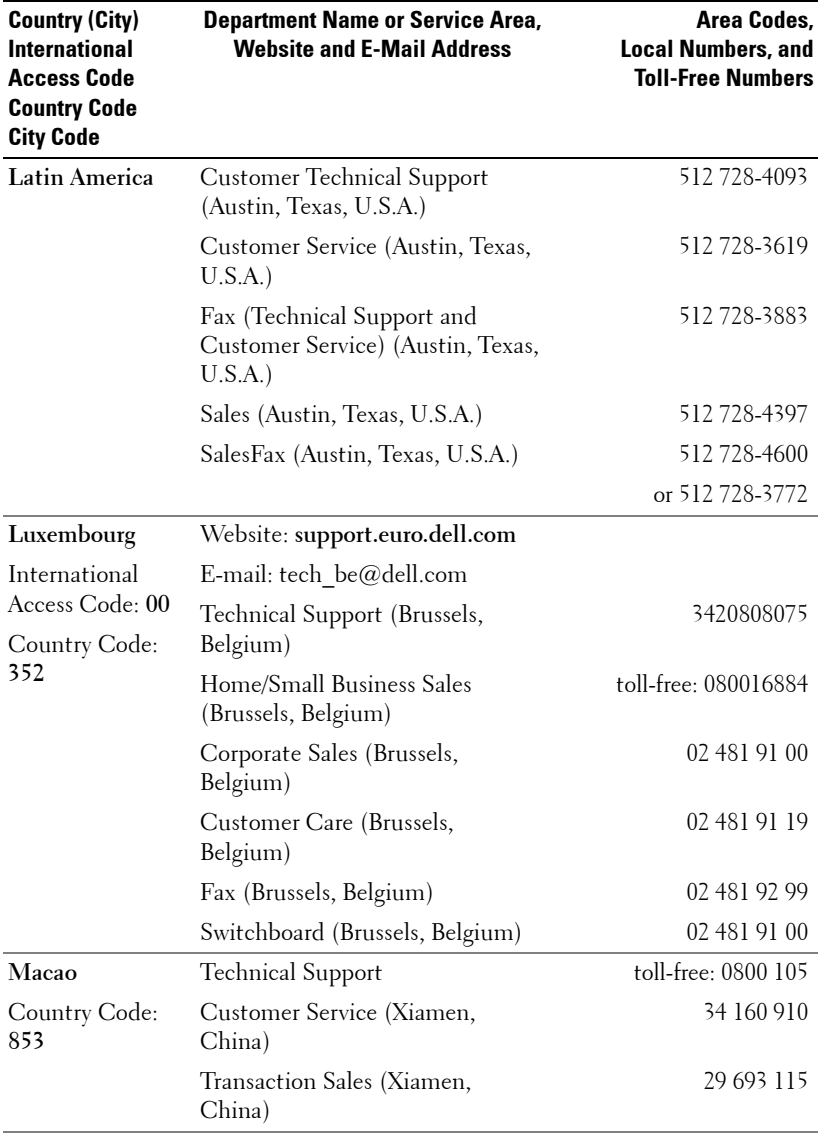

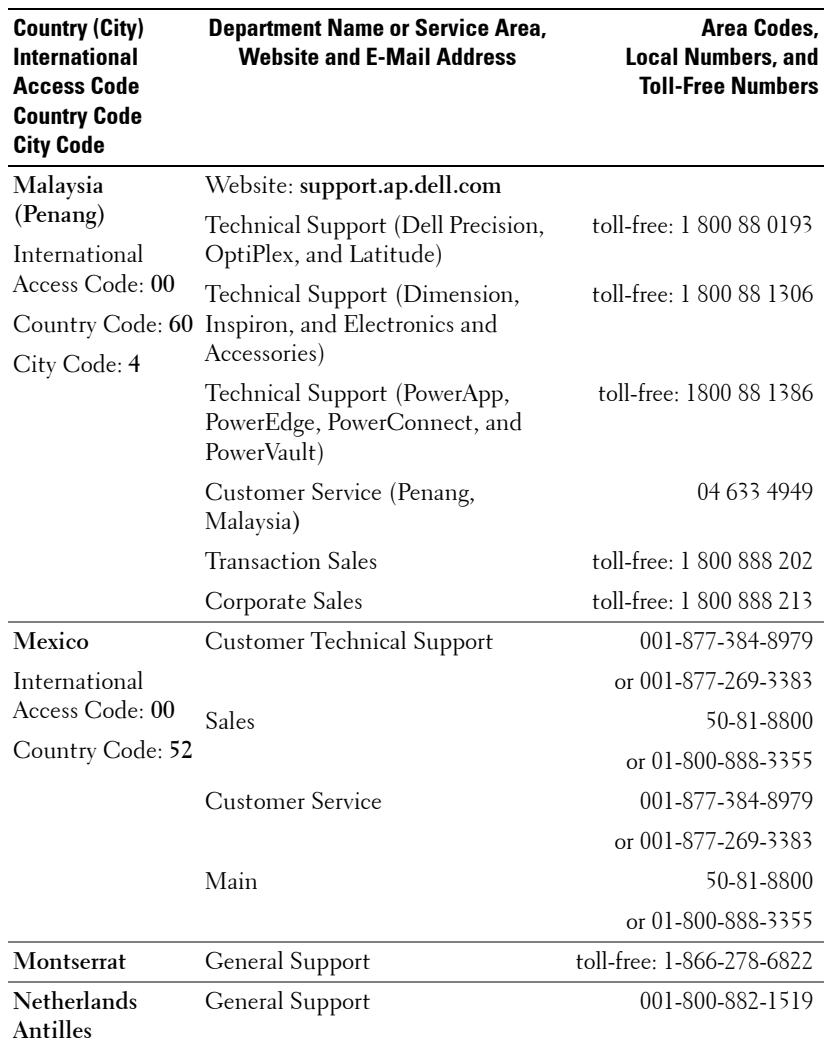

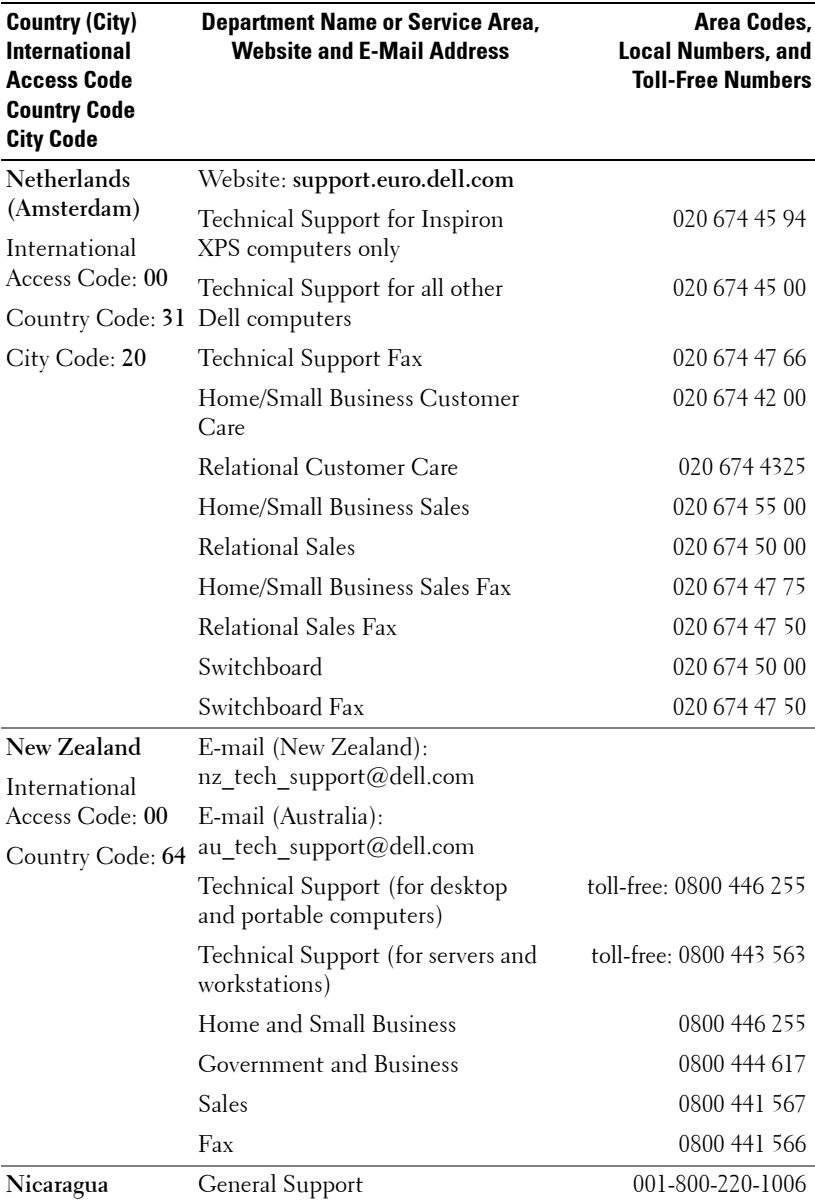

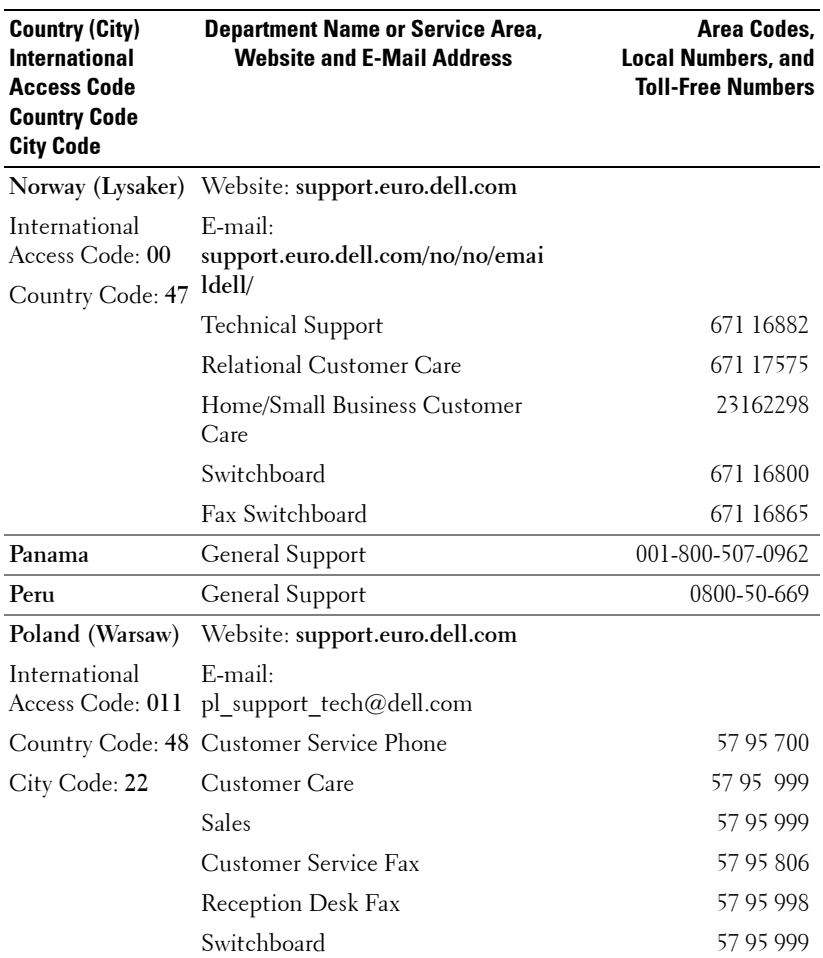

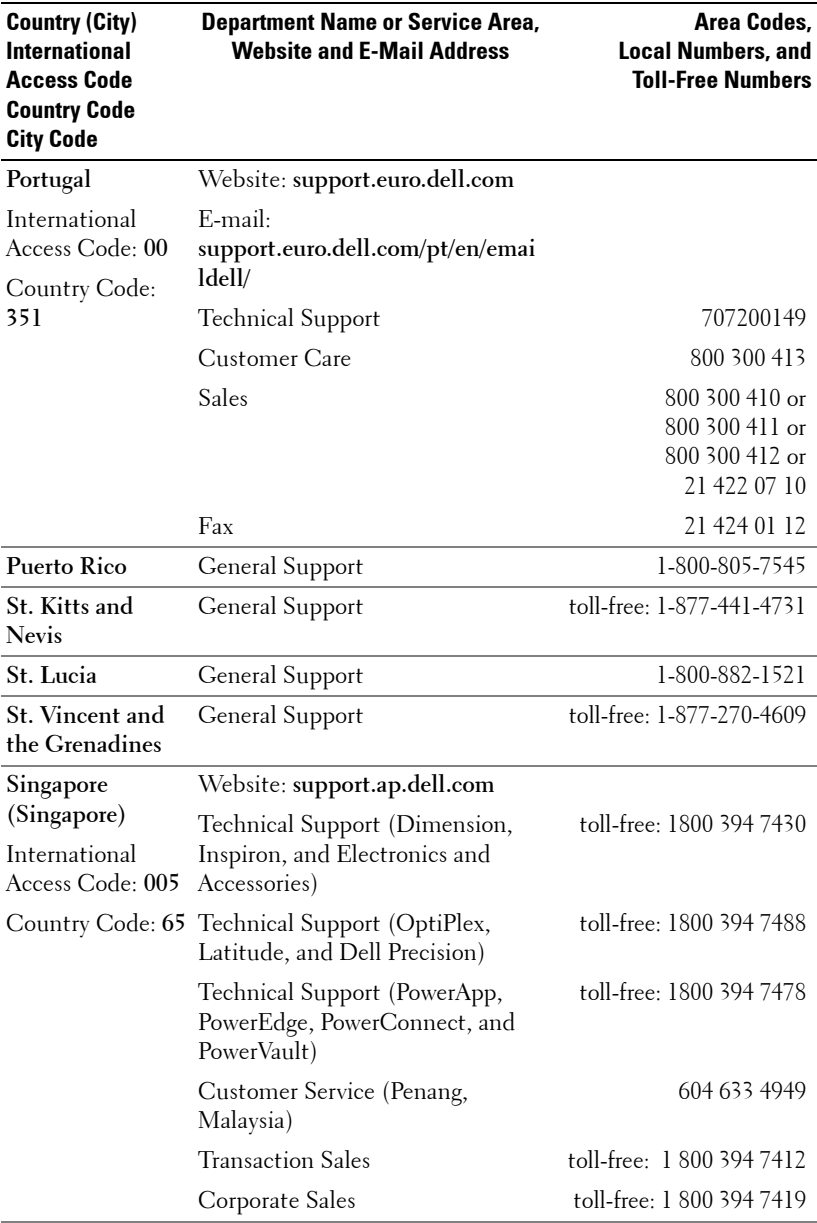

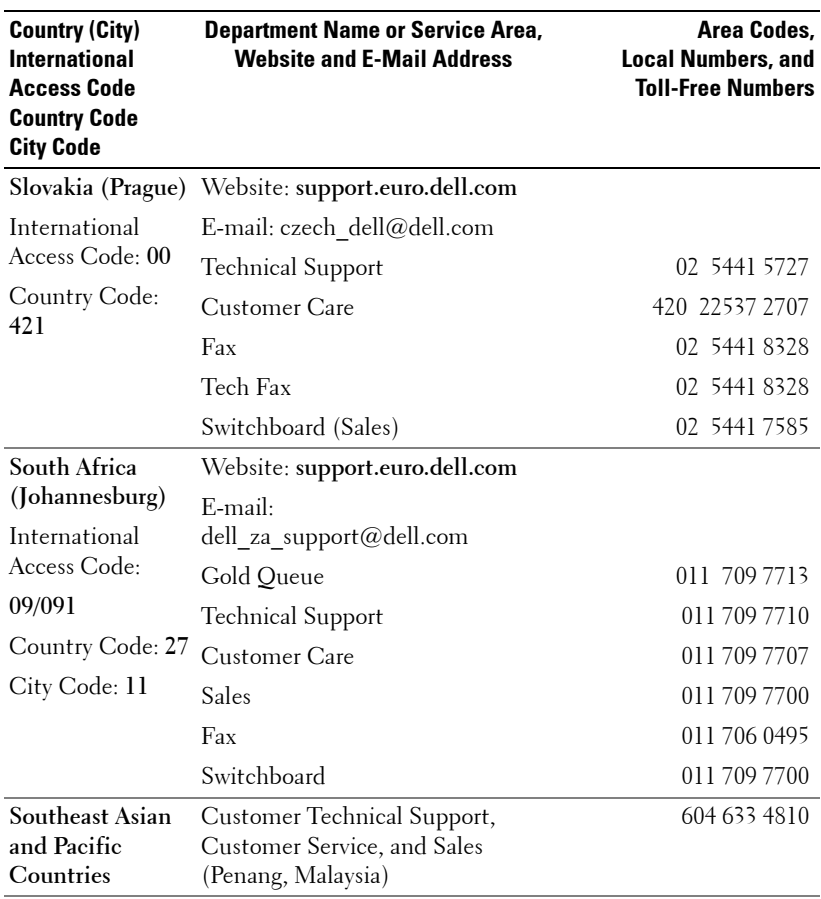

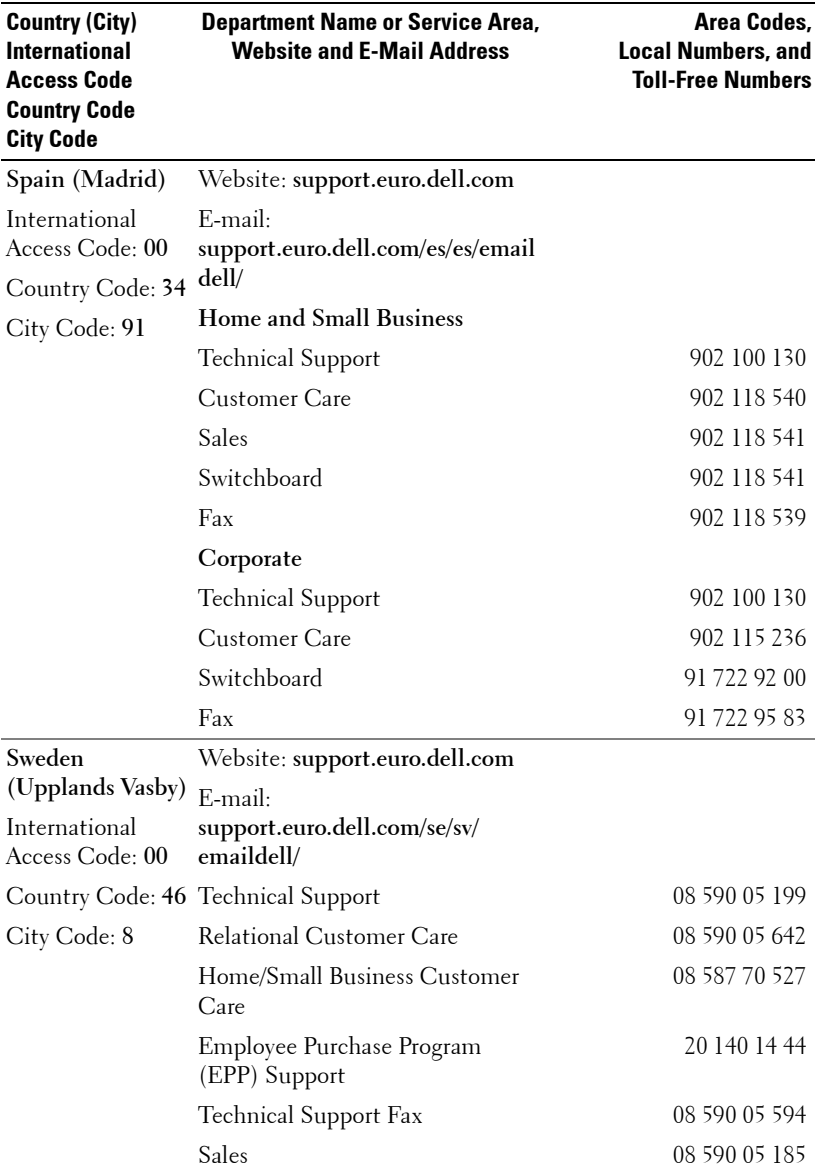

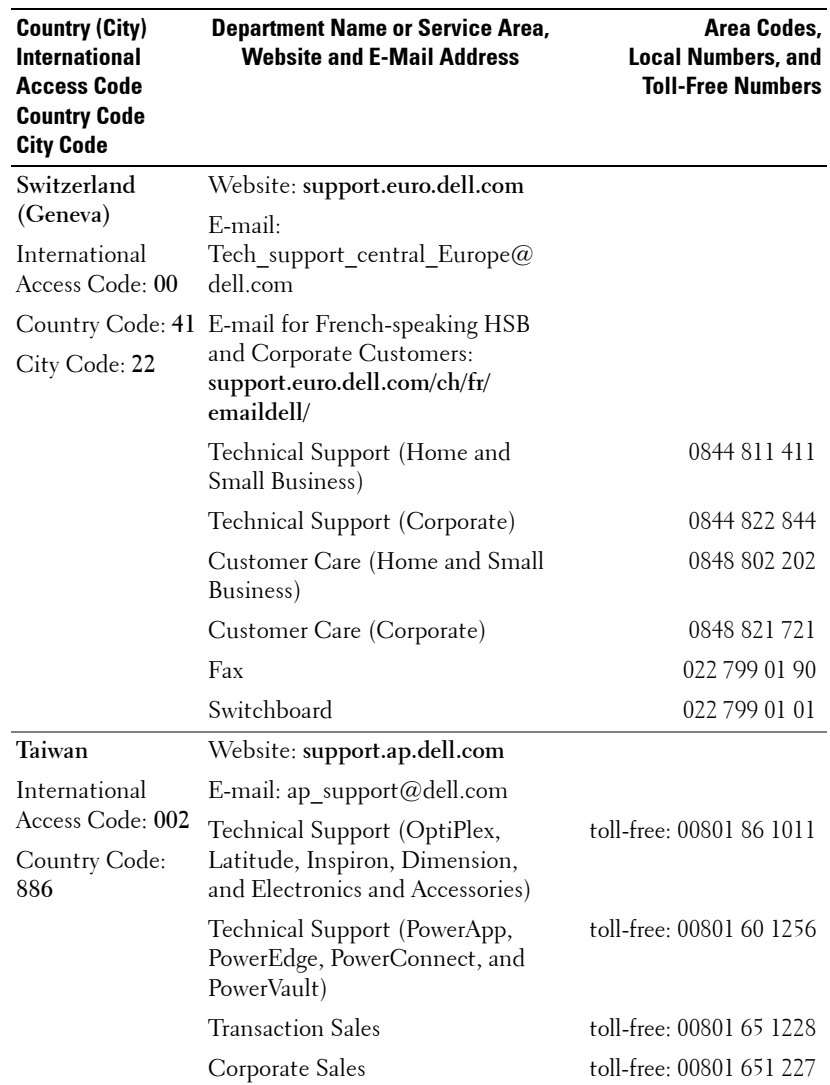

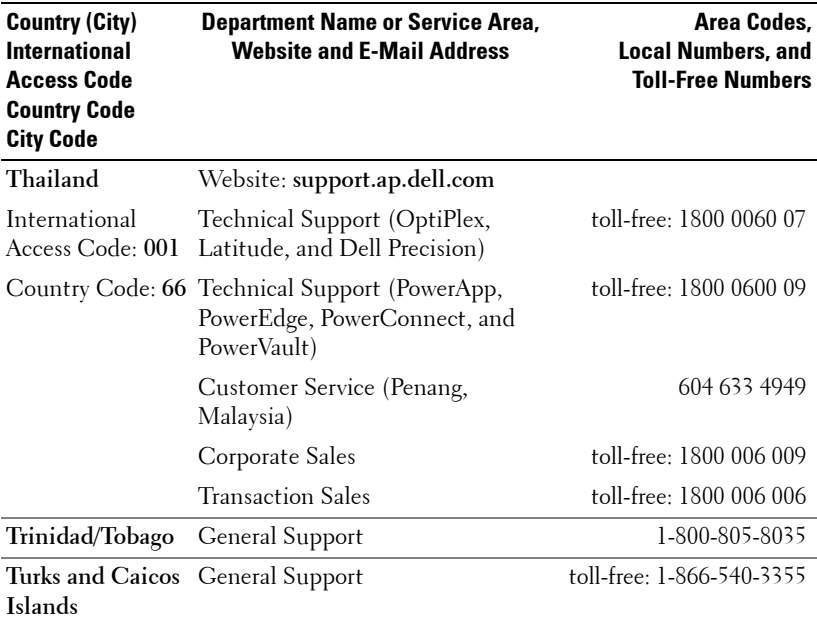

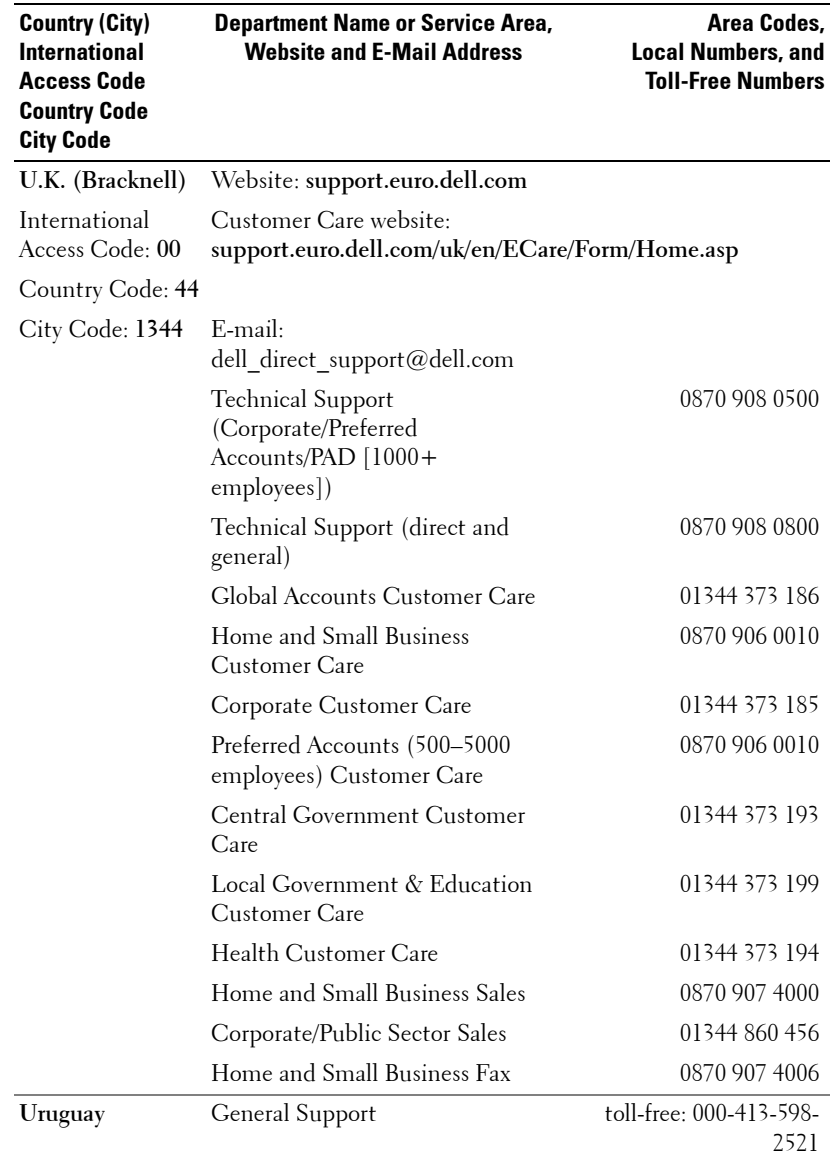

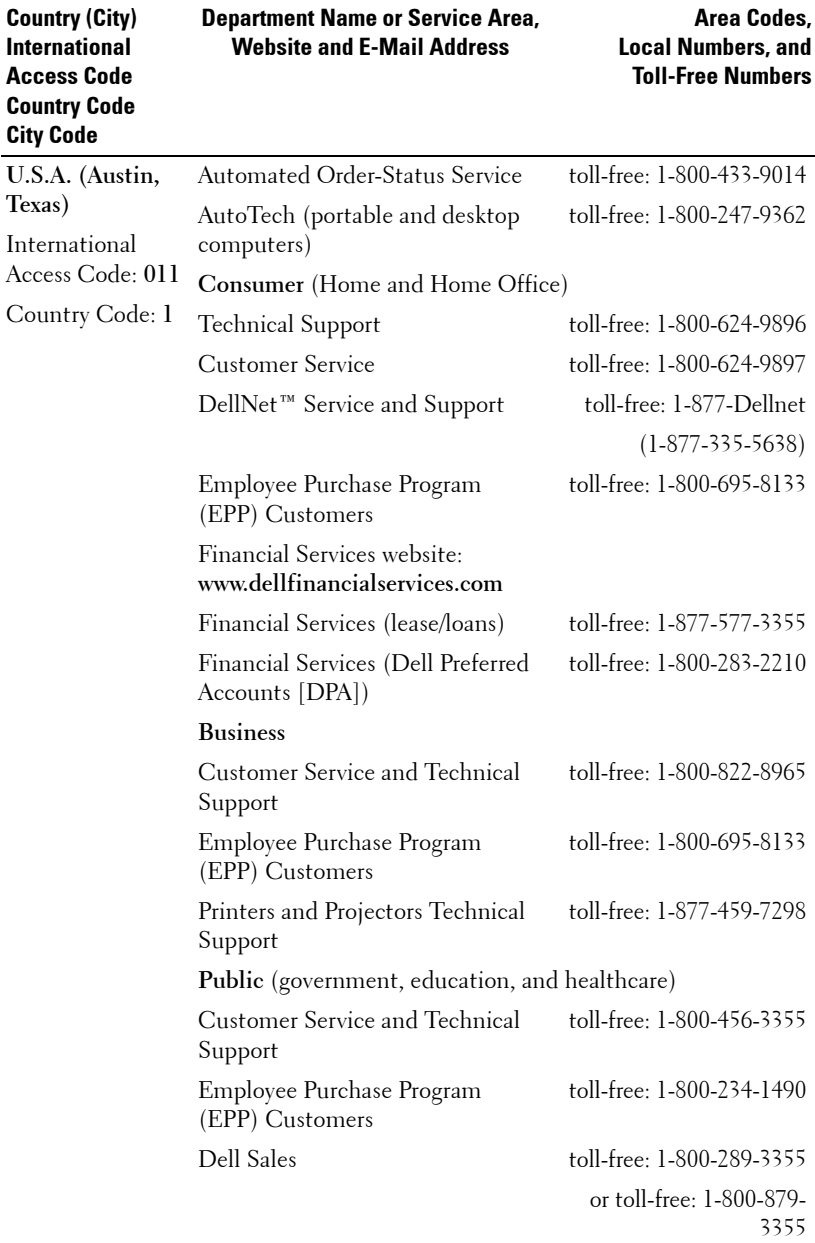

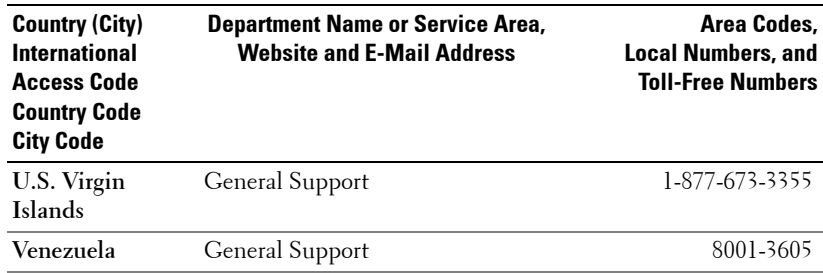

# <span id="page-60-0"></span>**Appendix: Regulatory Notices**

### <span id="page-60-1"></span>**FCC Notices (U.S. Only)**

Most Dell computer systems are classified by the Federal Communications Commission (FCC) as Class B digital devices. To determine which classification applies to your computer system, examine all FCC registration labels located on the bottom, side, or back panel of your computer, on card-mounting brackets, and on the cards themselves. If any one of the labels carries a Class A rating, your entire system is considered to be a Class A digital device. If *all* labels carry an FCC Class B rating as distinguished by either an FCC ID number or the FCC logo,  $(\mathbf{F}\mathbf{C})$ , your system is considered to be a Class B digital device.

Once you have determined your system's FCC classification, read the appropriate FCC notice. Note that FCC regulations provide that changes or modifications not expressly approved by Dell could void your authority to operate this equipment.

This device complies with Part 15 of the FCC Rules. Operation is subject to the following two conditions:

- This device may not cause harmful interference.
- This device must accept any interference received, including interference that may cause undesired operation.

#### **Class A**

This equipment has been tested and found to comply with the limits for a Class A digital device pursuant to Part 15 of the FCC Rules. These limits are designed to provide reasonable protection against harmful interference when the equipment is operated in a commercial environment. This equipment generates, uses, and can radiate radio frequency energy and, if not installed and used in accordance with the manufacturer's instruction manual, may cause harmful interference with radio communications. Operation of this equipment in a residential area is likely to cause harmful interference, in which case you will be required to correct the interference at your own expense.

#### **Class B**

This equipment has been tested and found to comply with the limits for a Class B digital device pursuant to Part 15 of the FCC Rules. These limits are designed to provide reasonable protection against harmful interference in a residential installation. This equipment generates, uses, and can radiate radio frequency energy and, if not installed and used in accordance with the manufacturer's instruction manual, may cause interference with radio communications. However, there is no guarantee that interference will not occur in a particular installation. If this equipment does cause harmful interference to radio or television reception, which can be determined by turning the equipment off and on, you are encouraged to try to correct the interference by one or more of the following measures:

- Reorient or relocate the receiving antenna.
- Increase the separation between the equipment and the receiver.
- Connect the equipment into an outlet on a circuit different from that to which the receiver is connected.
- Consult the dealer or an experienced radio/television technician for help.

#### **FCC Identification Information**

The following information is provided on the device or devices covered in this document in compliance with FCC regulations:

- Product name: DLP Projector
- Model number: 3400MP/DELL
- Company name: Dell Inc. One Dell Way Round Rock, Texas 78682 USA 512-338-4400

#### <span id="page-61-0"></span>**NOM Information (Mexico Only)**

The following information is provided on the device(s) described in this document in compliance with the requirements of the official Mexican standards (NOM):

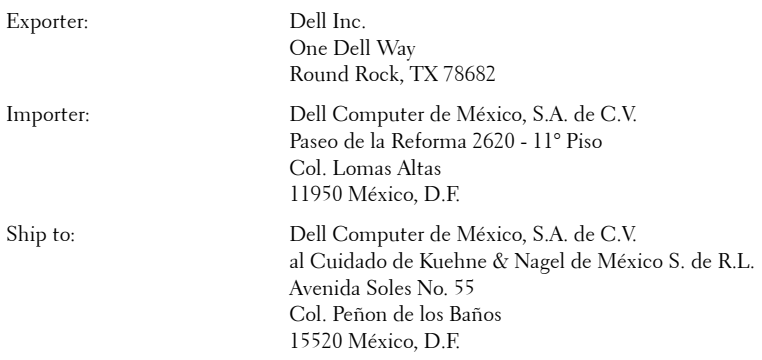

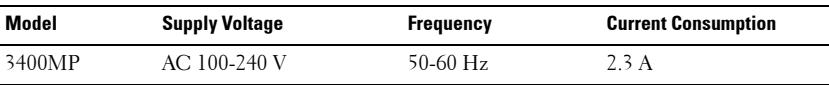

# <span id="page-62-0"></span>**Glossary**

**ANSI Lumens—** A standard for measuring light output, used for comparing projectors.

**Aspect Ratio—**The most popular aspect ratio is 4:3 (4 by 3). Early television and computer video formats are in a 4:3 aspect ratio, which means that the width of the image is 4/3 times the height.

**Backlit (Backlight)—**Refers to a remote control, or a projector control panel, that has buttons and controls that are illuminated.

**Bandwidth—** The number of cycles per second (Hertz) expressing the difference between the lower and upper limiting frequencies of a frequency band; also, the width of a band of frequencies.

**Brightness—** The amount of light emitting from a display or projection display or projection device. The brightness of projector is measured by ANSI lumens.

**Color Temperature—** A method of measuring the whiteness of a light source. Metal halide lamps have a higher temperature compared to halogen or incandescent lights.

**Component Video—A** method of delivering quality video in a format that contains all the components of the original image. These components are referred to as luma and chroma and are defined as Y'Pb'Pr' for analog component and Y'Cb'Cr' for digital component. Component video is available on DVD players and projectors.

**Composite Video** — The combined picture signal, including vertical and horizontal blanking and synchronizing signals.

**Compression—** A function that deletes resolution lines from the image to fit in the display area.

**Compressed SVGA—** To project an 800x600 image to a VGA projector, the original 800x600 signal must be compressed down. The data displays all the information with only two thirds of the pixels (307,000 vs 480,000). The resulting image is SVGA page size but sacrifices some of the image quality. If you are using an SVGA computers, connecting VGA to a VGA projector. provide better results.

**Compressed SXGA—** Found on XGA projectors, compressed SXGA handling allows these projectors to handle up to 1280x1024 SXGA resolution.

**Compressed XGA**— Found on SVGA projectors, compressed XGA handling allows these projectors to handle 1024x768 XGA resolution.

**Contrast Ratio**— Range of light and dark values in a picture, or the ratio between their maximum and minimum values. There are two methods used by the projection industry to measure the ratio:

- **1** *Full On/Off* measures the ratio of the light output of an all white image (full on) and the light output of an all black (full off) image.
- **2** *ANSI* measures a pattern of 16 alternating black and white rectangles. The average light output from the white rectangles is divided by the average light output of the black rectangles to determine the *ANSI* contrast ratio.

*Full On/Off* contrast is always a larger number than *ANSI* contrast for the same projector.

 $d\mathbf{B}$ — decibel—A unit used to express relative difference in power or intensity, usually between two acoustic or electric signals, equal to ten times the common logarithm of the ratio of the two levels.

**Diagonal Screen**— A method of measuring the size of a screen or a projected image. It measures from one corner to the opposite corner. A 9FT high, 12FT wide, screen has a diagonal of 15FT. This document assumes that the diagonal dimensions are for the traditional 4:3 ratio of a computer image as per the example above.

**DLP**— Digital Light Processing—Reflective display technology developed by Texas Instruments, using small manipulated mirrors. Light passes through a color filter is sent to the DLP mirrors which arrange the RGB colors into a picture projected onto screen, also known as DMD.

**DMD—** digital Micro-Mirror Device— Each DMD consists of thousands of tilting, microscopic aluminum alloy mirrors mounted on a hidden yoke.

DVI— Digital Visual Interface— Defines the digital interface between digital devices such as projectors and personal computers. For devices that support DVI, a digital to digital connection can be made that eliminates the conversion to analog and thereby delivers an unblemished image.

Focal Length-The distance from the surface of a lens to its focal point.

**Frequency—** It is the rate of repetition in cycles per seconds of electrical signals. Measured in Hz.

**Hz** — Frequency of an alternating signal. See Frequency.

**Keystone Correction—** Device that will correct an image of the distortion (usually a wide-top narrow-bottom effect) of a projected image caused by improper projector to screen angle.

**Laser Pointer—** A small pen or cigar sized pointer that contains a small battery powered laser, which can project a small, red (typically), high intensity beam of light that is immediately very visible on the screen.

**Maximum Distance—** The distance from a screen the projector can be to cast an image that is useable (bright enough) in a fully darkened room.

**Maximum Image Size—** The largest image a projector can throw in a darkened room. This is usually limited by focal range of the optics.

**Metal Halide Lamp—** The type of lamp used in many medium and all high end portable projectors. These lamps typically have a "half-life" of 1000-2000 hours. That is they slowly lose intensity (brightness) as they are used, and at the "half-life" point, they are half as bright as when new. These lamps output a very "hot" temperature light, similar to mercury vapor lamps used in streetlights.. Their whites are "extremely" white (with slight bluish cast.) and make Halogen lamp's whites look very yellowish by comparison.

**Minimum Distance**— The closest position that a projector can focus an image onto a screen.

NTSC— The United States broadcast standard for video and broadcasting.

**PAL—** A European and international broadcast standard for video and broadcasting. Higher resolution than NTSC.

**Power Zoom—** A zoom lens with the zoom in and out controlled by a motor, usually adjusted from the projector's control panel and also the remote control.

**Reverse Image—** Feature that allows you to flip the image horizontally. When used in a normal forward projection environment text, graphics, etc, are backwards. Reverse image is used for rear projection.

**RGB—** Red, Green, Blue— typically used to describe a monitor that requires separate signals for each of the three colors.

**S-Video**—A video transmission standard that uses a 4-pin mini-DIN connector to send video information on two signal wires called luminance (brightness, Y) and chrominance (color, C). S-Video is also referred to as Y/C.

SECAM— A French and international broadcast standard for video and broadcasting. Higher resolution than NTSC.

SVGA— Super Video Graphics Array— 800 x 600 pixels count.

SXGA— Super Ultra Graphics Array,—1280 x 1024 pixels count.

UXGA— Ultra Extended Graphics Array—1600 x 1200 pixels count.

VGA— Video Graphics Array—640 x 480 pixels count.

XGA— Extra Video Graphics Array— 1024 x 768 pixels count.

**Zoom Lens**— Lens with a variable focal length that allows operator to move the view in or out making the image smaller or larger.

Zoom Lens Ratio- Is the ratio between the smallest and largest image a lens can projector from a fixed distance. For example, a 1.4:1 zoom lens ratio means that a 10 foot image without zoom would be a 14 foot image with full zoom.

# **Index**

# A

[Adjusting Projection Image](#page-25-0) Size 26 [Adjusting the Projected Im](#page-11-0)age 12 [Adjusting the Projector](#page-11-1) Height 12 lower the projector [Elevator button 12](#page-11-2) [Elevator foot 12](#page-11-3) [Tilt adjustment](#page-11-4) wheel 12 [Adjusting the Projector](#page-12-0) Zoom and Focus 13 [Focus ring 13](#page-12-1) [Zoom tab 13](#page-12-2)

# C

[Changing the Lamp 26](#page-25-0) Connecting the Projector [Composite video cable 9](#page-8-0) [Connecting with a Com](#page-8-1)ponent Cable 9 [Connecting with a Com](#page-8-2)posite Cable 9 [Connecting with an S](#page-7-0)video Cable 8 [M1A to D-sub/SUB cable](#page-7-1)

[8](#page-7-1) [M1-A to HDTV cable 9](#page-8-3) [Power cord 8,](#page-7-2) [9](#page-8-4) [Professional Installation](#page-8-5) Options 9 [S-video cable 8](#page-7-3) [To Computer 8](#page-7-4) Connection Ports [Audio input connector 7](#page-6-0) [Audio output connector](#page-6-1) 7 [Composite video connec](#page-6-2)tor 7 [IR receiver 7](#page-6-3) [M1-DA connector 7](#page-6-4) [Power cord connector 7](#page-6-5) [S-video connector 7](#page-6-6) [Control Panel 15](#page-14-0)

# D

Dell [contacting 33](#page-32-0)

# M

[Main Unit 6](#page-5-0) [Control panel 6](#page-5-1) [Elevator button 6](#page-5-2) [Focus ring 6](#page-5-3)

[Lens 6](#page-5-4) [Remote control receiver](#page-5-5) 6 [Zoom tab 6](#page-5-6)

# O

[On-Screen Display 18](#page-17-0) [Audio Menu 20](#page-19-0) [Computer Source Menu](#page-21-0) 22 [Factory Reset Menu 21](#page-20-0) [Image Settings Menu 18](#page-17-1) [Language Menu 21](#page-20-1) [Management Menu 20](#page-19-1) [Video Source Menu 22](#page-21-1)

## P

Powering On/Off the Projector [Powering Off the Projec](#page-10-0)tor 11 [Powering On the Projec](#page-10-1)tor 11

## R

[Remote Control 6,](#page-5-7) [16](#page-15-0)

## S

Specifications [Audio 29](#page-28-0)

[Brightness 29](#page-28-1) [Color Wheel Speed 29](#page-28-2) [Compatibility Modes 31](#page-30-0) [Contrast Ratio 29](#page-28-3) [Dimensions 30](#page-29-0) [Displayable Color 29](#page-28-4) [Environmental 30](#page-29-1) [H. Frequency 29](#page-28-5) [I/O Connectors 30](#page-29-2) [Lamp 29](#page-28-6) [Light Valve 29](#page-28-7) [Noise Level 30](#page-29-3) [Number of Pixels 29](#page-28-8) [Power Consumption 29](#page-28-9) [Power Supply 29](#page-28-10) [Projection Distance 29](#page-28-11) [Projection Lens 29](#page-28-12) [Projection Screen Size 29](#page-28-13) [Regulatory 30](#page-29-4) [Uniformity 29](#page-28-14) [V. Frequency 29](#page-28-15) [Video Compatibility 29](#page-28-16) [Weight 30](#page-29-5) support [contacting Dell 33](#page-32-0)

# T

[Troubleshooting 23](#page-22-0) [contact Dell 23](#page-22-1) [Self-diagnostic 26](#page-25-1)

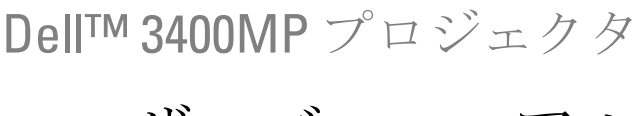

ユーザーズマニュアル

www.dell.com | support.dell.com

#### メモ、注意、警告

\_\_\_\_\_\_\_\_\_\_\_\_\_\_\_\_\_\_\_\_

- メモ:「メモ」は、プロジェクタの使用に際して役立つ重要な情報を意 味します。
- ■注意:「注意」はハードウェアの破損やデータ損失の可能性があるた め、このようなトラブルを防ぐための方法について記載しています。
- 警告 **:**「警告」は物的損害、人的傷害、もしくは死傷につながる可能性 のある事項を意味しています。

#### 本書に記載された内容は予告なく変更されることがあります。 **© 2005 Dell Inc. All rights reserved.**

Dell 社の事前の書面による許可なく本書を再製することは固く禁じられています。

本書で使用されている商標 : *Dell*、*DELL* のロゴ、*Dimension*、*OptiPlex*、 *Dell Precision*、 *Latitude*、*Inspiron*、*DellNet*、*PowerApp*、*PowerEdge*、*PowerConnect*、*PowerVault* は Dell 社の登録商標です。*DLP* および *Texas Instruments* は Texas Instruments 社の登録商 標です。*Microsoft* と *Windows* は Microsoft 社の登録商標です。*Macintosh* は Apple Computer 社の登録商標です。

本書で使用されているその他の商標および製品名称はそれぞれの所有者に帰属するも のです。Dell 社は他社の所有する商標や製品名に対し一切の主張を放棄します。

#### 規制と免責事項

本書に含まれる情報は、その指示、注意事項、規制、認証などを含み、すべてメー カーから Dell に対し提供されたものに基づいており、Dell により単独で認証またはテ ストされたものではありません。Dell はこれらの情報に関連する一切の責任を放棄し ます。

本書に記載されているプロパティ、性能、速度、品質などはメーカーが提供したもの であり、Dell が提供したものではありません。Dell はこれらの情報の正確性、完全 性、確実性についてなんら保証はいたしかねます。

**2005** 年 **5** 月版 **A00**

\_\_\_\_\_\_\_\_\_\_\_\_\_\_\_\_\_\_\_\_

# 目次

### 1 [プロジェクタについて](#page-4-0) [プロジェクタについて](#page-5-8) . . . . . . . . . . . . . 74

#### 2 [プロジェクタの接続](#page-6-7)

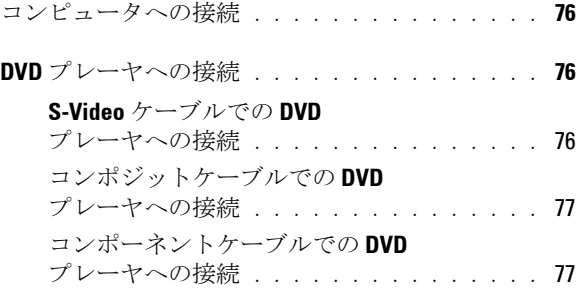

### 3 [プロジェクタの使用方法](#page-10-2)

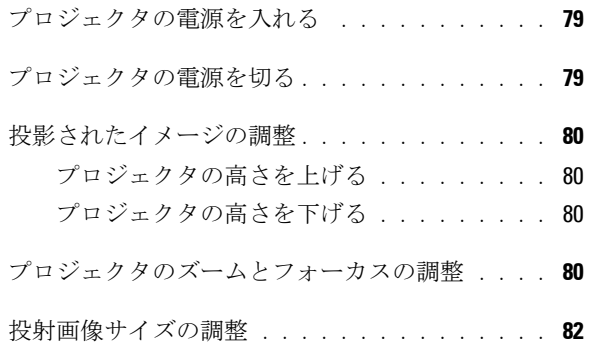

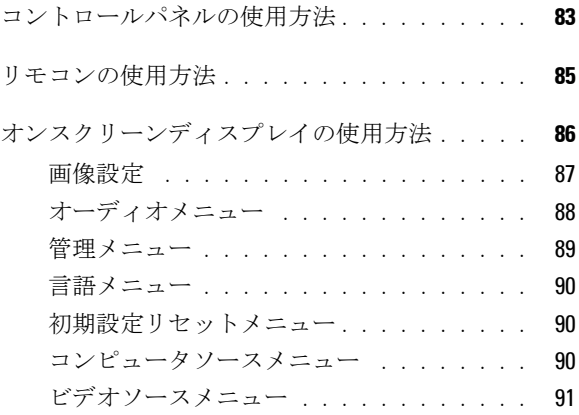

4 [プロジェクタのトラブルシューティング](#page-22-2)

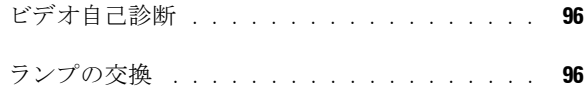

#### 5 [仕様](#page-28-17)

- 6 [デルへのお問い合わせ](#page-32-1)
- 7 付録 **:** [規定](#page-60-0) **FCC** [からのお知らせ](#page-60-1) **(** 米国 のみ **)** . . . . . . . 133 **NOM** 情報 **(** [メキシコのみ](#page-61-0) **)** . . . . . . . . . . 134
- 8 [用語集](#page-62-0)
- 9 [索引](#page-138-0)
## プロジェクタについて

このプロジェクタには下記のアイテムが含まれています。すべてのアイテム が揃っていることをご確認ください。万一、不足品がある場合は、デルまで お問い合わせください。

同梱品

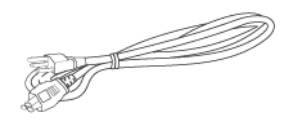

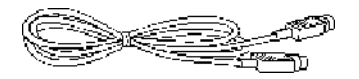

1.8 m RCA - オーディオケーブル

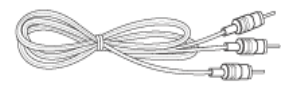

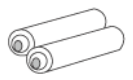

1.8 m 電源コード (3.0m) 1.8 m M1 - D-sub/USB ケーブル

**1**

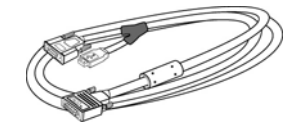

2.0 m S-Video ケーブル 1.8 m コンポジットビデオケーブル

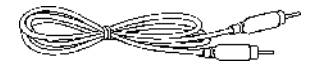

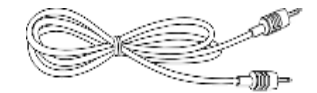

電池 (2) リモコン

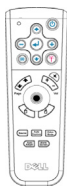

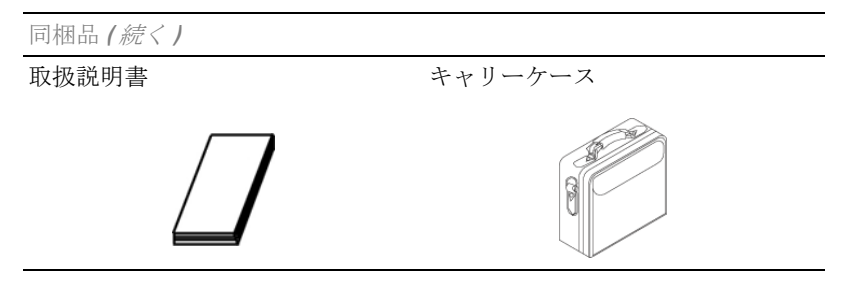

プロジェクタについて

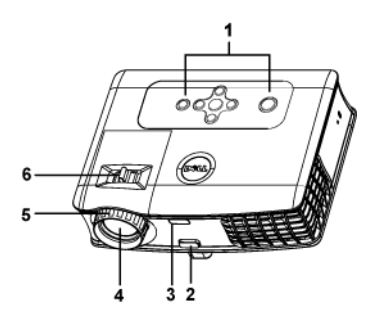

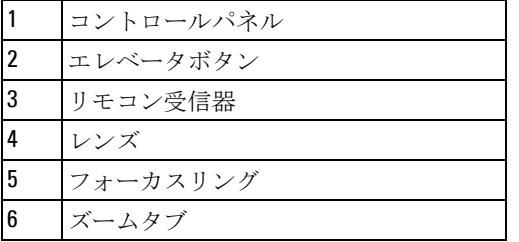

# 

## プロジェクタの接続

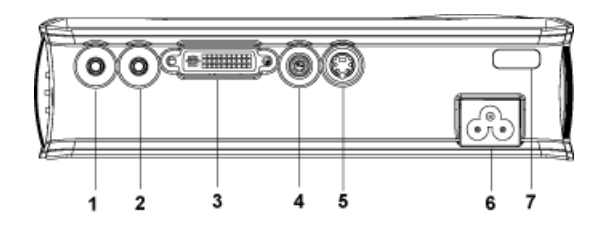

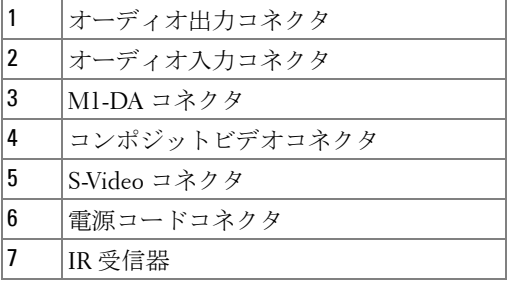

### コンピュータへの接続  $\epsilon$  $\mathbf 1$ Þ

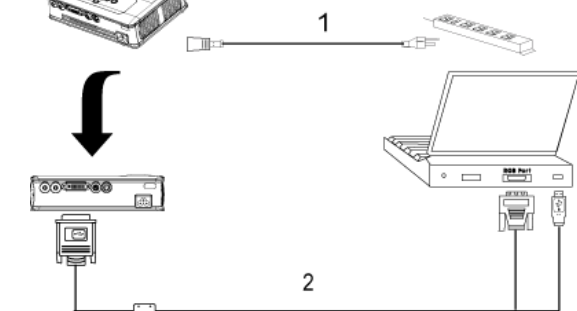

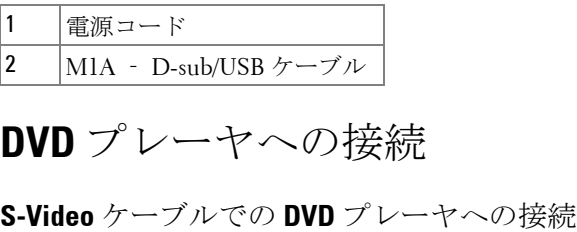

## **DVD** プレーヤへの接続

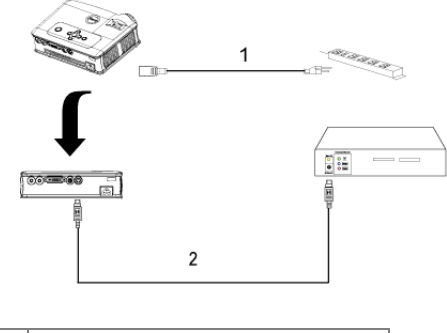

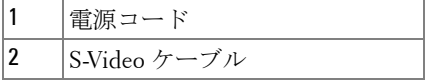

#### コンポジットケーブルでの **DVD** プレーヤへの接続

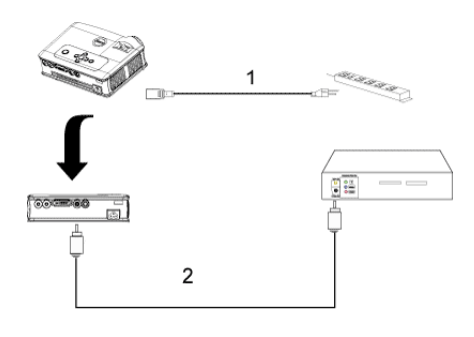

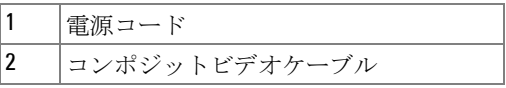

コンポーネントケーブルでの **DVD** プレーヤへの接続

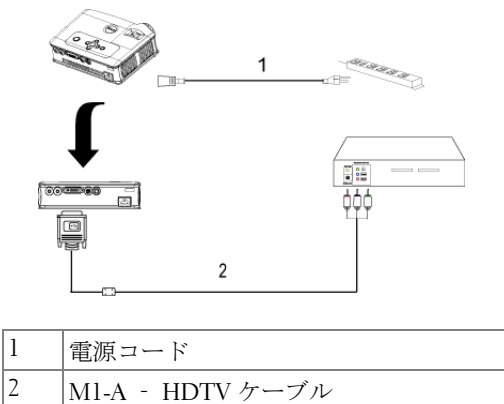

メモ :M1-A ‐ HDTV ケーブルはデルからは提供されていません。ケー ブルについてはインストール専門業者にお問い合わせください。

# **3**

## プロジェクタの使用方法

### プロジェクタの電源を入れる

■ メモ: ソースの電源を入れる前に、プロジェクタの電源を入れてくだ さい。ボタンを押すまで、ボタンが点滅緑色にします。

- **1** レンズキャップを外してください。
- **2** 電源コードと適切な信号ケーブルを接続してください。プロジェクタの接 続に関する詳細は、75 ページの [「プロジェクタの接続」](#page-6-0) をご覧ください。
- **3** 電源ボタンを押します ( 電源ボタンの場所は 83 ページの [「コントロールパ](#page-14-0) [ネルの使用方法」](#page-14-0)をご覧ください )。30 秒間デルのロゴが表示されます。
- **4** ソース(コンピュータ、DVD プレーヤなど)の電源を入れます。プロジェ クタが自動的にソースを検出します。

" 信号検出中…" というメッセージが画面に表示された場合は、適切なケー ブルがしっかりと接続されているかどうかを確認してください。

プロジェクタに複数のソースが接続されている場合は、リモコンまたはコン トロールパネルの ソース ボタンを押して、希望のソースを選択してくださ い。

#### プロジェクタの電源を切る

■ 注意:以下で説明するように正しいシャットダウン手順を踏むまでは、 プロジェクタの電源を切らないでください。

- **1** 電源ボタンを押します。
- **2** もう一度電源ボタンを押します。冷却ファンが 90 秒ほど回り続けます。 **3** コンセントとプロジェクタから電源ケーブルを取り外してください。

■ メモ:プロジェクタ作動中に電源ボタンを押すと、"ランプを消します か ?" というメッセージが画面に表示されます。このメッセージを消すには、 コントロールパネル上のいずれかのボタンを押すか、メッセージを無視しま す。メッセージは5秒間表示されて消えます。

プロジェクタの使用方法 | 79

### 投影されたイメージの調整

プロジェクタの高さを上げる

- **1** エレベータボタンを押します。
- **2** プロジェクタを任意の高さまで上げ、ボタンを放し、エレベータフットを 固定します。
- **3** 傾斜調整ホイールを使用してディスプレイの角度を微調整します。

#### プロジェクタの高さを下げる

**1** エレベータボタンを押します。

**2** プロジェクタを下げ、ボタンを放し、エレベータフットを固定します。

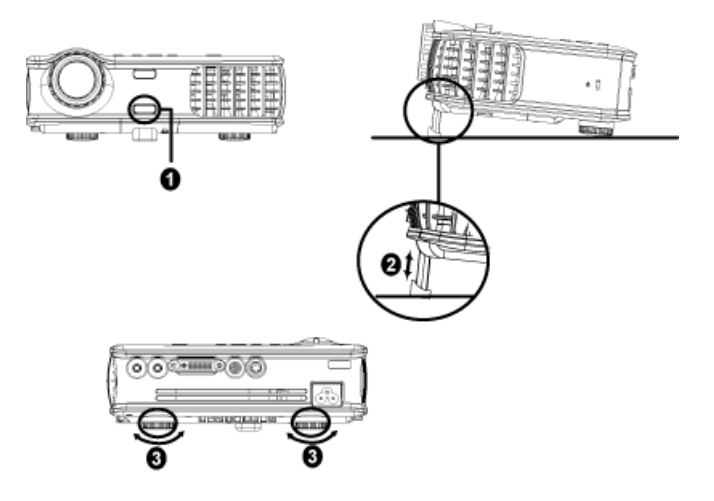

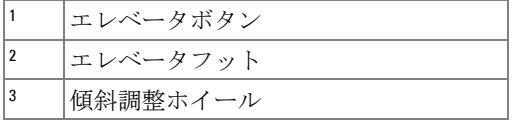

### プロジェクタのズームとフォーカスの調整

警告 **:** プロジェクタを破損する恐れがありますので、ズームレンズと エレベータフットが完全に引っ込んでいることを確認してから、プロ ジェクタを移動したりキャリーケースに収納したりしてください。

ズームタブを回転させて拡大または縮小します。

 イメージが鮮明になるまでフォーカスリングを回転させます。このプロ ジェクタで焦点が合う距離は 1.5 ~ 12 m (4.9 ft ~ 39.4 ft) です。

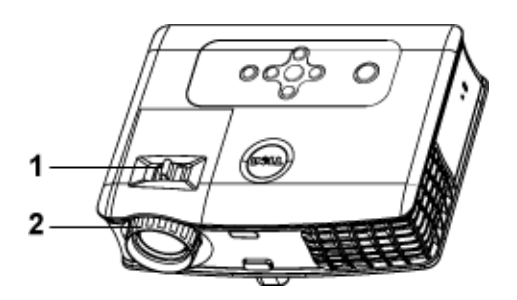

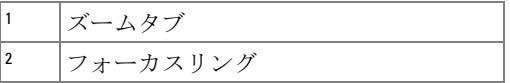

プロジェクタの使用方法 | 81

## 投射画像サイズの調整

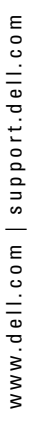

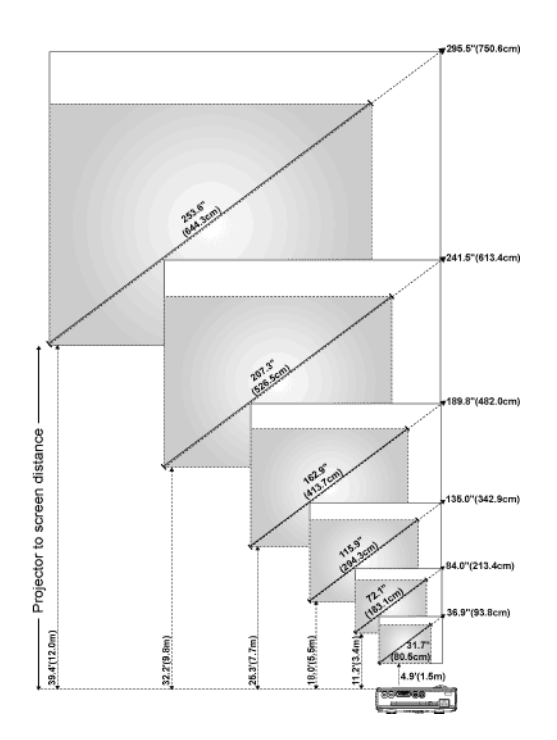

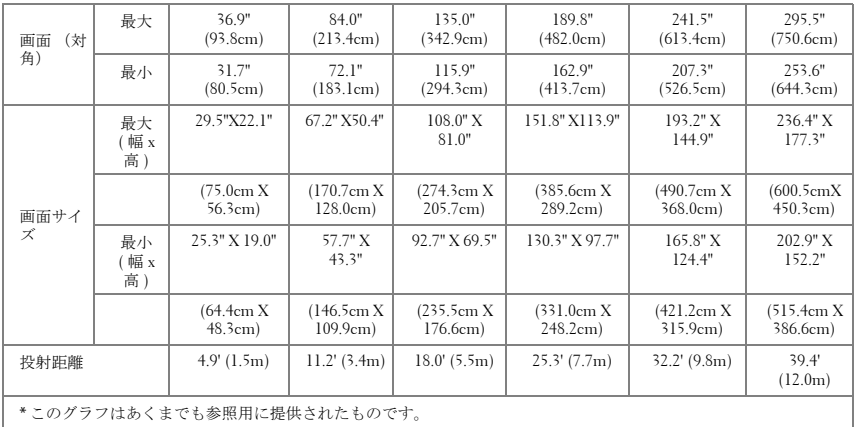

82 | プロジェクタの使用方法

## コントロールパネルの使用方法

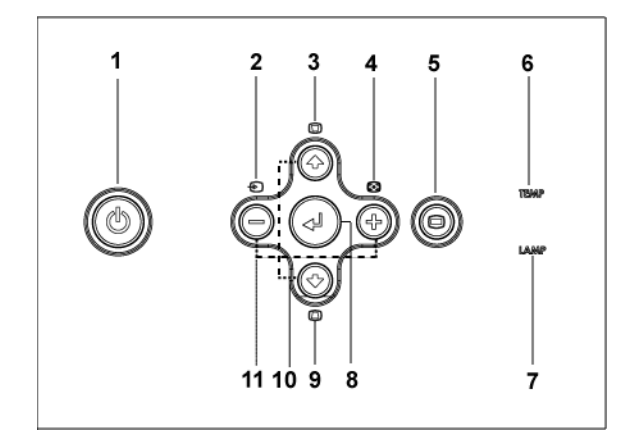

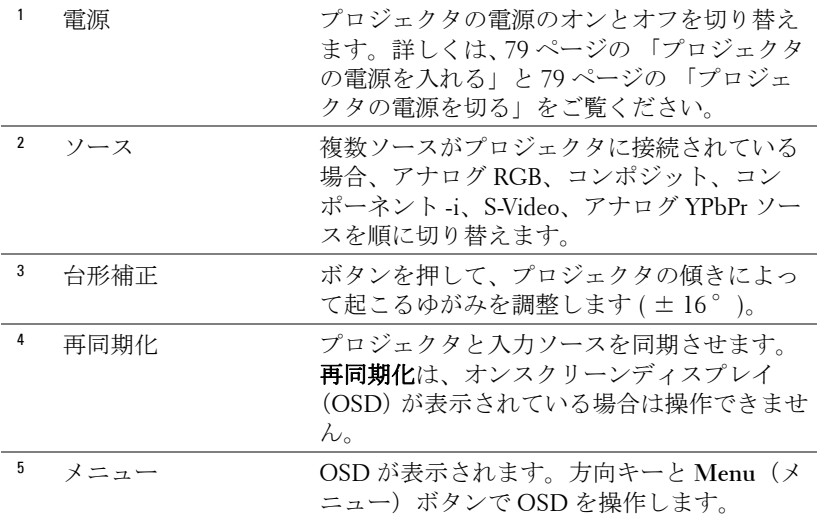

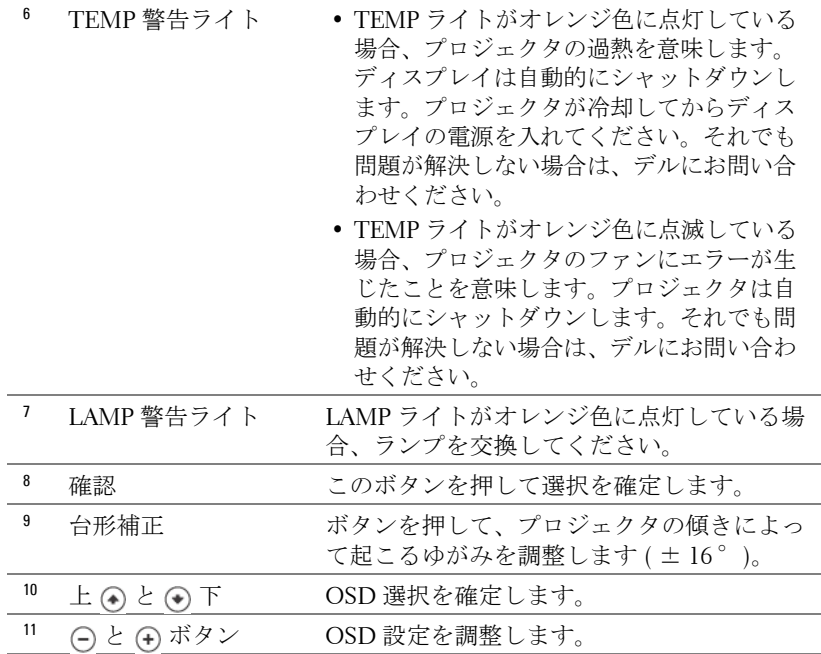

## リモコンの使用方法

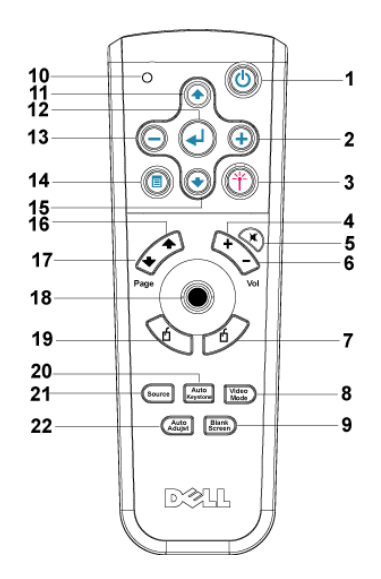

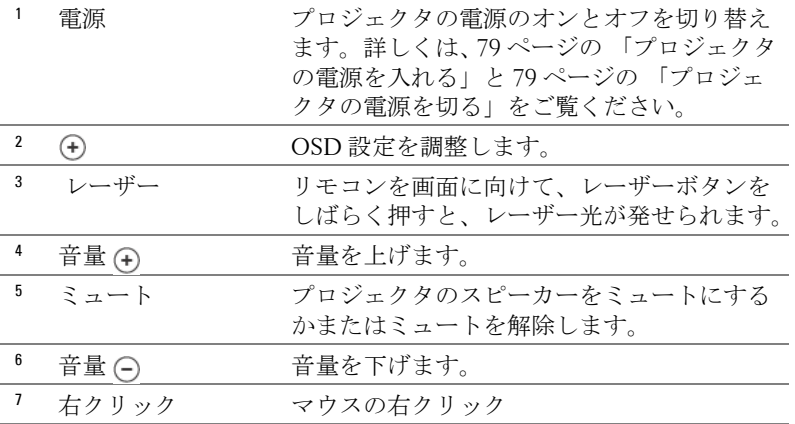

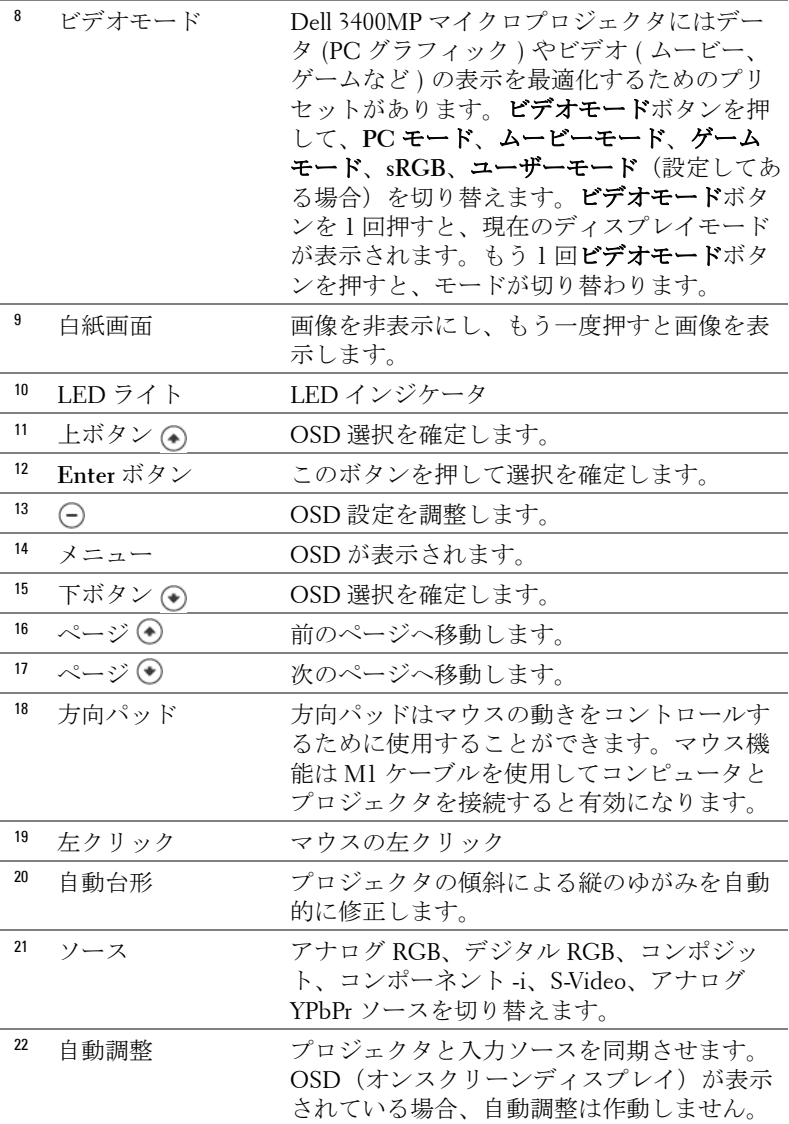

## オンスクリーンディスプレイの使用方法

プロジェクタには多言語のオン画面ディスプレイ(OSD)があり、入力

ソースの有無に関わらず表示されます。

メインメニューで (^) または (^) を押してタブを移動します。コントロール パネルまたはリモコンの Enter ボタンを押してサブメニューを選択します。

サブメニューで (のまたは(のを押して選択します。選択を確定すると、色 が灰色になります。コントロールパネルまたはリモコンの (-) または (+) を 使って設定を調整します。

OSD を終了するには、終了タブへと進み、コントロールパネルまたはリモ コンの Enter ボタンを押します。

#### 画像設定

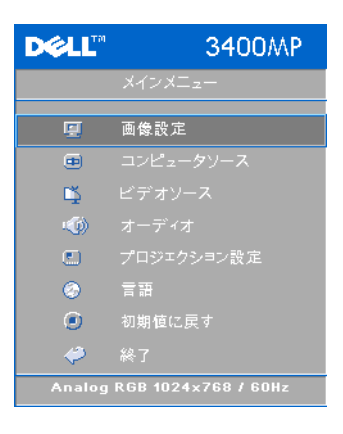

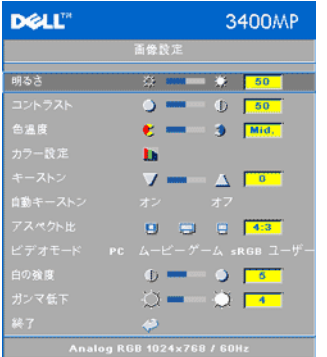

輝度 **—** と を使って画像の明るさ を調整します。

コントラスト **—** と を使って画像の 明るい部分と暗い部分の差異を調整しま す。コントラストを調整すると、イメー ジの白黒要素が増減します。

色温度 **—**色温度設定を調整します。温度 が高いほど画面は青くなり、温度が低い ほど画面は赤くなります。ユーザーモー ドでは、" カラー設定 " メニューの値が有 効になります。

カラー設定 **—**手動で赤、緑、青の色を調

整します。

キーストン **—**プロジェクタの傾きによって起こるゆがみを調整します ( ±

プロジェクタの使用方法 | 87

#### $16^\circ$ )。

自動台形 **—**プロジェクタの傾きによる画像のゆがみを自動調整します。

- オン を選択するとプロジェクタの傾斜による縦のゆがみを自動的に修正し ます。
- オフ を選択してリモコンの **Enter** ボタンを押すか、または手動でゆがみを 修正します。
- アスペクト比 **—**アスペクト比を選択し、画像の表示方法を調整します。
- 1:1 入力ソースを調整なしでそのまま表示します。 以下のいずれかの場合、1:1 アスペクト比を使用します。 – VGA ケーブルとコンピュータの解像度が XGA (1024 x 768) 以下の場合 – コンポーネントケーブル (576 p/480 i/480 p) – S-Video ケーブル
	- コンポジットケーブル
- 16:9 入力ソースを画面の幅に合わせて調整します。
- 4:3 入力ソースを画面に合わせて調整します。 以下のいずれかの場合、16:9 または 4:3 を使用してください。 – コンピュータの解像度が XGA 以上の場合 – コンポーネントケーブル (1080 i または 720 p)

ビデオモード **—**プロジェクタの用途により、モードを選択して表示画像を 最適化することができます。ムービー、ゲーム **PC**、**sRGB** ( より正確な色を 表示)、ユーザー定義 (好みの設定)などのモードがあります。白の強度ま たはガンマ低下を調整する場合、プロジェクタは自動的にユーザー定義へと 切り替わります。

白の強度 **—**0 に設定すると色の再現を最大化し、10 に設定すると明るさを 最大化します。

ガンマ低下 **—**1 ~ 4 の間で設定し、画面の色の性能を変更します。

オーディオメニュー

**DELL"** 3400MP  $\sqrt{50}$ 一间状 1.59 終了 Analog RGB 1024x768 / 60Hz

音量 **—** を押して音量を下げ、 を押 して音量を上げます。

ミュート **—**音を消します。

#### 管理メニュー

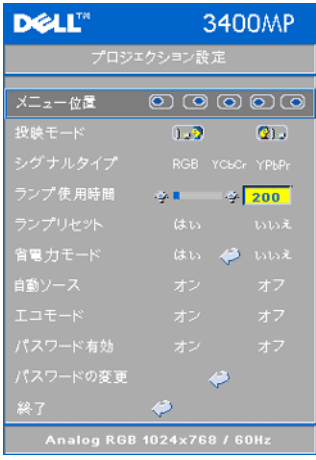

メニュー位置 **—**OSD の画面上の位置を選 択します。

投射モード **—**画像が表示される方法を選択 します。

• 1.<sup>7</sup>デスクトップ前面投射 (既定値)。

• デスクトップ背面投射 — 画像を反転 表示します。透過画面の裏面から投射する場 合に選択します。

シグナルタイプ **—**RGB、YCbCr、YPbPr の シグナルタイプを手動で選択します。

ランプ使用時間 **—**ランプタイマーがリセッ トされてからの経過時間が表示されます。

ランプリセット **—**新しいランプを取り付け た後、はいを選択してランプタイマーをリ セットします。

省電力モード **—**はい を選択して省電力遅延時間を設定します。遅延時間は、 信号がない状態でプロジェクタが待機する時間を指します。この設定時間の 後、プロジェクタは省電力モードに入り、ランプが消えます。信号入力が検 出されたり、電源ボタンが押されると、プロジェクタは再度オンになりま す。2 時間が経過するとプロジェクタの電源が切れるため、もう一度電源ボ タンを押してプロジェクタをオンにする必要があります。

自動ソース **—**オン ( 既定値 ) を選択すると、使用可能な入力信号を自動 検出します。プロジェクタの電源が入った状態でソースボタンを押す と、自動的に次の信号を検出します。オフを選択すると、現在の入力 信号をロックします。オフが選択された状態でソースボタンを押すと、 使用したい入力信号を自分で選択することができます。

エコモード **—**オンを選択すると低電源レベル (16 W) でプロジェクタを作動 させます。ランプの寿命が長くなり、動作が静かになりますが、画面投射の 明るさはやや暗くなります。オフを選択すると通常の電源 (156 W) レベル で動作します。

パスワード有効 **—**オンを選択すると、個人用パスワードを 1 つ設定するこ とができます。オフを選択するとパスワード機能を無効にします。 パスワード変更 **—**パスワードを変更することができます。

プロジェクタの使用方法 | 89

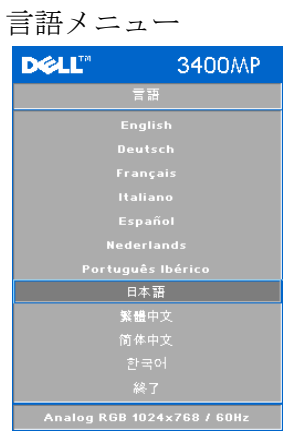

**○ または ⊙ を押して OSD の言語を選** 択します。

#### 初期設定リセットメニュー

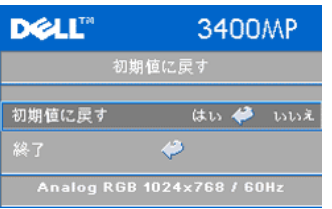

初期設定リセット -- はい を選択すると、 プロジェクタを工場出荷時の初期設定 にリセットします。コンピュータソー スやビデオソース設定もリセットされ ます。

#### コンピュータソースメニュー

■ メモ:このメニューは、コンピュータに接続されている場合のみ有効 です。

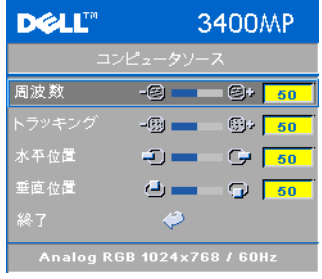

周波数 **—**画面のデータクロック周波数を変 ........<br>更し、 コンピュータのグラフィックカード の周波数と合わせます。縦線がちらつく場 合は、周波数コントロールを使って縦線を 最小限に抑えることができます。ここでは 粗調整が行われます。

トラッキング **—**画面信号の位相をグラ フィックカードと同期化します。画像が不 安定、またはちらつく場合は、トラッキン グでこれを修正します。ここでは微調整が行われます。

■ メモ:まず周波数を調整してからトラッキングを調整してください。

水平位置 – 〇 を押して画像の水平位置を左へ、4 を押して水平位置を 右へ移動します。

垂直 位置 **—** を押して画像の垂直位置を下へ、 を押して垂直位置を 上へ移動します。

ビデオソースメニュー

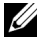

**■ メモ: このメニューは S-Video、ビデオ ( コンポジット) 信号がある場合** のみ有効です。

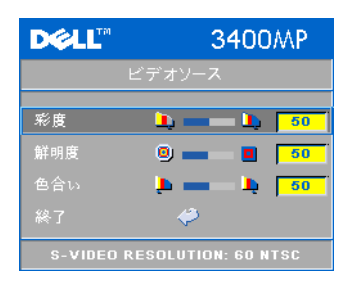

彩度 **—**ビデオソースを白黒から彩度のある フルカラーに調整します。(一)を押して画像 のカラー量を減少させ、(+)を押してカラー 量を増加させます。 鮮明度 **—** を押して鮮明度を下げ、 を押して鮮明度度を上げます。

色合い **—** を押して画像の緑色の量を 増加させ、トを押して赤色の量を増加さ せます。

# **4**

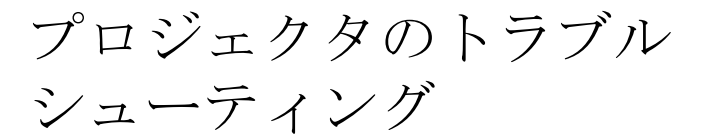

プロジェクタに問題が生じた場合は、下記のトラブルシューティングをご覧 ください。それでも問題が継続する場合は、デルにお問い合わせください。

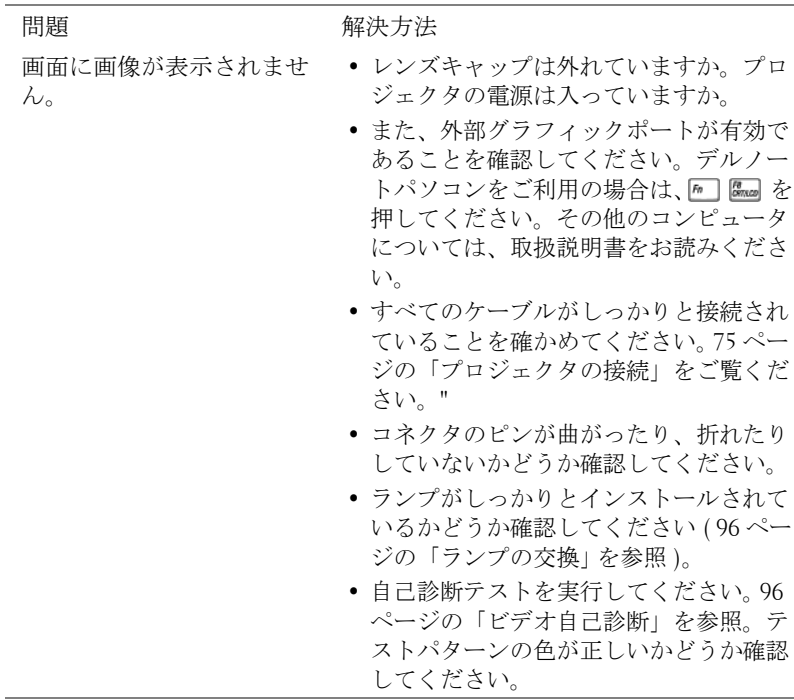

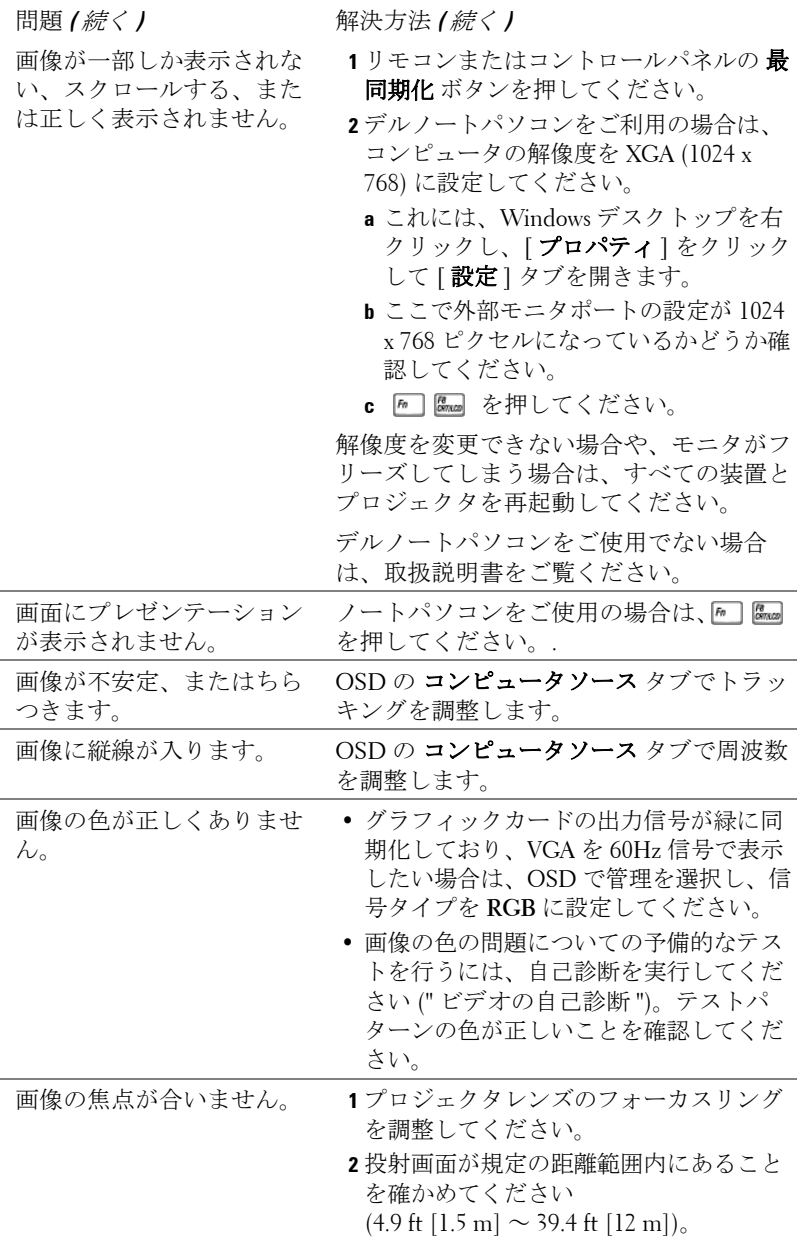

www.dell.com | support.dell.com www.dell.com | support.dell.com

94 | プロジェクタのトラブルシューティング

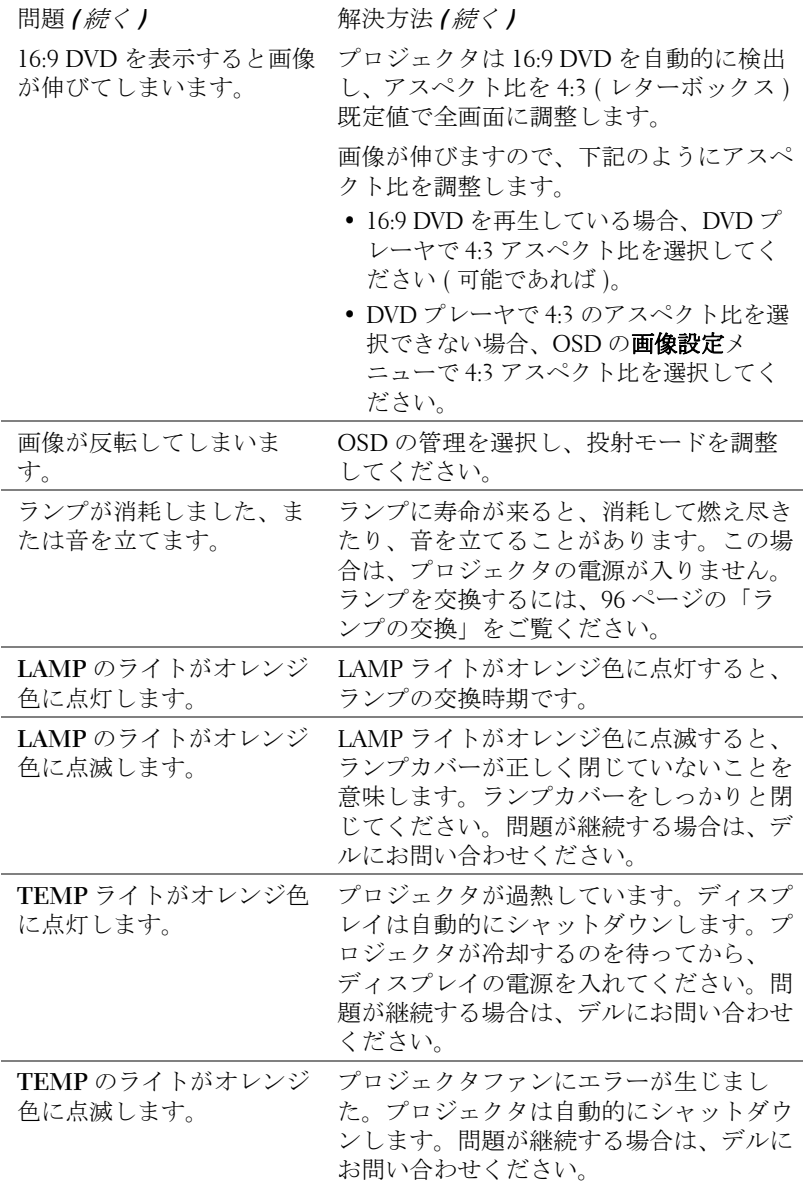

プロジェクタのトラブルシューティング | 95

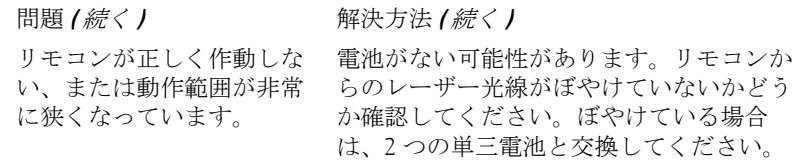

#### ビデオ自己診断

Dell 3400MP プロジェクタはプロジェクタのビデオディスプレイ自己診断を 提供しています ( ビデオ、S-Video、コンポーネント -i)。ビデオのディスプ レイ問題が生じた場合は、この高度機能を使い、自己診断を行ってくださ い。

- **1** プロジェクタの電源を切った後、コントロールパネルの "+" と "-" ボタンを 同時に 3 秒間押し、画面が黒くなったら放します。
- **2** もう一度 "+" と "-" ボタンを押すと、診断モードを終了します。
- **3** 自己診断モード中、画面には次の順で 7 色の色が表示されます。

赤 --> 緑 --> 青 --> 白 --> 水色 --> 深緑 --> 黄色 テストパターンの色が正 しいかどうか確認してください。それでも色が正しく表示されない場合は、 デルにお問い合わせください。

### ランプの交換

" フル電源で稼動した場合、ランプの寿命が近づいています。交換をお勧め します。 www.dell.com/lamps" というメッセージが画面に表示されたら、ラン プを交換しましょう。ランプを交換してもこのメッセージが表示される場合 は、デルにお問い合わせください。

警告 **:** ランプは使用中、非常に高温になります。プロジェクタが冷却 するまで、少なくとも **30** 分はランプの交換をしないでください。

警告 **:** 電球やランプのガラスには絶対に触れないでください。電球や ランプガラスに触れるなど、誤った扱いをすると爆発する恐れがあり ます。

- **1** プロジェクタの電源を切り、電源コードを取り外します。
- **2** プロジェクタを少なくとも 30 分間放置して冷却します。
- **3** ランプを固定している 2 つのネジを緩め、カバーを外します。
- **4** ランプを固定している 2 つのネジを緩めます。
- **5** 金属部分を持ってランプを取り出しま す。
- **6** 新しいランプを取り付ける際は、ス テップ 1 ~ 5 を逆に行ってください。
- **7** OSD の管理タブで左側のランプリセッ トアイコンを選択し、ランプ使用時間 をリセットしてください。
- シ メモ:デルは、保証中に交換され たランプをデルに返却するよう求 める場合があります。その他の場 合は、お住まいの地域の担当機関 にご連絡の上、ランプを正しく廃 棄してください。

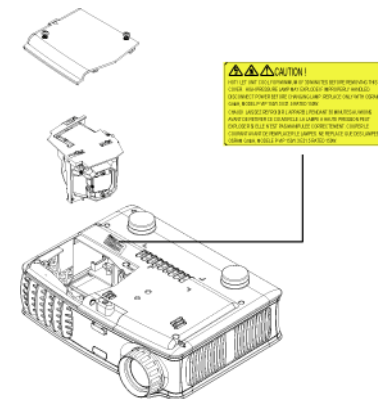

警告 **:** 当製品内部のランプには 水銀が含まれているため、お住まいの地域の規定に従い廃棄する必要 があります。詳しくは、**WWW.DELL.COM/HG** をご覧になるか、または 《米》エレクトロニクス産業協議会のウェブサイト **WWW.EIAE.ORG** を ご覧ください。ランプの廃棄方法に関する情報は、 **WWW.LAMPRECYCLE.ORG** をご覧ください。

#### 98 | プロジェクタのトラブルシューティング

# **5**

## 仕様

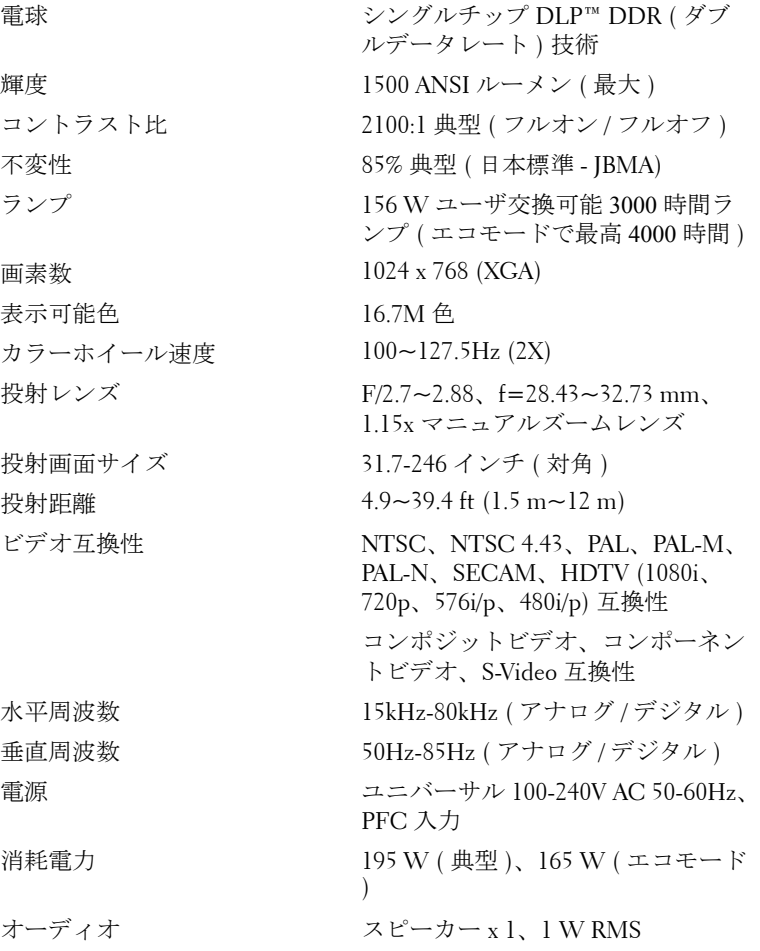

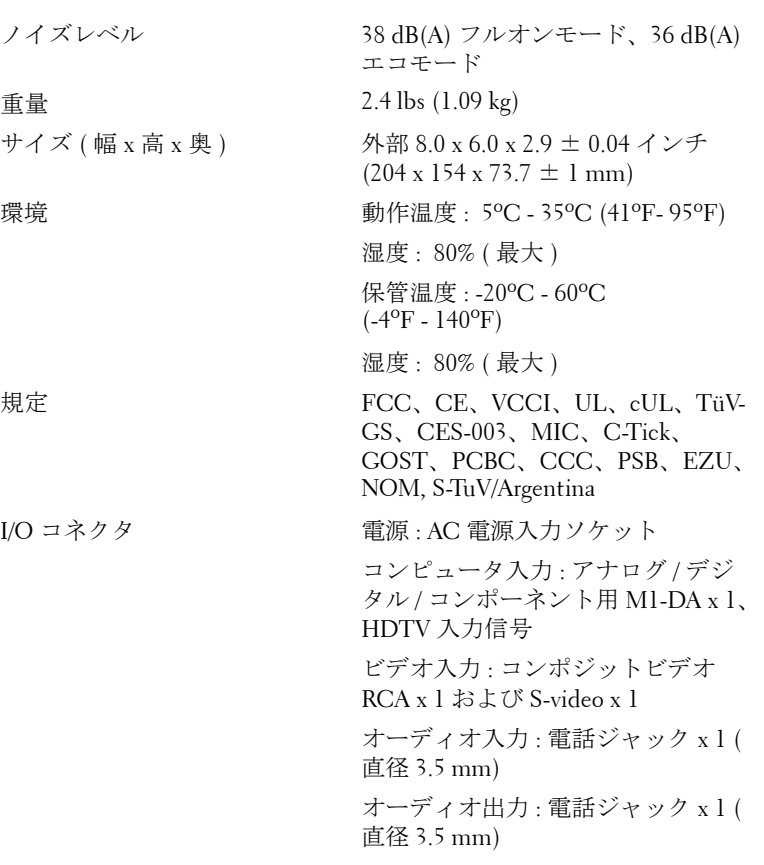

#### 互換モード

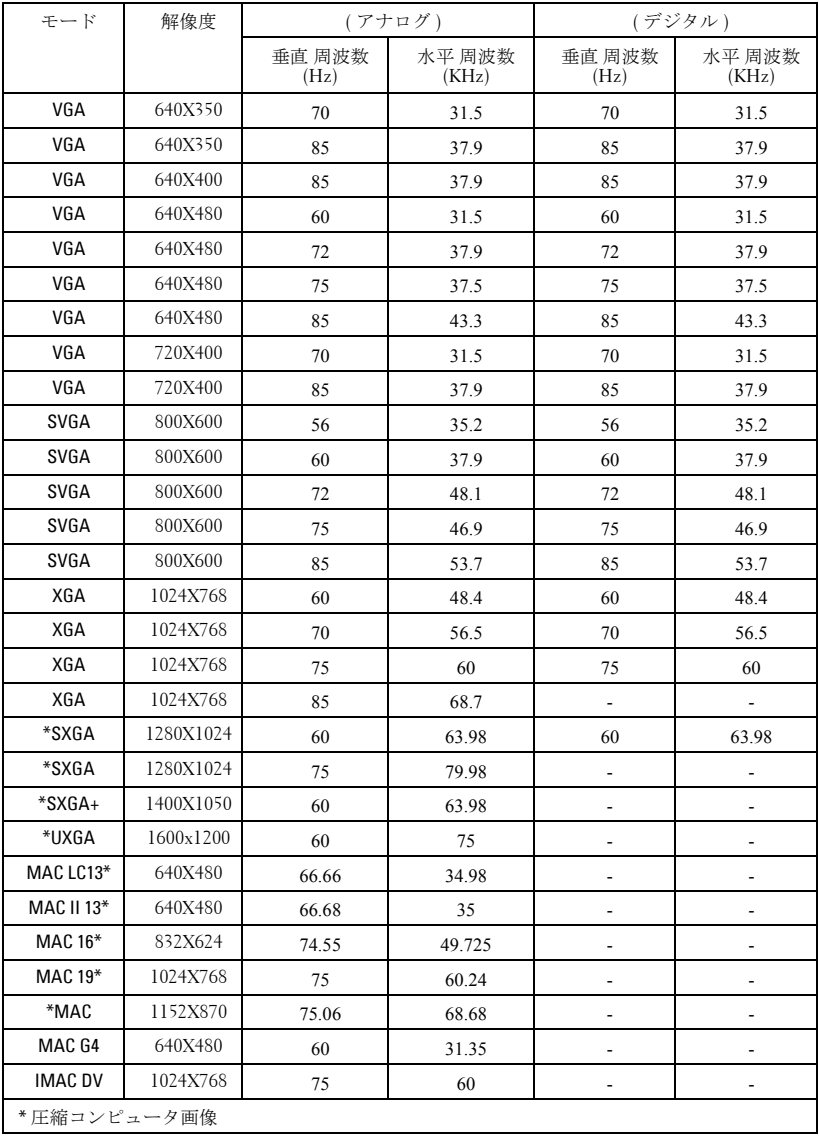

## デルへのお問い合わせ

インターネットから デルへお問い合わせになる際は、下記のウェブサ イトをご利用ください。

- **www.dell.com**
- **support.dell.com (** テクニカルサポート **)**
- **premiersupport.dell.com (** 教育、政府、保健、プレミア、プラチ ナ、ゴールド顧客を含む中 **•** 大手企業 **)**

お住まいの地域のウェブアドレスについては、下表から希望の国を選 択してください。

メモ:記載の国からはフリーダイヤルをご利用になれます。

メモ : 一部の国では、Dell Inspiron? XPS コンピュータ限定のテクニカルサ ポートが別の電話番号からご利用になれるところがございます。Inspiron XPS コンピュータ限定の電話番号が見つからない場合は、記載のテクニカル サポート番号からデルにお問い合わせになると、お電話を転送いたします。

デルにご連絡の際は、E メールアドレス、電話番号、および下表の コードをご利用ください。どのコードを使用してよいか分からない場 合は、お住まいの地域または国際オペレータにお問い合わせください。

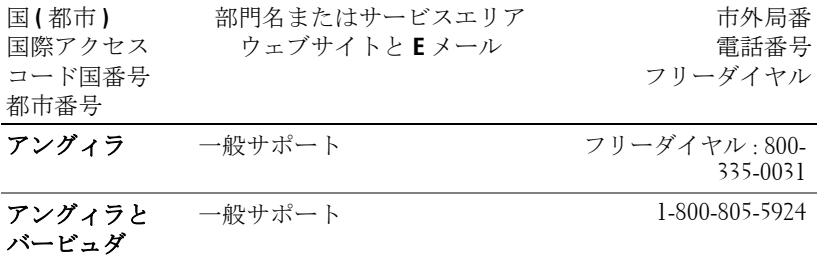

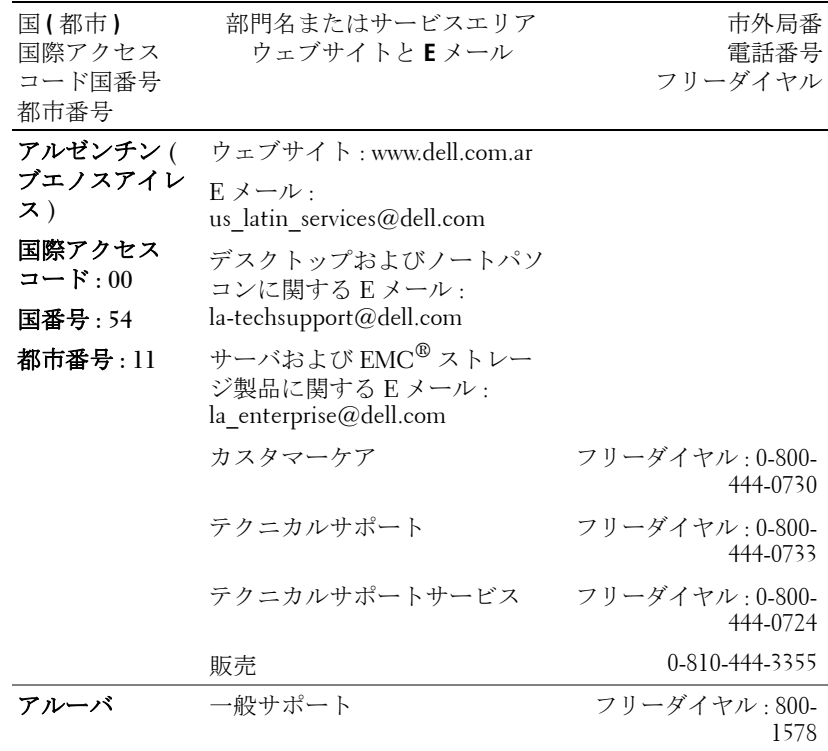

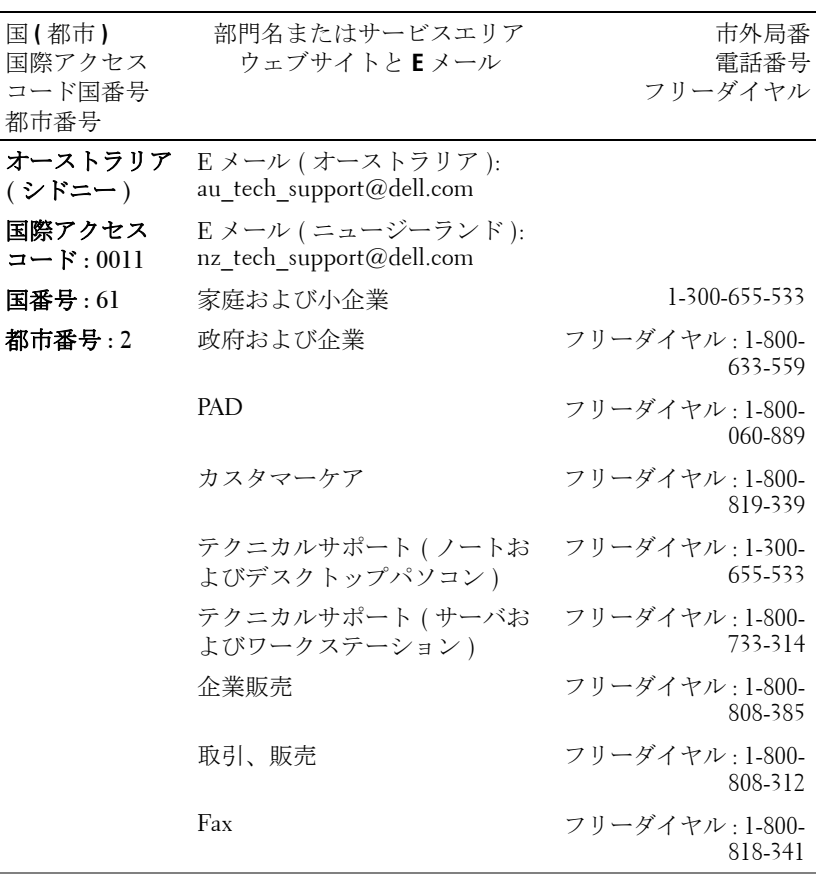

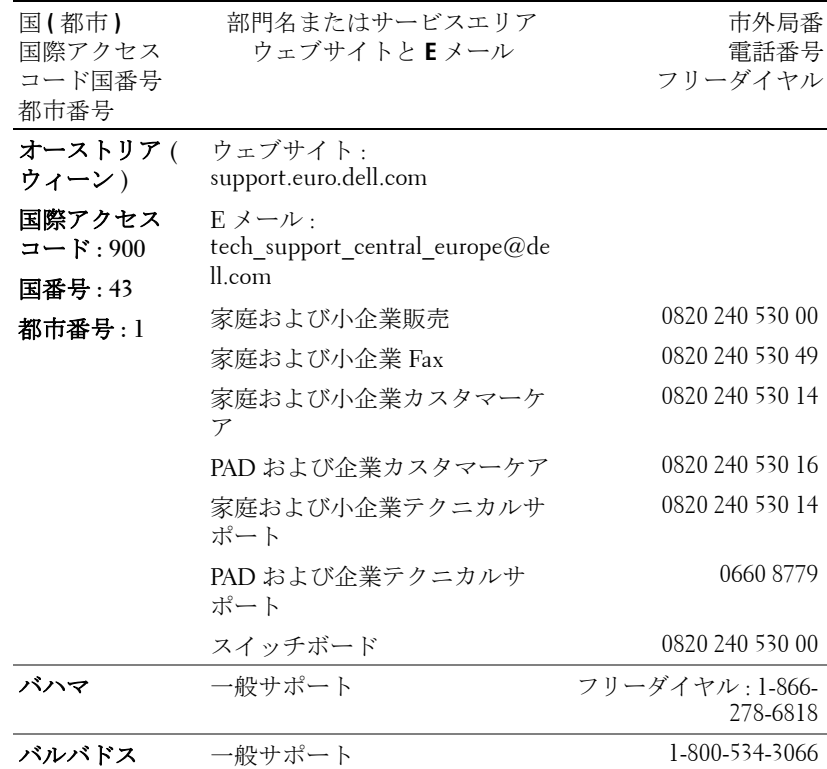

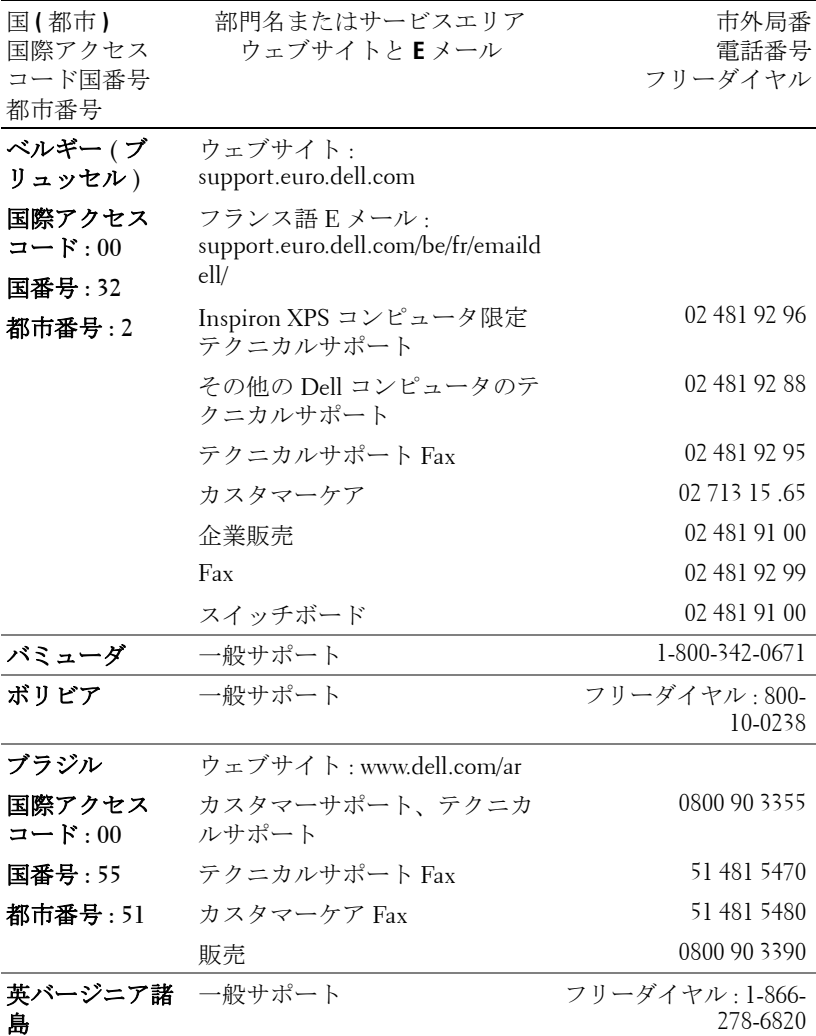

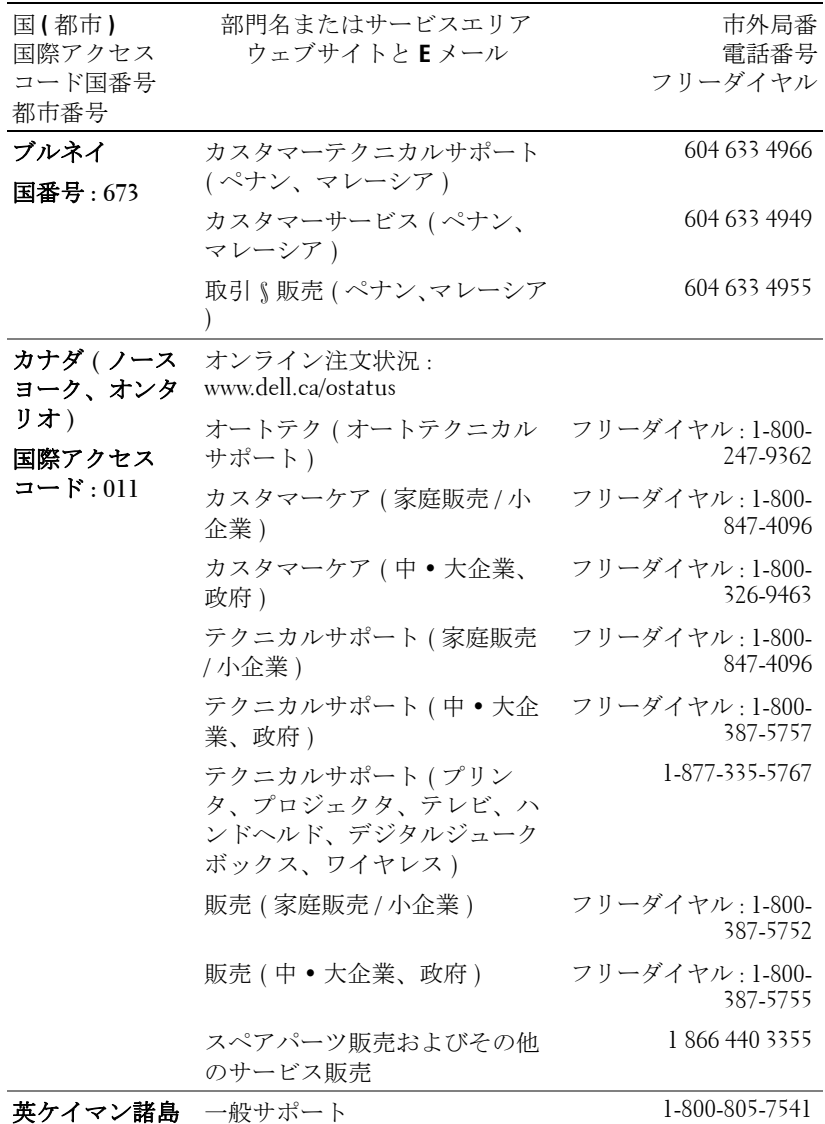
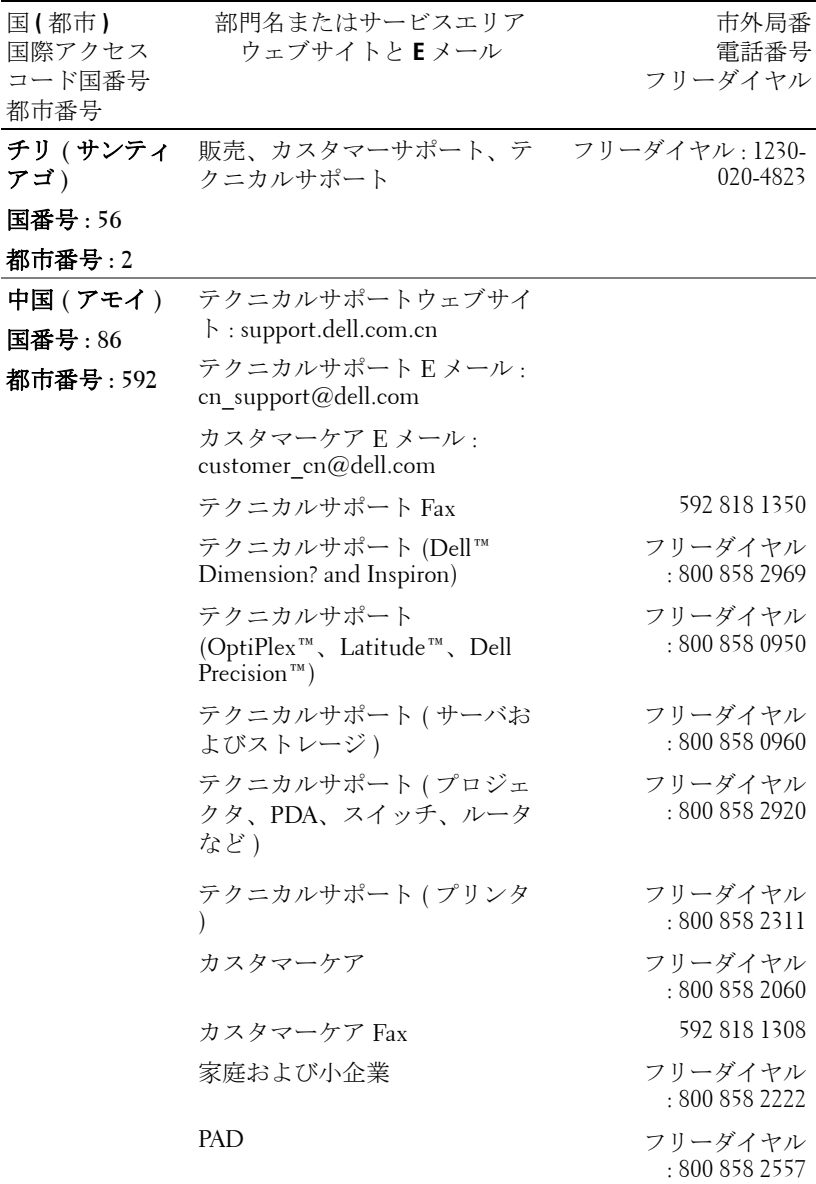

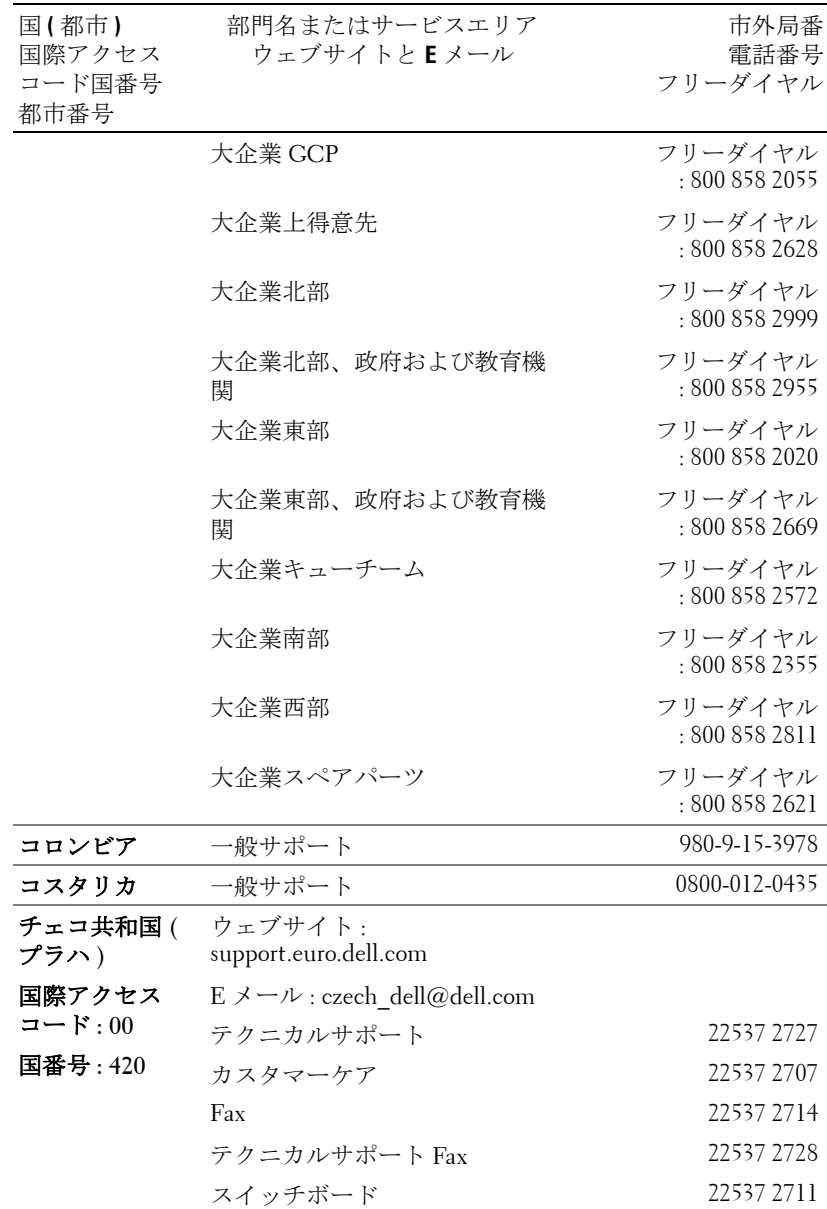

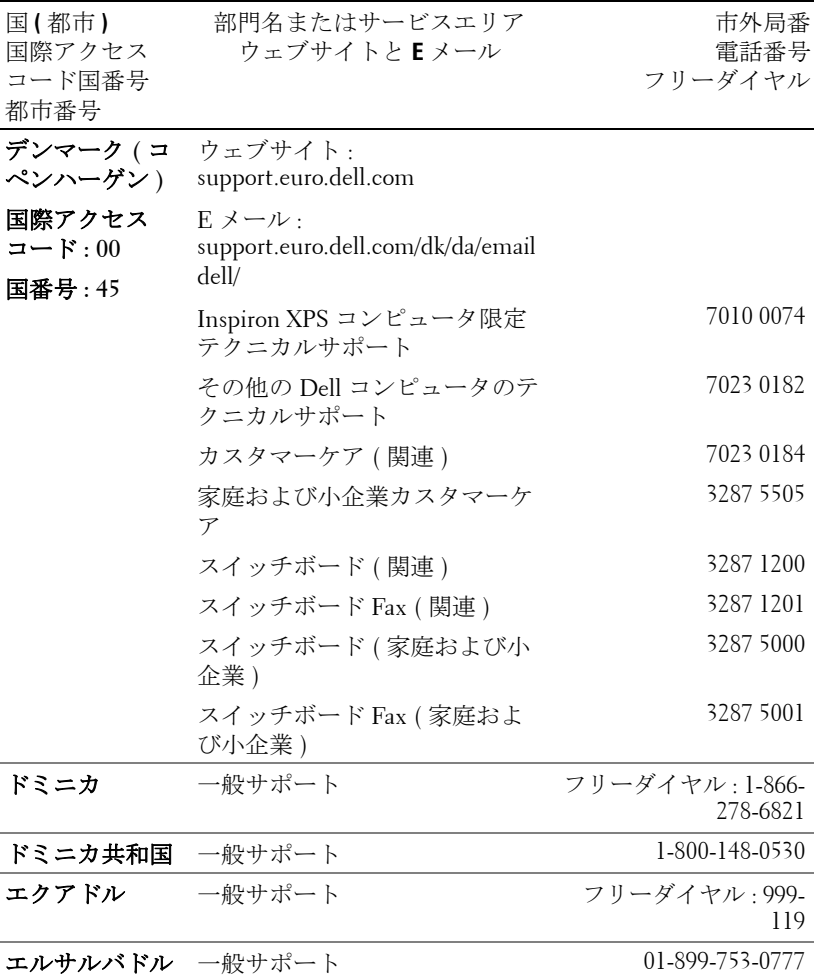

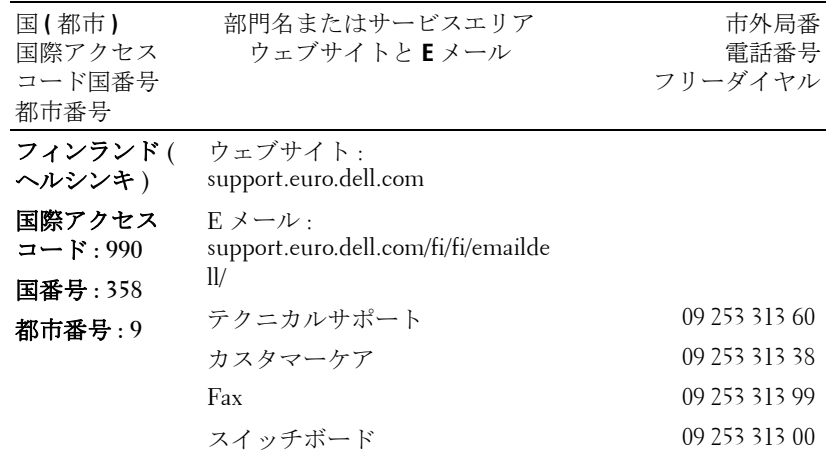

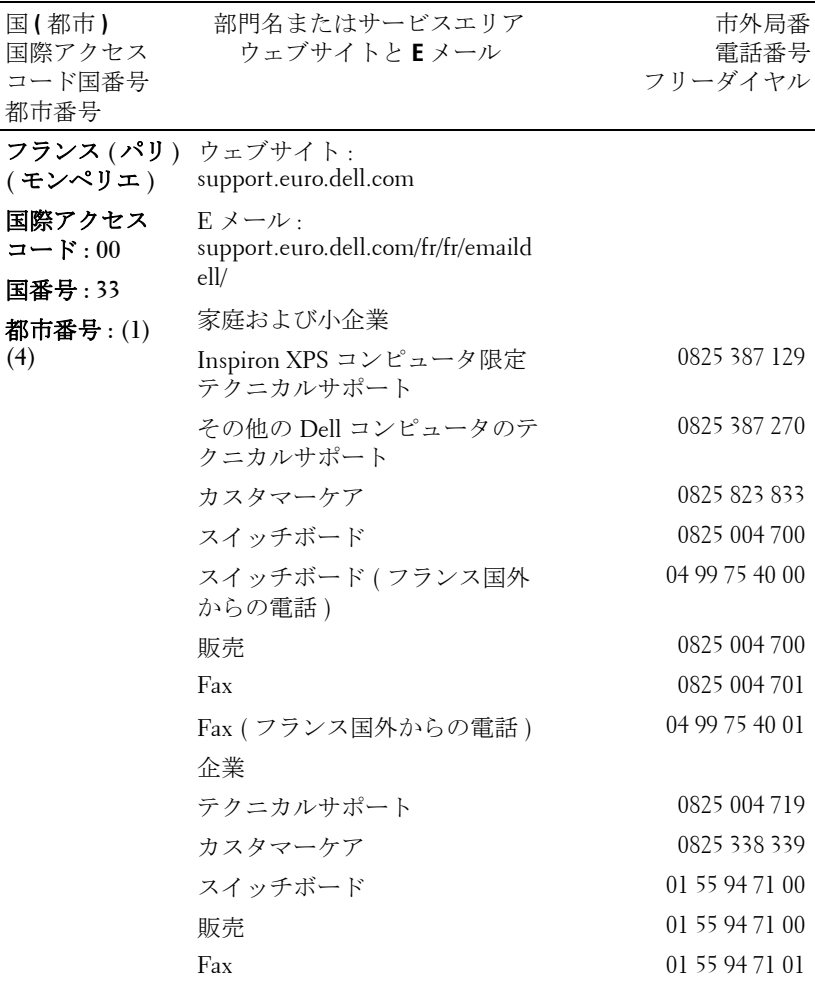

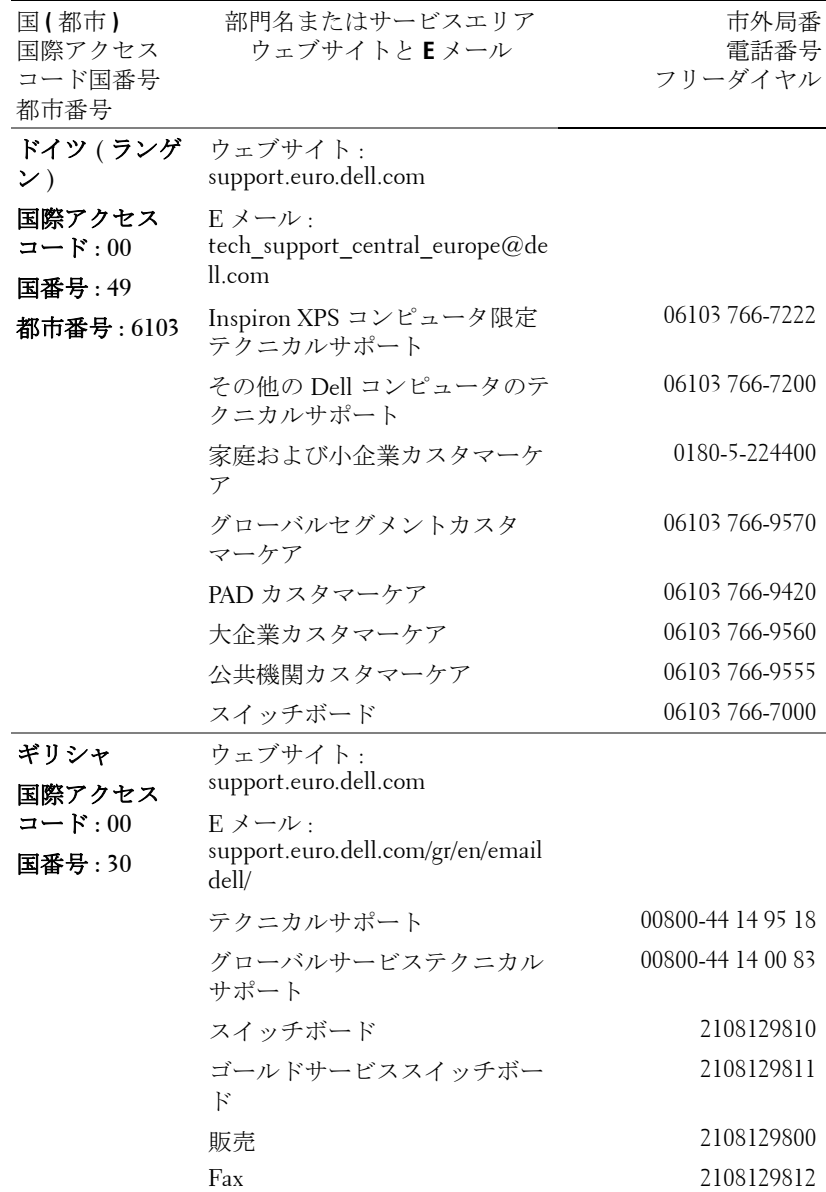

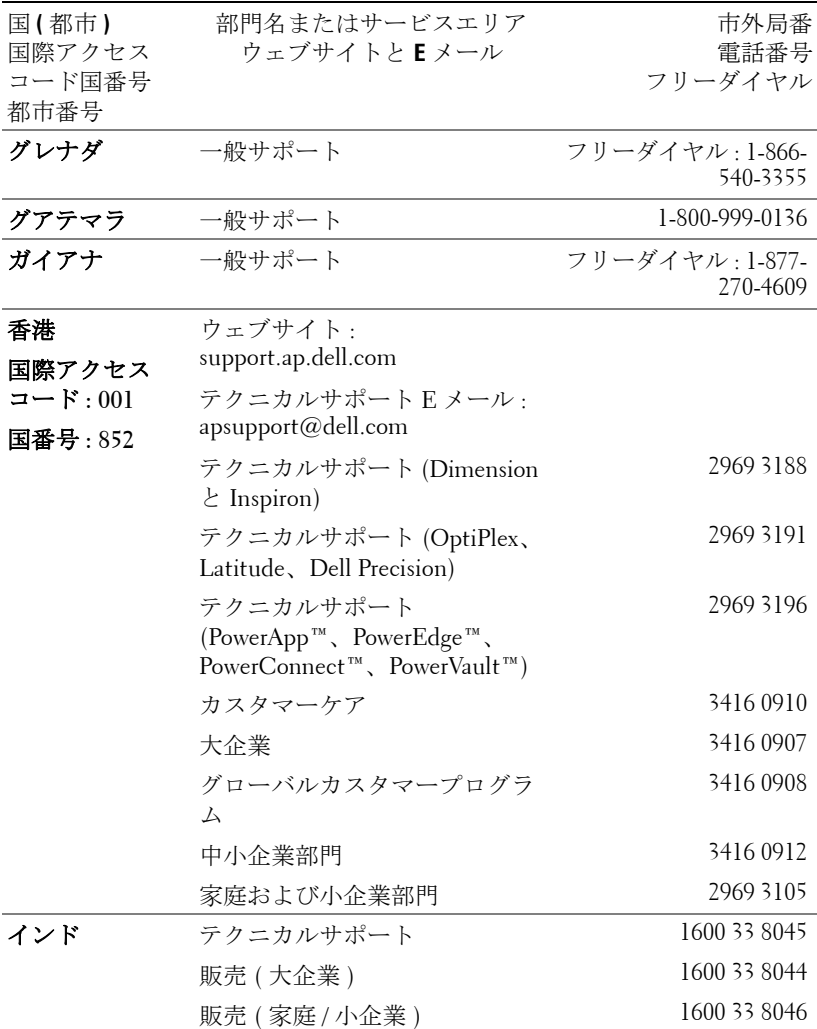

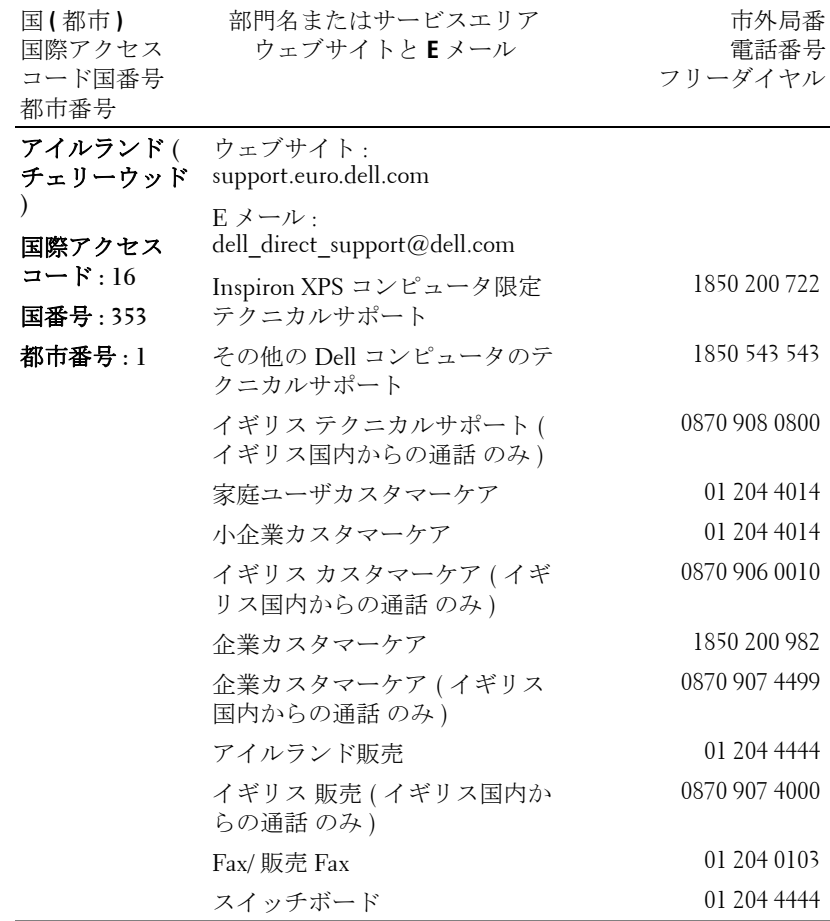

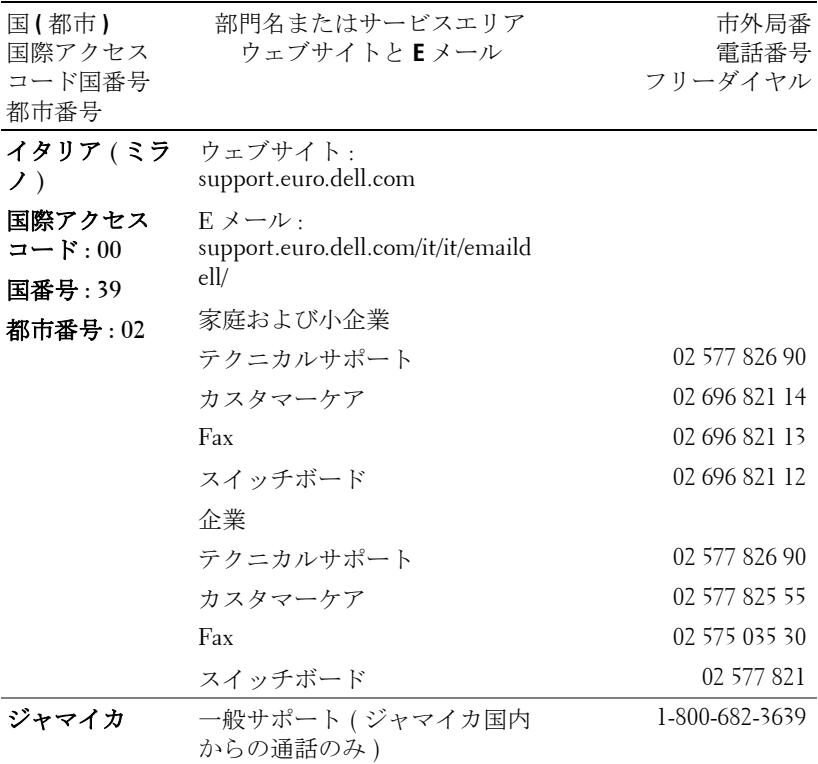

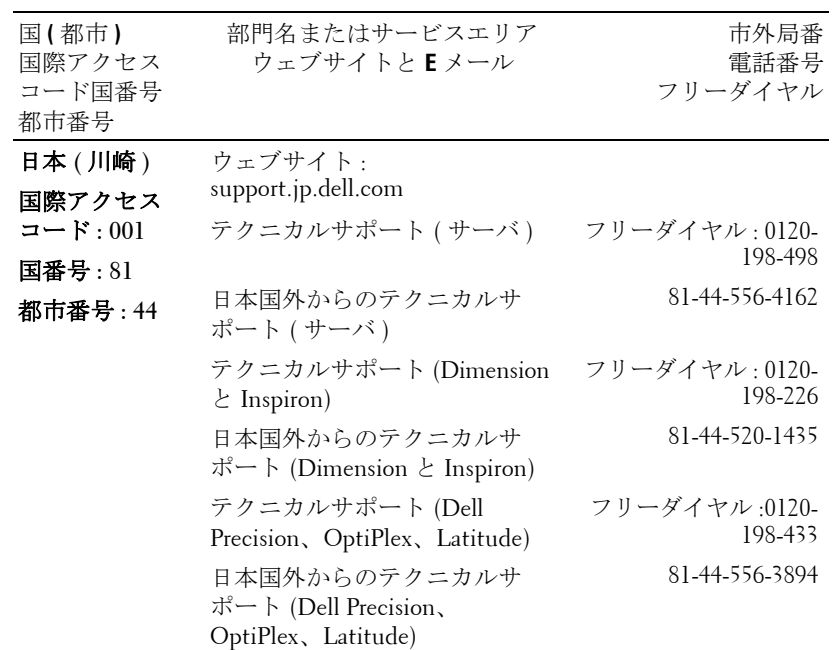

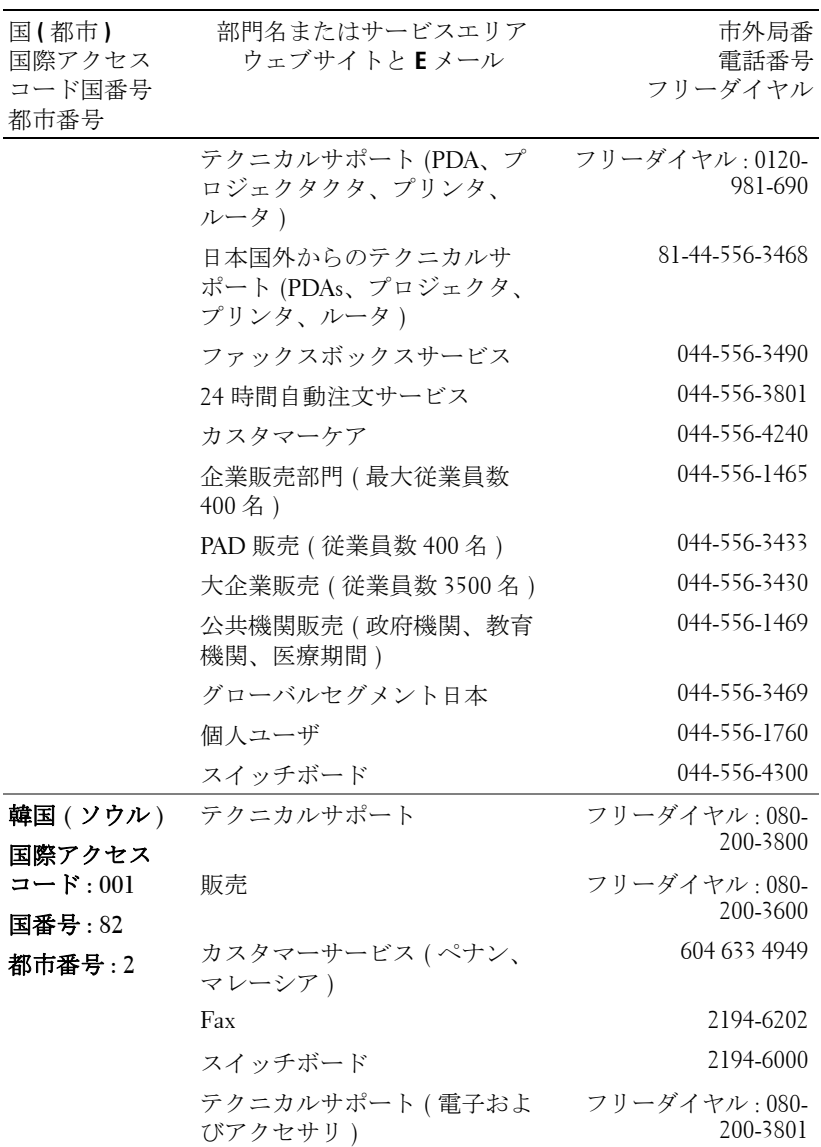

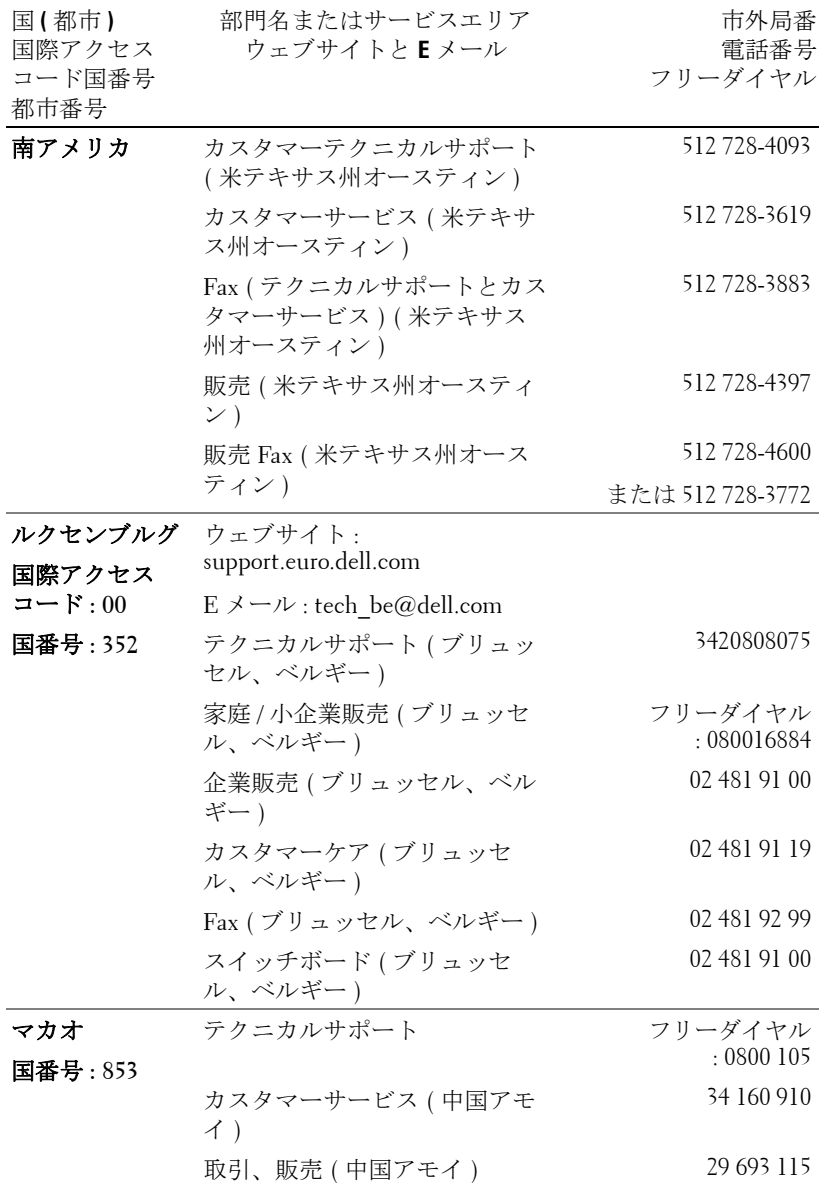

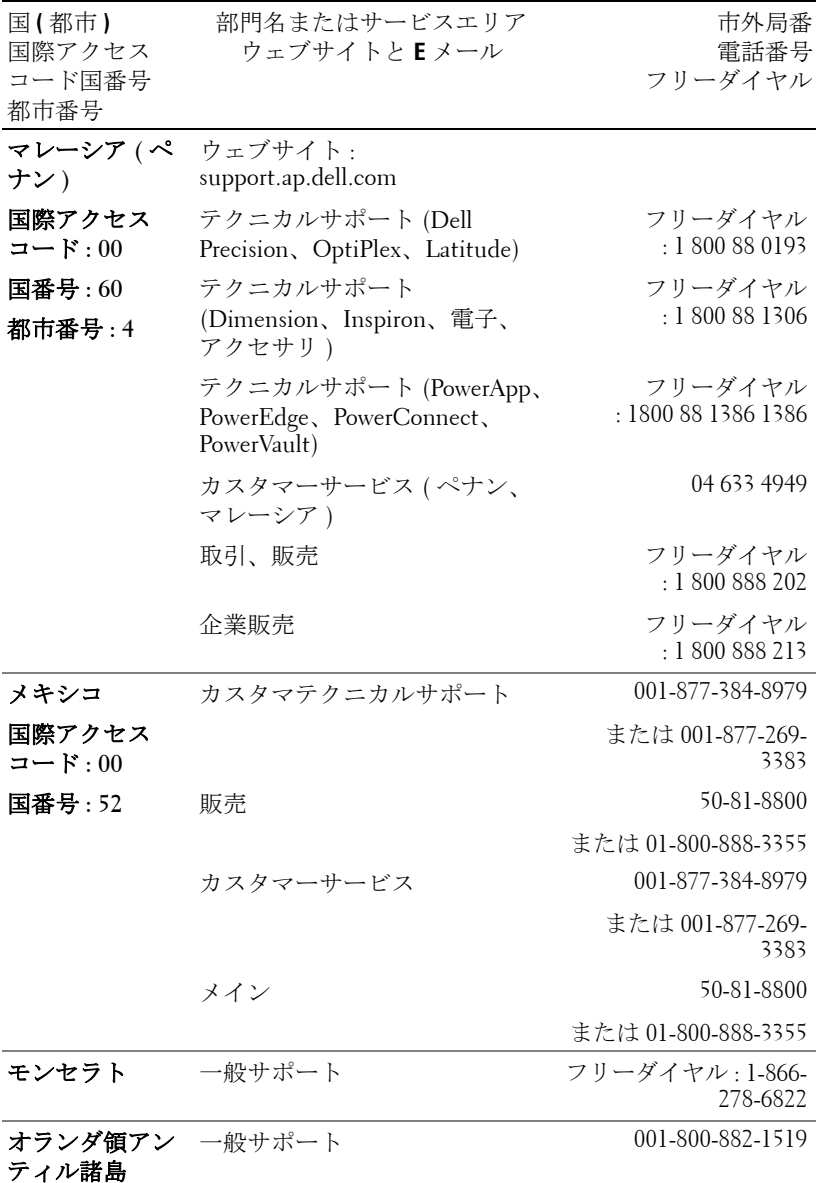

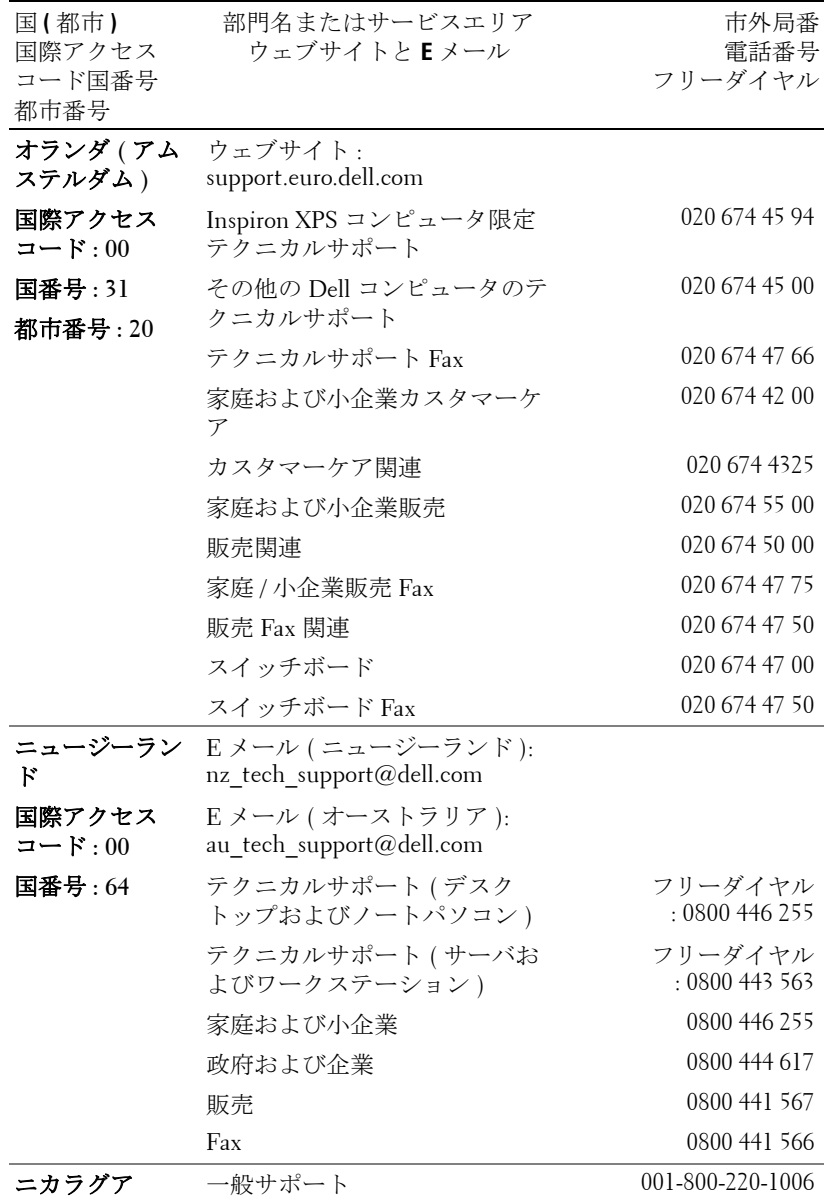

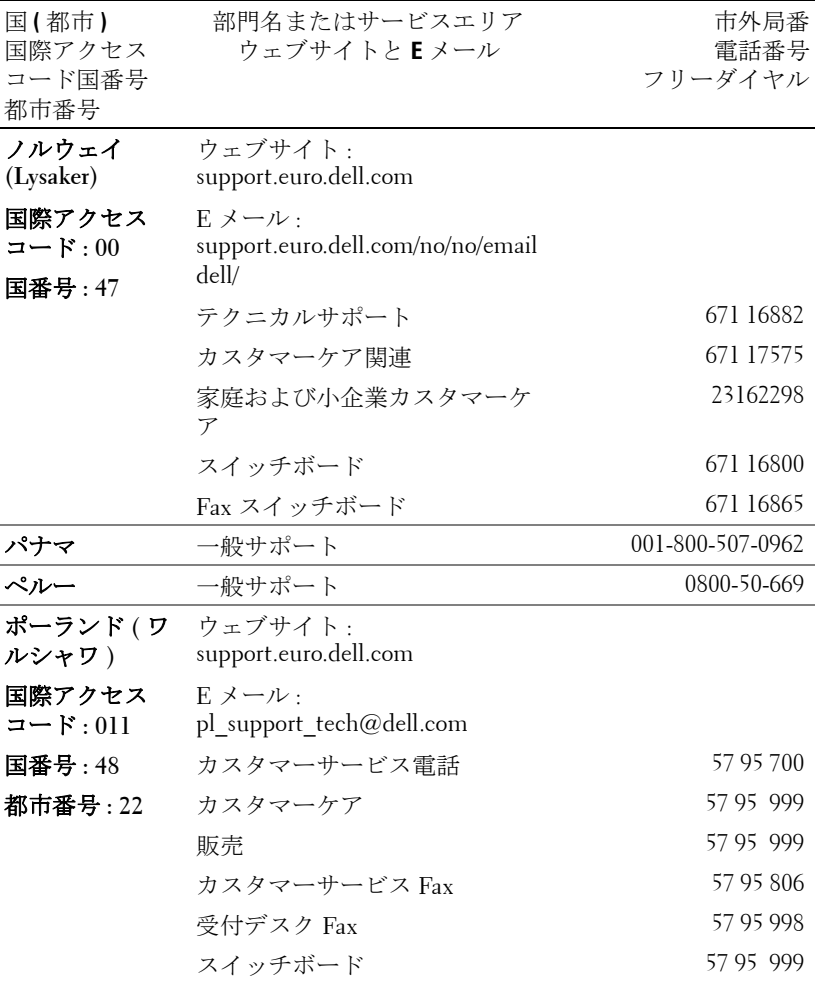

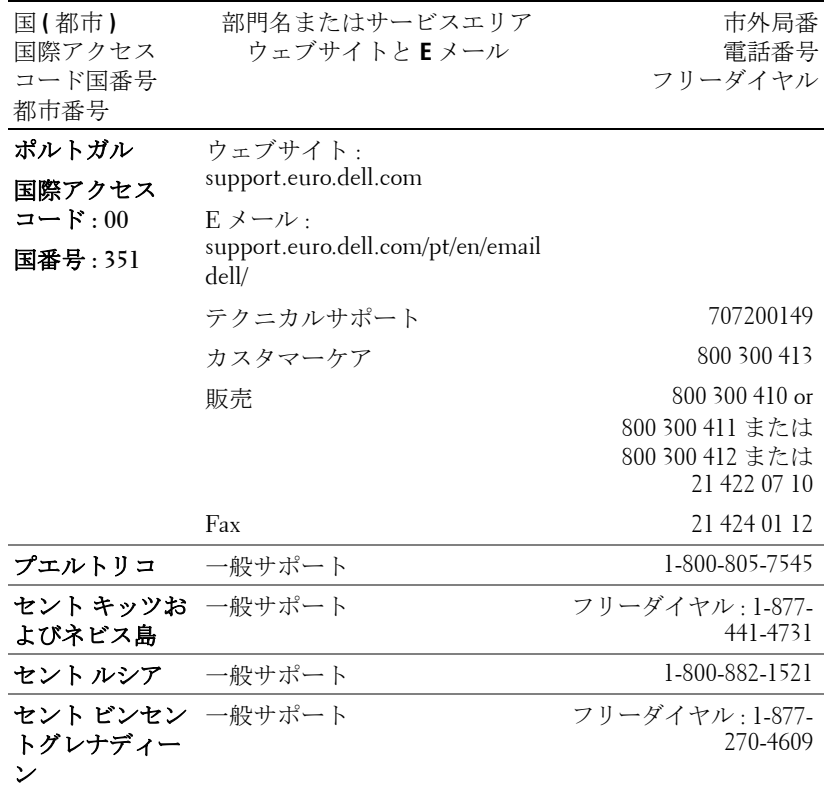

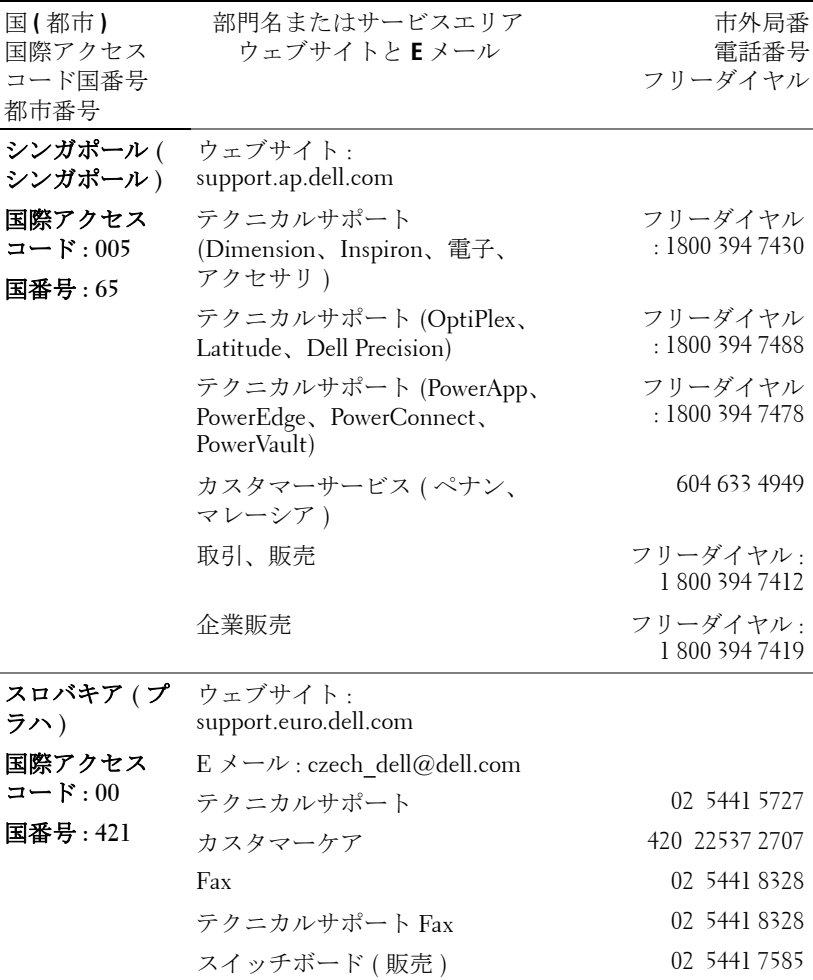

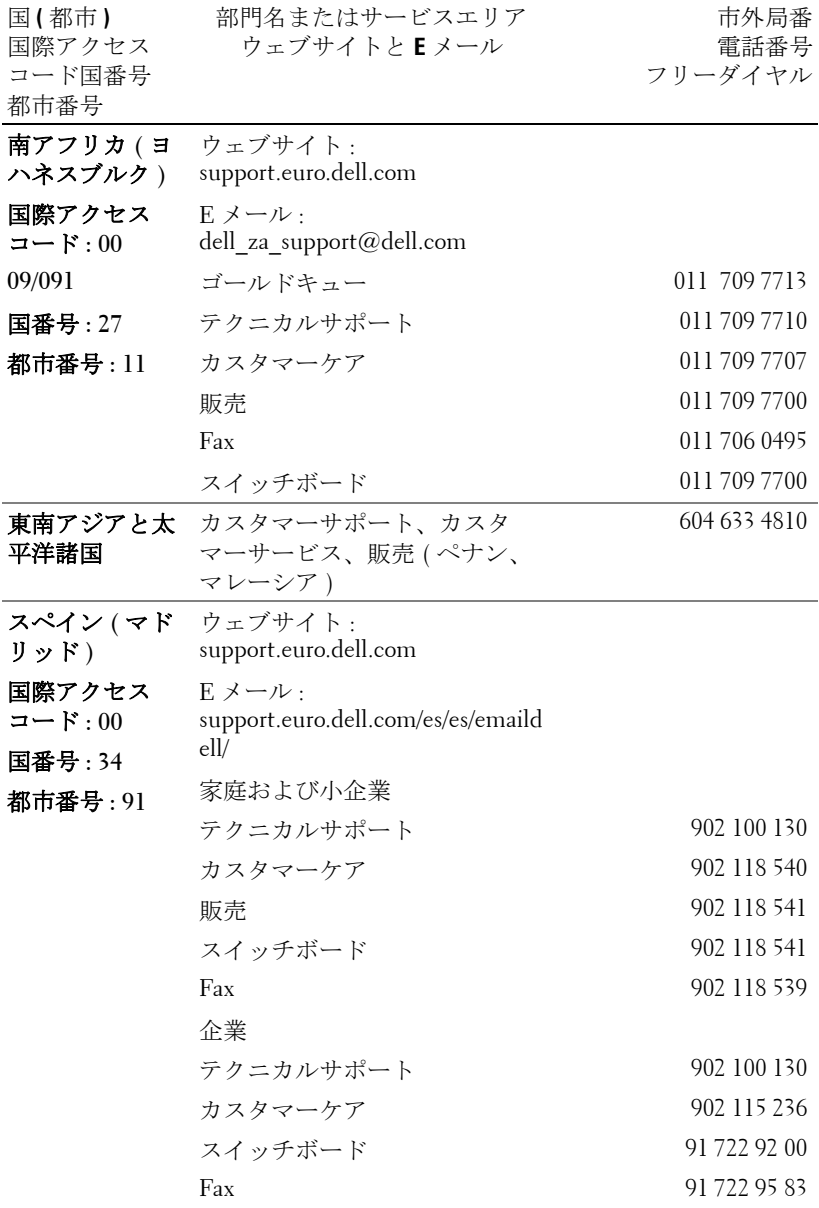

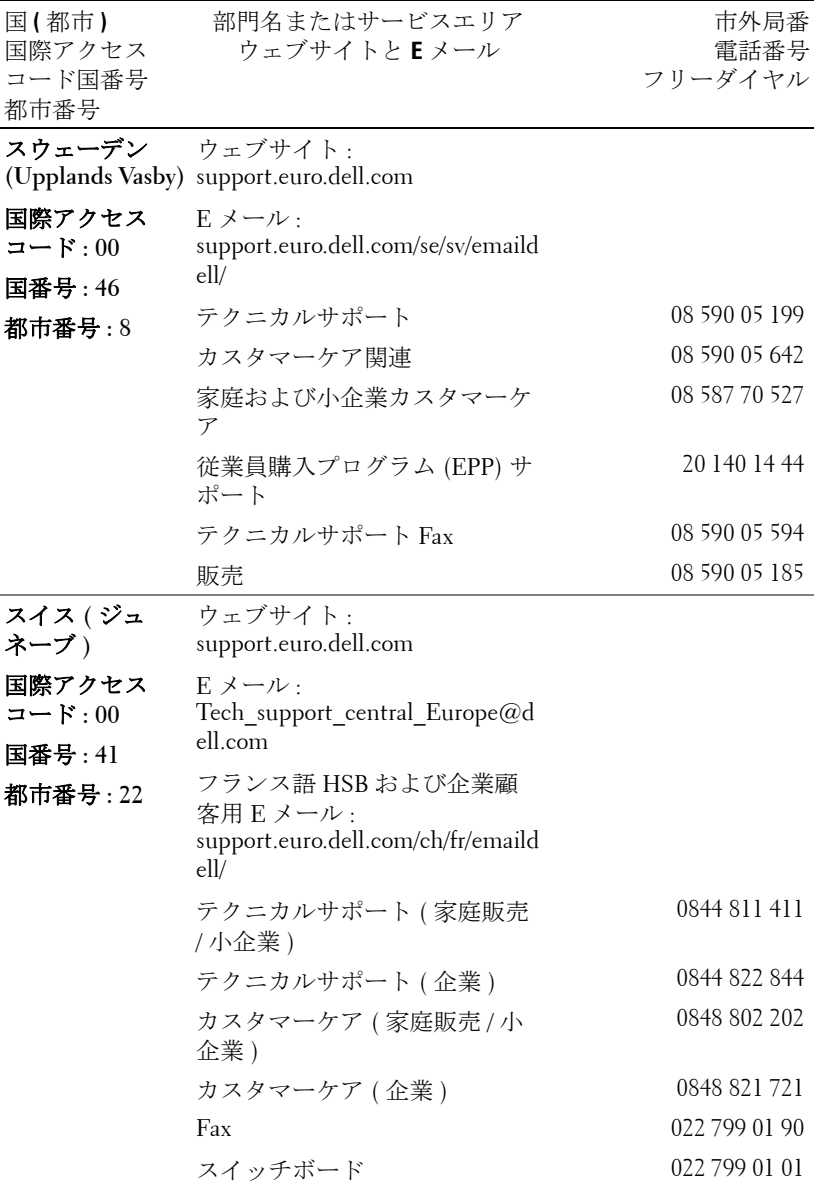

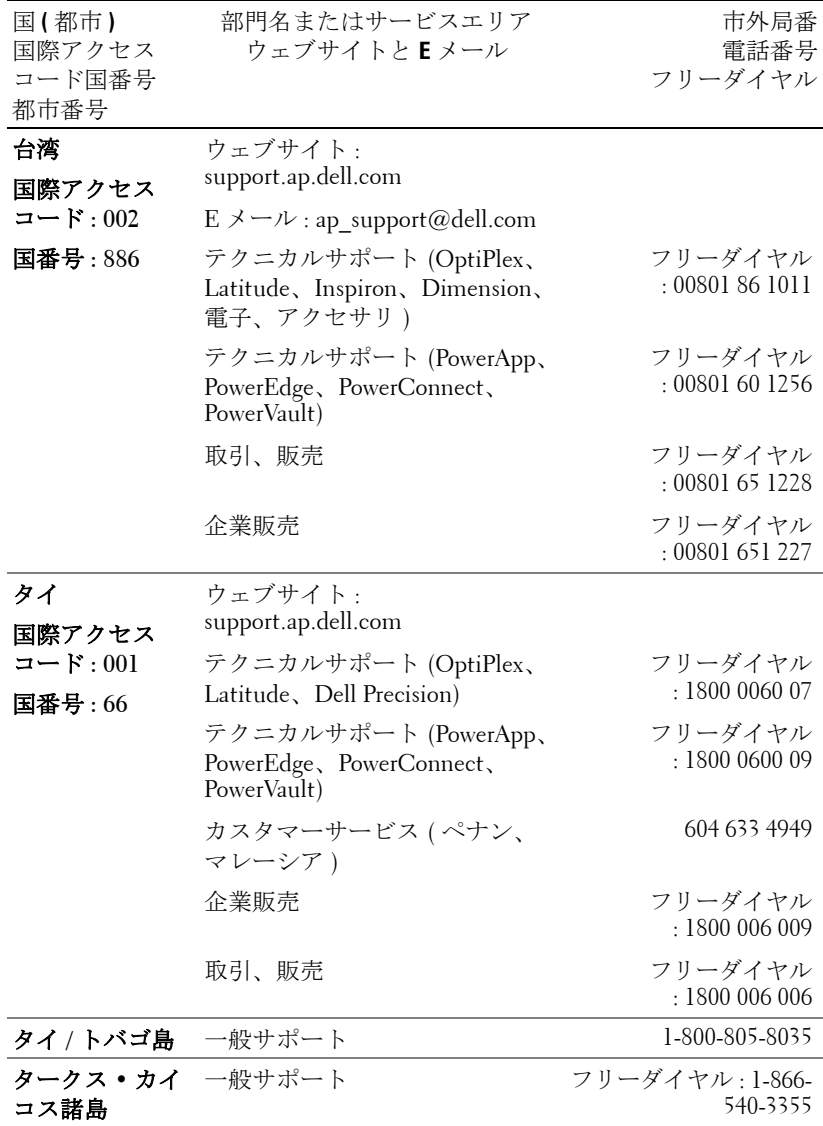

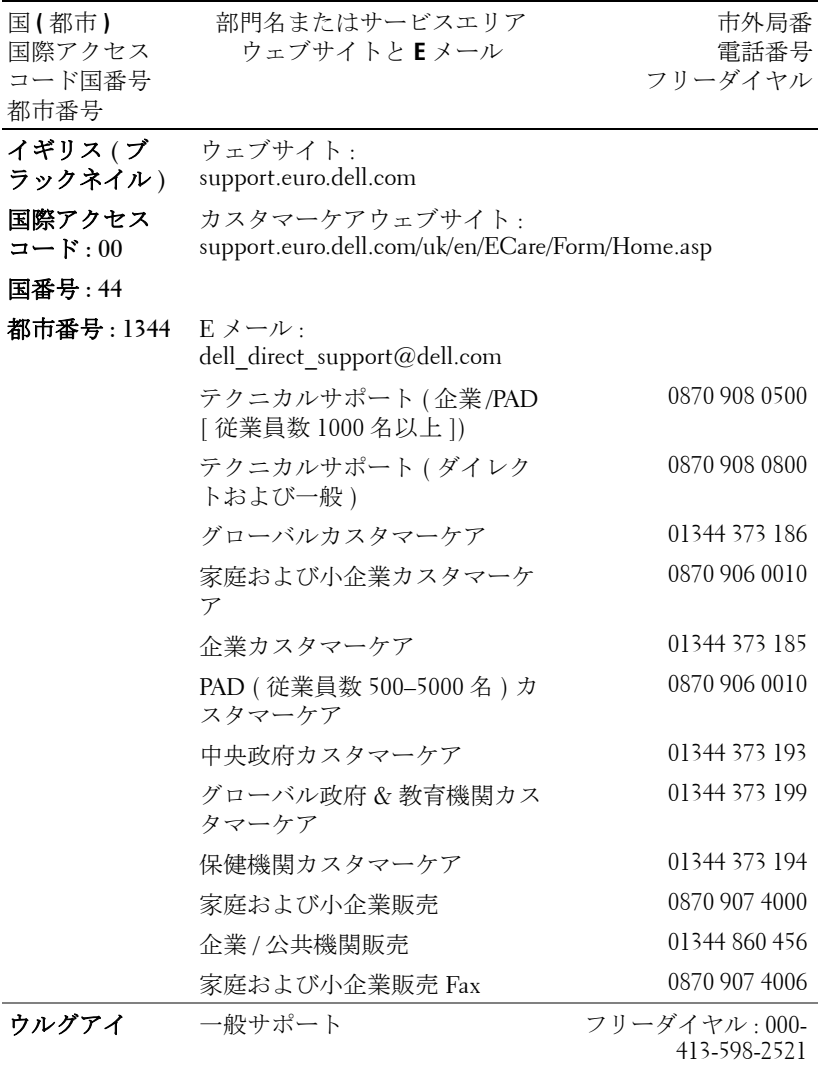

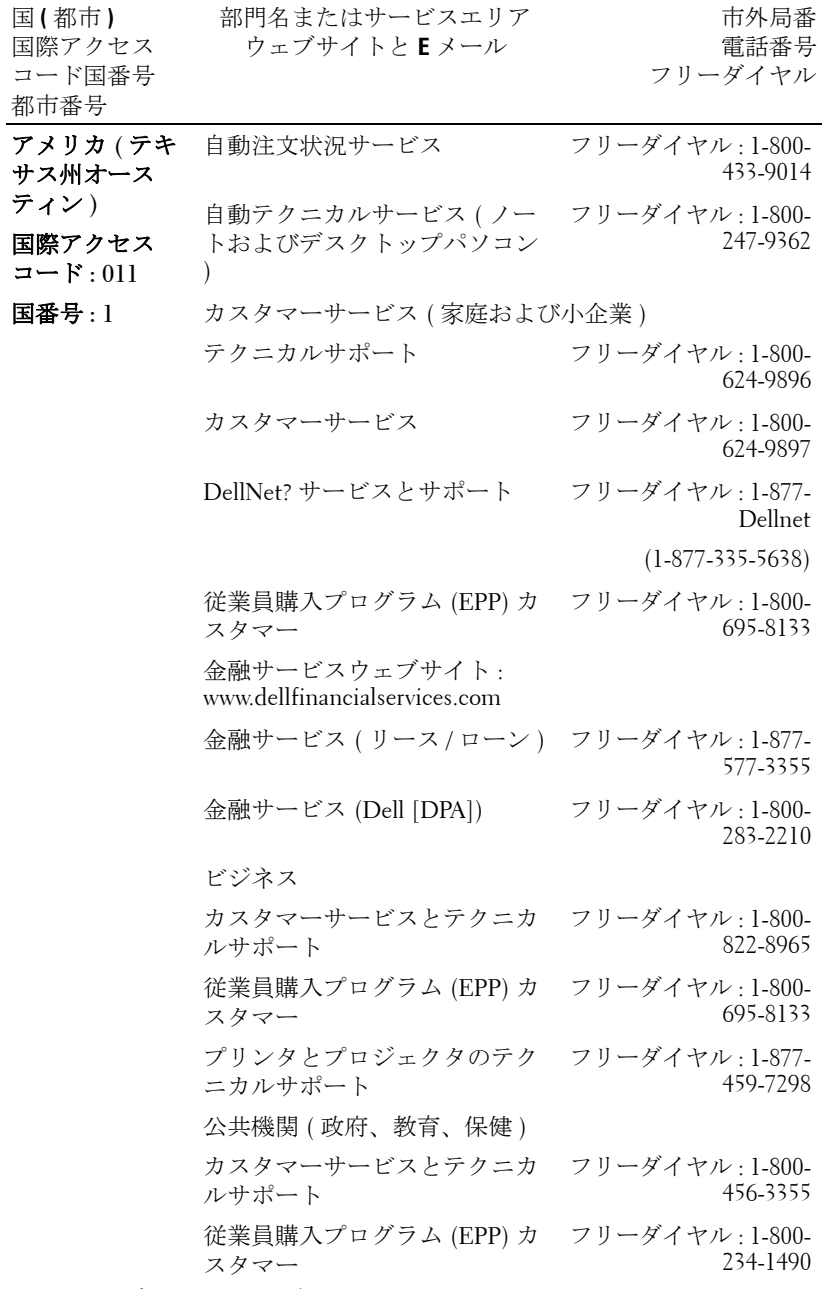

130 | デルへのお問い合わせ

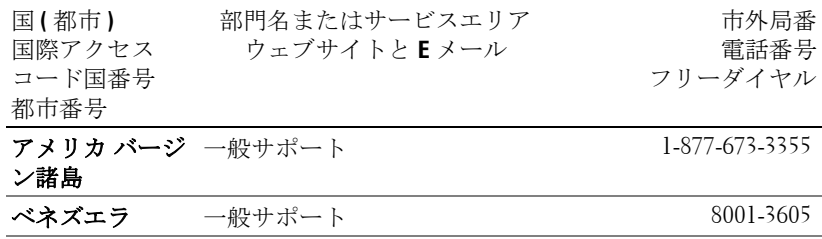

# 付録 **:** 規定

### **FCC** からのお知らせ **(** 米国 のみ **)**

ほとんどのデルコンピュータシステムは連邦通信委員会 (FCC) により Class B デジタ ルデバイスとして分類されています。お使いのコンピュータシステムがどの分類に属 するかどうかについては、コンピュータの底部、側面、背面などに貼付されたすべて の FCC 登録ラベル、ならびにそれぞれのカードをご確認ください。いずれかのラベ ルに Class A との記載がある場合、お使いのシステム全体が Class A の分類となりま す。また、すべてのラベルに FCC Class B と記載されている場合 (FCC ID 番号または FCC ロゴ FC)、お使いのシステムは Class B デジタルデバイスということになりま す。

お使いのシステムの FCC 分類をご確認の上、FCC からのお知らせをお読みくださ い。FCC は、デルにより認証されていない変更や修正は、本装置に対する操作の権 限を放棄することにつながるとして規定しています。

本装置は FCC 規定第 15 条に準拠しています。本装置の操作は以下の条件の対象とな ります。

- 本装置は有害な混信を招いてはなりません。
- 本装置は操作に有害な混信を含め、すべての混信を受信しなければなりません。

#### **Class A**

本製品は FCC 規定第 15 項の Class A デジタル装置としてのテストを受け、その条件 を満たしています。これらの条件は、本装置を産業地域において操作する上で、有害 な妨害から保護されるよう定められています。本製品はラジオ周波数を発生、使用、 放射しますので、メーカーのマニュアル通り正しくインストールされていない場合は 有害なラジオ混信を招く恐れがあります。住宅地域においてこの装置をご使用になる と、有害な混信を招く恐れがあるため、このような混信を防ぐための措置を採る必要 があります。

#### **Class B**

本製品は既に FCC 規定第 15 項の Class B デジタル装置としてのテストを受け、その 条件を満たしています。これらの条件は、本製品を住宅地域において操作する上で、 有害な妨害から保護されるよう定められています。本製品はラジオ周波数を発生、使 用、放射しますので、メーカーのマニュアル通り正しくインストールされていない場 合はラジオ混信を招く恐れがあります。但し、正しくインストールが行われている場 合においても、絶対に妨害を招かないという保障はありません。本製品がラジオもし くはテレビ受信に対して妨害を招き、装置の電源を入れたり切ったりすることで、本 製品が原因であることが明らかである場合は、以下の要領で妨害の修正を試みて下さ い。

- 受信アンテナを再編成するか、位置を移動する。
- 本装置と受信機の間隔を広げる。
- 本装置を、受信機が接続されているものとは別の電源に接続し直す。
- ラジオ / テレビの専門技師に問い合わせる。

#### **FCC** 認証情報

以下の情報は、FCC 規定に従い、本書に記載されたデバイスに関して提供されてい ます。

- 製品名 : DLP プロジェクタ
- 型番号 : 3400MP/DELL
	- 会社名 : Dell Inc. One Dell Way Round Rock, Texas 78682 USA 512-338-4400

## **NOM** 情報 **(** メキシコのみ **)**

以下の情報は、公式メキシコ標準 (NOM) の要求に従い、懇書に記載されたデバイス に関して提供されています。

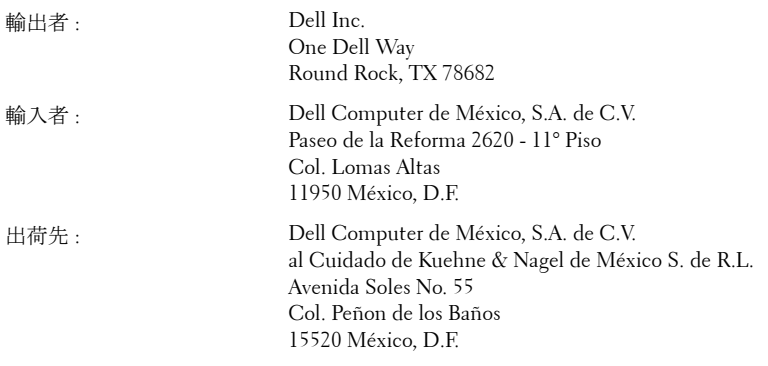

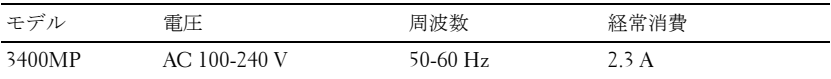

# 用語集

ANSIルーメン — 高熱出力の単位で、プロジェクタを比較するために用い られています。

 $77<sub>2</sub>$ ペクト比(縦横比) 一最も一般的なアスペクト比は 4:3 (4 × 3) です。旧 式のテレビやコンピュータビデオの形式 4:3 アスペクト比です。この場合、 画像の幅は画像の高さの 3 分の 4 ということになります。

バックライト — リモコン、プロジェクタのコントロールパネルなど、照明 のあるボタンやコントロールを指します。

帯域幅 (バンド幅)– 周波数帯域の下限と上限周波数の差異を示す1秒間当 たりのサイクル回数 ( ヘルツ ) を指し、周波数帯域の幅をあらわします。

輝度 — ディスプレイや投射画面、または投射デバイスから発せられる光の 量を指します。プロジェクタの輝度は ANSI ルーメンによって測定されま す。

色温度 — 光源の白さを測る方法です。金属ハライドランプはハロゲンや白 熱灯と比べると高温となります。

コンポーネントビデオ - オリジナルイメージのすべての要素を含み、高品 質のビデオを転送する方法です。これらコンポーネントはルマとクロマと呼 ばれており、アナログコンポーネントでは Y'Pb'Pr' 、デジタルコンポーネン トでは Y'Cb'Cr' と定義されています。コンポーネントビデオは DVD プレー ヤやプロジェクタで使用可能です。

コンポジットビデオ – 縦と横の空白化および同期化信号を含む画像信号で す。

圧縮 — 画像から解像度ラインを検出し、画面領域に画像を合わせる機能で す。

圧縮 SVGA— 800x600 の画像を VGA プロジェクタで投射する場合、オリジ ナルの 800x600 信号は圧縮する必要があります。データはすべての情報を 3 分の 2 のピクセル (307,000 vs 480,000) で表示します。その結果、画像は SVGA のページサイズとなりますが、画質が劣化することとなります。 SVGA コンピュータをお使いの場合、VGA を VGA プロジェクタに接続して ください。より良い画質が得られます。

圧縮 SXGA— XGA プロジェクタで見られる圧縮 SXGA は、プロジェクタで 最大 1280x1024 SXGA 解像度を可能とします。

圧縮 XGA— SVGA プロジェクタで見られる圧縮 XGA は、プロジェクタで 最大 1024x768 XGA 解像度を可能とします。

コントラスト比 — 画像の中の明るい部分と位部分の範囲、または最大およ び最小値の間の比率を指します。以下は投射業界で使われている 2 つのコン トラスト比測定方法です。

- **1** フルオン*/*オフ 完全に白い画像 (フルオン) の光出力と完全に黒い画像 (フ ルオフ ) の光出力の比率を測定します。
- **2** *ANSI* 16 の交互となった白と黒の長方形のパターンを測定します。白い長 方形からの光出力の平均を、黒い長方形からの光出力の平均で割り、*ANSI* コントラスト比が算出されます。

フルオン */* オフコントラストは、同じプロジェクタについては常に *ANSI* コ ントラストよりも大きな値となります。

dB— デジベル — 通常は聴覚または電子信号の間で電力と強度の相対差異を 表す単位で、2 レベルの比率の常用対数の 10 倍に相当します。

対角画面 — 画面サイズまたは投射画像のサイズを測定する方法です。ひと つの角から対角線上の角までを測定します。9FT 高、12FT 幅の画面の対角 は 15FT となります。この文書では、上記の例のように、対角サイズは従来 のコンピュータの規格である 4:3 比率を基準としています。

**DLP**— Digital Light Processing— Texas Instruments により開発された反射的 なディスプレイ技術で、小型操作ミラーを使用しています。光がカラーフィ ルタを通して DLP ミラーへと転送され、ここで RGB 色を配色して画面に画 像を映し出します。DMD とも呼ばれています。

DMD— digital Micro- Mirror Device— 各 DMD には数千の傾斜角、微小なア ルミ合金ミラーが隠れたヨークに搭載されています。

DVI— Digital Visual Interface— プロジェクタやパソコンなどのデジタルデバ イス間のデジタルインターフェースを定義します。DVI 対応のデバイスで は、デジタル同士の接続が可能となり、アナログへの変換を省くことができ るため、劣化のない画像を実現することができます。

焦点距離 — レンズの表面からその焦点までの距離を指します。

周波数 — 電子信号の 1 秒間当たりの反復速度を指します。単位は Hz です。 Hz - 交互信号の周波数です。周波数の欄をご覧ください。

台形補正 — プロジェクタと画面の角度が不適切なために起こる投射画像の ゆがみ ( 通常は上部が広く、下部が細くなる現象 ) を修正するデバイスで す。

レーザーポインタ — ペンやタバコほどの大きさのポインタで、小さな電池 稼動式の ( 通常は ) 赤いレーザーが含まれており、画面上で非常に顕著な目 印となる高密度光線です。

最長距離 — 完全に暗い部屋で使える ( 十分に明るい ) 画像を投影すること ができる、画面からプロジェクタまでの距離です。

最大画像サイズ — 暗い部屋でプロジェクタが投射することができる最大の 画像サイズです。通常、光学の焦点範囲による制限を受けます。

メタルハライドランプ - 多くの中級および高級ポータブルプロジェクタで 使用されているランプのタイプです。これらのランプは 1000-2000 時間の " ハーフライフ " 機能を持っています。" ハーフライフ " 機能とは、ランプが 徐々に明るさを失い、" ハーフライフ " 地点に達すると新しいものの半分の 明るさを持つことを意味します。これらのランプは、街灯で使われている水 銀灯のように、非常に"高温"のライトを出力します。白さは"非常に"白 く ( 多少青みがかっています )、これと比較すると、ハロゲンランプの白さ が黄色く見えるます。

最短距離 — プロジェクタが画面の画像に焦点を合わすことができる最短距 離です。

NTSC— 米国で使われているビデオ放送標準です。

PAL— ヨーロッパやその他の国で使われている国際ビデオ放送標準です。 NTSC よりも高い解像度を持ちます。

パワーズーム — モータ駆動のズームインとズームアウトができるズームレ ンズで、通常はプロジェクタのコントロールパネルやリモコンで操作可能で す。

反転画像 — 画像を水平に反転させる機能です。通常の前向き投射で使用す ると、文字や画像は反対になります。背面投射の場合に画像を反面にするこ とができます。

RGB-- 赤、緑、青-3色それぞれに別々の信号を必要とするモニタを指しま す。

**S-Video**— 4 ピンのミニ DIN コネクタを使い、ルミナンス ( 輝度、Y) とクロ ミナンス ( カラー、C) と呼ばれる 2 本のシグナルワイヤーでビデオ情報を 送信するビデオ転送規格です。S-Video は Y/C とも呼ばれます。

SECAM— ビデオと放送に関する、フランスおよび国際放送規格です。 NTSC よりも高い解像度となります。

**SVGA**— Super Video Graphics Array— 800 x 600 ピクセルカウント。

**SXGA**— Super Ultra Graphics Array—1280 x 1024 ピクセルカウント。

UXGA— Ultra Extended Graphics Array—1600 x 1200 ピクセルカウント。

VGA— Video Graphics Array—640 x 480 ピクセルカウント。

**XGA—** Extra Video Graphics Array— 1024 x 768 ピクセルカウント。

ズームレンズ — 可変式焦点距離のレンズで、操作する側が画像を大きくし たり、小さくしたりして表示することができます。

ズームレンズ比 — プロジェクタを固定した状態における最小画像と最大画 像の比率です。たとえば、1.4:1 ズームレンズ比とは、ズームなしの 10 フィート画像が、フルズームでは 14 フィートになることを意味します。

#### 用語集 | 137

# 索引

### お

オンスクリーンディスプレイ [86](#page-85-0) オーディオメニュー [88](#page-19-0) コンピュータソースメ ニュー [90](#page-21-0) ビデオそーすメニュー [91](#page-21-1) リセットメニュー [90](#page-20-0) 画像設定メニュー [87](#page-17-0) 管理メニュー [89](#page-19-1) 言語メニュー [90](#page-20-1)

こ コントロールパネル [83](#page-14-0)

# さ

サポート デルへのお問い合わせ [103](#page-32-0) サポートデルへのお問い合わせ [103](#page-32-0)

# て

デル お問い合わせ [103](#page-32-0)

## と

トラブルシューティング [93](#page-22-0) Dell へのお問い合わせ [93](#page-22-1) 自己診断 [96](#page-25-0)

ふ プロジェクタのズームとフォー カスの調整 [80](#page-12-0) ズームタブ [81](#page-12-1) フォーカスリング [81](#page-12-2) プロジェクタの接続 M1A - D-sub/SUB ケーブル [76](#page-7-0) M1-A - HDTV ケーブル [77](#page-8-0) S-video ケーブル [76](#page-7-1) S-video ケーブルでの接続 [76](#page-7-2) コンピュータへ [76](#page-7-3) コンポーネントケーブルで [77](#page-8-1) コンポジットケーブルでの 接続 [77](#page-8-2) コンポジットビデオケーブ ル [77](#page-76-0) 電源コード [76](#page-7-4), [77](#page-8-3) プロジェクタの電源を入れる/切 る プロジェクタの電源を切る [79](#page-10-0) プロジェクタの電源を入れ る [79](#page-10-1)

ら ランプの交換 [96](#page-25-1)

### り

リモコン [85](#page-15-0)

索引 | 139

仕様

I/O コネクタ [100](#page-29-0) オーディオ [99](#page-28-0) カラーホイール速度 [99](#page-28-1) コントラスト比 [99](#page-28-2) サイズ [100](#page-29-1) ノイズレベル [100](#page-29-2) ビデオ互換性 [99](#page-28-3) ランプ [99](#page-28-4) 画素数 [99](#page-28-5) 環境 [100](#page-29-3) 規定 [100](#page-29-4) 輝度 [99](#page-28-6) 互換モード [101](#page-30-0) 重量 [100](#page-29-5) 消耗電力 [99](#page-28-7) 垂直周波数 [99](#page-28-8) 水平周波数 [99](#page-28-9) 電球 [99](#page-28-10) 電源 [99](#page-28-11) 投射レンズ [99](#page-28-12) 投射画面サイズ [99](#page-28-13) 投射距離 [99](#page-28-14) 表示可能色 [99](#page-28-15) 不変性 [99](#page-28-16) 接続ポート IR 受信器 [75](#page-6-0) M1-DA コネクタ [75](#page-6-1) S-video コネクタ [75](#page-6-2) オーディオ出力コネクタ [75](#page-6-3) オーディオ入力コネクタ [75](#page-6-4) コンポジットビデオコネク

タ [75](#page-6-5) 電源コードコネクタ [75](#page-6-6) 投射画像サイズの調整 [96](#page-25-1) 投射画像の調整 [80](#page-11-0) プロジェクタの高さ調整 [80](#page-11-1) プロジェクタを下げる エレベータフット [80](#page-11-2) エレベータボタン [80](#page-11-3) 傾斜調整ホイール [80](#page-11-4) 本体 [74](#page-5-0) エレベータボタン [74](#page-5-1) コントロールパネル [74](#page-5-2) ズームタブ [74](#page-73-0) フォーカスリング [74](#page-5-3) リモコン受信器 [74](#page-5-4) レンズ [74](#page-5-5) 仕様 I/O コネクタ [32](#page-29-0) オーディオ [31](#page-28-0) カラーホイール速度 [31](#page-28-1) コントラスト比 [31](#page-28-2) サイズ [32](#page-29-1) ノイズレベル [32](#page-29-2) ビデオ互換性 [31](#page-28-3) ランプ [31](#page-28-4) 画素数 [31](#page-28-5) 環境 [32](#page-29-3) 規定 [32](#page-29-4) 輝度 [31](#page-28-6) 互換モード [33](#page-30-0) 重量 [32](#page-29-5) 消耗電力 [31](#page-28-7) 垂直周波数 [31](#page-28-8) 水平周波数 [31](#page-28-9) 電球 [31](#page-28-10) 電源 [31](#page-28-11) 投射レンズ [31](#page-28-12)

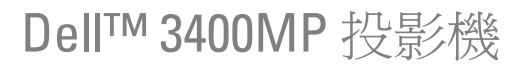

使用者手冊

# 備註、注意、與警告

■● 備註: 備註代表能協助您更妥善應用投影機的重要資訊。

● 注意: 注意代表可能發生硬體損壞或資料遺失,並建議您如何避免問題。

警告:警告代表可能發生財產損壞、個人傷害、甚至死亡。

#### 本文件內之資訊若有變更,恕不另行通知。 **© 2005 Dell Inc.** 保留所有權利。

\_\_\_\_\_\_\_\_\_\_\_\_\_\_\_\_\_\_\_\_

若未事先獲得 Dell Inc. 之書面許可,則嚴禁以任何方式重製本文件。

文中所使用的商標:*Dell* 、*DELL* 標誌、*Dimension*、*OptiPlex*、*Dell Precision*、*Latitude*、 *Inspiron*、*DellNet*、*PowerApp*、*PowerEdge*、*PowerConnect* 與 *PowerVault* 均為戴爾公司 的商標;*DLP* 與 *Texas Instruments* 是 德州儀器公司 的商標;*Microsoft* 與 *Windows* 是微 軟公司 的註冊商標;*Macintosh* 是 Apple Computer 公司 的註冊商標。

本文內所使用的其他商標以及商業名稱分別為所屬個體所有。戴爾公司放棄除了其所有 以外商標與商業名稱中之任何專屬權益。

#### 限制與除外條款

本文中內含的資訊,包括所有指示說明、注意事項以及核准法規與證明,全都由供應商 所提供,並未個別經過戴爾公司的確認或測試。因此不管遵照或未遵照下列指示說明而 造成損害時,戴爾公司並不負有任何責任。

其中有關參考文中零件的性質、能力、速度或者品質之陳述與聲明皆由供應商而非戴爾 公司所提出。戴爾公司特別聲明放棄有關任何這類聲明的正確度、完整性或證實之認 可。

 **2005** 年 **5** 月 **A00** 版

 $\mathcal{L}_\text{max}$  and  $\mathcal{L}_\text{max}$  and  $\mathcal{L}_\text{max}$ 

目錄

# 1 [產品介紹](#page-4-0)

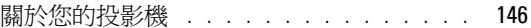

## 2 [連接您的投影機](#page-6-7)

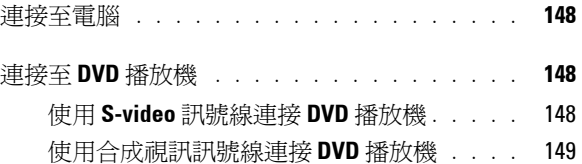

[使用複合視訊訊號線連接](#page-8-4) **DVD** 播放機 . . . . 149

# 3 [使用投影機](#page-10-2)

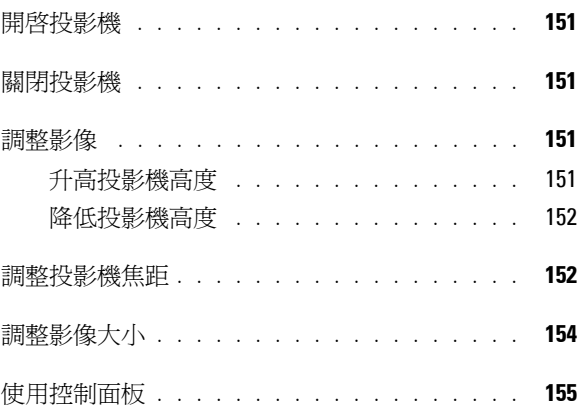

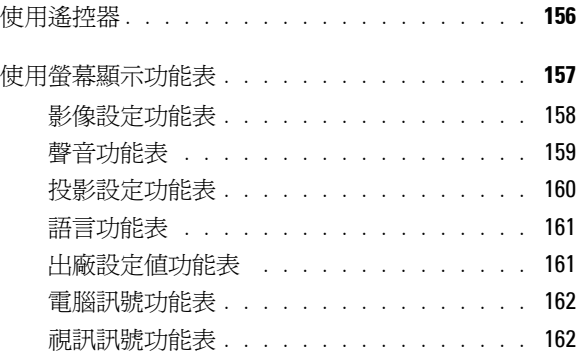

## 4 [投影機的疑難排解](#page-22-2)

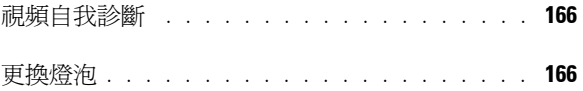

# 5 [產品規格](#page-28-17)

6 與 **Dell** [公司聯絡](#page-32-1)

# 7 [附錄:安全規格注意事項](#page-60-0) **FCC** 通告 **(** [僅限於美國](#page-60-1) **)** . . . . . . . . . . . . 199 **NOM** 資訊 **(** [僅限於墨西哥](#page-61-0) **)** . . . . . . . . . . 200

## 8 [詞彙表](#page-62-0)

# 9 [索引](#page-204-0)
產品介紹

以下所列為本產品所有配件。請確認所附配件是否短缺,如有短缺或損壞,請 立即與您的經銷商聯絡。

包裝內容

1.8 公尺電源線 ( 美洲地區為 3.0 公尺 )

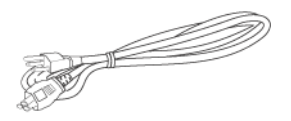

2.0 公尺 S-Video 訊號輸入線 1.8 公尺 Composite Video

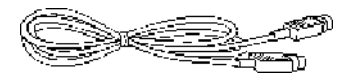

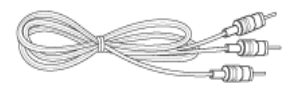

雷池 (2) またらにはない アクセス 遙控器

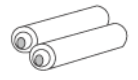

1.8 公尺 M1 轉接 D-sub/USB 訊號線

**1**

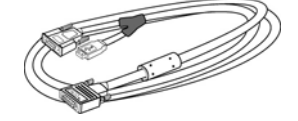

( 複合視訊 ) 訊號線

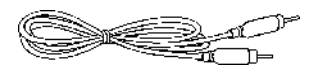

1.8 公尺 RCA 轉音頻訊號線 1.8 公尺微型接針對微型接針訊號線

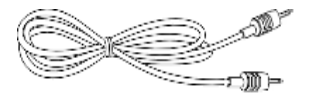

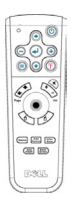

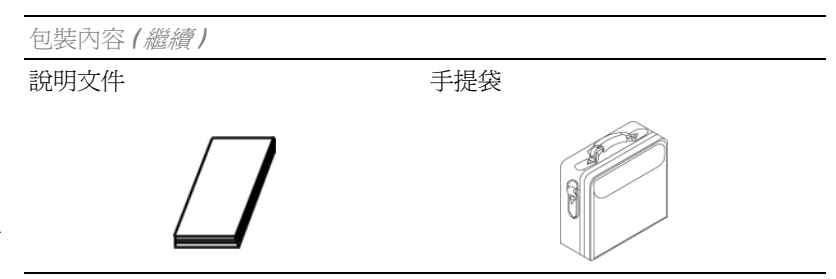

#### 關於您的投影機

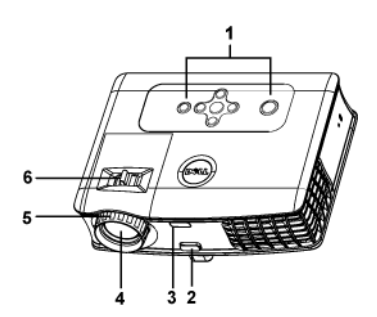

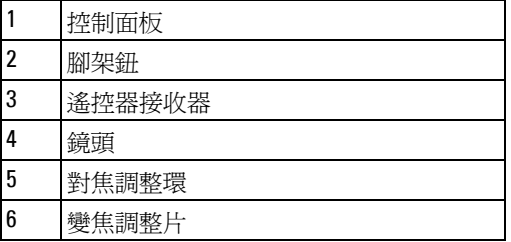

## 連接您的投影機

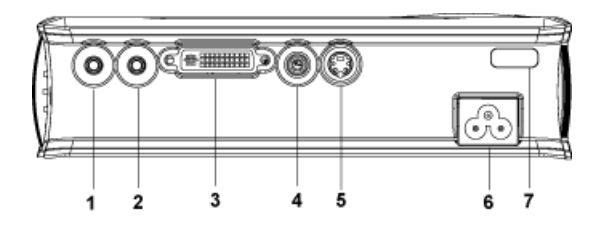

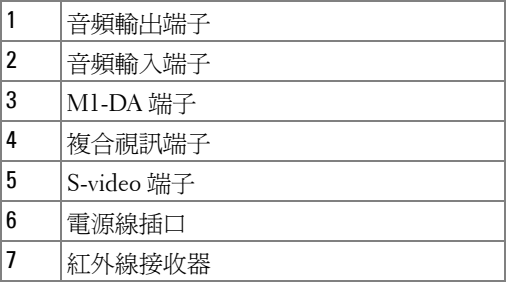

## 連接至電腦

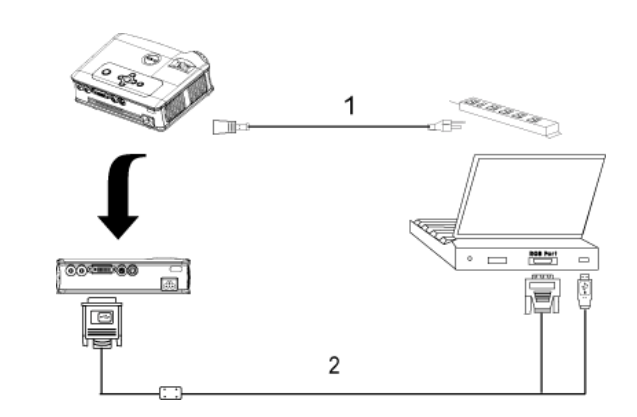

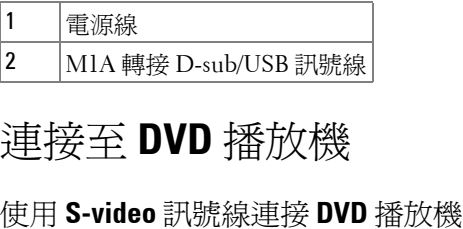

## 連接至 **DVD** 播放機

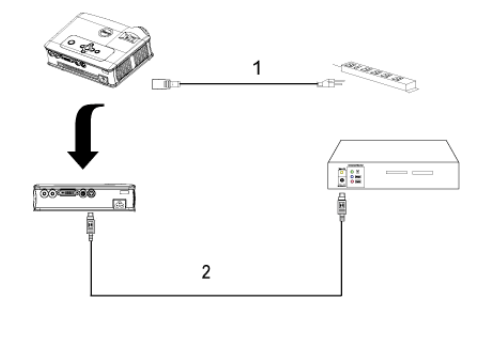

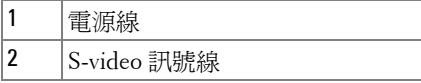

#### 使用合成視訊訊號線連接 **DVD** 播放機

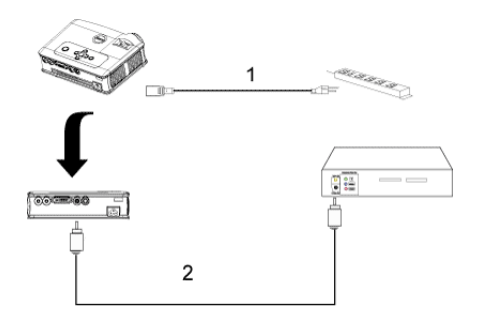

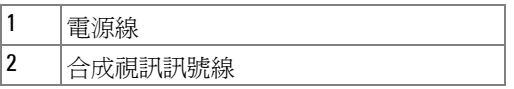

#### 使用複合視訊訊號線連接 **DVD** 播放機

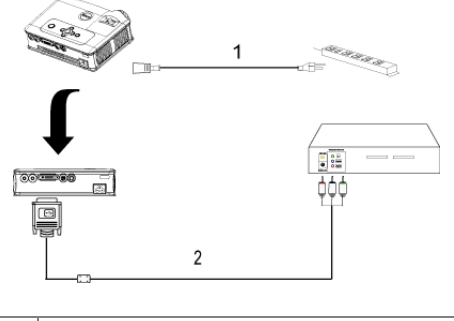

| ↓轉接 HDTV 訊サ<br>Δ |
|------------------|

**<sup>//</sup> 備註:**戴爾公司不提供 M1-A 轉接 HDTV 訊號線。有關該訊號線的問題, 請徵詢專業安裝人員。

**3**

## 使用投影機

### 開啓投影機

■● 備註:先啓動投影機再啓動訊號源。電源指示燈會亮綠色直到按下為 止。

- **1** 取下鏡頭蓋。
- **2** 連接電源線及適合的訊號線。有關連接投影機的資訊,請參考第 147 [頁上的](#page-6-0) " [連接您的投影機](#page-6-0) " 。
- **3** 按下 Power 鍵 (請參考第155 頁上的"[使用控制面板](#page-14-0)" 來找出 power 鍵)。 Dell 的 商標會顯示達 30 秒鐘。

**4** 開啟您的訊號輸入源 ( 電腦、DVD 播放機等 )。投影機會自動偵測訊號來源。

若畫面顯示 "Searching for signal..." ,請確定適用的訊號線已經連接 妥當。

若投影機同時連接多種訊號源,請按下遙控器或控制面板上的 **Source** 按鈕來 選擇所要的訊號源。

#### 關閉投影機

■ 注意: 請務必按照下列步驟關閉投影機, 之後才能拔掉電源插頭。

- **1** 按下 Power 鍵。
- **2** 再度按下 Power 鍵確認之。冷卻風扇持續運轉大約 90 秒鐘。
- **3** 拔掉連接電源插座和投影機的電源線。

**《 備註:**若您在機器運轉時不小心按下 Power 鍵,書面上會顯示 "Power off the lamp?" 訊息。若要清除此訊息,請按下控制面板上的任意鍵或不要理會此 訊息,此訊息在 5 秒鐘之後就會自動消失。

調整影像

#### 升高投影機高度

**1** 按下腳架鈕。

- **2** 將投影機提高到您所需的高度,再放開腳架鈕以固定位置。
- **3** 使用傾斜調整環微調投影機之高度。

#### 降低投影機高度

- **1** 按下腳架鈕。
- 2 將投影機降低到您所需的高度,再放開腳架鈕以固定位置。

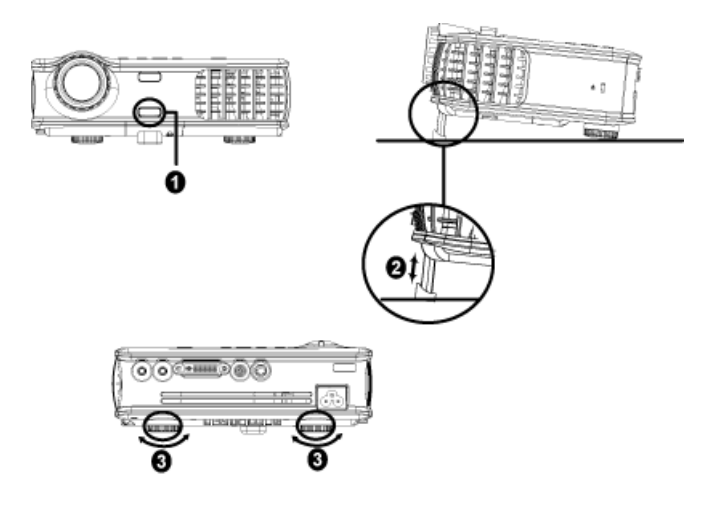

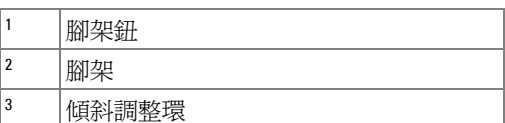

## 調整投影機焦距

- 警告:為避免損壞投影機,在移動投影機或將投影機放入手提袋之前, 一定要先確定變焦鏡頭和升降架已完全縮回。
- **1** 旋轉縮放調整環可將影像放大或縮小。
- **2** 旋轉對焦調整環可讓影像清晰。本投影機的聚焦距離為 4.9 英呎到 39.4 英呎 (1.5 公尺到 12 公尺 )。

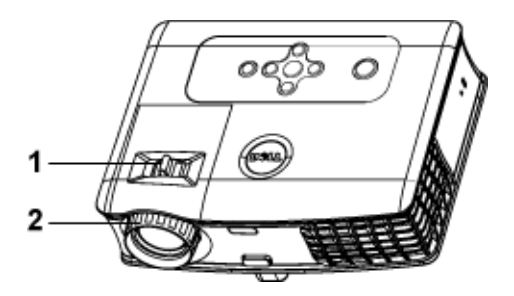

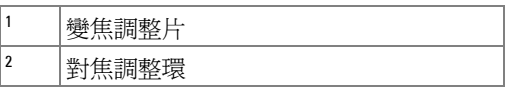

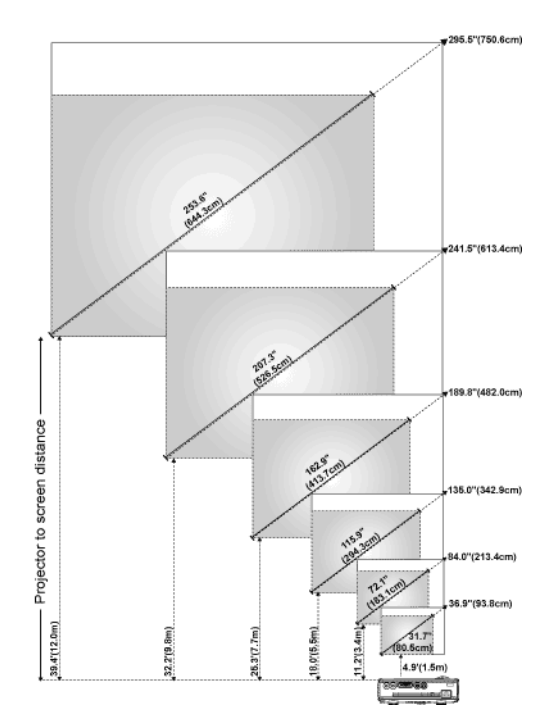

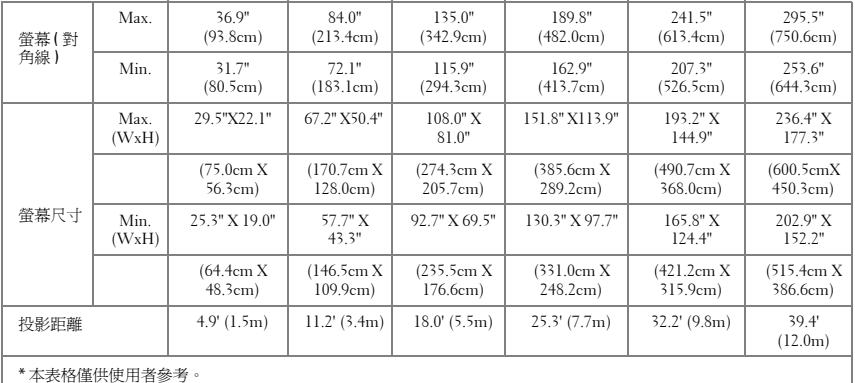

## 使用控制面板

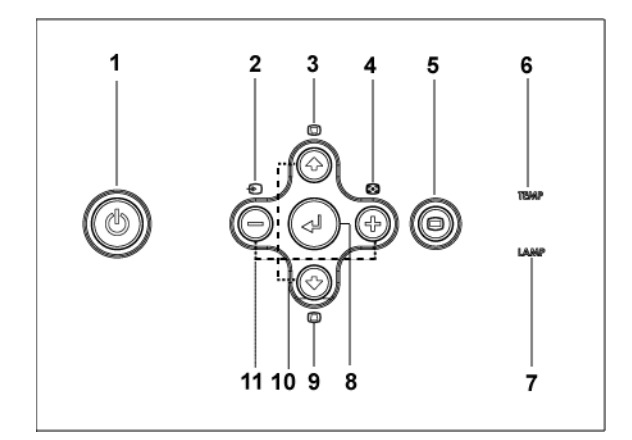

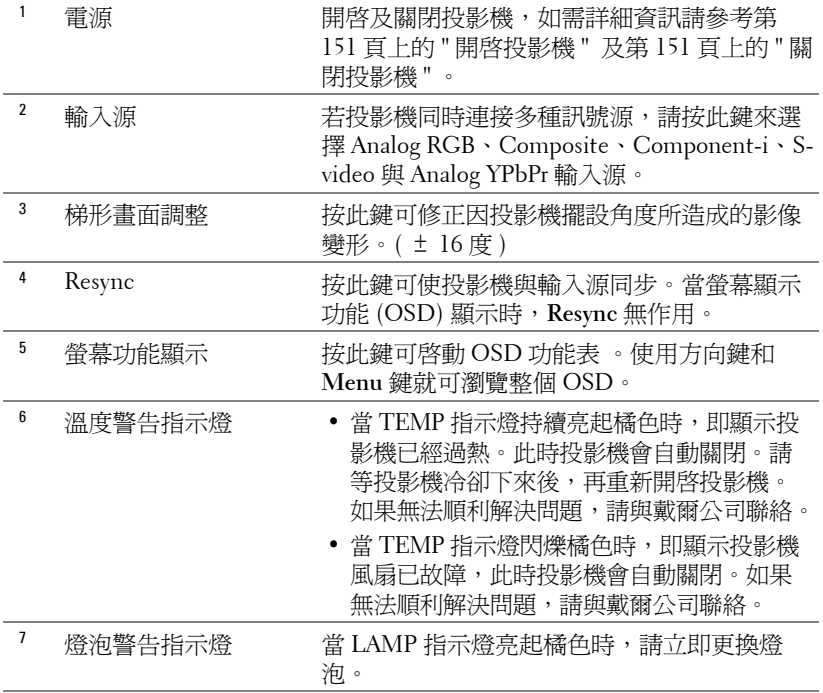

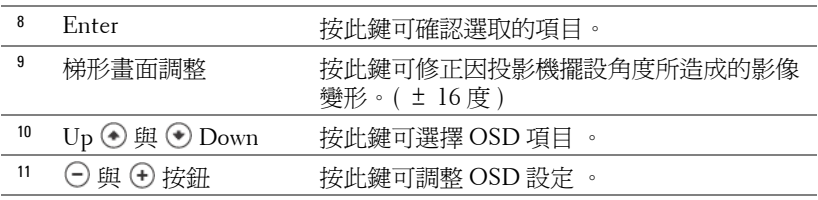

## 使用遙控器

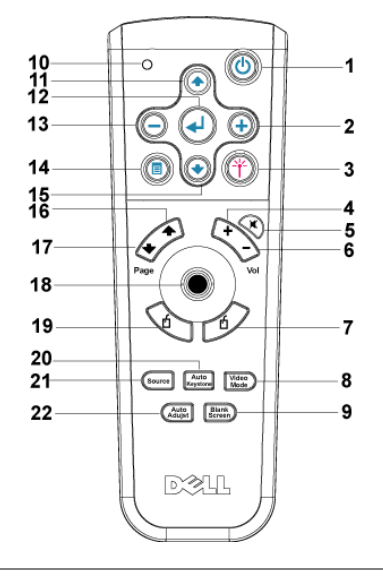

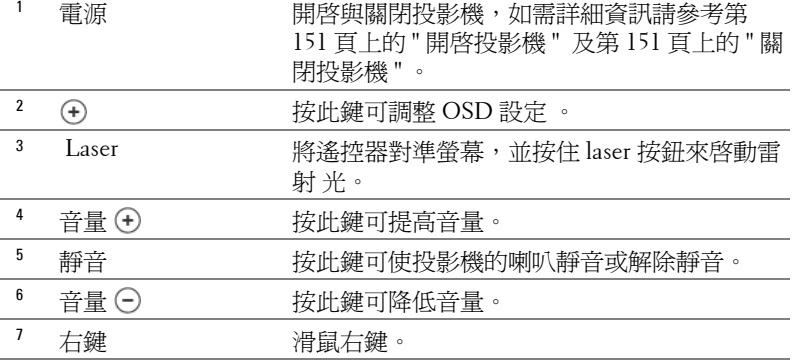

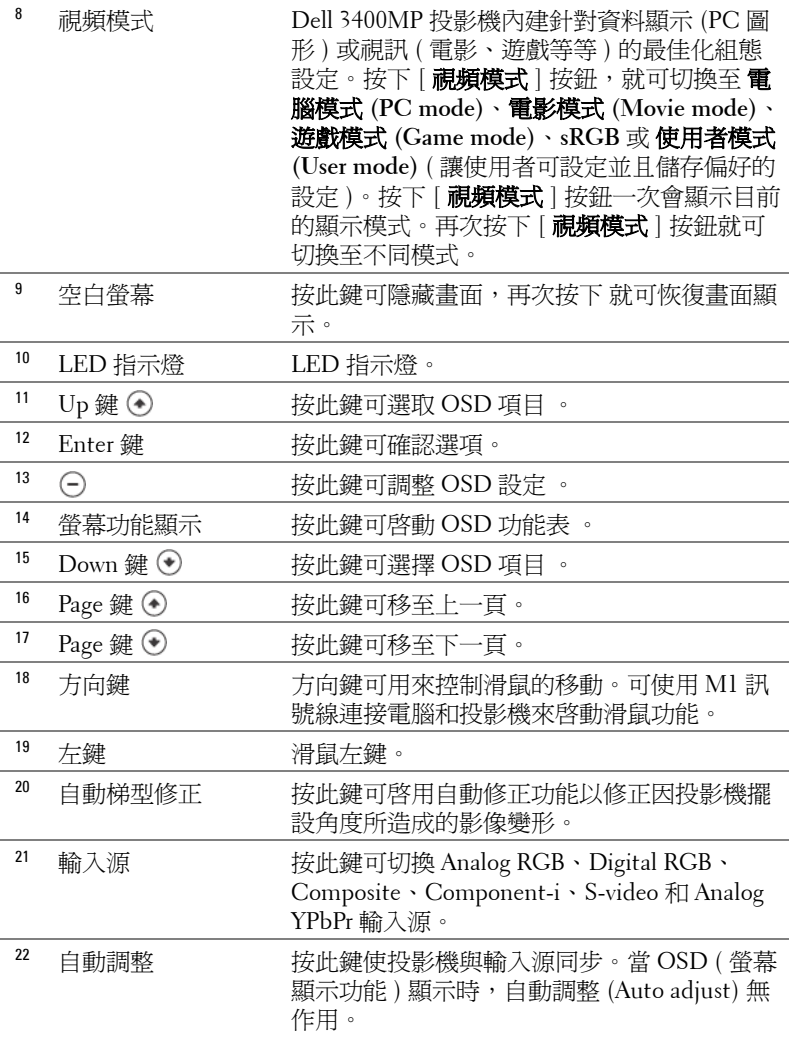

## 使用螢幕顯示功能表

本投影機具備多國語言螢幕顯示功能表 (OSD), 不管投影機是否接收到輸入 源均可顯示 OSD。

在主選單中, 按下 ⊙ 或 ⊙ 來選擇操作頁面。按下控制面板或遙控器上的

在子功能表中,按下 ④ 或 ⊙ 來選取項目。選取特定項目後,該選項會變成 深灰色。使用控制面板或遙控器上的 (-) 或 (+) 來調整設定。

若要結束 OSD,請移至 「離開」選項,並按下控制面板或遙控器上的 Enter 鍵。

#### 影像設定功能表

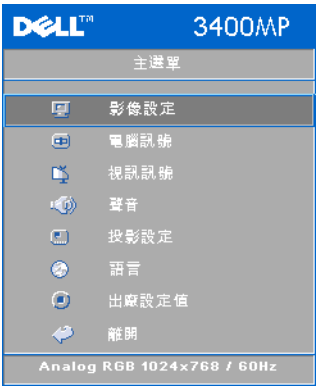

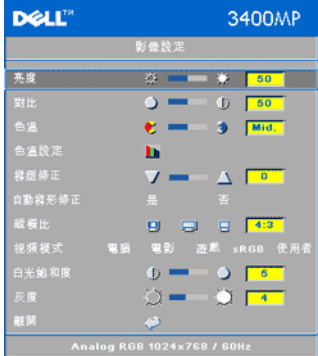

亮度 **—**使用 和 來 調整影像的亮度。 對比 ––使用(一) 和 (+) 來控制畫面中最亮與 最暗的部份之間的階調。調整對比可改變 畫面中黑色與白色量。 色溫 **—**調整色溫。色溫越高,畫面會越偏 藍色;色溫越低,畫面會越偏紅色。使用

者模式啟動 「色溫設定」功能表中的值。 色溫設定 **—**手動調整紅色、綠色及藍色。

梯型修正 **—**修正因投影機擺設角度所造成 的影像變形 ( ± 16 度 )。

自動梯型修正 **—**自動修正因投影機擺設角

度所造成的影像變形。

縱橫比 **—**選取一個縱橫比來調整影像顯示的方式。

• 1:1 — 按原尺寸來顯示輸入源。 如果您使用下列之一的話,請用 1:1 的縱橫比:

- VGA 訊號線和電腦的解析度低於 XGA (1024 x 768)。
- 複合視訊訊號線 (576p/480i/480p)
- S-Video 訊號線
- 複合訊號線
- 16:9 輸入源進行縮放以適合螢幕寬度。
- 4:3 輸入源進行縮放以適合螢幕。

如果您使用下列之一的話,請用 16:9 或 4:3 的縱橫比:

- 電腦解析度高於 XGA
- 複合視訊訊號線 (1080i 或 720p)

視頻模式 **—**根據投影機使用的方式來選取模式使顯示的影像最佳化:電影 、 遊戲 、電腦、**sRGB** ( 提供更精準的色彩呈現 ) 和使用者 ( 可依您的喜好來設 定 )。如果調整了白光飽和度 **(White Intensity)** 或灰度 **(Degamma)**,投影機就 會自動切換至使用者 **(User)** 模式。

白光飽和度 **—**設定為 0 表示最大色彩,設定為 10 表示最大亮度。

灰度 **(DEGAMMA)—**在 1 到 4 之間做調整可變更顯示的色彩效能。

#### 聲音功能表

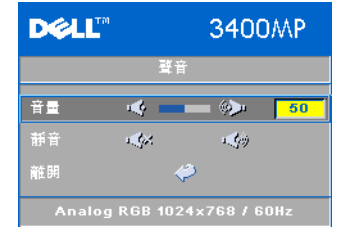

音量 ––按下 (-) 鍵可降低音量, 按下 (+) 鍵可提高音量。

靜音 **—**可調成靜音。

#### 投影設定功能表

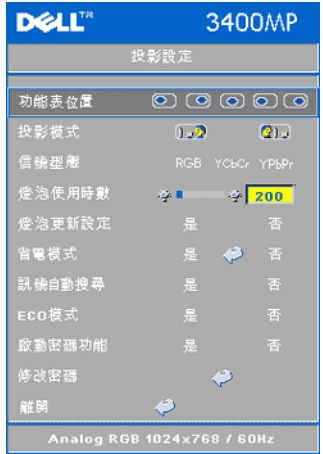

功能表位置 **—**可以在顯示螢幕上選擇功能表 的位置。

投影模式 **—**選擇影像顯示的方式:

• 1.2 正面投影桌上形式 (Front Projection-Desktop) ( 預設 )。

• <sup>2</sup> 一背面投影桌上形式 (Rear Projection-Desktop) —當您選擇此功能時,投影機將會 將影像左右反轉,如此您便可將畫面從後方 投射在半透明的螢幕上。

信號型態 **—**可以手動選擇 RGB、YCbCr、 YPbPr 影像來源等不同型態的訊號。

燈泡使用時數 **—**顯示從重設燈泡計時器開始 的運作時數。

燈泡更新設定 **—**更換新燈泡後,請選擇 **Yes** 來重設燈泡計時器。

省電模式 **—**選擇 **Yes** 來設定省電延遲期間。延遲期間是您想讓投影機在沒有 訊號輸入的情形下所等待的時間。過了設定的時間後,投影機就會進入省電模 式並且關閉燈炮。當投影機偵測到輸入訊號或按下 「電源」鍵就會開啟投影 機。若兩個小時後無任何動作,投影機會關閉而且必須按下電源鍵才能開啟投 影機。

訊號自動搜尋 **(AUTO SOURCE)—**選擇開 **(On)** ( 預設 ) 來自動偵測可用的輸入 訊號。在投影機開啓時按下 **輸入源**按鈕,它就會自動搜尋下一個可用的 輸入信號。選擇關 **(Off)** 來鎖定目前的輸入訊號。當選擇關 **(Off)** 而且按 下 **輸入源**時,就可選取想使用的輸入訊號 。

**ECO** 模式 **(ECO MODE)—**選擇開 **(On)** 可在較低的 電力等級 (136 瓦 ) 下使用投影 機,如此可提供較長的燈泡壽命、較安靜的作業及較暗的螢幕亮度輸出。選取 關 **(Off)** 可在一般的電力等級 (156 瓦 ) 下作業。

啟動密碼功能 **—**選擇開 **(On)** 來個別設定密碼。選擇關 **(Off)** 來停用密碼功 能。

修改密碼 **—**按此鍵可依您的喜好來變更密碼。

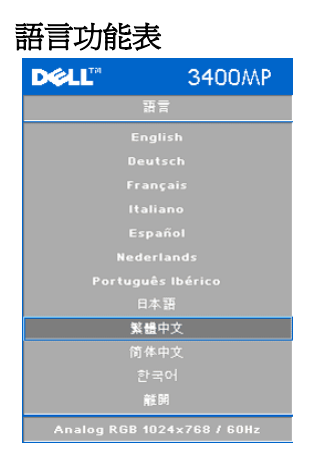

按下⊙或⊙可選擇您所要的螢幕顯示 功能表語言。

#### 出廠設定值功能表

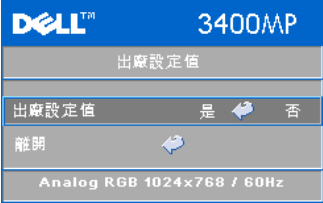

出廠設定值 **(Factory Reset)** -- 選擇 **Yes** 可 將投影機重設為出廠設定值。出廠設定 值的項目,包括了電腦訊號和視訊訊號 的設定。

#### 電腦訊號功能表

■● 備註: 連接至電腦時才會顯示此功能表。

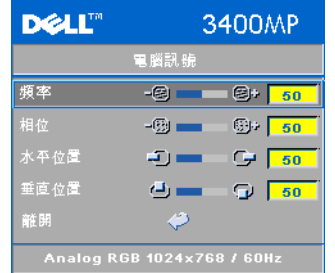

頻率 **—**變更資料顯示的時脈頻率來與電腦的 顯示卡頻率相符。當您看到畫面有垂直的 閃 爍線條時,請使用 頻率 **(Frequency)** 控制來 使線條最小化。這是粗略的調整。

相位 **—**使顯示的訊號的相位與顯示卡同步。 當您遇到畫面不穩定或閃爍時,請使用相位 **(Tracking)** 功能予以修正。這是精確的調整。

#### **// 備註:** 先調整 頻率 (Frequency) 再調整

#### 相位 (Tracking)。

水平位置 **—**按下 來使影像的水平位置往左移,按下 來使影像的水 平位置往右移。

**垂直位置 →**按下 ⊝ 來使影像的垂直位置往下移,按下 ⊕ 來使影像的垂 直位置往上移。

#### 視訊訊號功能表

備註: 此功能表只有在連接 S- 端子,視訊 ( 複合 ) 訊號時才能使用。

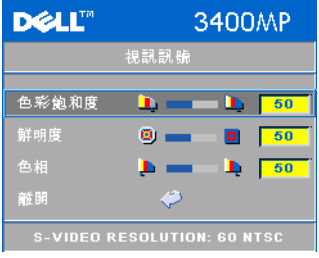

色彩飽和度 **—**將視訊訊號由黑白調整到色彩 飽和。按下 可減少影像中的色彩量,按下 可增加影像中的色彩量。

鮮明度 ––按下 (-) 可減少鮮明度, 按下 (+) 可增加鮮明度。

**色相一**按下 (一) 可增加影像中的綠色, 按 下 (4) 可增加影像中的紅色。

# **4**

## 投影機的疑難排解

如果您在使用投影機時遇到困難,請參考以下內容。如果無法順利解決問題, 請與戴爾公司聯絡。

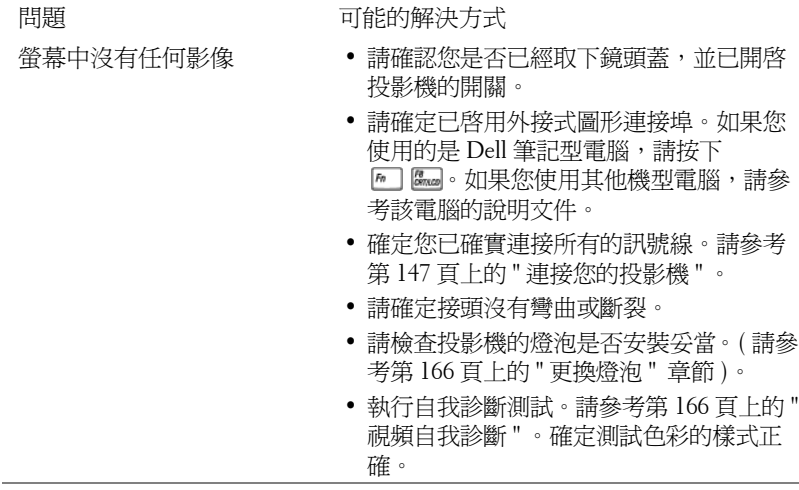

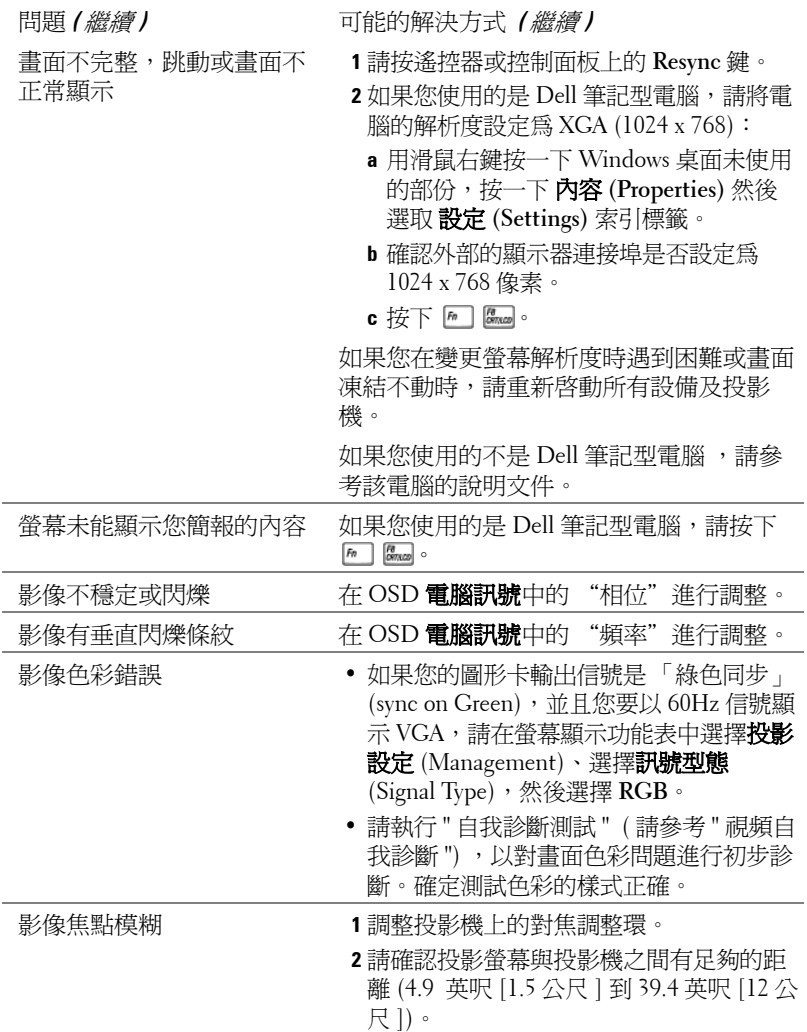

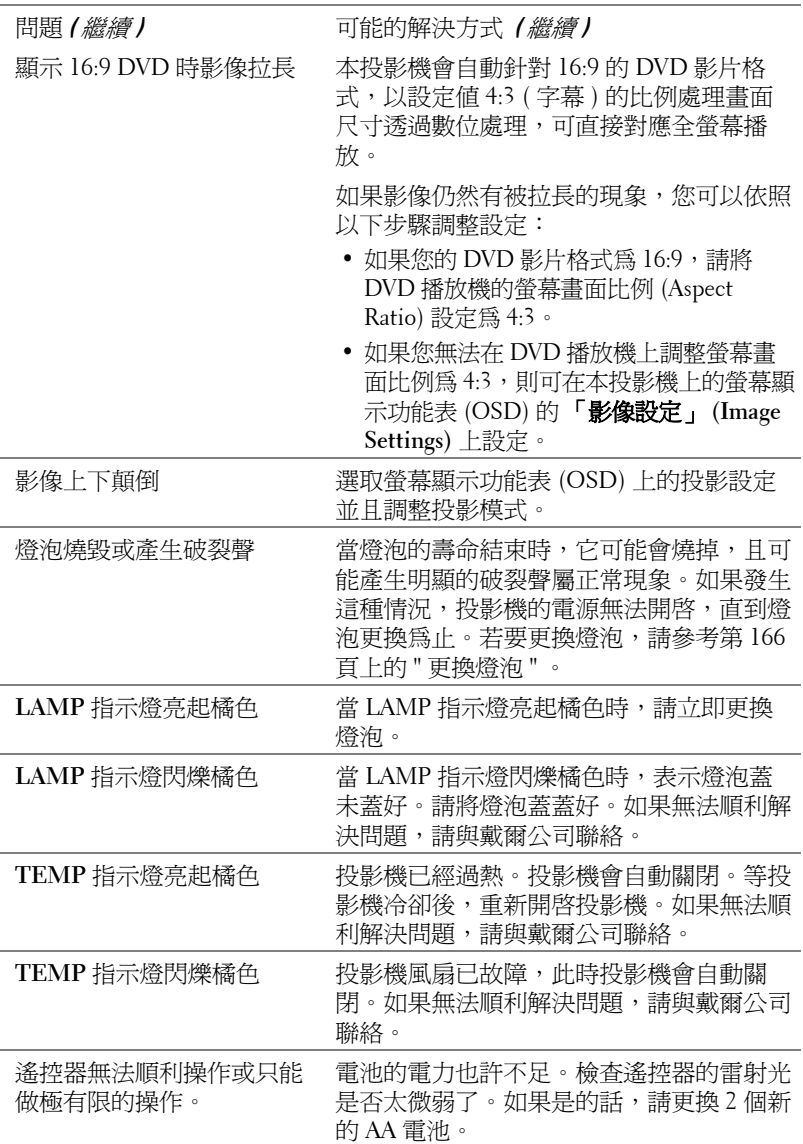

### 視頻自我診斷

Dell 3400MP 投影機提供投影機視頻顯示自我診斷測試功能 ( 測試 Video、Svideo 和 Component-i)。當遇到視頻顯示方面的問題時,請使用這項先進的功 能,讓投影機進行初步的自我診斷。

- 1 開啓投影機後,同時按下控制面板上的 "+" 及 "-" 按鈕 3 秒鐘,當螢幕變成空 白 ( 黑底 ) 時再放開按鈕。
- **2** 再次按下 "+" 及 "-" 按鈕就可結束自我診斷測試。
- **3** 在自我診斷模式時,畫面會以如下順序來執行七種色彩之循環測試,如下: 紅 --> 綠 --> 藍 --> 白 --> 淺藍 --> 深綠 --> 黃。確定測試色彩的樣式正確, 如果顯示的色彩不正確,請聯繫 Dell。

#### 更換燈泡

當螢幕上出現 " 燈泡在全功率運轉下壽命即將結束,建議立即更換燈泡。建議 更換!螢幕會出現 www.dell.com/lamps" 。如果更換燈泡後,這個問題還是無 法順利解決,請與戴爾公司聯絡。

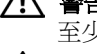

警告:使用中的燈泡溫度極高。在更換燈泡之前,請確實讓投影機冷卻 至少 **30** 分鐘。

警告:任何時候都不要觸摸燈泡或燈泡玻璃。燈泡可能會由於不正確的 處理而爆炸,包括觸摸燈泡或燈泡玻璃。

**1** 關閉投影機並拔下電源線。

- **2** 讓投影機至少冷卻 30 分鐘。
- **3** 放鬆燈泡蓋兩個緊固螺釘,取下燈蓋。
- **4** 放鬆燈泡的 2 個緊固螺釘。
- **5** 握住金屬把手,將燈泡拉出。
- **6** 以相反的順序執行步驟 1 到 5,安裝新 的燈泡。
- **7** 在螢幕顯示功能表的 投影設定 頁籤中選 擇左面的"燈泡更新後設定"圖示來重 設燈泡。
- **< 備註: Dell** 可能會要求將保修期內 更換下來的燈泡返還 Dell。否則請 聯繫當地的廢棄物處理機構,以便 索取最近的廢棄物處理站地址。

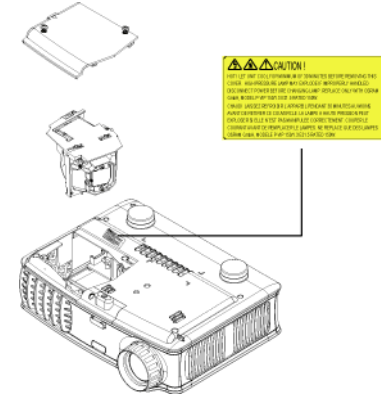

警告:燈泡處理 **(** 僅針對美國地區 **)** 燈泡含水銀且必須依據當地、州或聯邦法律來回收或廢棄。如需詳細 資訊,請至 **WWW.DELL.COM/HG** 或聯繫電子工業聯盟 **WWW.EIAE.ORG**。 如需燈泡特定的廢棄資訊,請至 **WWW.LAMPRECYCLE.ORG** 查詢。

# **5**

## 產品規格

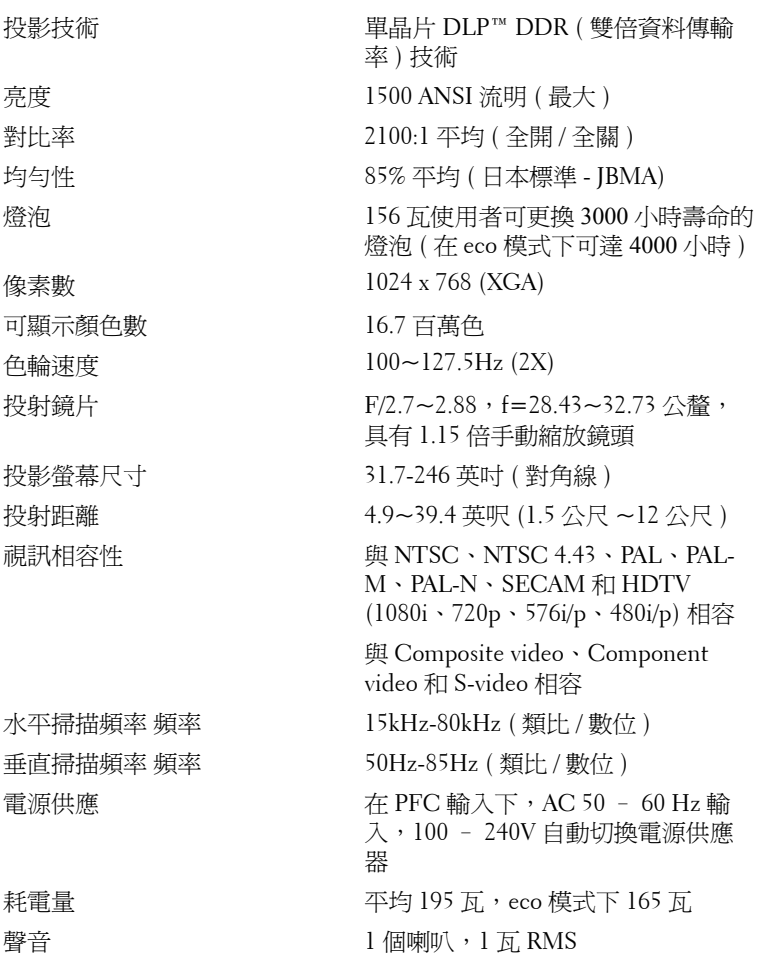

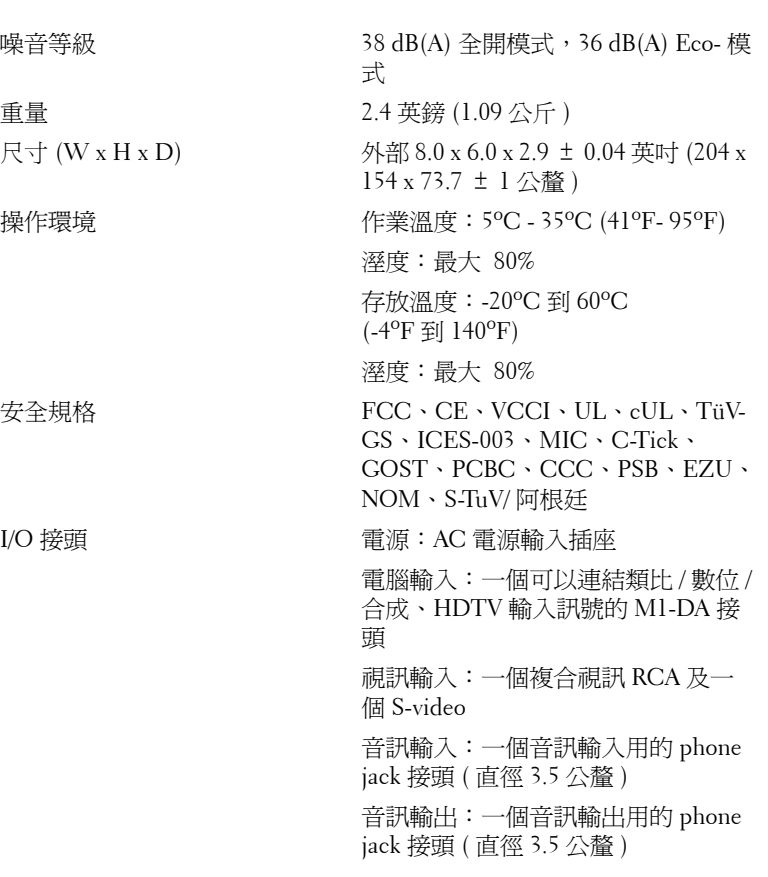

#### 電腦信號相容模式表

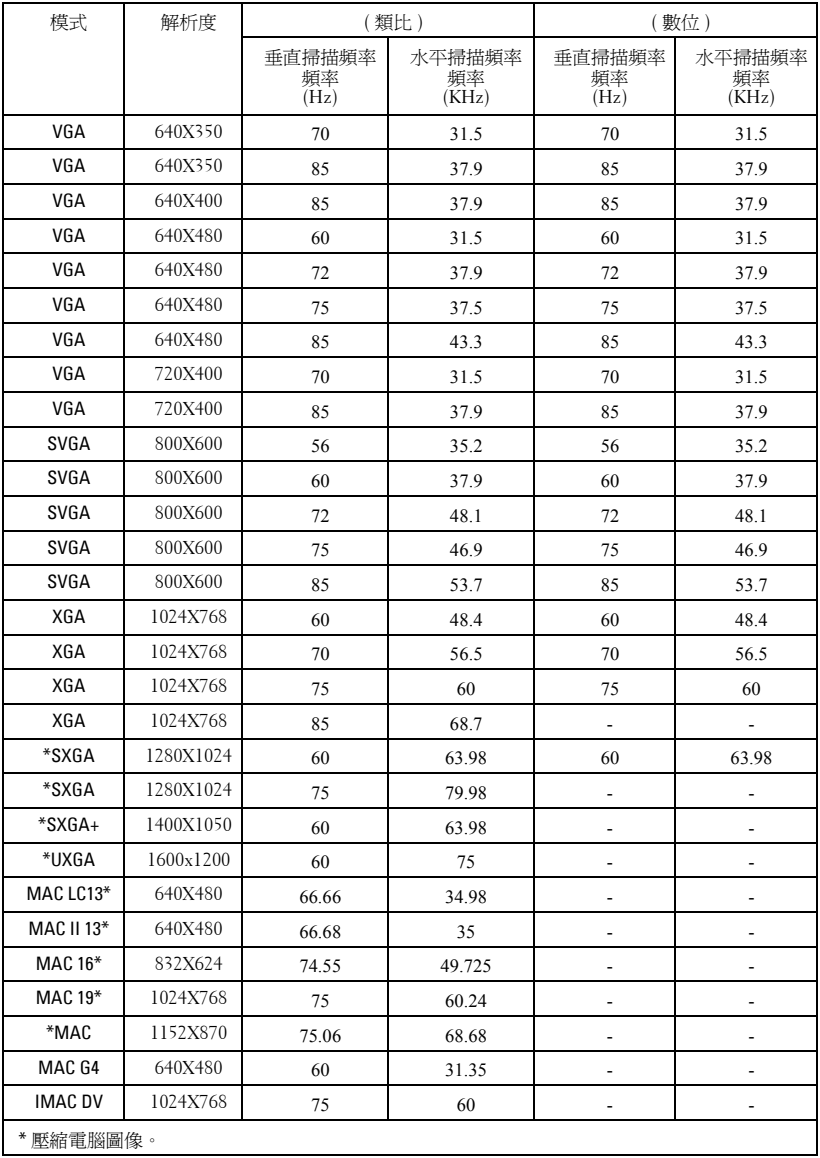

## 與 **Dell** 公司聯絡

若要以電子方式與 Dell 公司聯絡,您可以到以下網站:

- **www.dell.com**
- **support.dell.com (** 技術支援 **)**
- **premiersupport.dell.com (** 為教育單位、政府、醫療機構及中 **/** 大型 企業客戶,包括貴賓 **(Premier)**、白金級 **(Platinum)** 及金級 **(Gold)**  客戶提供的技術支援 **)**

若要找出您所在國家的特定網址,請從下表中找出適用的國家部分。

備註: 免付費電話僅可於所列國家境內使用。

備註: 在某些國家,可從另外列出的電話號碼清單中獲得該國 Dell Inspiron™ XPS 電腦專屬的技術支援。如果您沒有看到專屬於 Inspiron XPS 電腦的電話號 碼清單,請利用技術支援號碼清單中的電話與我們聯絡,您的電話就會被適當 地轉接。

以下內容提供聯絡 Dell 的管道,您可利用這些電子郵件位址、電話號碼 及代碼聯絡 Dell。如果您不知道應撥打的代碼,請聯絡當地或國際電信 業者。

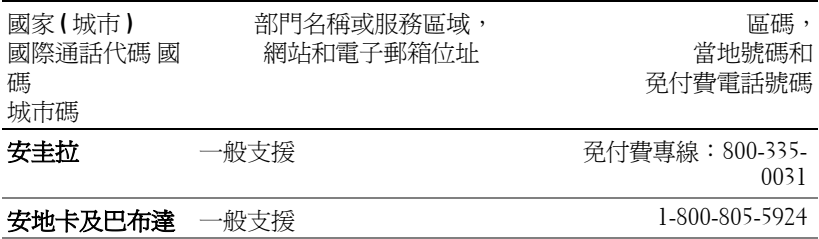

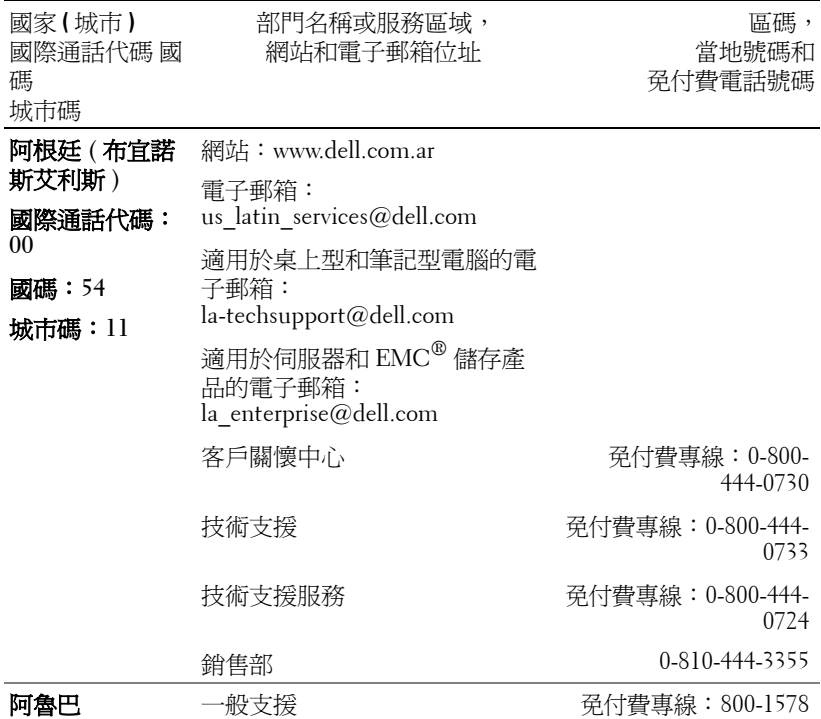

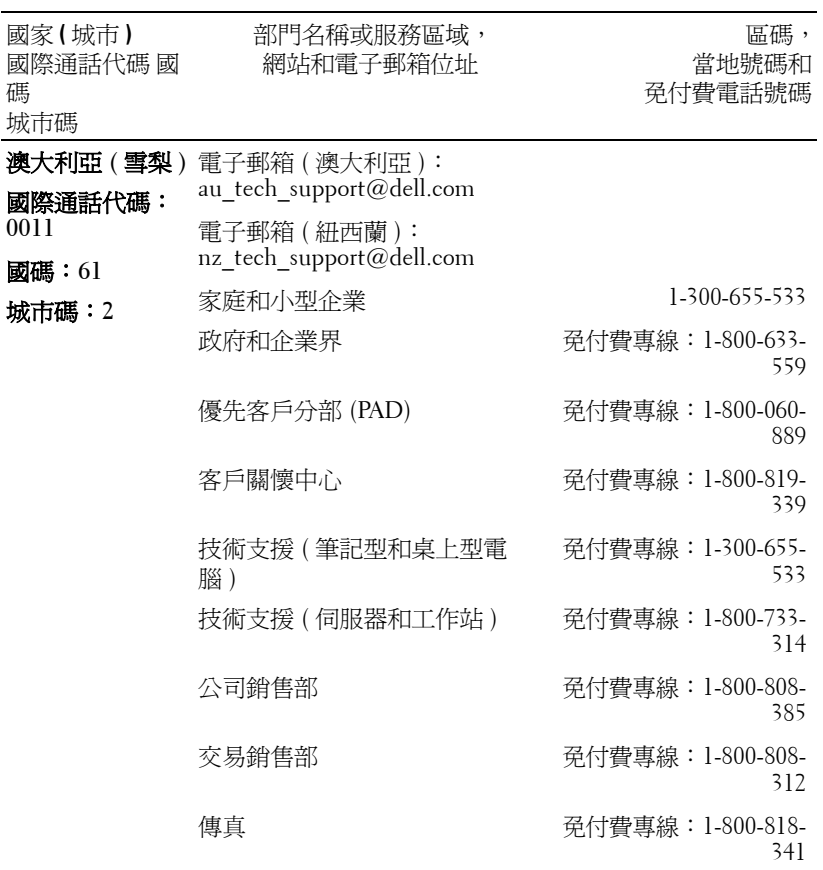

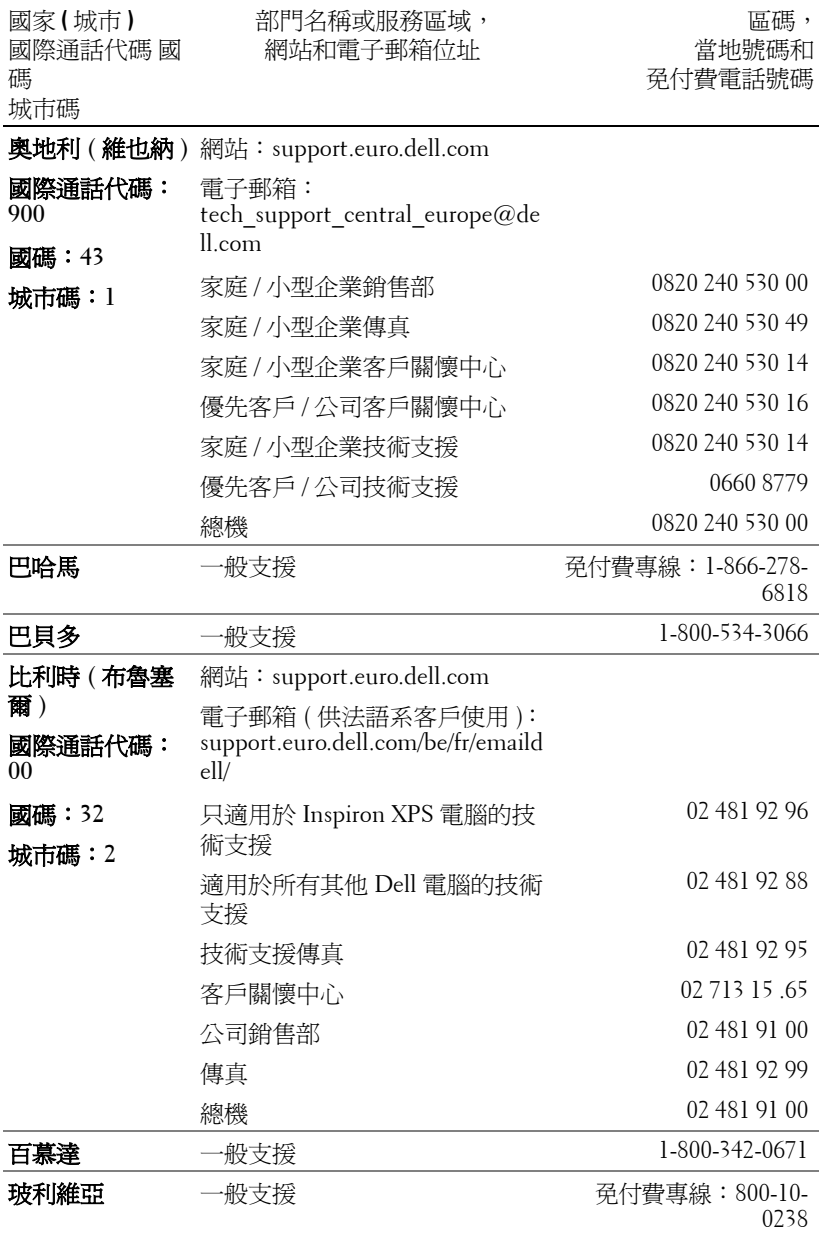

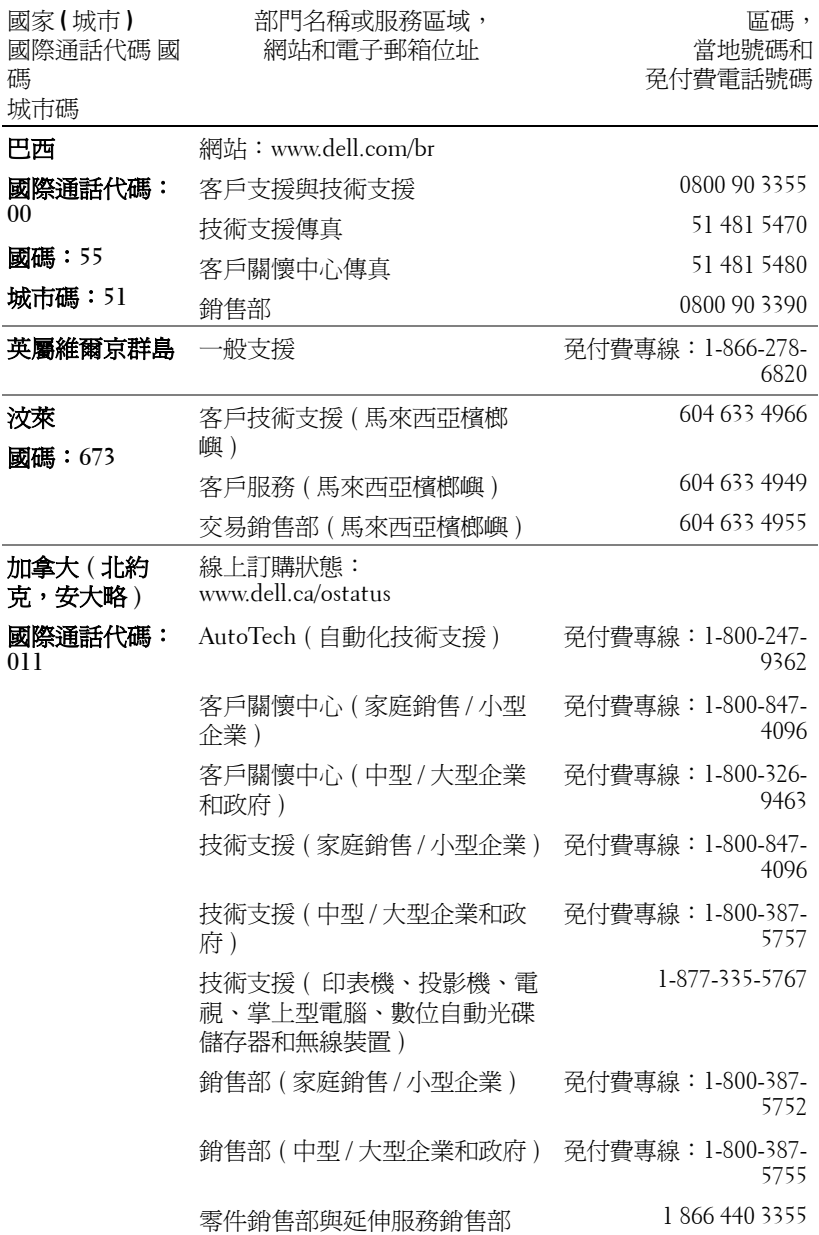

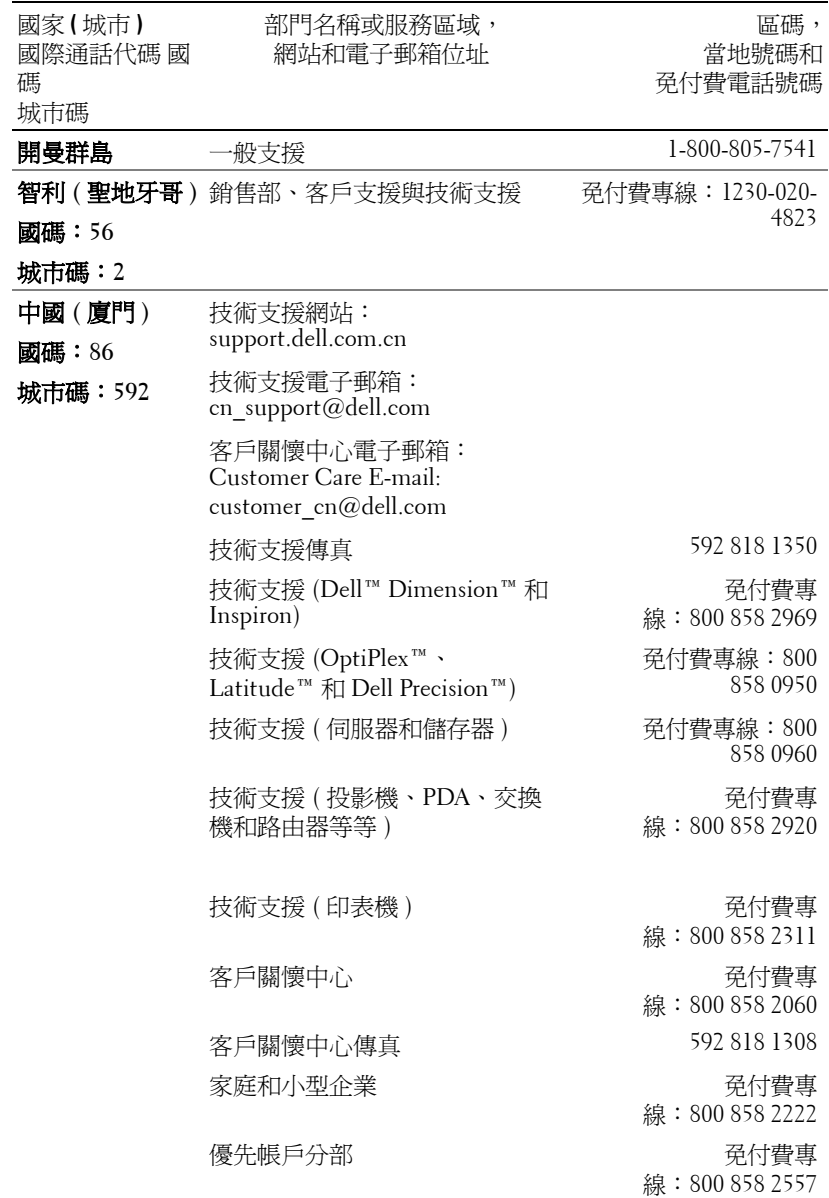

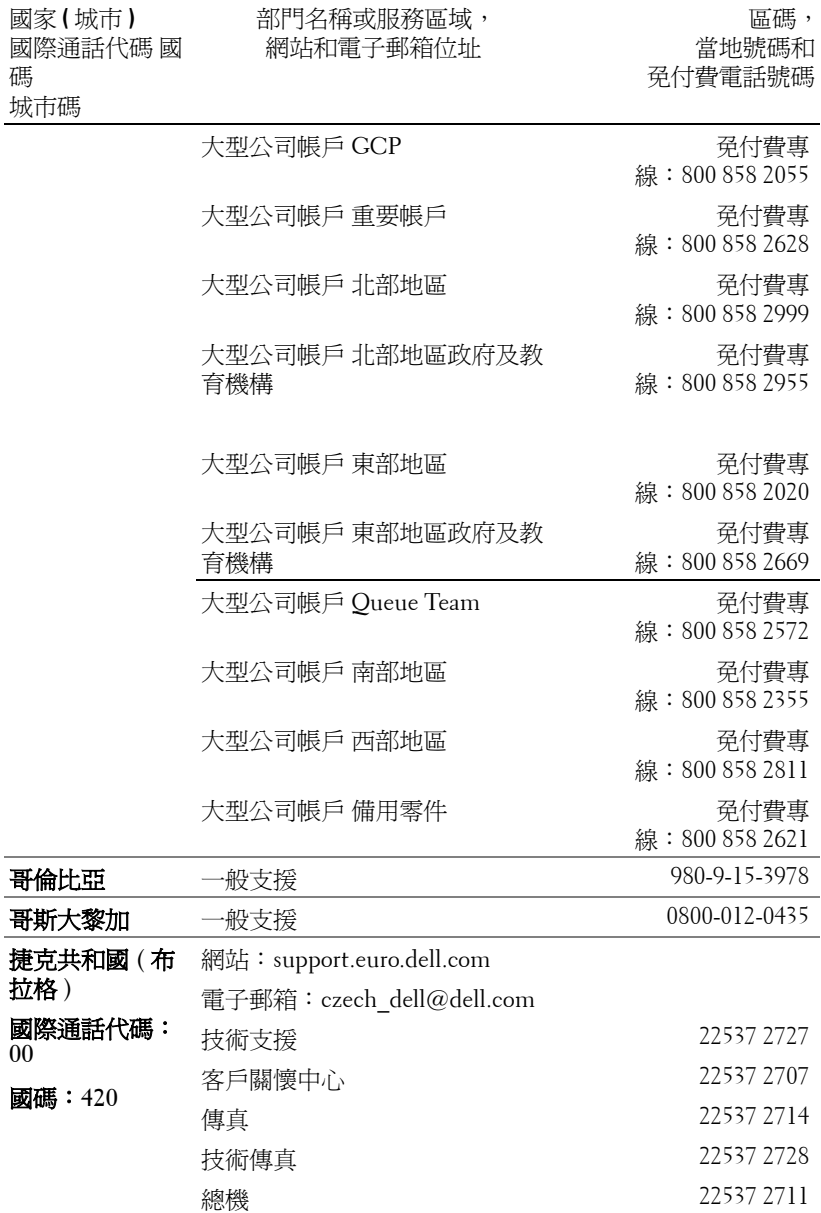

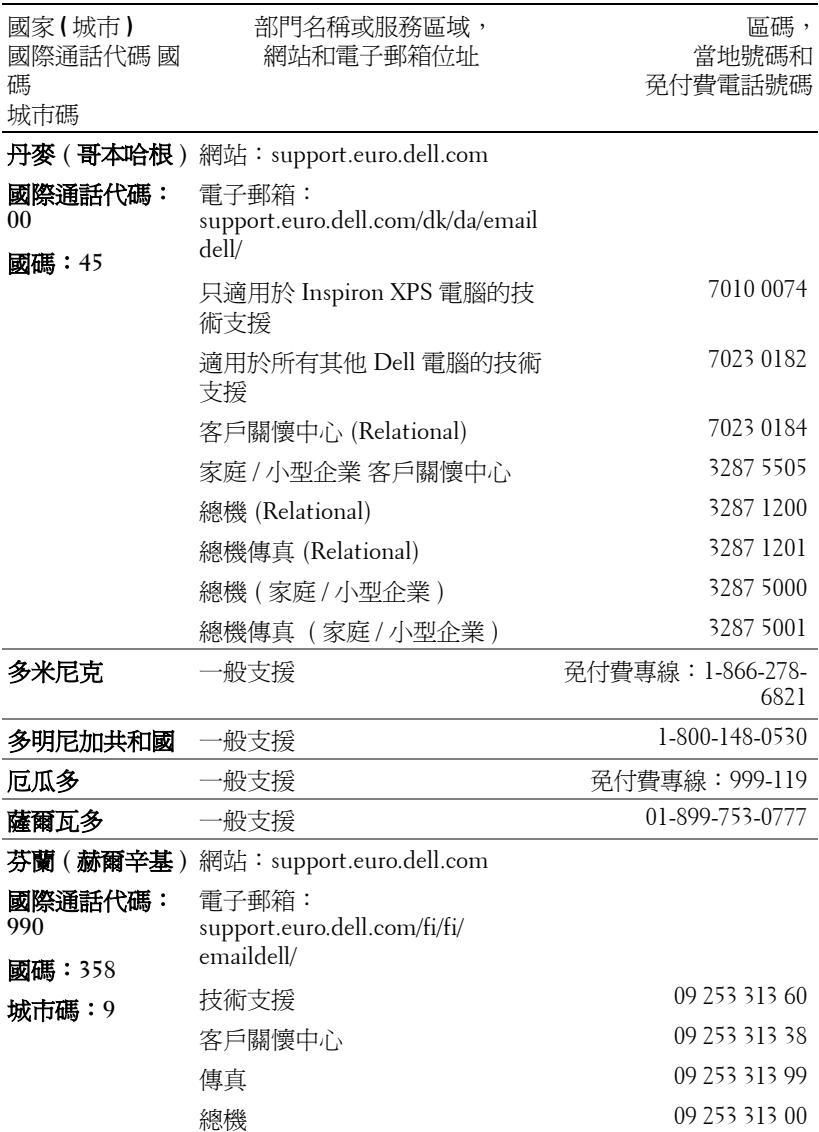
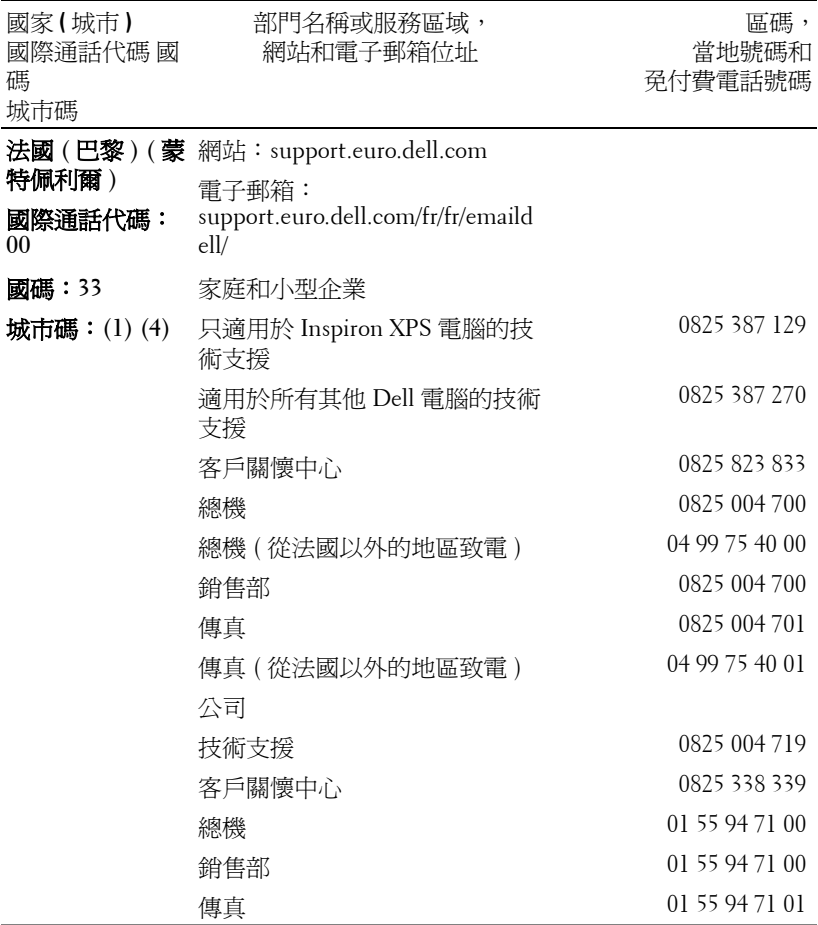

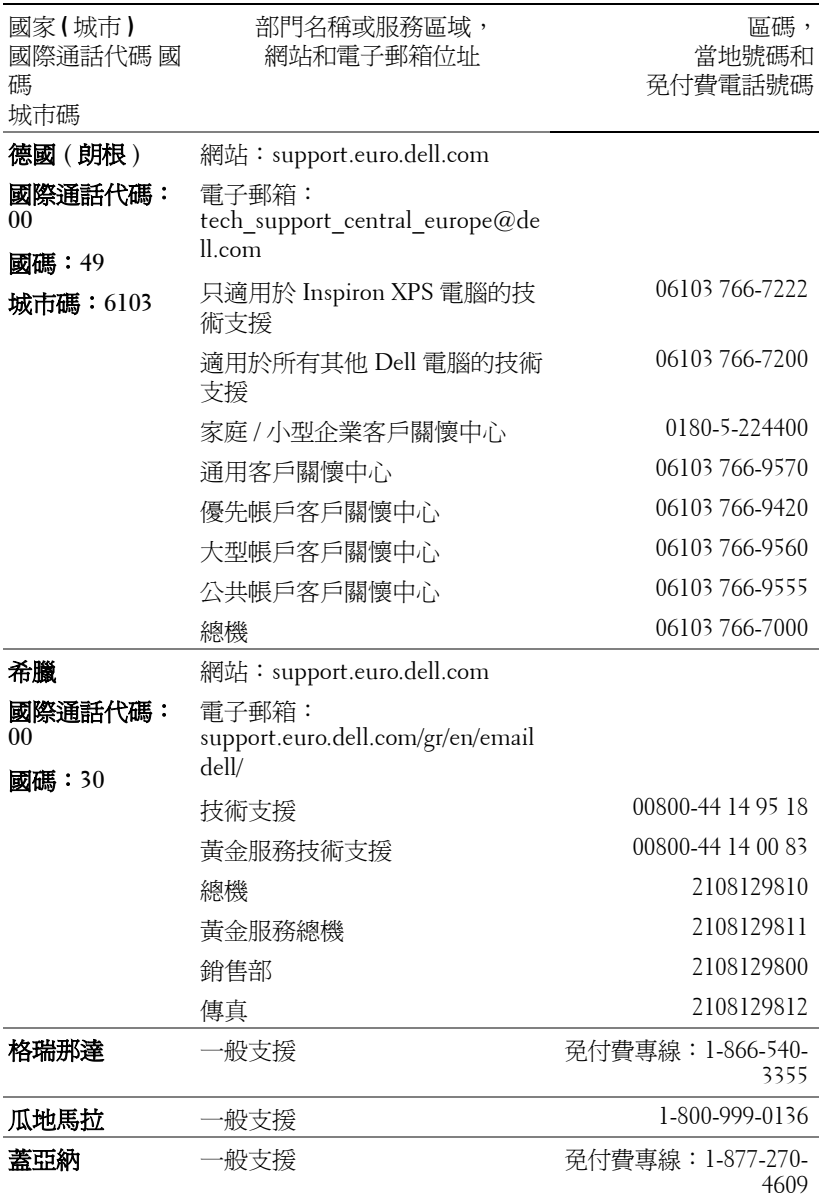

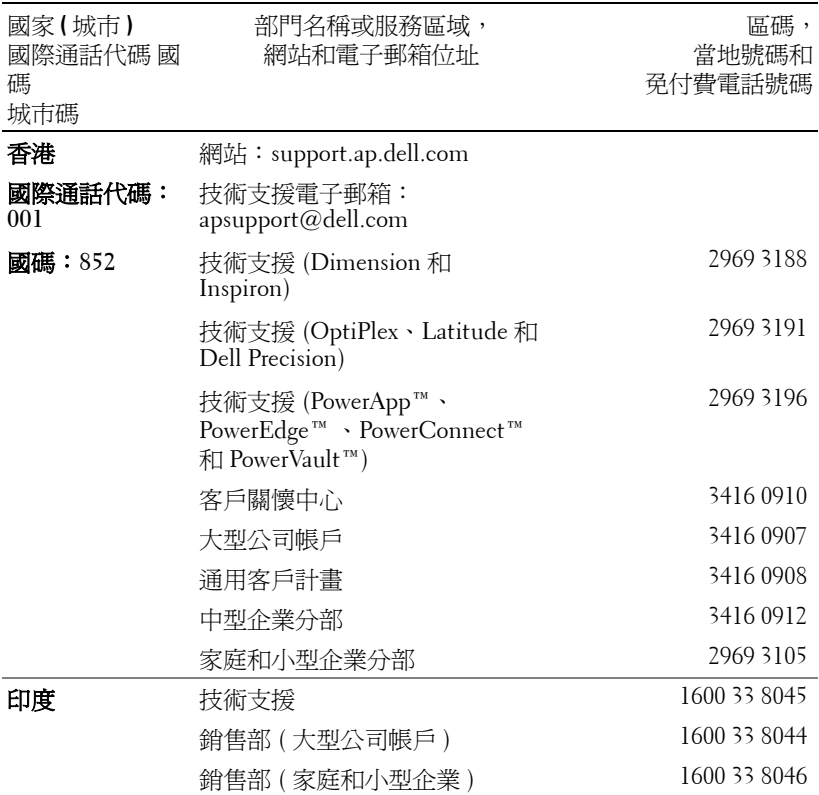

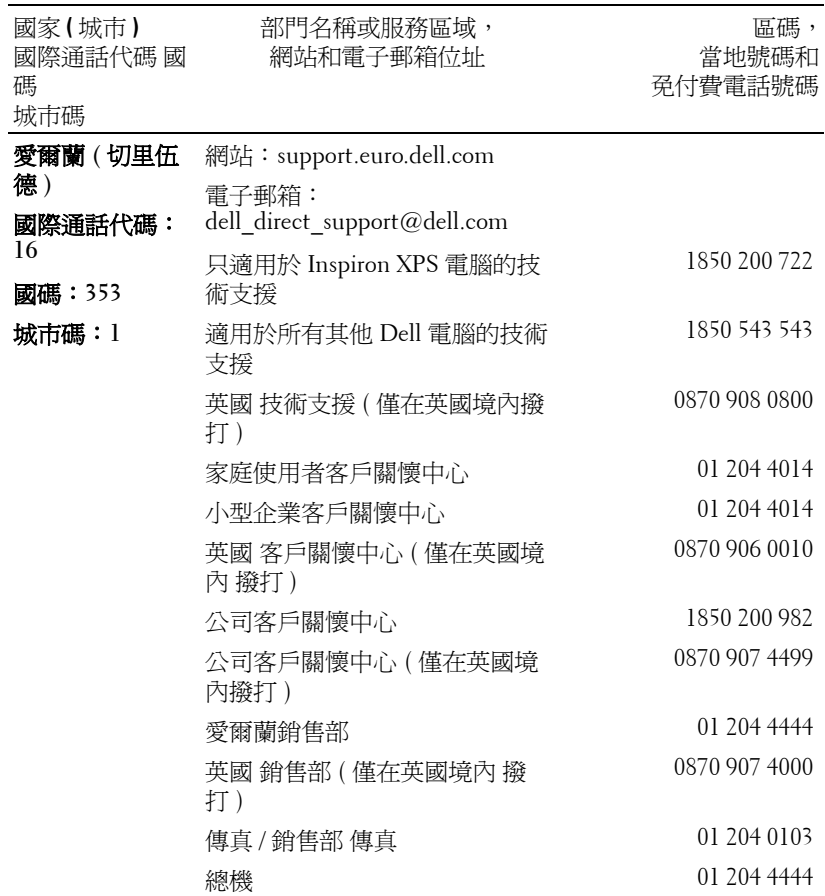

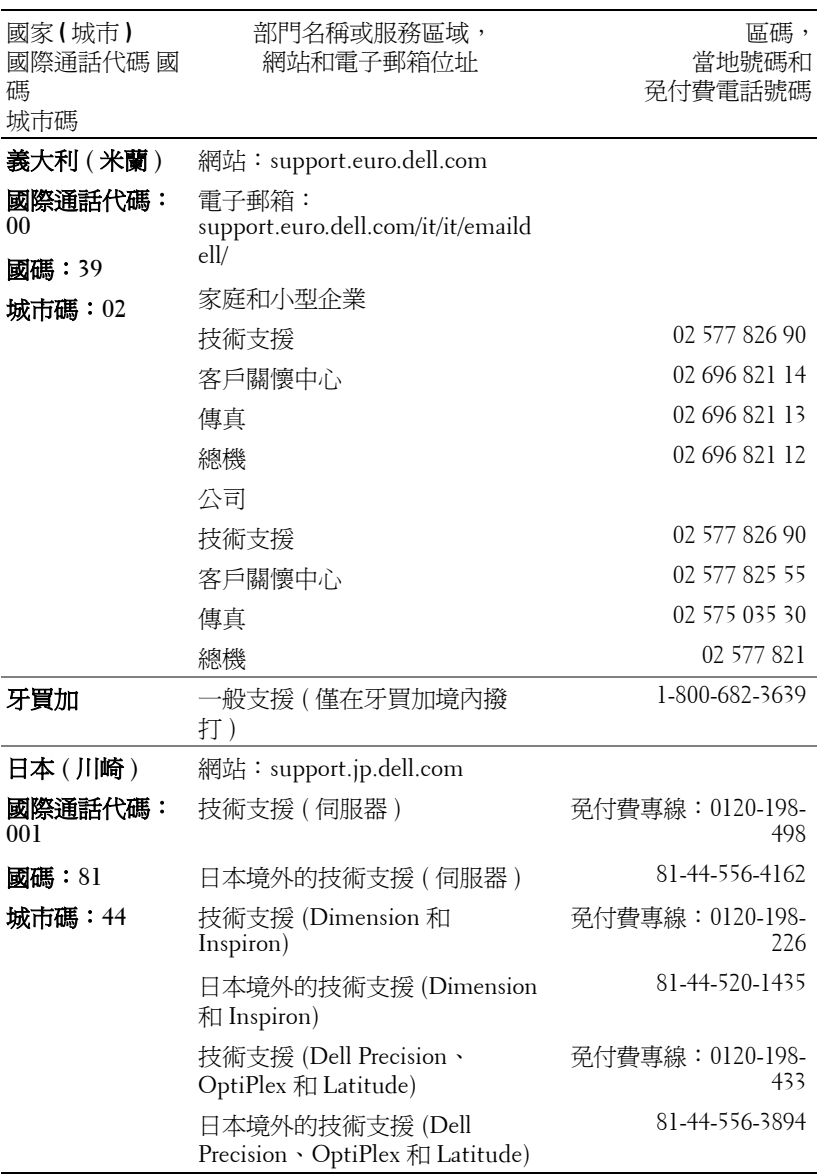

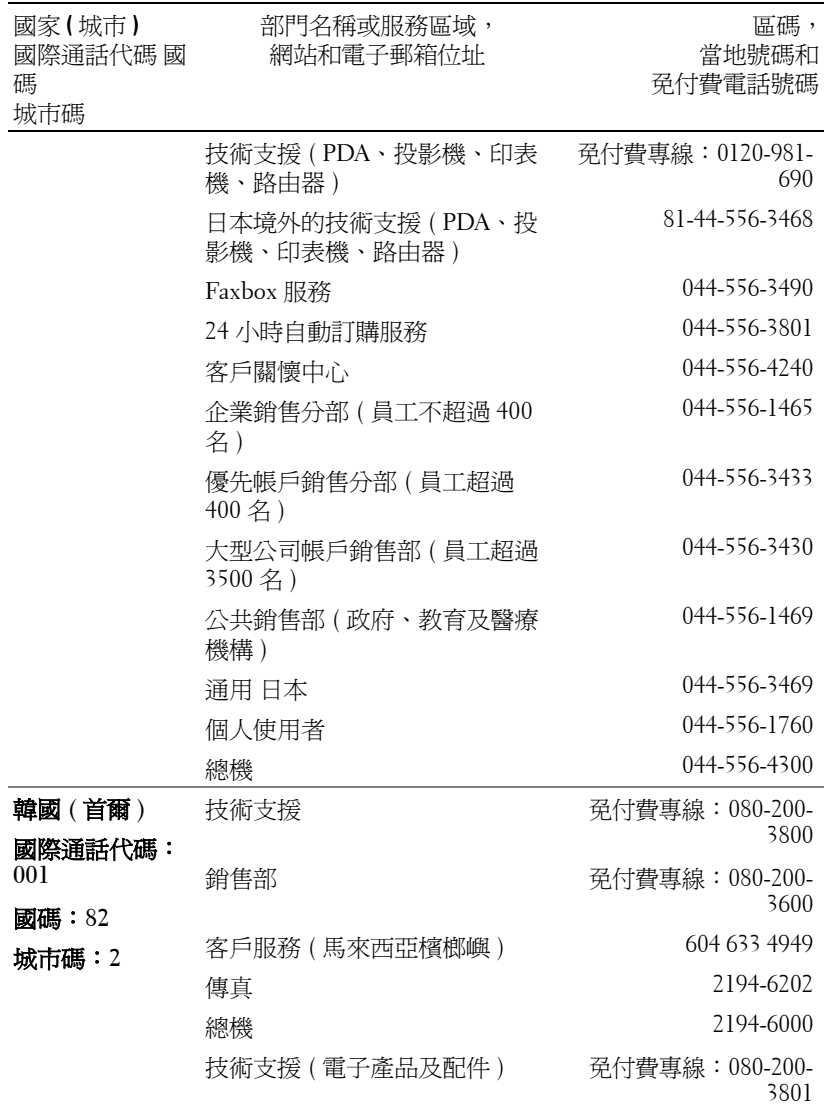

www.dell.com | support.dell.com www.dell.com | support.dell.com

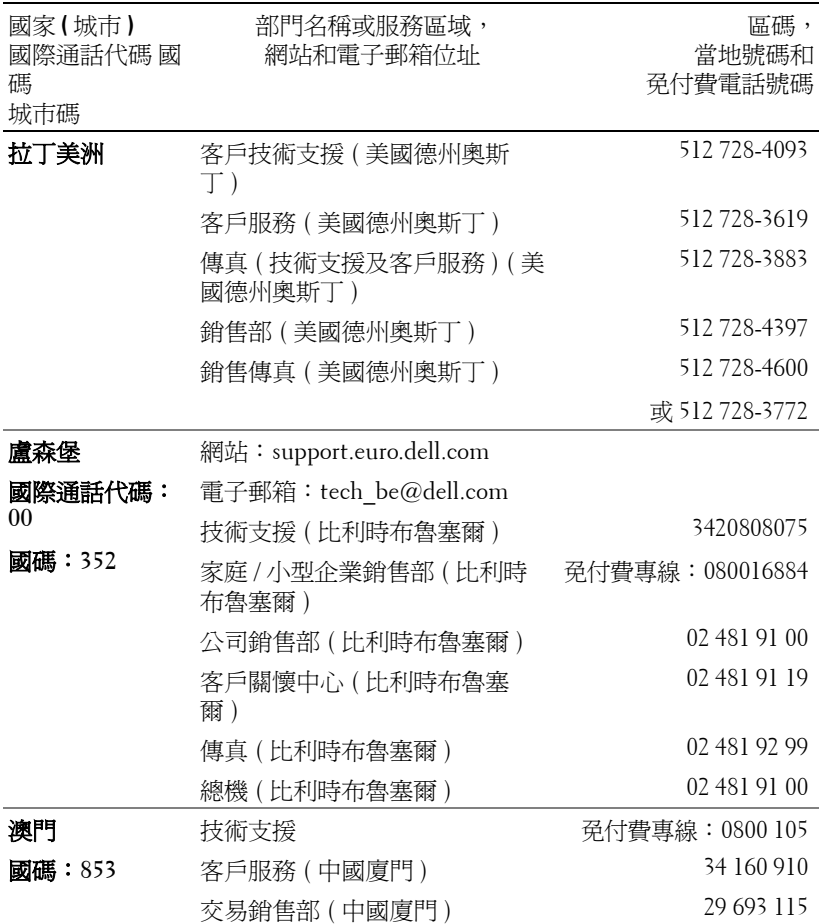

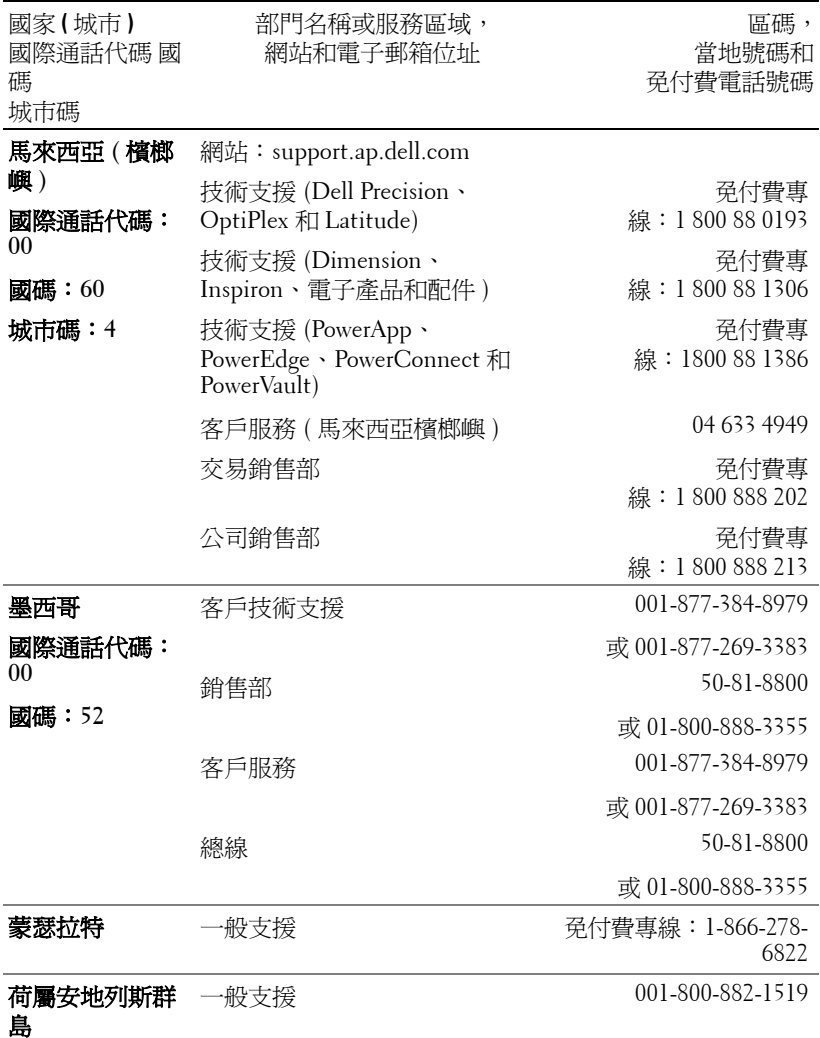

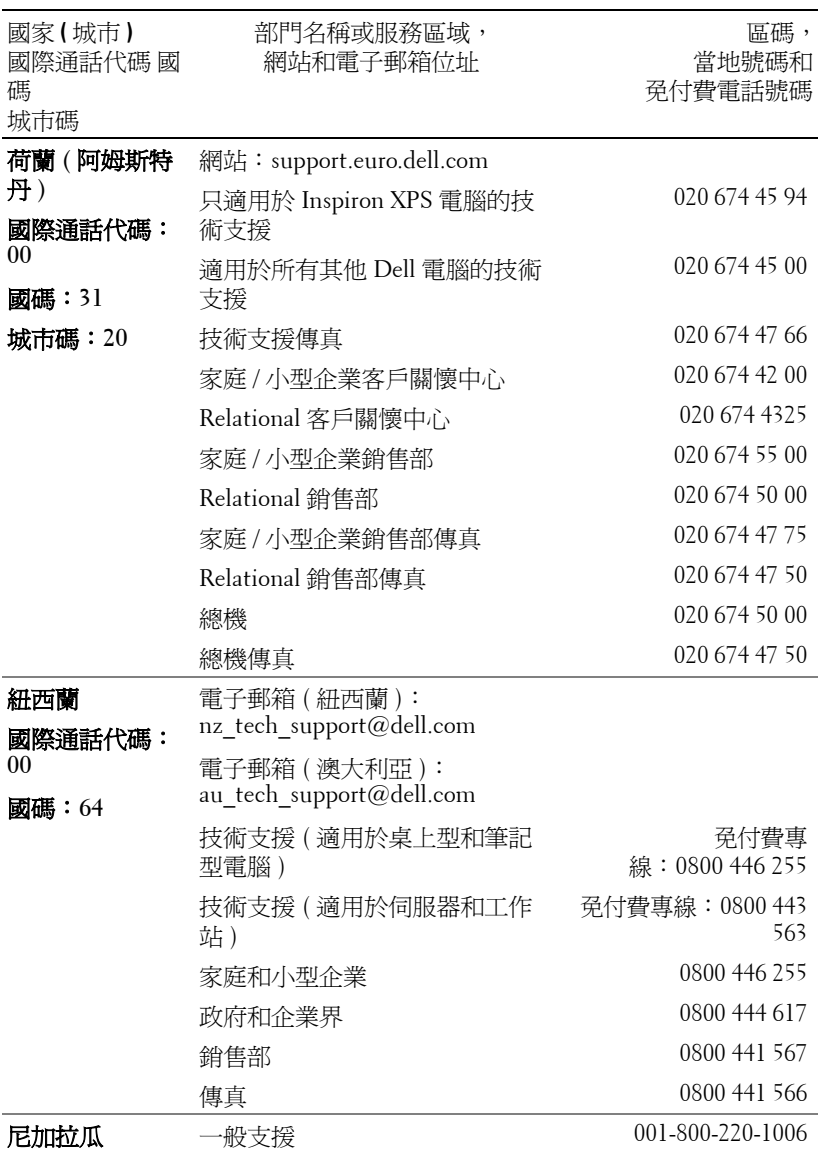

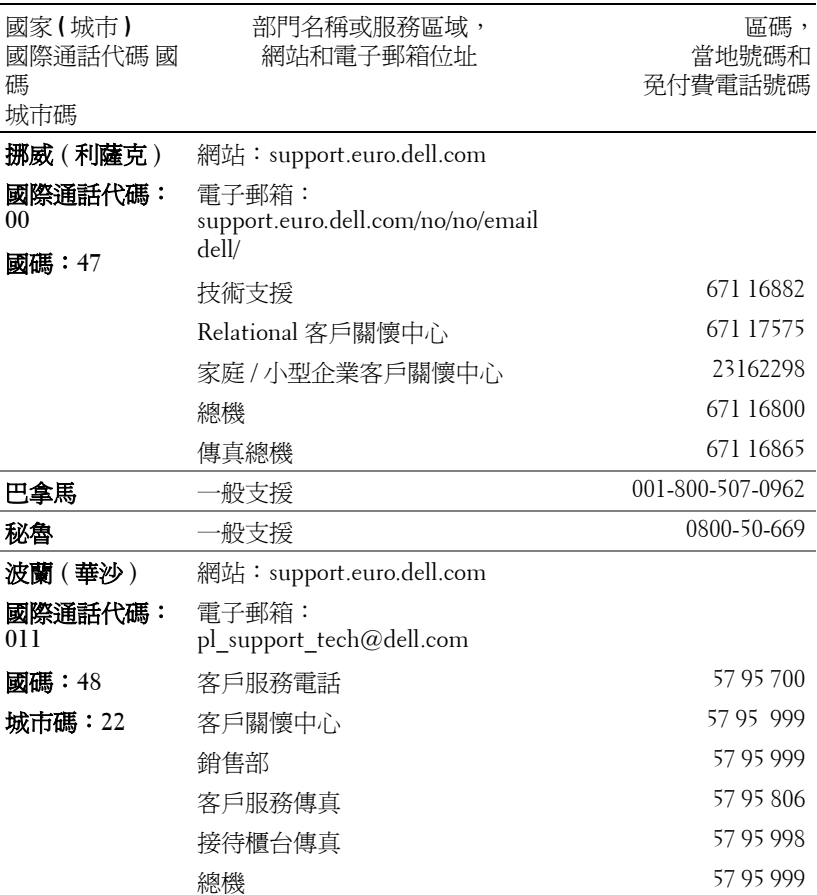

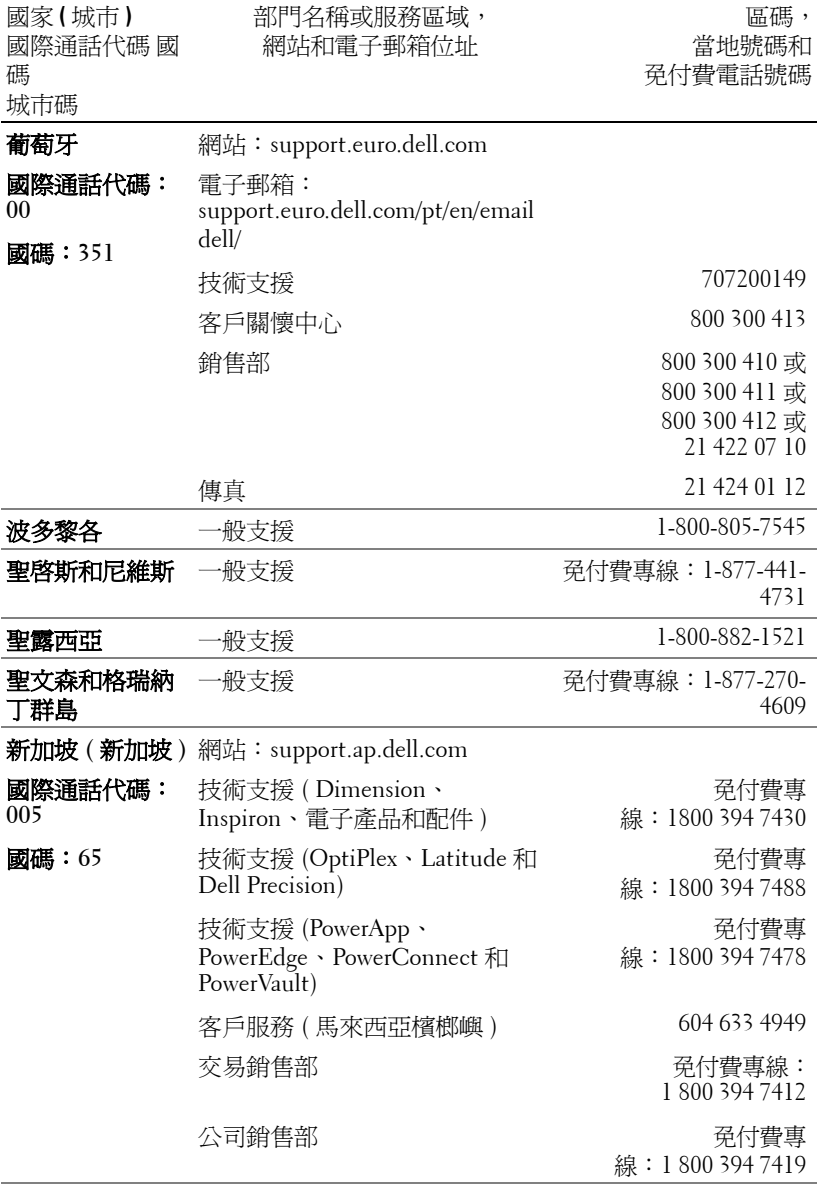

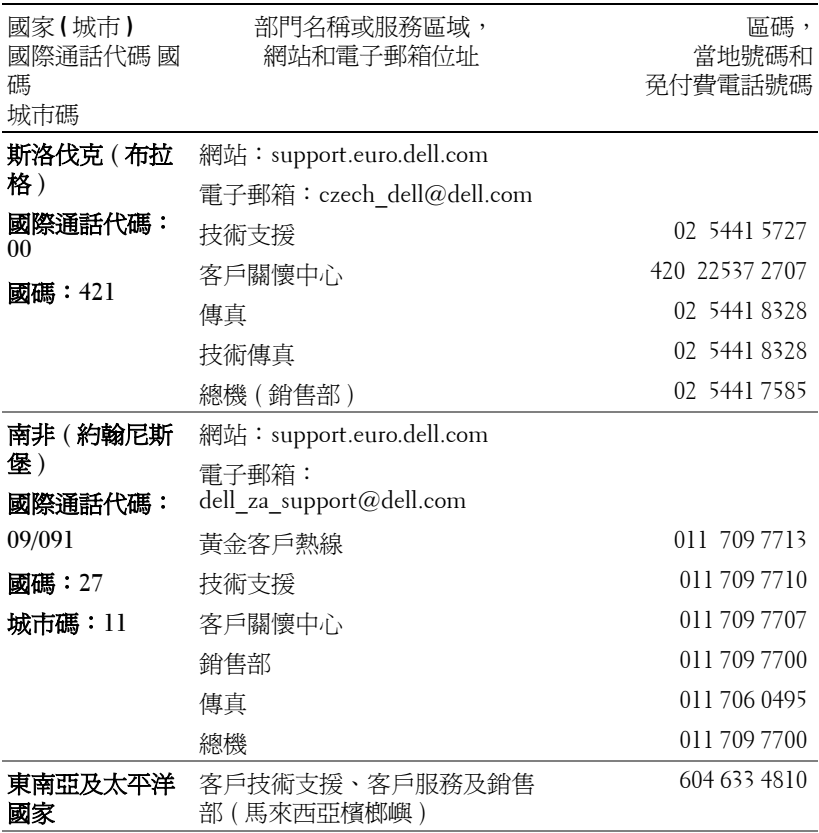

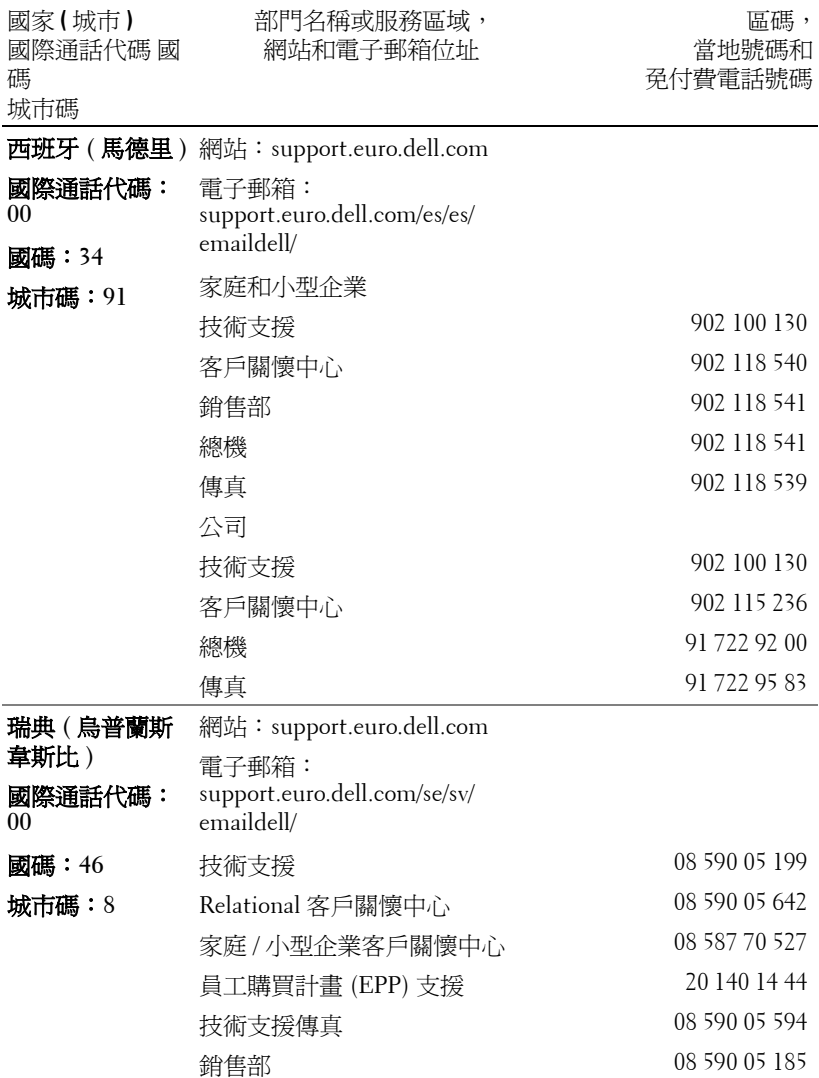

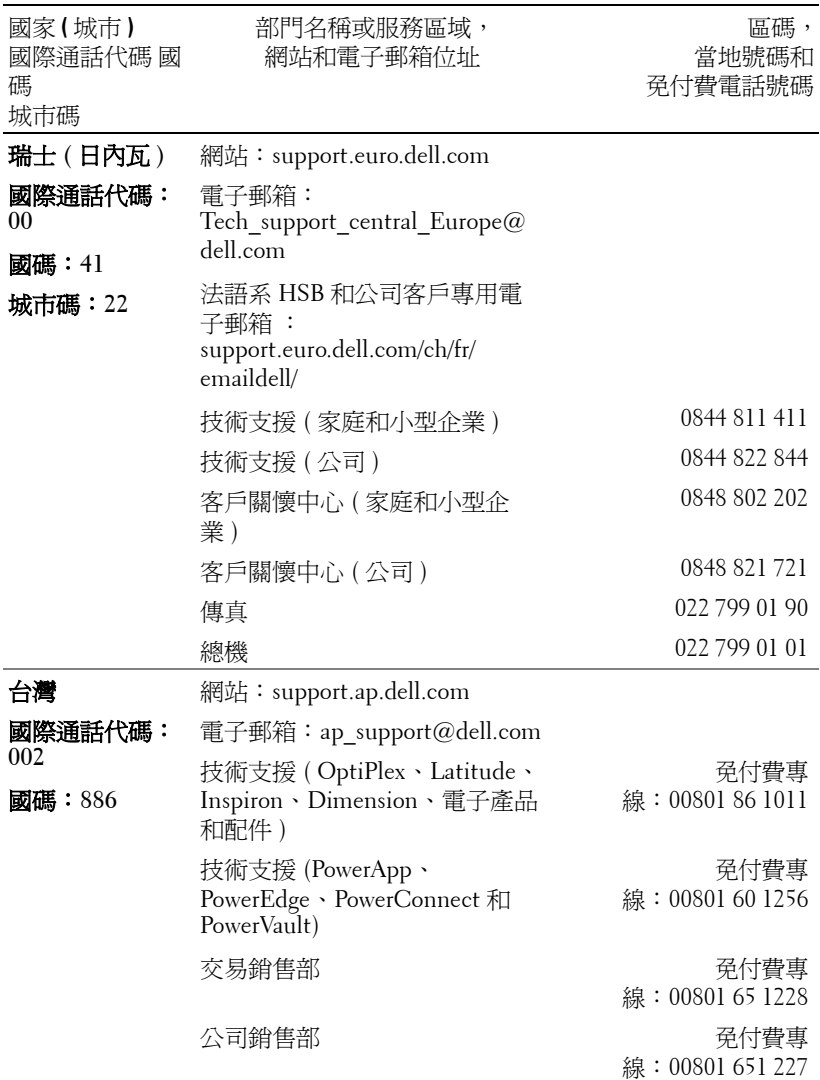

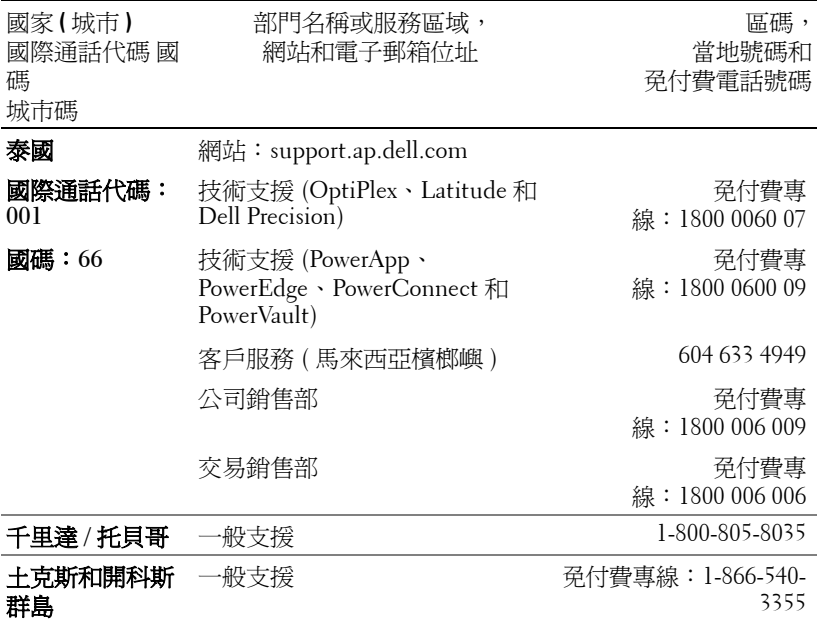

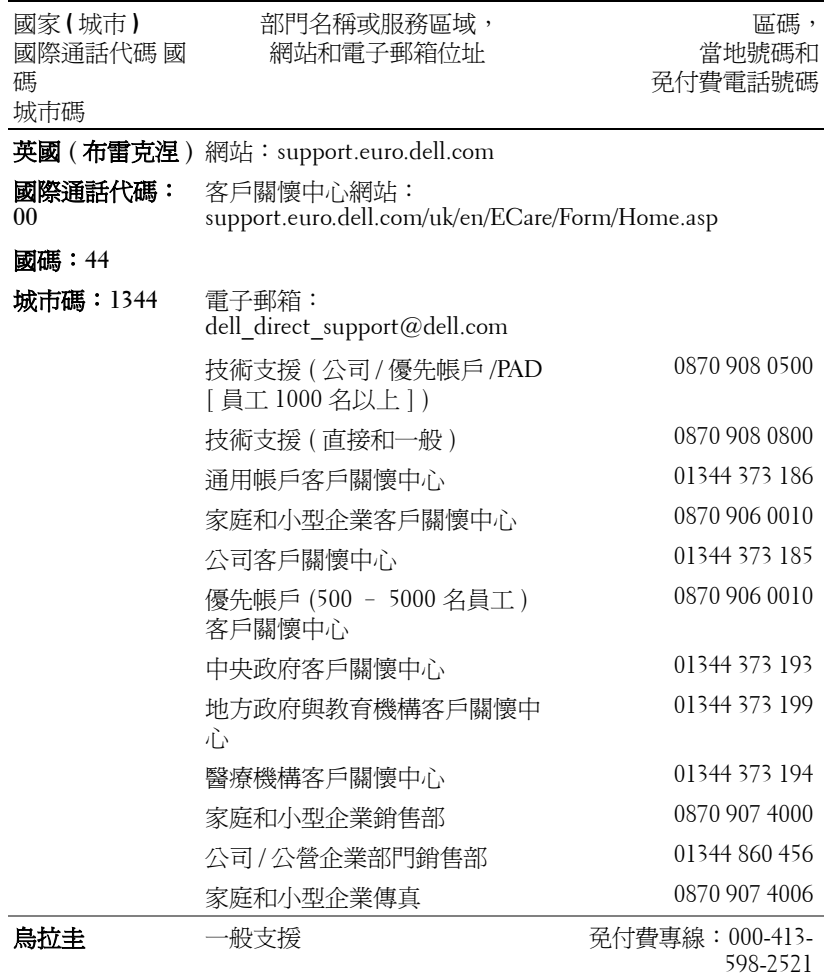

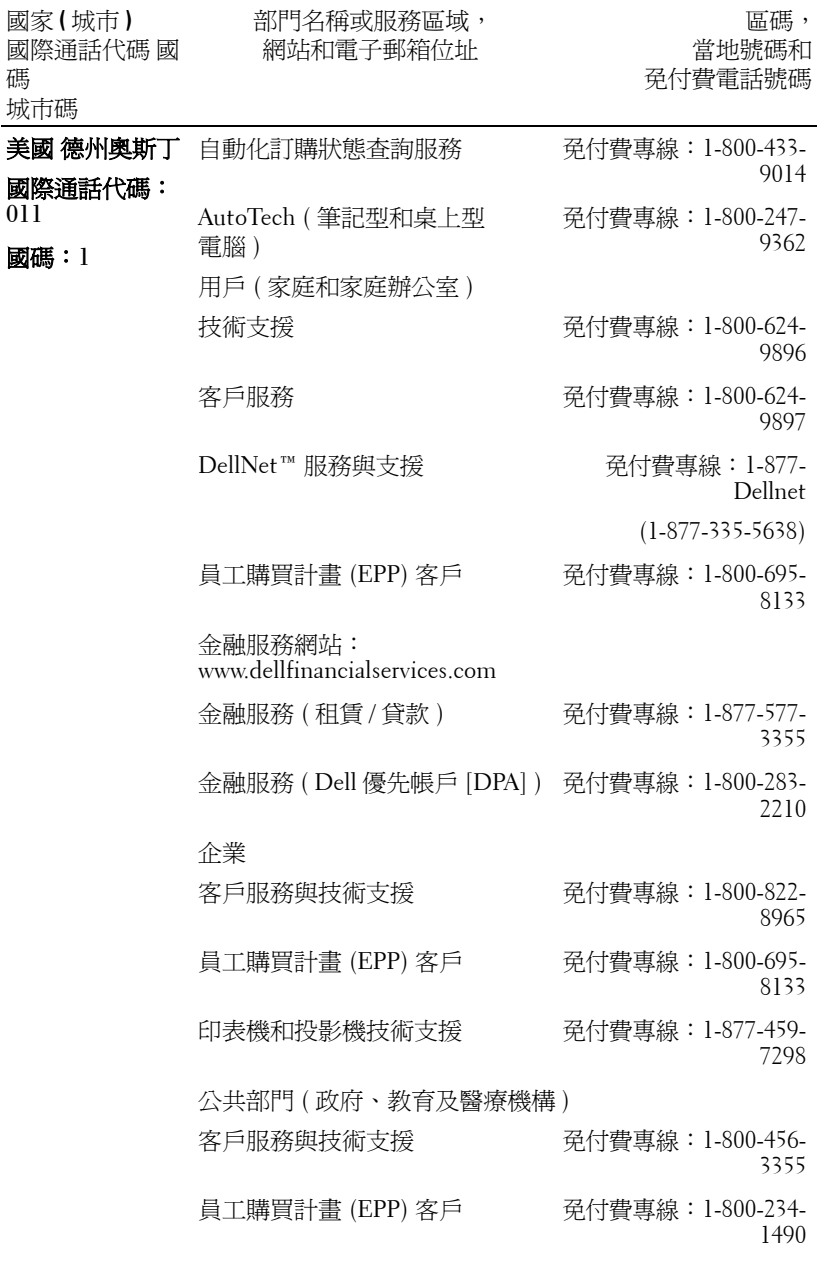

與 Dell 公司聯絡 | 197

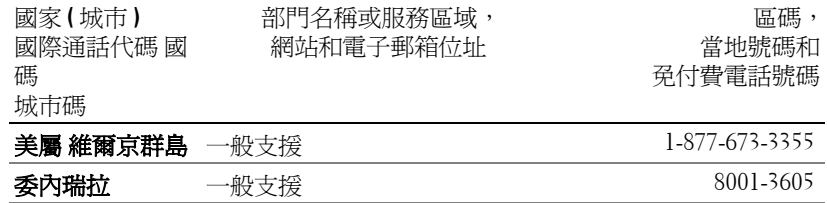

## 附錄:安全規格注意事項

#### **FCC** 通告 **(** 僅限於美國 **)**

大部分的 Dell 電腦系統 均經 Federal Communications Commission (FCC) 列為 B 級數 位裝置。若要知道您的電腦系統的適用等級,請查看電腦底部、側面或背面,擴充卡安 裝托架及擴充卡上面所有的 FCC 註冊標籤。如果其中有一 A 級標籤的話,您的整個系 統就是 A 級數位裝置。如果不管是在 FCC ID 號碼或 FCC 標誌上的*所有*標籤的標示都 是 FCC B 級,(FC),您的系統就是 B 級數位裝置。

一旦確定了系統的 FCC 的級別,請閱讀相關的 FCC 通告。請注意 FCC 通告規定凡是 未經 Dell 明確批准的擅自變更或修改,會使您喪失本設備的使用權。

本裝置符合 FCC 第 15 部分的規定。使用時受限於下列兩種情形:

- 本裝置也許不會產生有害的干擾。
- 本裝置必須接受任何收到的干擾,包括可能導致無法正常作業的干擾。

#### **A** 級

本裝置經過測試並且符合 FCC 第 15 部分有關 A 級數位裝置的限制。這些限制是為了在 商業環境中操作本設備時,能提供合理的保護,以防止有害的干擾。本設備會產生、使 用及放射無線電頻率能量,所以如果未依照製造商的說明手冊來安裝或使用的話,可能 會干擾無線電通訊。在住宅區操作本設備可能會導致有害的干擾,常這種情形發生時, 使用者會被要求負擔解除此項干擾的費用。

#### **B** 級

本裝置經過測試並且符合 FCC 的第 15 部分有關 B 級數位裝置的限制。這些限制是為了 在住宅區中操作本設備時,能提供合理的保護,以防止有害的干擾。本設備會產生、使 用及放射出無線電頻率能量,所以如果未依照製造商的說明手冊安裝或使用,可能會干 擾無線電通訊。然而,這並不保證特定的安裝就不會產生干擾。如果本設備確實對收音 機或電視的收訊產生了有害的干擾,這可由將本設備關閉再開啓來確認,建議您嘗試藉 由以下一或多種措施來解除干擾:

- 重新調整接收天線的方向或位置。
- 增加設備和接收器之間的距離。
- 將設備和接收器分別連接到不同電路的插座上。
- 徵詢經銷商或有經驗的 收音機 / 電視技術人員以獲得協助。

#### **FCC** 識別資訊

下列資訊是依據 FCC 的規定, 針對本文件中所提到的裝置所提供的資訊:

- 產品名稱:DLP 投影機
- 機型編號: 3400MP/DELL
- 公司名稱: Dell Inc. One Dell Way Round Rock, Texas 78682 USA 512-338-4400

#### **NOM** 資訊 **(** 僅限於墨西哥 **)**

下列資訊是依據官方規定的墨西哥標準 (NOM) 的要求,針對本文件中所提到的裝置所 提供的資訊:

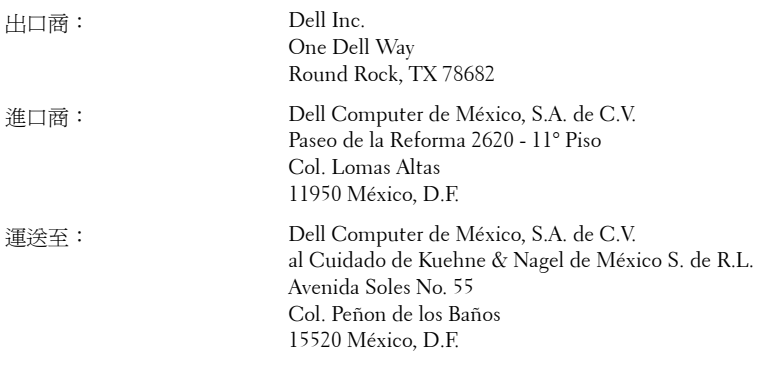

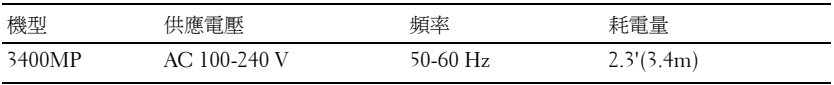

詞彙表

**ANSI** 流明— 一種測量光輸出的標準,可用來比較投影機。

縱橫比 **(Aspect Ratio)** —最普遍的螢幕畫面比例為 4:3 (4 x 3)。早期電視機與 電腦視訊格式都使用 4:3 螢幕畫面比例,也就是說影像的寬度是高度的 4/3 倍。

**Backlit (** 背光 **)** —表示遙控器或投影機面板控制上的按鈕具有照明。

頻寬一每秒週期數 (赫茲), 表示頻率頻段的上限頻率與下限頻率之間的頻率 差;再者,表示頻率頻段的寬度。

明亮度—顯示器或投影顯示或投影裝置發射的光線總量。投影機的明亮度以 ANSI 流明作為測量單位。

色溫—測量光源 「白度」的方法。與鹵素和白熱光相比,鹵化金屬燈的溫度 較高。

合成視訊 **(Component Video)** —一種傳遞高品質視訊的方法,其使用的格式 包含原始影像的所有成分。這些成分稱為亮度 (luma) 和色度 (chroma),針對 類比成分定義為 Y'Pb'Pr',而針對數位成分定義為 Y'Cb'Cr'。DVD 播放機和投 影機上可使用 Component 視訊。

複合視訊 **(Composite Video)** —屬於組合式影像訊號,包括垂直和水平消隱和 同步訊號。

**壓縮—**刪除影像解析度線條的功能,使影像可顯示在顯示區域中。

**壓縮型 SVGA** —若要將 800x600 影像投影至 VGA 投影機,就必須將原始 800x600 訊號壓縮。資料僅以三分之二像素來顯示所有資訊 (307,000 相對於 480,000)。產生的影像提供 SVGA 頁面大小,但是會犧牲影像品質。如果您使 用的是 SVGA 雷腦,請將 VGA 連接至 VGA 投影機。提供較佳的結果。

壓縮的 **SXGA** — XGA 投影機使用的格式,壓縮的 SXGA 處理可讓這些投影機 處理高達 1280x1024 SXGA 解析度。

壓縮的 **XGA** — SVGA 投影機使用的格式,壓縮的 XGA 處理可讓這些投影機 處理高達 1024x768 XGA 解析度。

對比度— 影像中明暗的範圍,或明暗最大值與最小值之間的比例。投影業界 有兩種測量該比例的方式:

- **1** 明暗對比度 *(Full On/Off)* 測量全白影像 (full on) 光輸出及全黑 (full off) 影 像 光輸出的比例。
- **2** *ANSI* —測量 16 個交替的黑色與白色矩形的圖樣。白色矩形輸出的平均光線除 黑色矩形輸出的平均光線來決定 *ANSI* 對比度。

就相同投影機而言,明暗對比度 *(Full On/Off)* 對比度的值一定大於 *ANSI* 對比 度。

**dB** — 分貝—用於表示力量或強度中相對差異的單位,通常用在兩個聲音訊號 或電子訊號之間,相當於兩個水平間比率常對數的十倍。

**螢幕對角線—** 測量螢幕或投影影像大小的方法。這是某一角至對角的測量。 假設高度為 9 FT、寬度為 12 FT,則螢幕對角線爲 15 FT。本文件中假設對角 線尺寸適用於電腦影像的傳統 4:3 長寬比,如同前面的範例。

**DLP** — 數位光線處理 (Digital Light Processing) — 這是 Texas Instruments 使用 經過處理的小型鏡片 (small manipulated mirror) 開發的反射型顯示技術。通過 彩色濾光板的光線被傳遞至 DLP 鏡片, 將 RGB 色排列成投影在螢幕上的影 像,也稱為 DMD。

**DMD** — 數位微鏡頭裝置—每片 DMD 都是由上千個位於隱藏的軛上的傾斜、 精微的鋁合金鏡片 所組成。

**DVI** —數位視覺介面—定義數位裝置 ( 如投影機和個人電腦 ) 之間的數位介 面。針對支援 DVI 的裝置,可直接採用數位對數位連接,並排除數位轉類比 的轉換,藉此實現高品質影像。

焦距— 從鏡頭表面至焦點的距離。

**頻率—** 電子訊號每秒週期數的重複率。以赫茲 (Hz) 為測量單位。

赫茲 **(Hz)** — 交替訊息的頻率。請參考頻率。

**梯形修正—**修正投影像因投影機螢墓角度不佳導致失直 ( 涌常是上寬下窄 ) 的裝置。

**雷射瞄進器—** 小型筆狀或雪茄大小的瞄進器,內含小型電池供電的雷射,可 投射小紅點的高強度光束,很容易在螢幕上看到。

**最大距離—** 投影機與螢幕之間的距離,可在全暗的房間投射出適當影像 ( 充 分鮮明 )。

最大影像大小—投影機在沒有燈光的房間中可投射的最大影像。這通常受限於 光學焦點範圍。

鹵化金屬燈—許多媒體和所有尖端攜帶型投影機中使用的燈泡類型。這些燈泡 通常具有 1000 至 2000 小時 「 半衰期 」。也就是說,使用燈泡的過程中,燈泡 的強度 ( 明亮度 ) 會逐漸減弱, 並且在「半衰期」點, 其亮度為全新燈泡亮度 的二分之一。這些燈泡輸出非常「高」溫度的光線,類似於街燈使用的水銀 汽化燈。燈泡的白色 「極」白 ( 帶有淡藍色 ),相比之下,鹵素燈看起來非常 黃。

**最小距離**一投影機可使影像投射在螢幕上的最短距離。

**NTSC** —美國針對視訊和廣播的廣播標準。

PAL —歐洲和國際針對視訊和廣播的廣播標準。解析度高於 NTSC。

電動變焦 **(Power Zoom)** —利用馬達控制縮放的變焦鏡頭,通常是利用投影機 的面板控制來調整,也可使用遙控器調整。

**顛倒影像:**可將影像水平翻轉的功能。當在一般正面投影環境中使用時,文 字、圖形等等會向後。顛倒影像可在背面投影時使用。

**RGB** — 紅、綠、藍— 通常用於描述對這三種顏色分別需要獨立訊號的監視 器。

**S-Video** —使用 4 接針微型 DIN 連接器的視訊傳輸標準,其使用稱為發光性 ( 明亮度, Y) 和色度 ( 色彩, C) 的兩條訊號線來傳送視訊資訊。S-Video 也稱爲 Y/C。

**SECAM** —法國和國際針對視訊和廣播的廣播標準。解析度高於 NTSC。

**SVGA** —超級視訊圖形陣列 (Super Video Graphics Array) — 800 x 600 像素。

**SXGA** —超高級圖形陣列 (Super Ultra Graphics Array) — 1280 x 1024 像素。

**UXGA** — Ultra 延伸圖形陣列 (Ultra Extended Graphics Array) — 1600 x 1200 像素。

**VGA** — 視訊圖形陣列 ( Video Graphics Array) — 640 x 480 像素。

**XGA** — 附加視訊圖形陣列 (Extra Video Graphics Array) — 1024 x 768 像素。

**變焦鏡頭—** 具有可變焦距功能的鏡頭,操作員可放大或縮小影像大小。

**變焦鏡頭比例**一在固定距離,投影機鏡頭可投影的最小影像與最大影像之間的 比例。例如,1.4:1 變焦鏡頭比例表示無放大的 10 英尺影像可使用全放大功能 放大成為 14 英尺影像。

# 索引

#### D

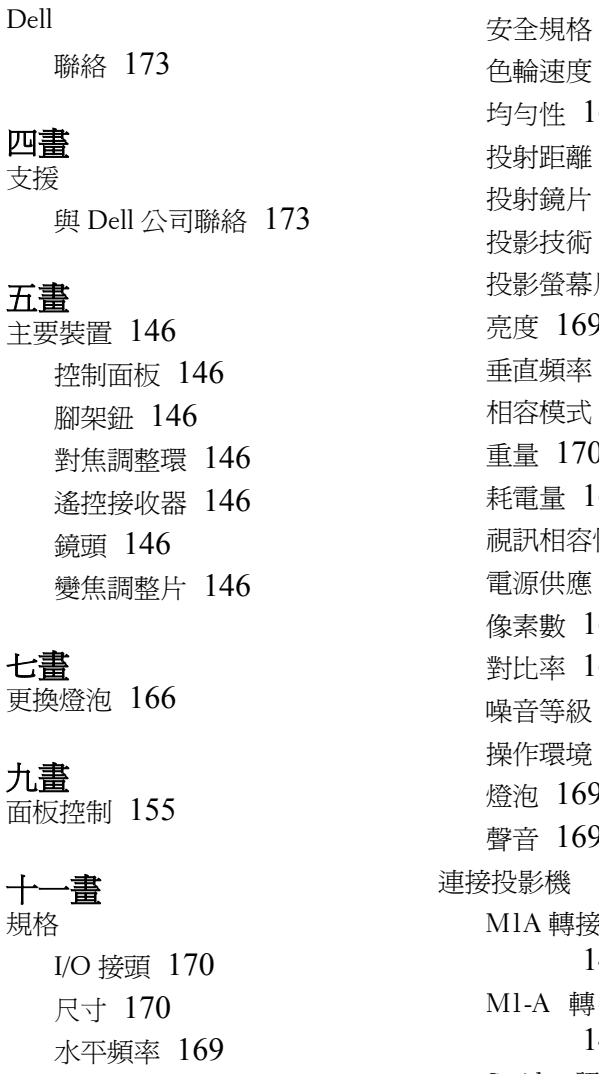

可顯示顏色數 [169](#page-28-1) 安全規格 [170](#page-29-2) [169](#page-28-2) 均勻性 [169](#page-28-3) 投射距離 [169](#page-28-4) 投射鏡片 [169](#page-28-5) 投影技術 [169](#page-28-6) 尺寸 [169](#page-28-7) 亮度 [169](#page-28-8) 垂直頻率 [169](#page-28-9) 相容模式 [171](#page-30-0) 重量 [170](#page-29-3) 69 性 [169](#page-28-11) 電源供應 [169](#page-28-12) 69 69 噪音等級 [170](#page-29-4)  $170$ 燈泡 [169](#page-28-15) 聲音 [169](#page-28-16)  $\frac{1}{2}$  D-sub/SUB 訊號線 [148](#page-7-0) 接 HDTV 訊號線 [149](#page-8-0) S-video 訊號線 [148](#page-147-0)

索引 | 205

合成視訊訊號線 [149](#page-8-1) 使用 S-video 訊號線連接 [148](#page-7-1) 使用合成視訊訊號線連接 [149](#page-148-0) 使用複合視訊訊號線連接 [149](#page-8-2) 到電腦 [148](#page-7-2) 電源線 [148](#page-7-3), [149](#page-8-3) 連接埠 M1-DA 端子 [147](#page-6-0) S-video 端子 [147](#page-6-1) 紅外線接收器端子 [147](#page-6-2) 音頻輸入端子 [147](#page-6-3) 音頻輸出端子 [147](#page-6-4) 電源線插口 [147](#page-6-5) 複合視訊端子 [147](#page-6-6)

#### 十二畫

開啟 / 關閉投影機 開啟投影機 [151](#page-10-0) 關閉投影機 [151](#page-10-1)

#### 十四畫

疑難排解 [163](#page-22-0)

自我診斷 [166](#page-25-1) 與戴爾公司聯絡 [163](#page-22-1) 遙控器 [156](#page-15-0)

#### 十五畫

調整投影的影像 [151](#page-11-0) 降低投影機 傾斜調整環 [152](#page-11-1) 腳架 [152](#page-11-2) 腳架鈕 [152](#page-11-3) 調整投影機的高度 [151](#page-11-4) 調整投影機縮放和焦距 [152](#page-12-0) 對焦調整環 [153](#page-12-1) 變焦調整片 [153](#page-12-2) 調整影像大小 [166](#page-25-0)

#### 十六畫

螢幕顯示功能表 [157](#page-17-0) 投影設定功能表 [160](#page-19-0) 視訊訊號功能表 [162](#page-21-0) 電腦訊號功能表 [162](#page-21-1) 語言功能表 [161](#page-20-0) 影像設定功能表 [158](#page-17-1) 聲音功能表 [159](#page-19-1) 螢幕顯示功能表出廠設定值功能 表 [161](#page-20-1)

Dell™ 3400MP 投影仪 用户手册

#### 注、注意和警告

么 注: "注"表示重要信息,可以帮助您更好地使用投影仪。

△ 注意: "注意"表示潜在的硬件损害或数据丢失,并且告诉您如何避免 这些问题。

警告:"警告"表示潜在的人身伤害、死亡或财产损失。

#### 本文件所含信息如有更改,恕不通知。 **© 2005 Dell Inc.** 保留所有权利。

\_\_\_\_\_\_\_\_\_\_\_\_\_\_\_\_\_\_\_\_

未经 Dell Inc. 的书面许可,严禁任何人以任何方式进行复制。

本文件所用商标:*Dell*、 *DELL* 徽标、 *Dimension*、 *OptiPlex*、 *Dell Precision*、 *Latitude*、 *Inspiron*、*DellNet*、*PowerApp*、*PowerEdge*、*PowerConnect* 和 *PowerVault* 是 Dell Inc. 的 商标; *DLP* 和 *Texas Instruments* 是 Texas Instruments Corporation 的商标; *Microsoft* 和 *Windows* 是 Microsoft Corporation 的注册商标; *Macintosh* 是 Apple Computer, Inc. 的注册 商标。

本文档中可能用到的其它商标和品牌名称是指拥有该商标或名称的实体或其产品。除其 自身的商标和品牌名称之外, Dell Inc. 对其它商标和品牌名称不拥有任何权益。

#### 限制与免责声明

本文档中所含的信息,包括所有使用说明、警告和管制许可及认证,均以制造商提供给 Dell 的声明为基础,并且未经 Dell 独立核实或测试。对由于此类信息的任何不足而导致 的问题, Dell 概不负责。

本文档中有关所引用部件的所有权、功能、速度或质量的所有陈述或声明均由制造商而 非 Dell 提供。 Dell 特此否认了解任何此类陈述的正确性、完整性或真实性。

**2005** 年 **5** 月版本: **A00**

\_\_\_\_\_\_\_\_\_\_\_\_\_\_\_\_\_\_\_\_

## 目录

### 1 **Dell** [投影仪](#page-4-0)

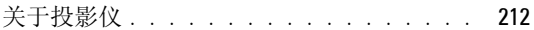

#### 2 [连接投影仪](#page-6-7)

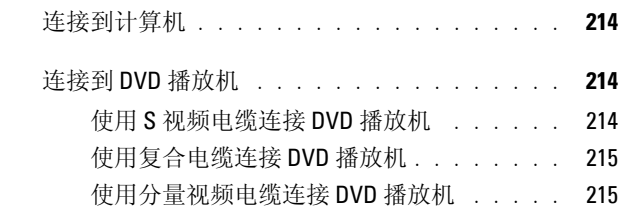

### 3 [使用投影仪](#page-10-2)

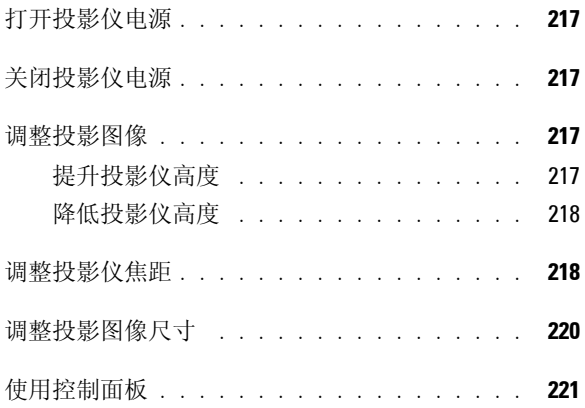

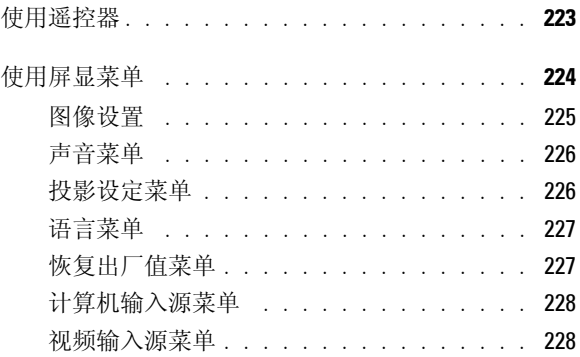

#### 4 [投影仪故障排除](#page-22-2)

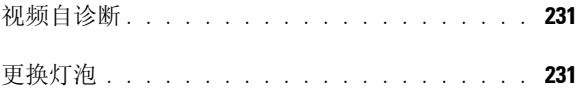

#### 5 [规格](#page-28-17)

### 6 与 **[Dell](#page-32-1)** 联系

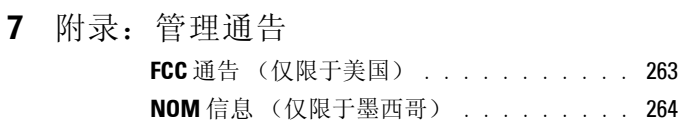

8 [术语表](#page-264-0)

#### 9 [索引](#page-268-0)

## **Dell** 投影仪

投影仪随机附带以下所示的所有物件。请确保所有物件齐备,如有丢失,请与 Dell 联系。

包装内容

1.8 米电源线 (美洲地区为 3.0 米) 1.8 米 M1 到 D-sub/USB 转接缆线

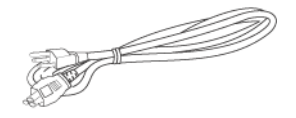

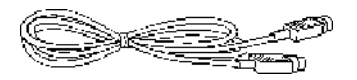

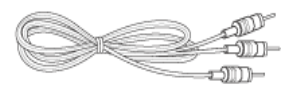

电池 (两节) 高速 高速 医控器

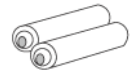

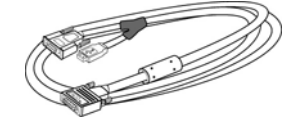

**1**

2.0 米 S 视频缆线 **1.8 米复合视频**缆线

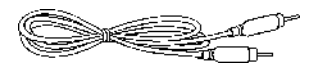

1.8 米 RCA 到音频电缆 1.8 米 Mini-Pin 插孔到 Mini-Pin 插孔 电缆

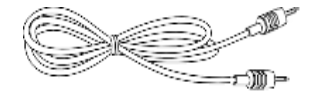

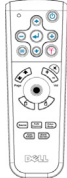

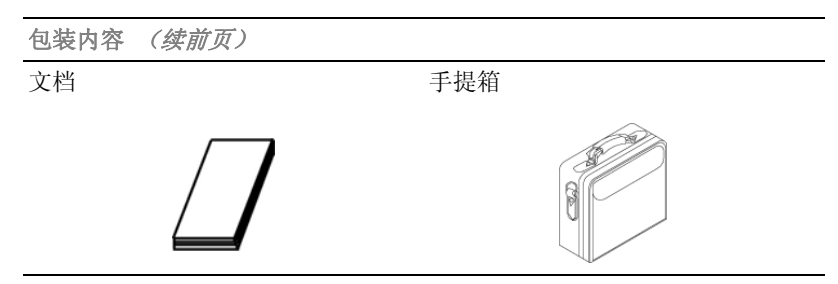

### 关于投影仪

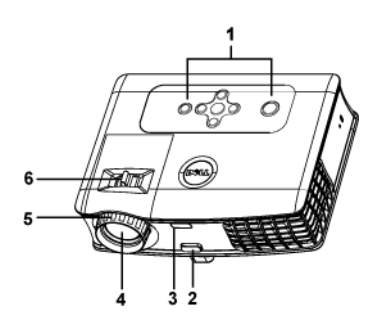

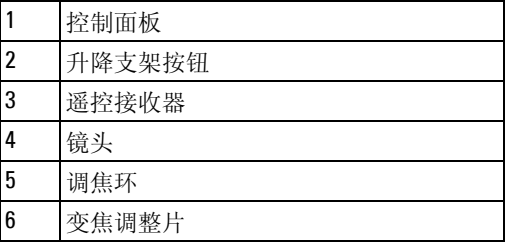

# 连接投影仪

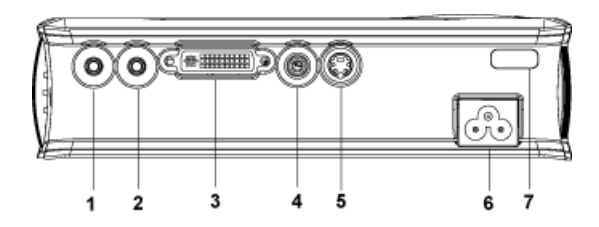

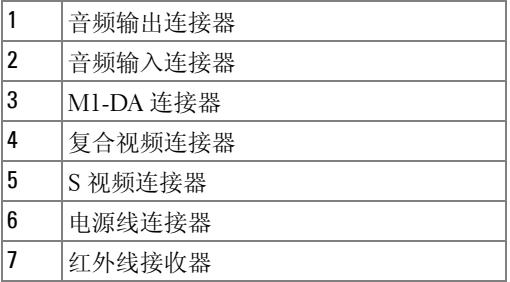

## 连接到计算机

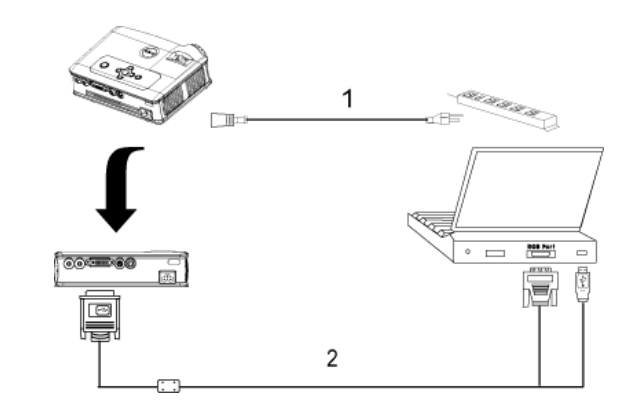

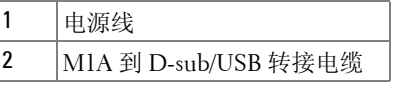

## 连接到 DVD 播放机

#### 使用 S 视频电缆连接 DVD 播放机

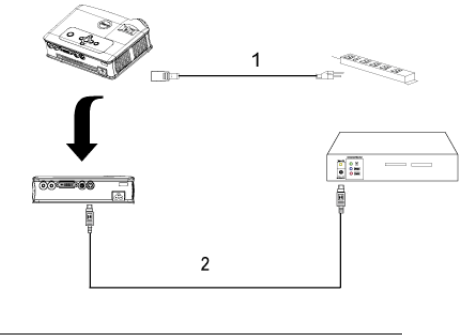

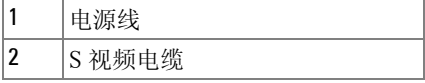

### 使用复合电缆连接 DVD 播放机

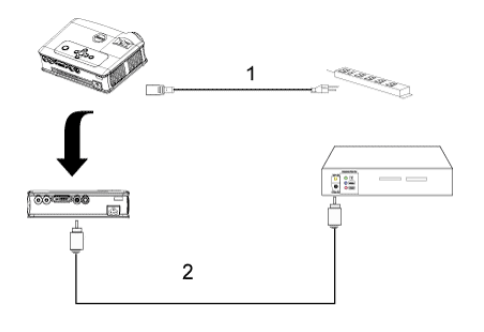

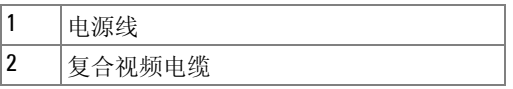

#### 使用分量视频电缆连接 DVD 播放机

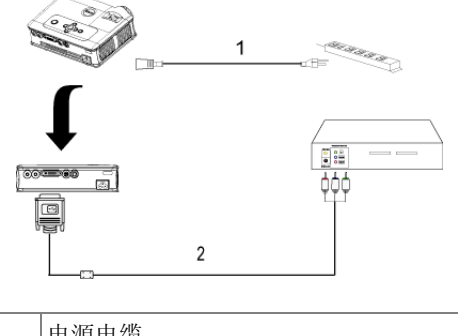

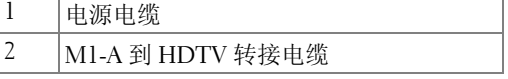

注: **Dell** 不提供 **M1-A** 到 **HDTV** 转接电缆。关于该电缆请咨询专业安装 人员。
## 使用投影仪

#### 打开投影仪电源

#### 么 注: 打开视频源之前应先打开投影仪电源。电源按钮指示灯闪烁绿光直 到被按下。

**1** 取下镜头盖。

- **2** 连接电源线和相应的信号电缆。关于连接投影仪的信息,请参阅 第 [213](#page-6-0) 页的 " [连接投影仪](#page-6-0) "。
- **3** 按下电源按钮 (关于电源按钮的位置,请参阅 第 221 页的 " [使用控制面板](#page-14-0) ["](#page-14-0))。 Dell 徽标将显示 30 秒钟。
- **4** 打开视频源 (计算机、 DVD 播放机等)。投影仪将自动检测视频源。

如果屏幕显示 "Searching for signal..."(正在搜索信号 ...),请确 保相应的电缆已连接牢固。

如果投影仪连接有多个视频源,请按下遥控器或者控制面板上的**视频源**按钮选 择需要的输入源。

#### 关闭投影仪电源

#### $\bigcap$  注意: 在按照下述程序正确关闭投影仪之前, 切勿拔下其插头。

**1** 按下电源按钮。

- **2** 再次按下电源按钮。冷却风扇将继续运行 90 秒。
- **3** 从电源插座和投影仪上断开电源线。

注: 如果在投影仪运行过程中按下电源按钮,屏幕上将会显示 "Power Off the Lamp?"(关闭灯泡?)信息。 要清除该信息,请按下控制面板上的任 意按钮,或者忽略该信息, 5 秒钟后该信息会消失。

#### 调整投影图像

#### 提升投影仪高度

**1** 按下升降支架按钮。

**2** 将投影仪升高到需要的显示角度,然后松开该按钮将升降支架底脚锁定到位。 **3** 使用仰角校正齿轮对显示角度进行微调。

#### 降低投影仪高度

**1** 按下升降支架按钮。

2 降低投影仪,然后松开该按钮将升降支架底脚锁定到位。

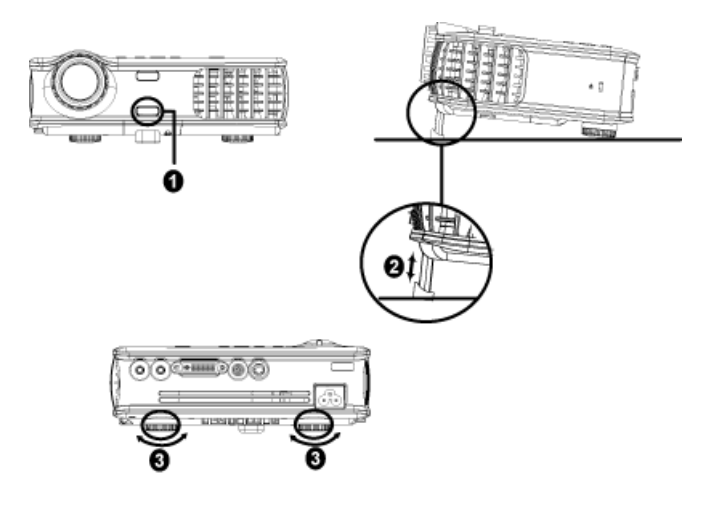

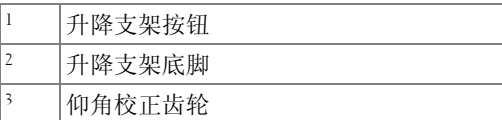

#### 调整投影仪焦距

#### 警告:为避免损坏投影仪,在移动投影仪或将其放入手提箱之前,请确 保其变焦镜头和提升支架完全收回。

- **1** 旋转变焦调整片放大和缩小图像。
- **2** 旋转调焦环直到图像清晰为止。投影仪的聚焦范围是 4.9 英尺到 39.4 英尺 (1.5 米到 12 米)。

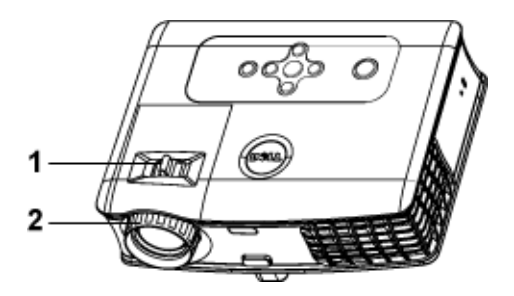

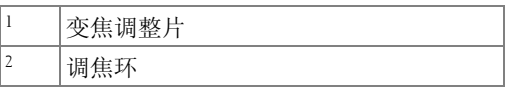

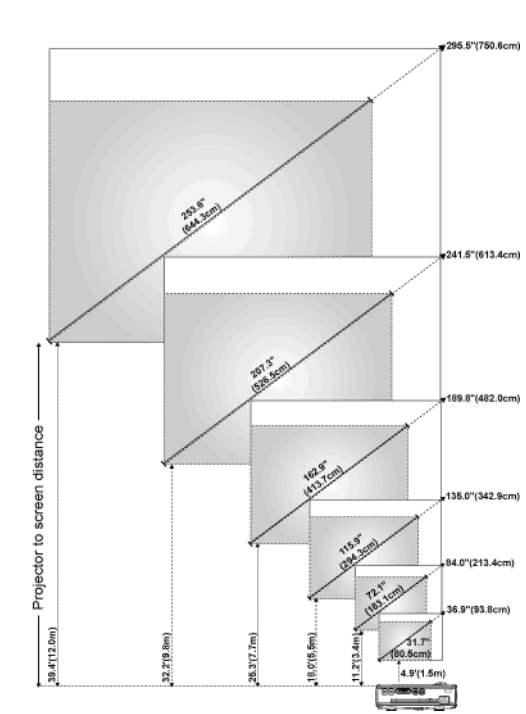

## 调整投影图像尺寸

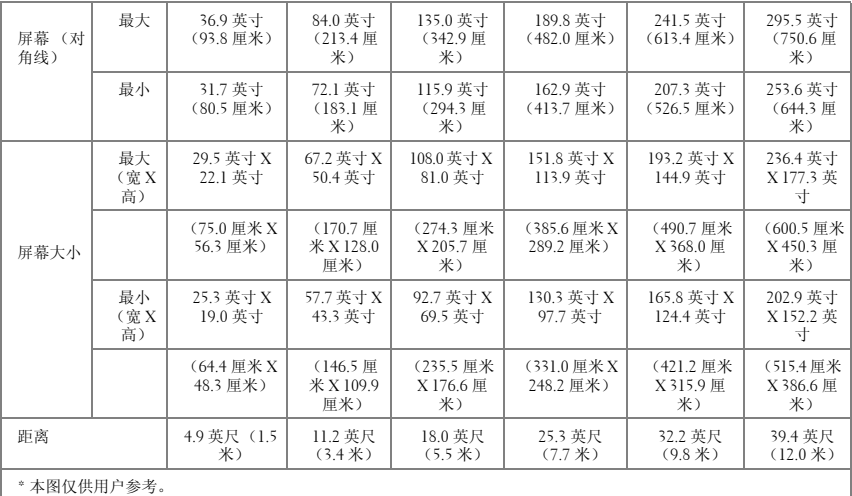

### 使用控制面板

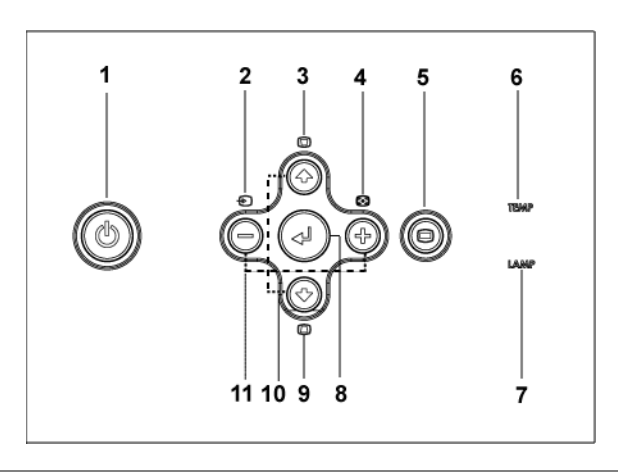

1 电源 打开、关闭投影仪电源。有关详情,请参阅 [第](#page-10-0) 217 页的 " [打开投影仪电源](#page-10-0) " 和 第 [217](#page-10-1) 页的 " [关闭投影仪电源](#page-10-1) "。

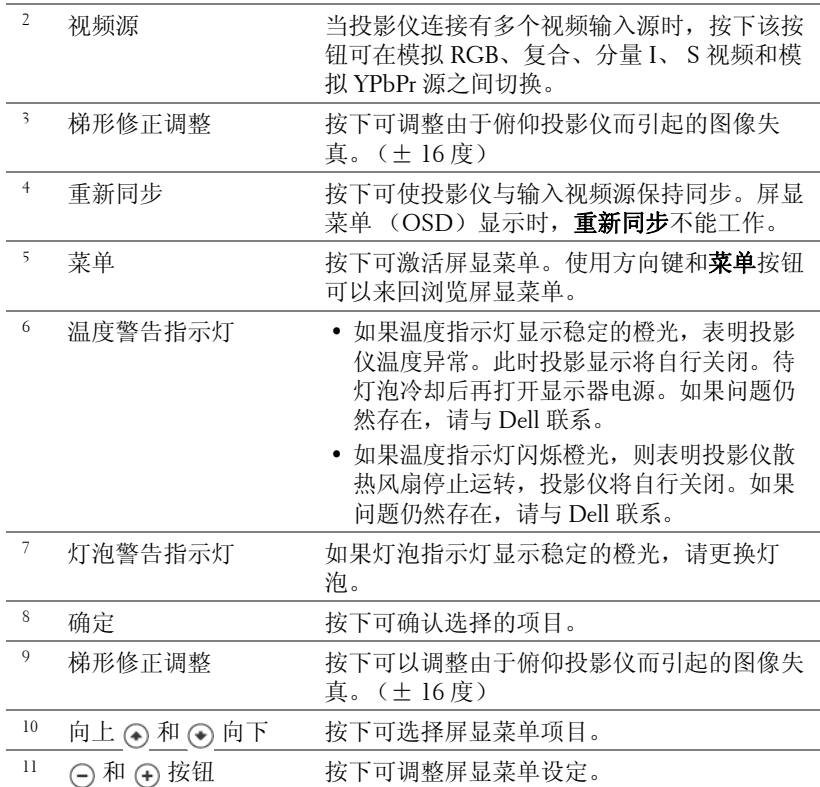

### 使用遥控器

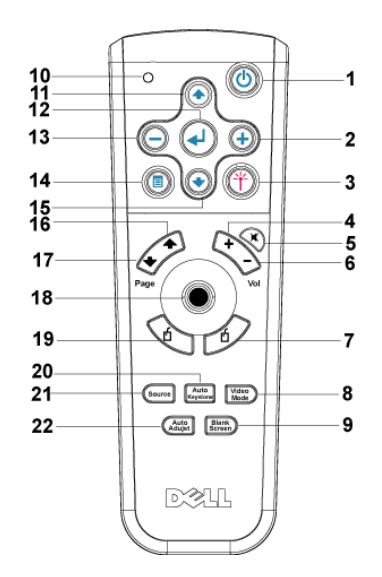

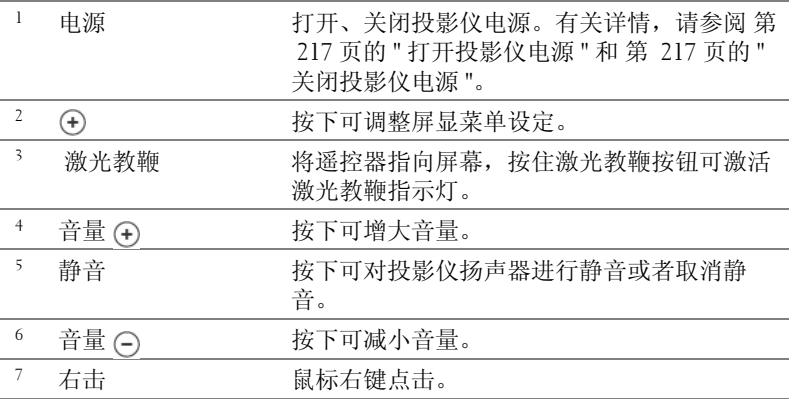

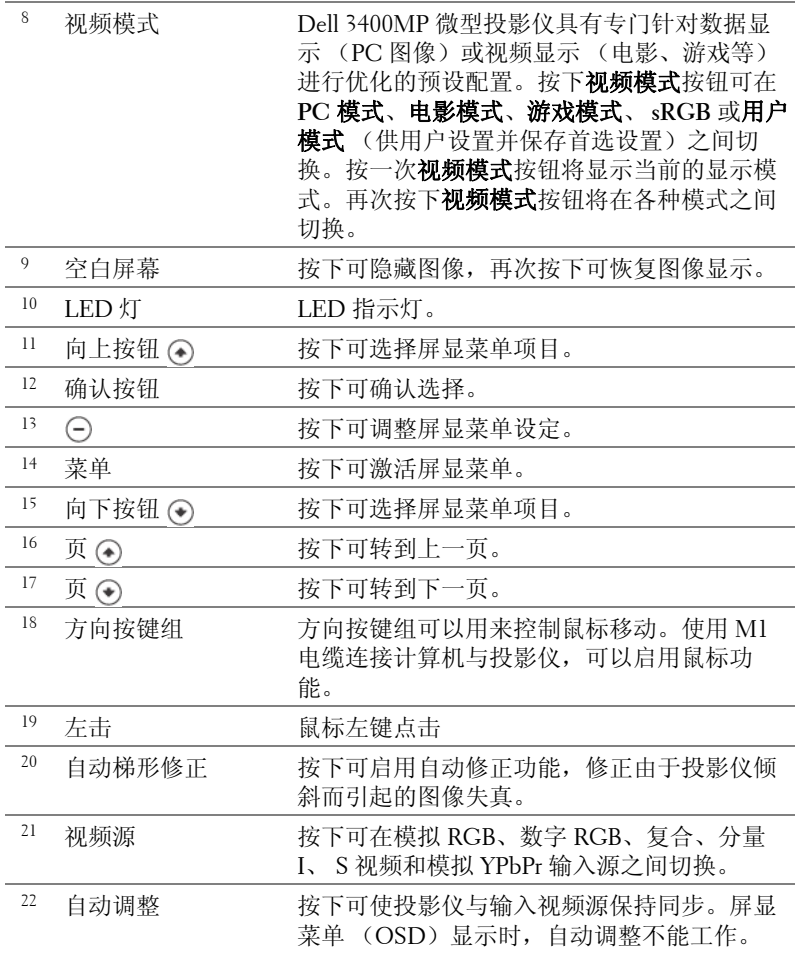

#### 使用屏显菜单

投影仪具有多语言屏显菜单 (OSD), 存不存在输入源时都可显示。

在主菜单中,按下 (^) 或 (^) 可在选项卡之间来回切换。按下控制面板或者遥 控器上的确定按钮选择子菜单。

在子菜单中, 按下 ⊙ 或 ⊙ 进行选择。选中一个项目后, 其颜色将变成深灰 色。使用控制面板或者遥控器上的 $\bigodot$  或 $\bigodot$  对设置进行调整。

要退出屏显菜单,请进入 "退出"选项卡并按下控制面板或者遥控器上的确 定按钮。

#### 图像设置

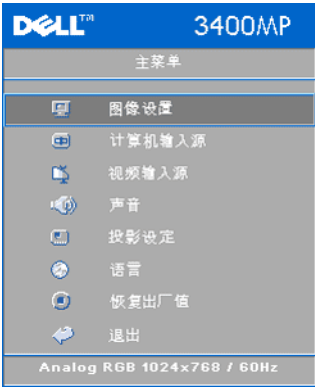

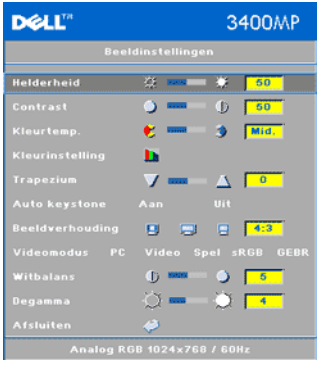

亮度 - 使用 (-) 和 (+) 可调整图像的亮度。 对比 - 使用 (-) 和 (+) 可控制图片最亮和最 暗部分之间的差异程度。调整对比度会改 变图像中的黑白颜色比例。

色温 **—**调整色温。温度越高,屏幕显得越 蓝;温度越低,屏幕显得越红。"用户"模 式会激活 "色温设定"菜单中的值。

色温设定 **—**手动调整红色、绿色和蓝色。

梯形修正 **—**调整俯因俯仰投影仪引起的图 像失真 ( ± 16 度 )。

自动梯形修正 **—**自动调整俯因俯仰投影仪

引起的图像失真。

纵横比 **—**选择纵横比可调整图像的显示。

- 1:1 无缩放地显示输入视频源。 如果使用的是下列项目之一,请使用 1:1 的纵横比。 – VGA 电缆并且计算机的分辨率小于 XGA (1024 x 768) – 分量电缆 (576p/480i/480p) – S 视频电缆
	- 复合电缆
- 16:9 缩放输入视频源以适合屏幕宽度。
- 4:3 缩放输入视频源以适合屏幕。
	- 如果使用的是下列项目之一,请使用 16:9 或 4:3 的纵横比。
	- 计算机分辨率大于 XGA
	- 分量电缆 (1080i 或 720p)

视频模式 **—**根据投影仪的使用方式选择一个视频模式,以优化图像显示:电 影、游戏、 **PC**、 **sRGB** (提供更精确的色彩呈现)和用户 (设置首选的设 定)。如果对白光饱和度或灰度进行调整,投影仪将自动切换到用户模式。 白光饱和度 **—**设置为 0 时颜色再现质量最高,而设置为 10 时亮度最高。 灰度 **—**可在 1 到 4 之间进行调整以更改显示的颜色表现力。

#### 声音菜单

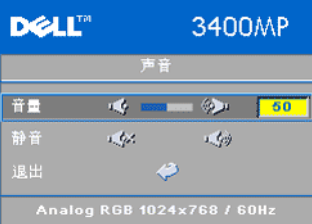

音量 --按下 (2) 可减小音量, 按下 (4) 可 增大音量。

静音 **—**进入无声状态。

#### 投影设定菜单

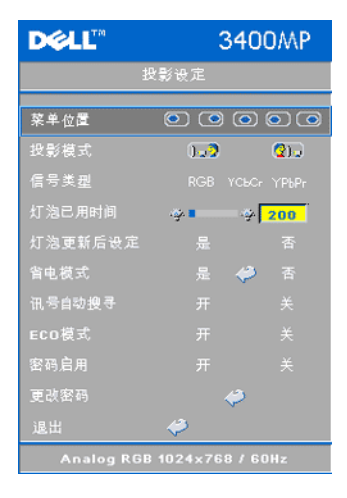

菜单位置 **—**选择屏显菜单在屏幕上的位置。

投影模式 **—**选择图像的显示方式:

• 1. 2 正投 - 桌面 (缺省设置)。

• 背投 - 桌面— 投影仪对图像进行反转, 使您可以从半透明屏幕的后面进行投射。

信号类型 **—**在 RGB、 YCbCr 和 YPbPr 源之 间手动选择信号类型。

灯泡已用时间 **—**显示灯泡计时器复位后的运 行小时数。

灯泡更新后设定 **—**安装新灯泡后,选择 "是"使灯泡计时器复位。

省电模式 **—**选择是可设置省电模式延迟时 间。延迟时间指投影仪等待信号输入的时间 量。在该设定的时间后,如无信号输入,投影仪将进入省电模式并关闭灯泡。 投影仪侦测到输入信号或者电源按钮被按下时,投影仪将返回工作状态。两小 时后,投影仪电源会关闭,需要按下电源按钮才能打开投影仪电源。

讯号自动搜寻 **—**选择开 (缺省设置)可自动检测可用的输入信号。投影 仪打开时按下**视频源,** 投影仪会自动寻找下一个可用的输入源。选择关 可锁定当前的输入信号。选择关后按下视频源,可以选择希望使用的输 入信号。

**ECO** 模式 **—**选择开可使投影仪工作在较低功率水平上 (136 瓦),以延长灯泡 的使用寿命,此时投影仪的运行将更安静,屏幕亮度会变暗。选择关时,投影 仪以正常功率水平工作 (156 瓦)。

启用密码 **—**选择开可设置个人用密码。选择关将禁用密码功能。

更改密码 **—**按下可更改密码。

#### 语言菜单

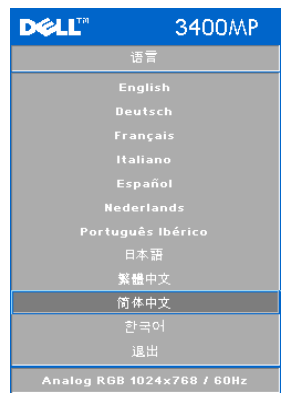

按下 (不或 ) 可选择屏显菜单的首选语 言。

#### 恢复出厂值菜单

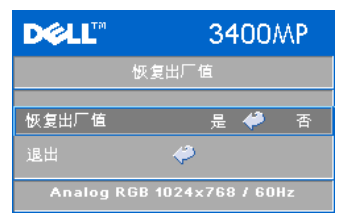

恢复出厂值 -- 选择是可将投影仪复位到 出厂缺省设置。复位项目包括计算机输 入源和视频输入源设置。

#### ■ 注: 仅当连接有计算机时才能使用本菜单。

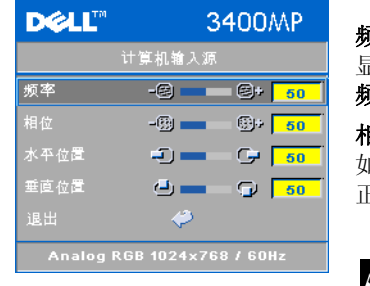

频率 **—**更改显示数据时钟频率以匹配计算机 显卡的频率。如果出现竖直抖动条,请使用 频率控制将竖直条最小化。本调整为粗调。 相位 **—**使显示信号的相位与显卡保持同步。 如果图像不稳定或者抖动, 请使用**相位**校 正。本调整为精调。

注: 在调整相位之前, 首先要调整频 率。

水平位置 **—**按下 可左调图像的水平位置,按下 可右调图像的水平 位置。

垂直位置 -- 按下 (-) 可下调图像的垂直位置, 按下 (-) 可上调图像的垂直 位置。

#### 视频输入源菜单

#### **《 注: 仅当连接有 S 视频、视频 (复合)信号时, 方可使用本菜单。**

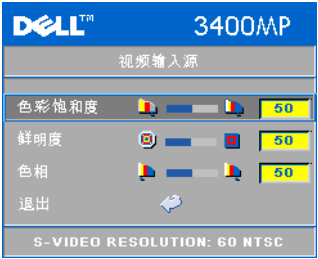

色彩饱和度 **—**将视频输入源从黑白调整为完 全饱和的颜色。按下 可减小图像的色彩 饱和度,按下 可增大图像的色彩饱和 度。 鲜明度 -- 按下 (-) 可减小鲜明度, 按下 (+) 可增大鲜明度。

色相 **—**按下 可增大图像的绿色比例, 按下 (4) 可增大图像的红色比例。

# **4**

## 投影仪故障排除

如果投影仪出现故障,请参阅以下故障排除提示。如果问题仍然存在,请与 Dell 联系。

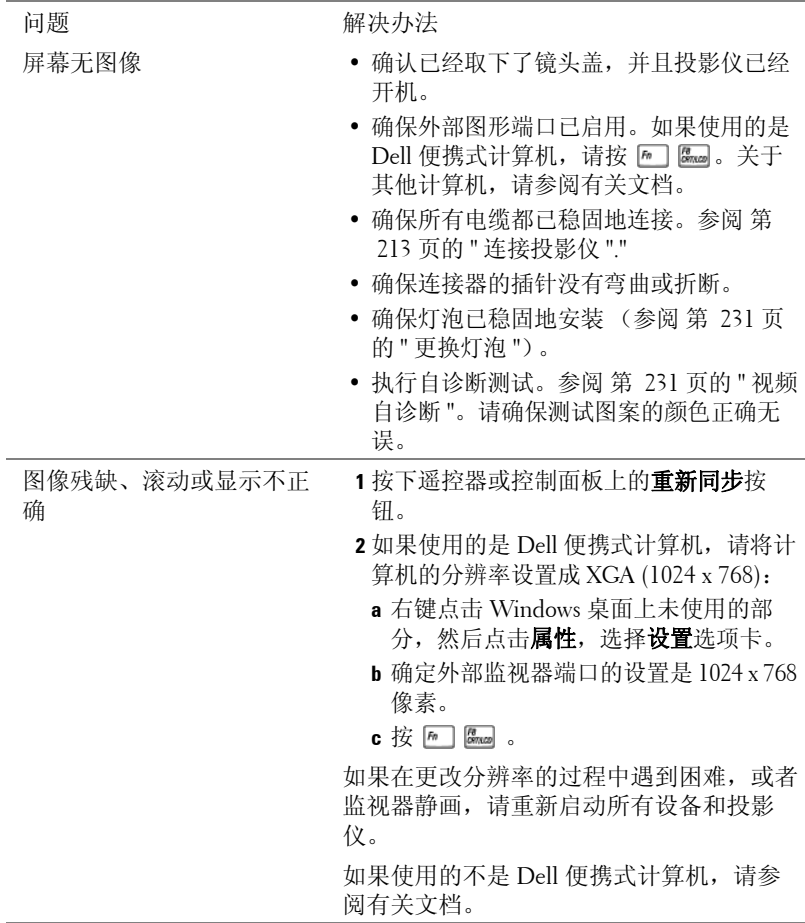

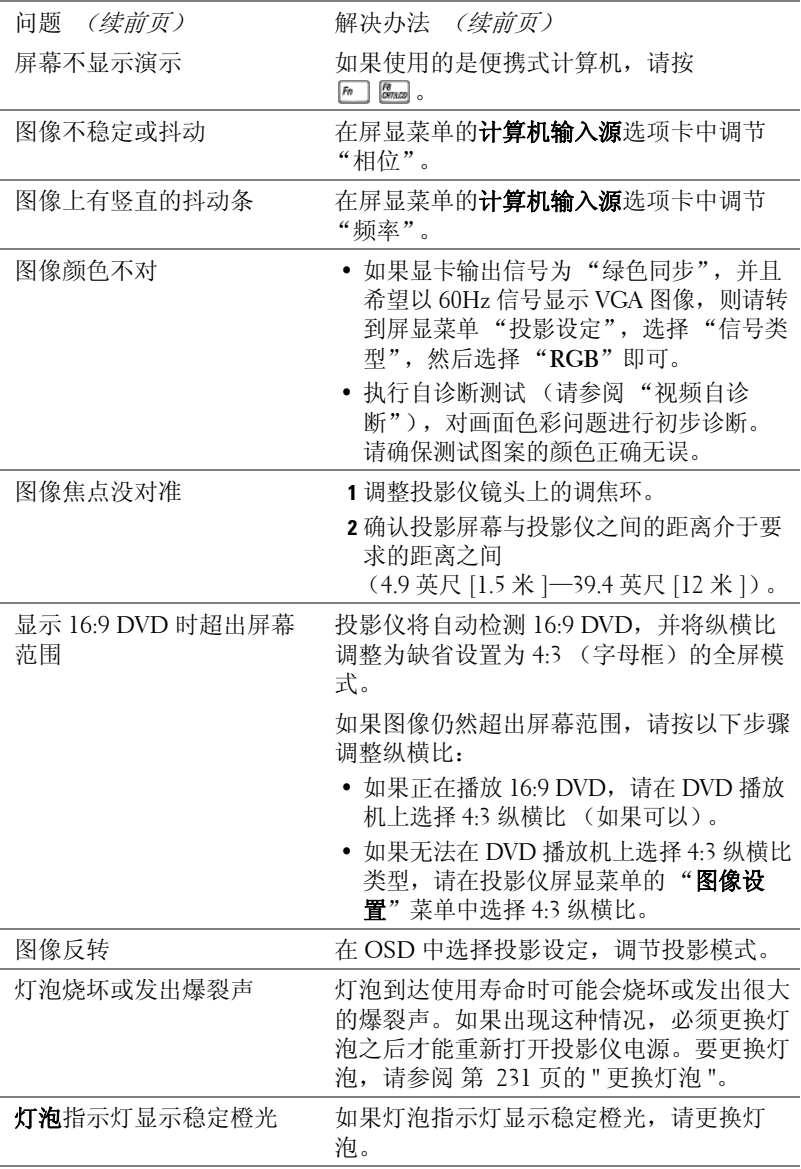

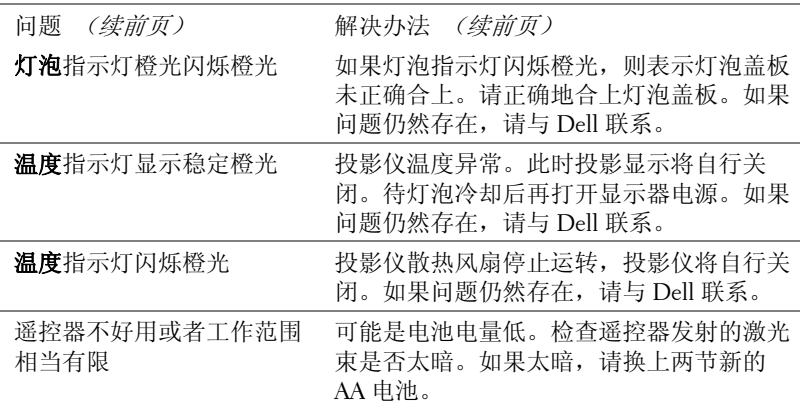

#### 视频自诊断

Dell 3400MP 投影仪针对投影仪视频显示提供了自诊断测试功能 (用于视频、 S 视频和分量 I)。遇到视频显示问题时,可以使用这种先进的功能对投影仪 进行初步的自诊断。

- **1** 打开投影仪电源后,同时按下控制面板上的 "+" 和 "-" 按钮保持 3 秒钟,在屏幕 变成空白后松开。
- **2** 再次按下 "+"和 "-"按钮退出诊断模式。
- **3** 在自诊断模式中,屏幕将执行七色循环测试: 红 --> 绿 --> 蓝 --> 白 --> 浅蓝 --> 深蓝 --> 黄。请确保测试图案的颜色正确 无误。如果颜色显示不正确,请与 Dell 联系。

#### 更换灯泡

屏幕上出现 "Lamp is approaching the end of its useful life in full power operation. Replacement suggested! www.dell.com/lamps"(灯泡在满负荷工作下 寿命已接近结束,建议更换! www.dell.com/lamps)时,请更换灯泡。如果更 换灯泡后问题仍然存在,请与 Dell 联系。

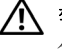

警告:灯泡在使用过程中会变得极为炽热。灯泡使用后至少需要冷却 **30**  分钟,此前请不要试图更换投影仪灯泡。

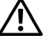

警告:任何时候都不要触摸灯泡或灯泡玻璃。灯泡可能会由于处理不正 确 (包括触摸灯泡或灯泡玻璃)而爆炸。

**1** 关闭投影仪并拔下电源线。

**2** 让投影仪冷却至少 30 分钟。

**3** 松开用于固定灯泡盖板的两颗螺丝,然后取下此盖板。

- **4** 松开用于固定灯泡的两颗螺丝。
- **5** 握住金属把手,将灯泡拉出。
- **6** 以相反的步骤执行 1 到 5,安装新的灯 泡。
- **7** 在屏显菜单的投影设定选项卡中选择左 边的灯泡更新后设定图标,重置灯泡使 用时间。
- **/ 注: Dell** 可能会要求将保修期内更 换下来的灯泡返还 Dell。否则请联 系当地的废品处理机构,查询最近 的废品处理站地址。

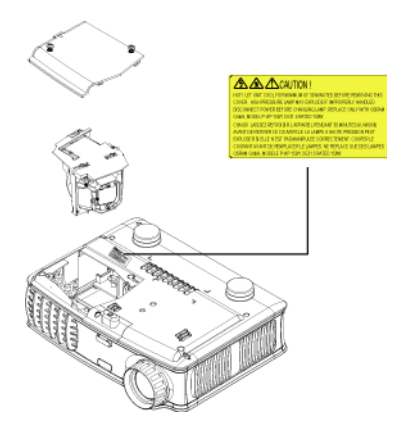

警告:灯的处理 (仅针对美国地区) 本产品使用的灯泡中含有汞,必须依照当地、州或联邦法律的规定进 行回收或处理。有关详情,请访问 **WWW.DELL.COM/HG**,或者与电子工 业联盟联系,网址是 **WWW.EIAE.ORG**。有关灯泡的处理信息,请访问 **WWW.LAMPRECYCLE.ORG**。

## **5**

## 规格

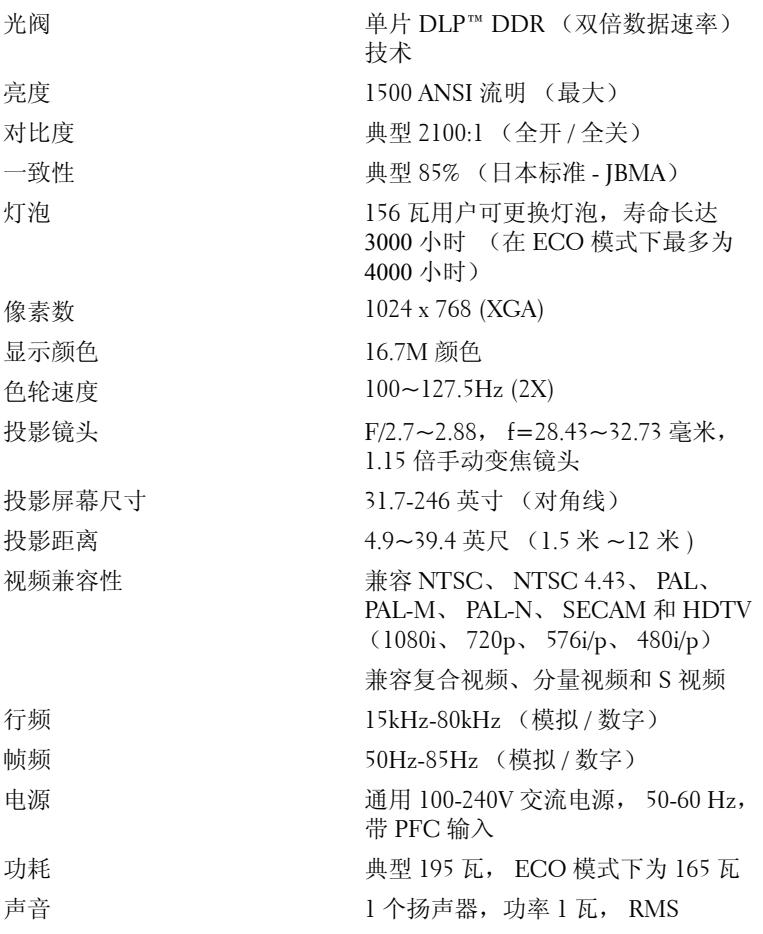

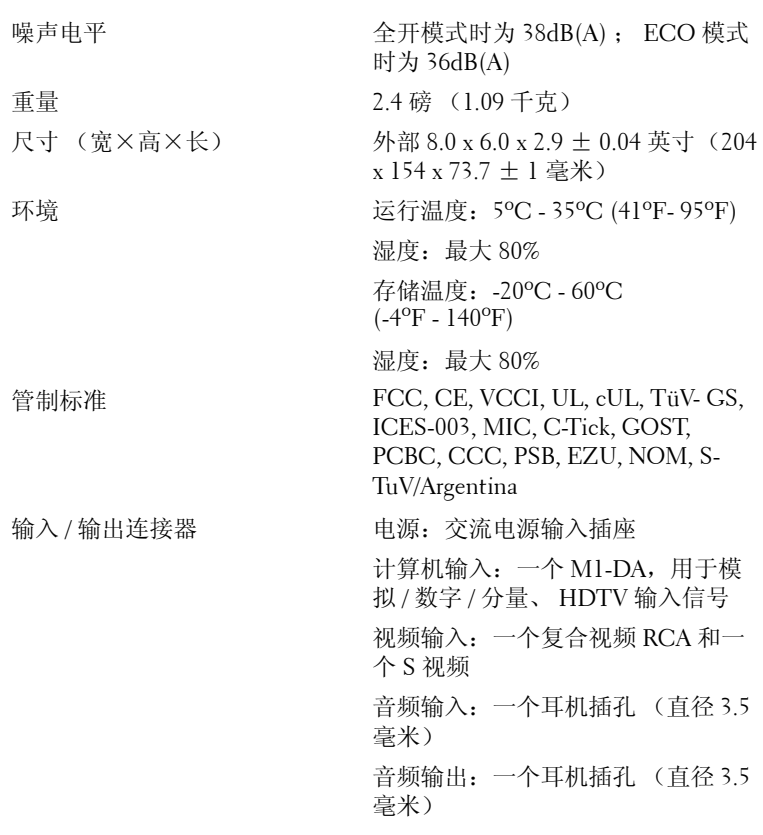

#### 兼容模式

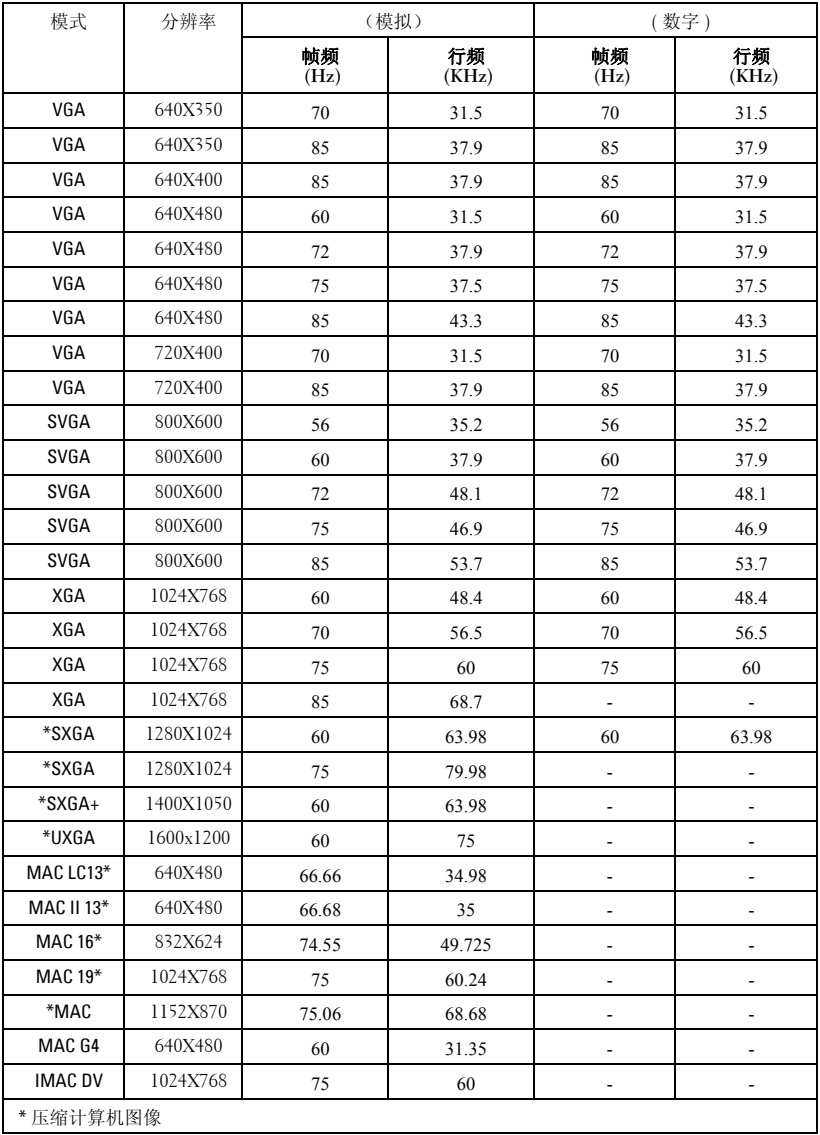

## 与 **Dell** 联系

要通过电子方式与 Dell 联系,可访问以下网站:

- **www.dell.com**
- **support.dell.com** (技术支持)
- **premiersupport.dell.com** (为教育部门、政府、医疗机构和中型 / 大 型企业客户提供技术支持,其中包括首要客户、白金客户和黄金客 户)

有关您所在国家 / 地区的具体网址,请在下表中找到相应的国家 / 地区。

注:免费电话号码仅适用于在所列的国家 / 地区境内使用。

注: 在某些国家 / 地区中列出了单独的电话号码,专门用来为 Dell Inspiron™ XPS 计算机提供技术支持。如果没有看到专门为 Inspiron XPS 计算机列出的电 话号码,请通过技术支持电话号码与 Dell 联系, Dell 将会把电话转接到相应的 部门。

需要与 Dell 联络时, 请使用下表中提供的电子地址、电话号码和代码。 如果您无法确定应该使用的代码,请与当地或国际接线员联络。

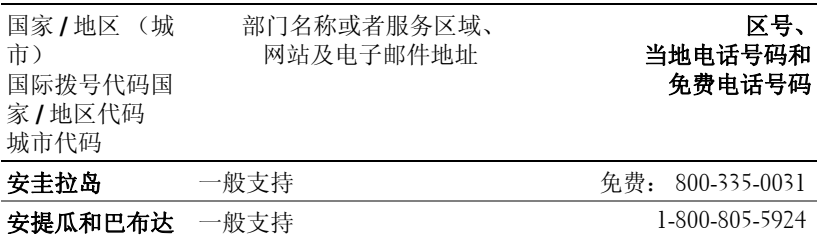

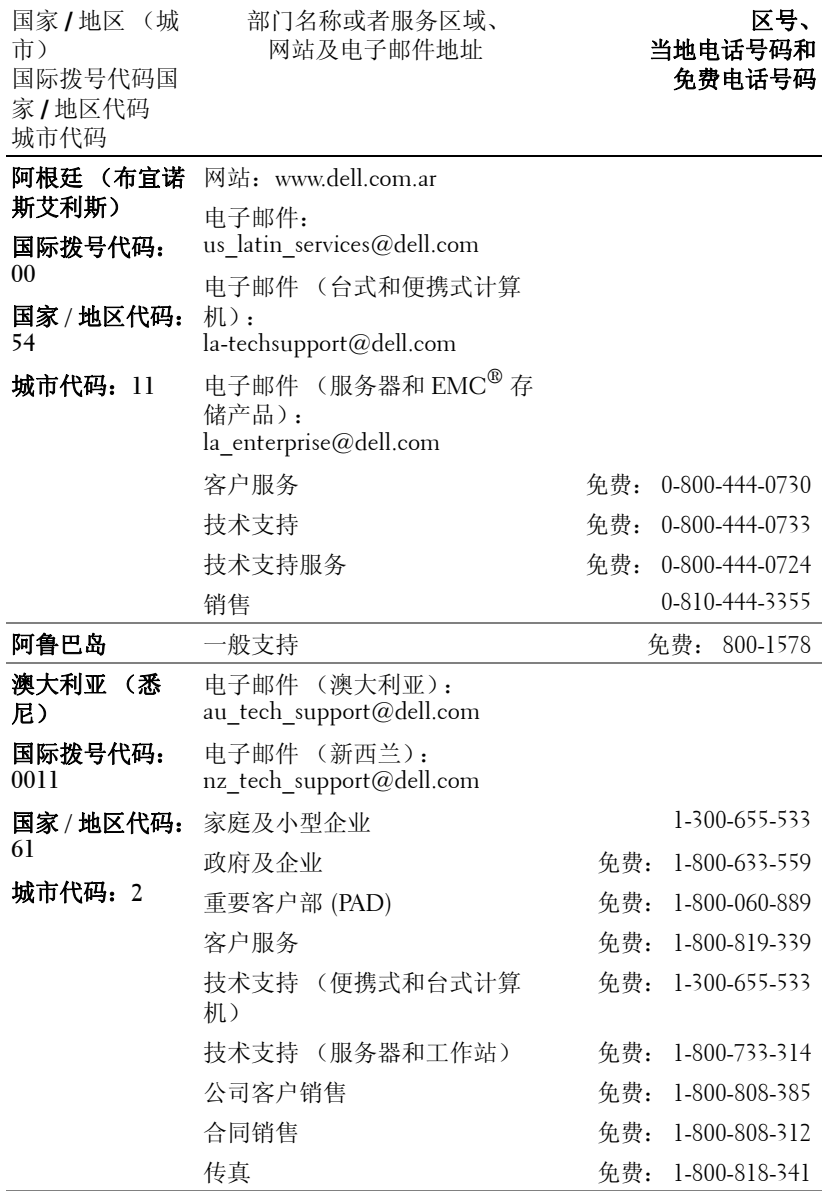

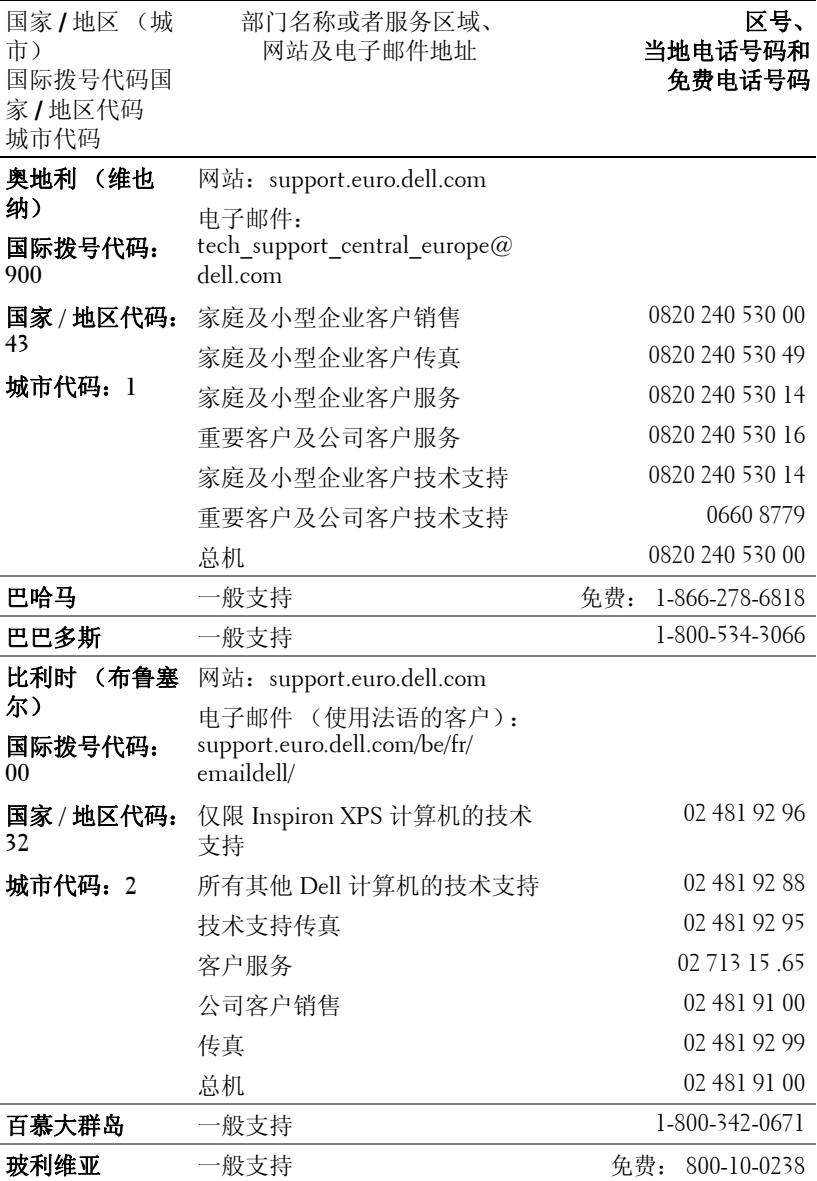

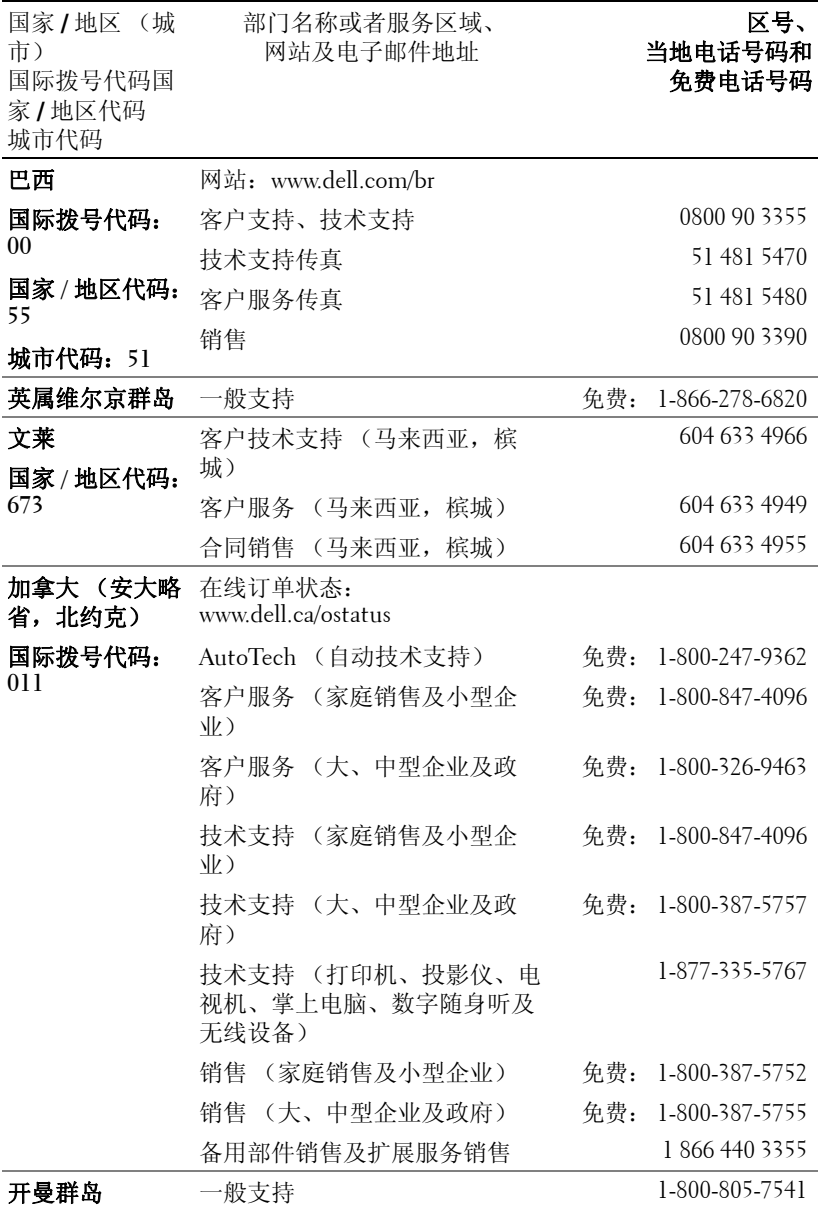

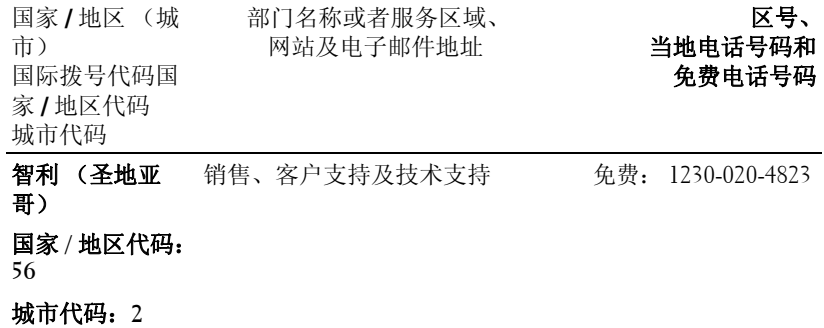

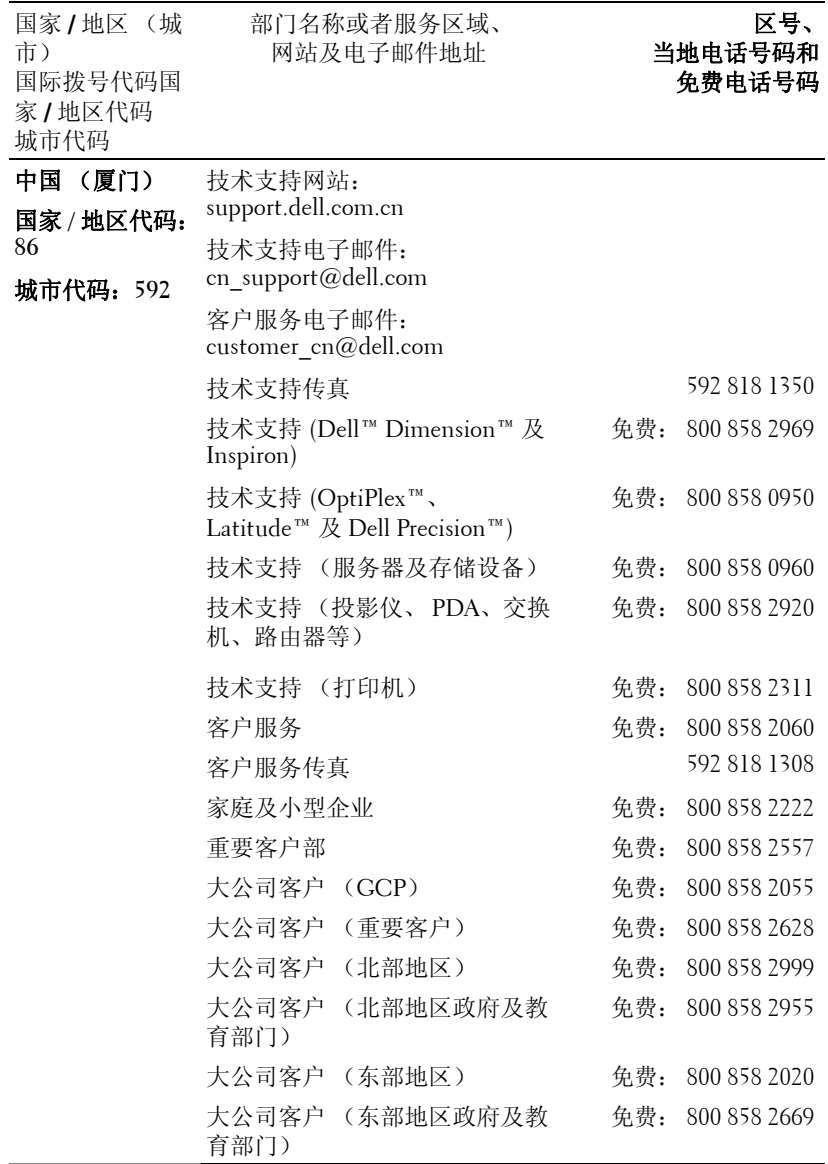

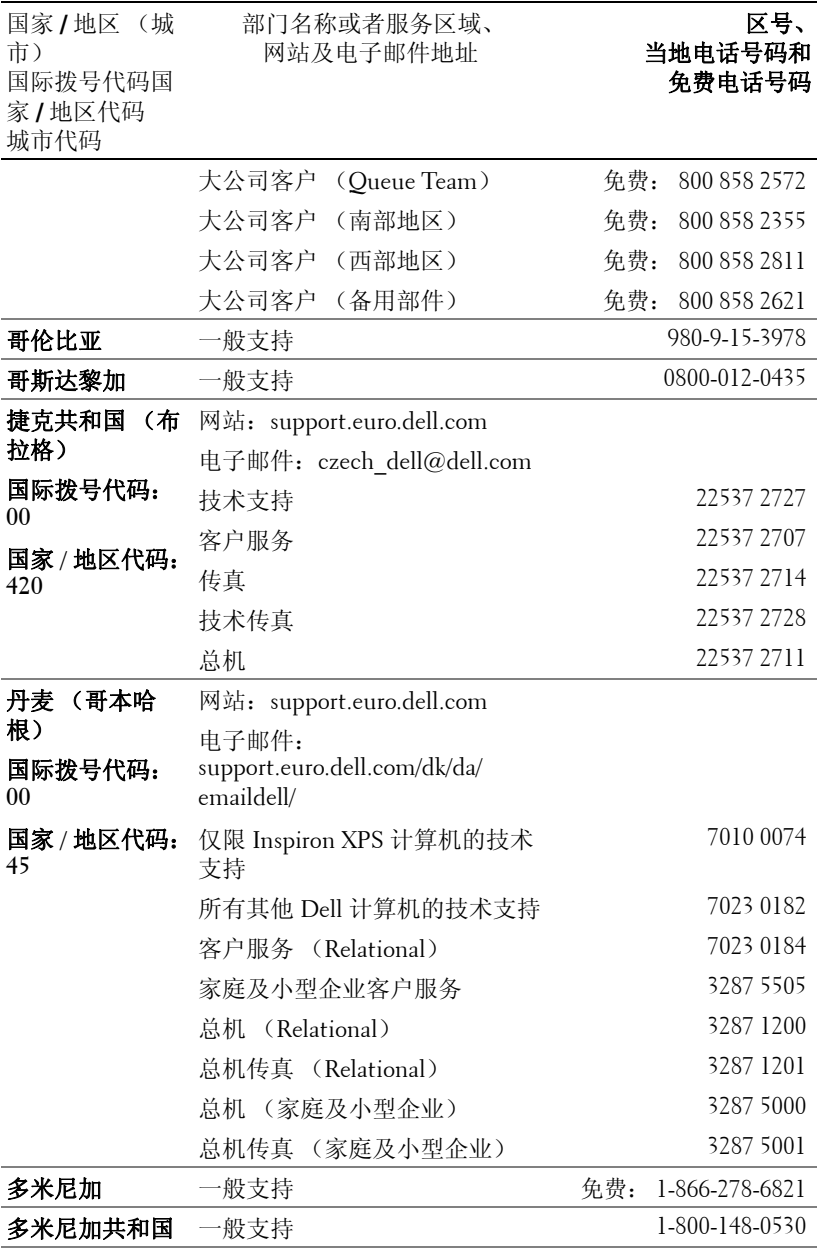

与 Dell 联系 | 243

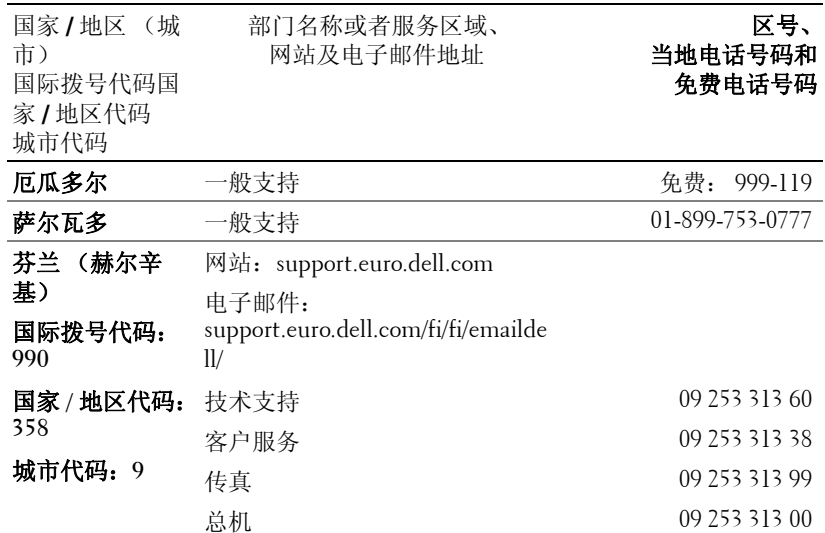

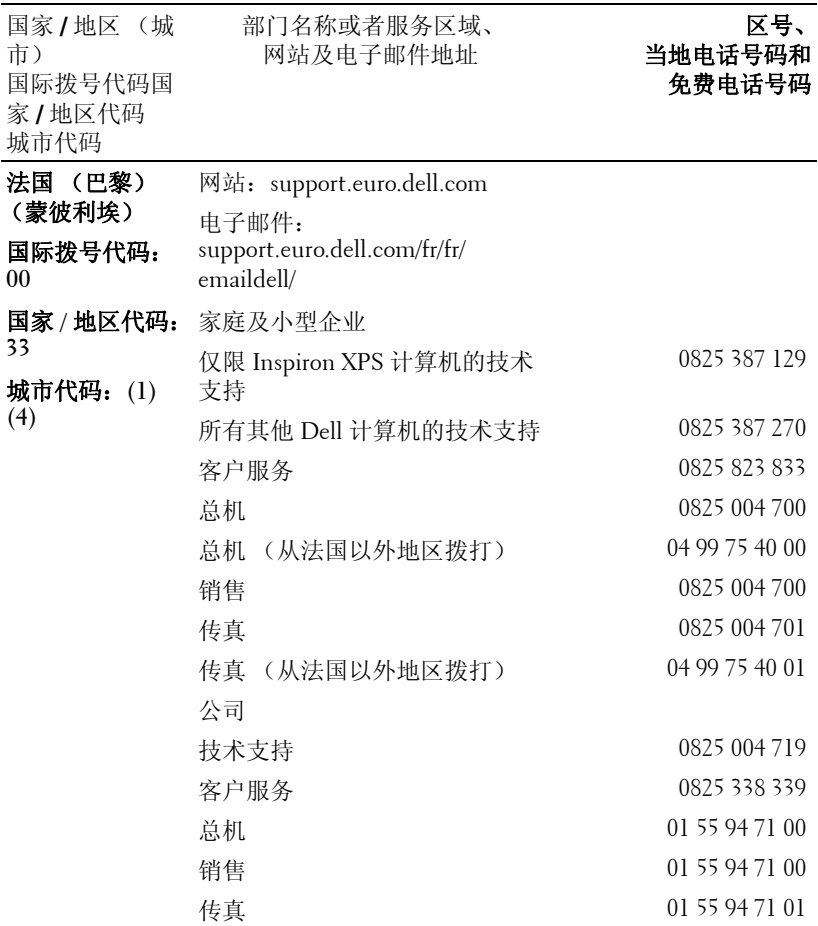

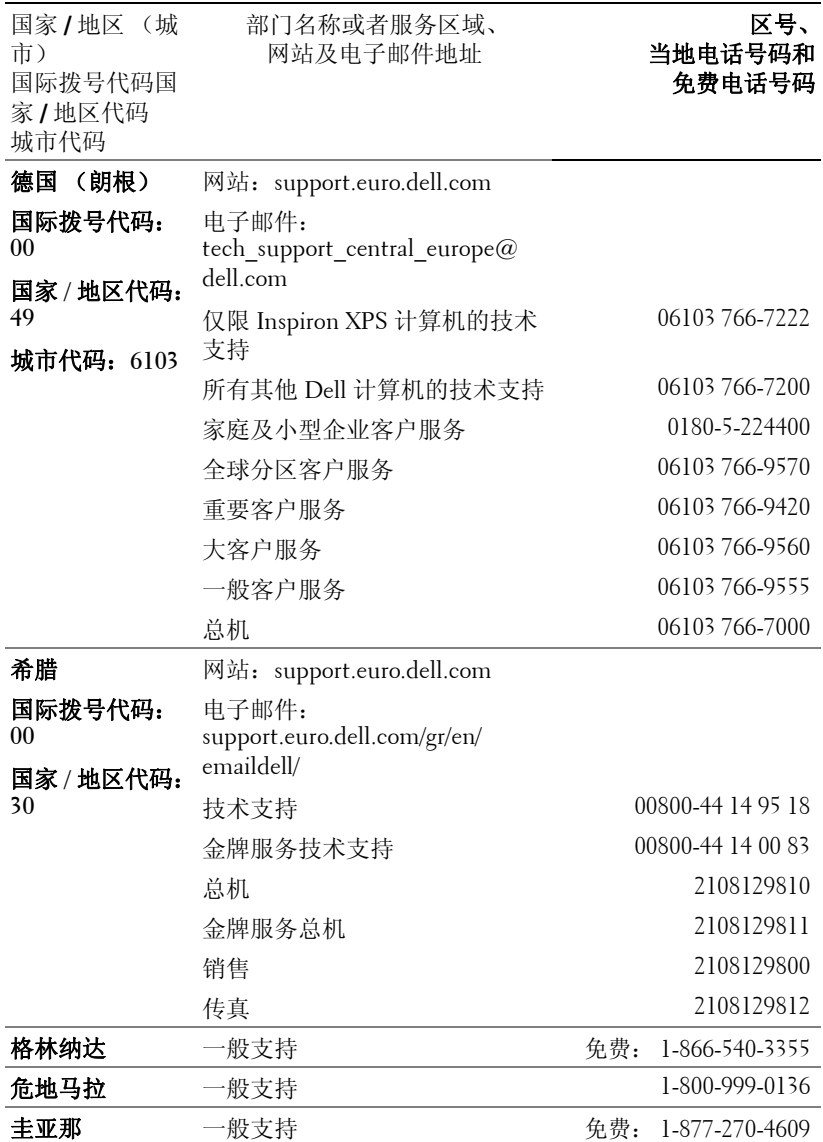

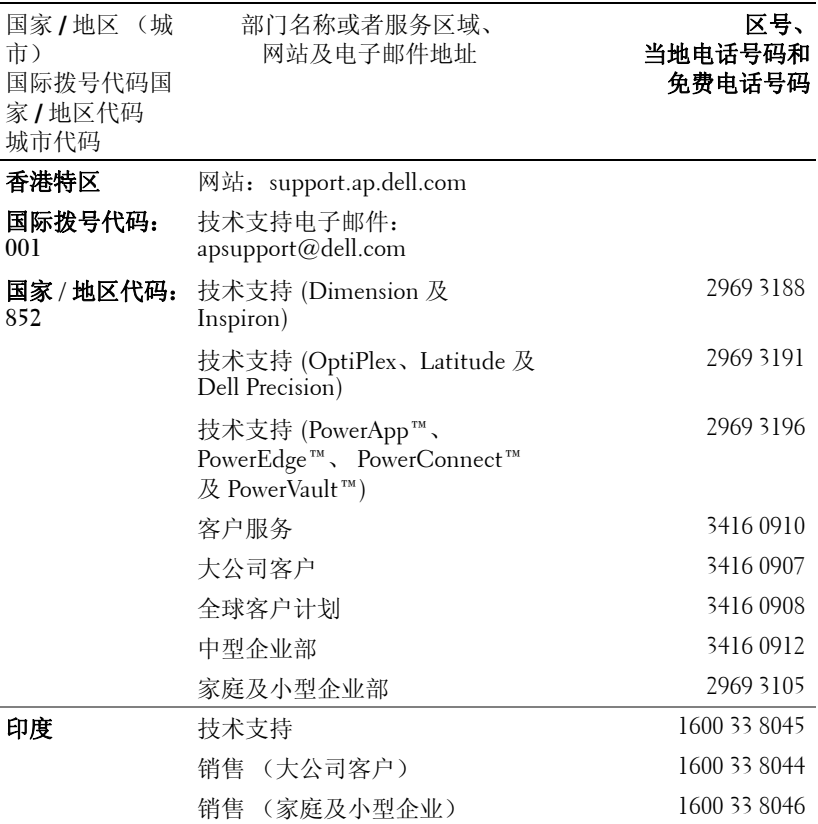

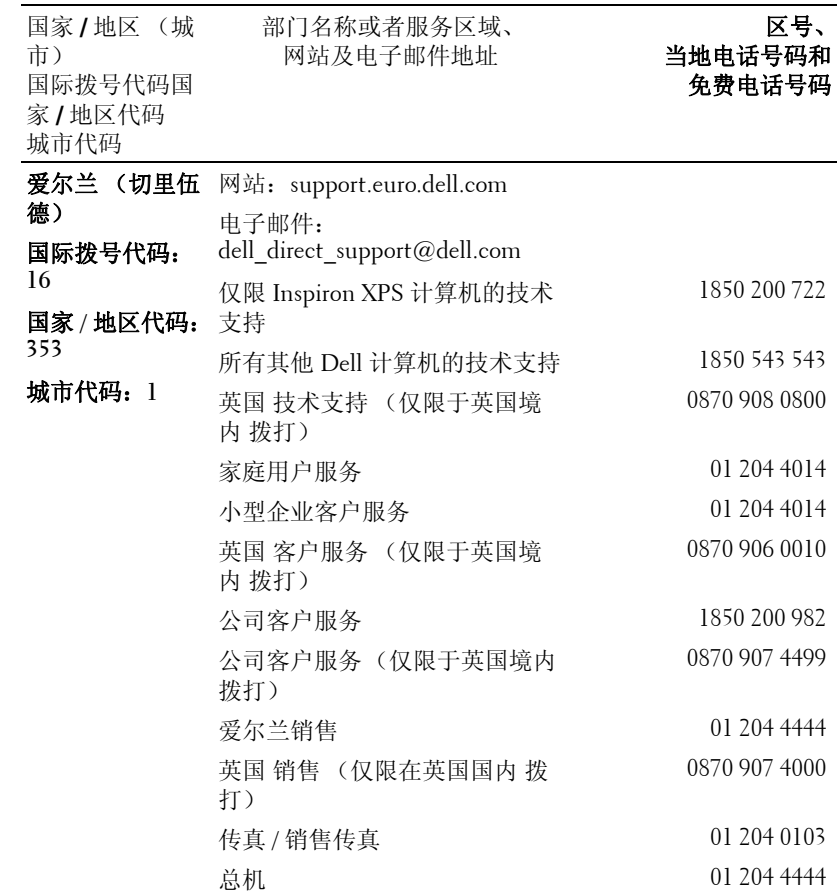

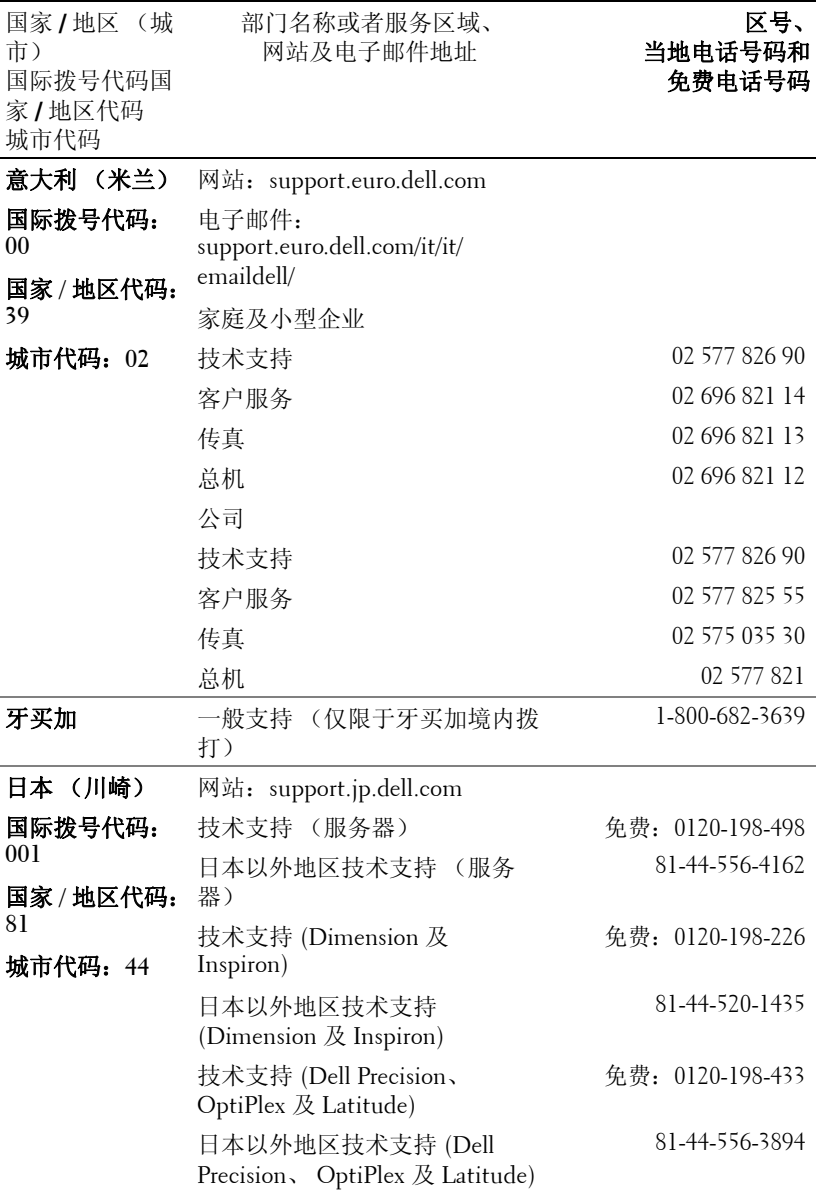

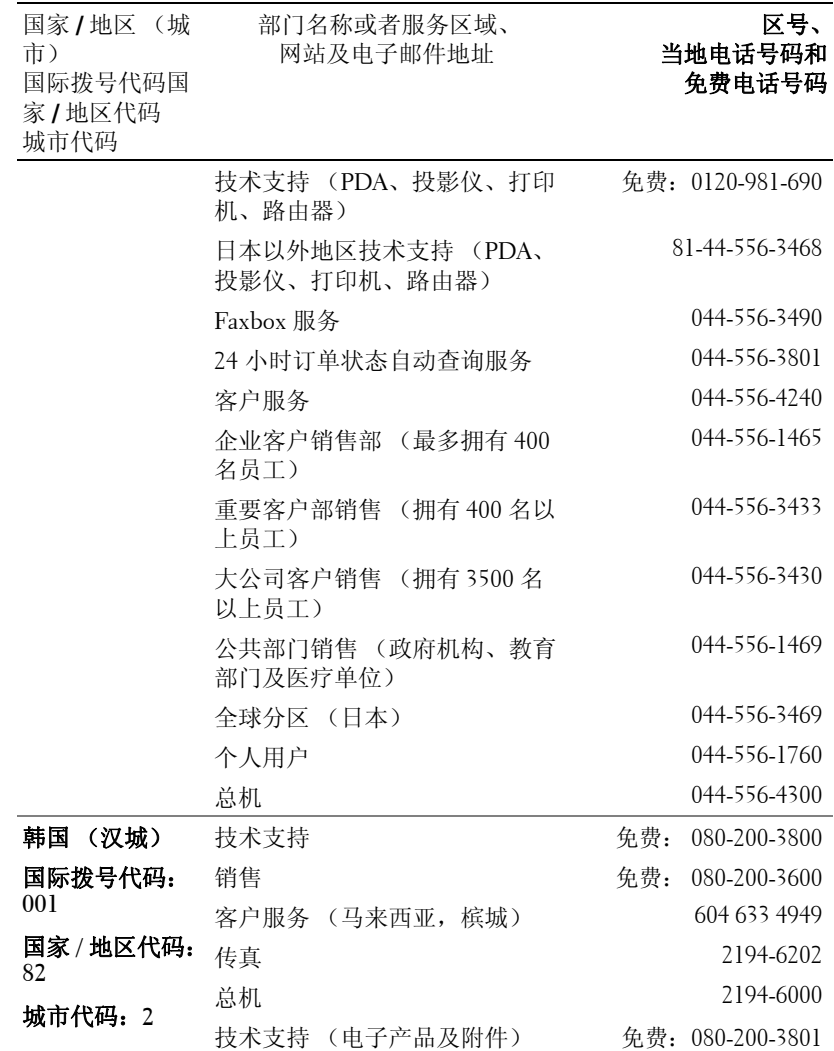

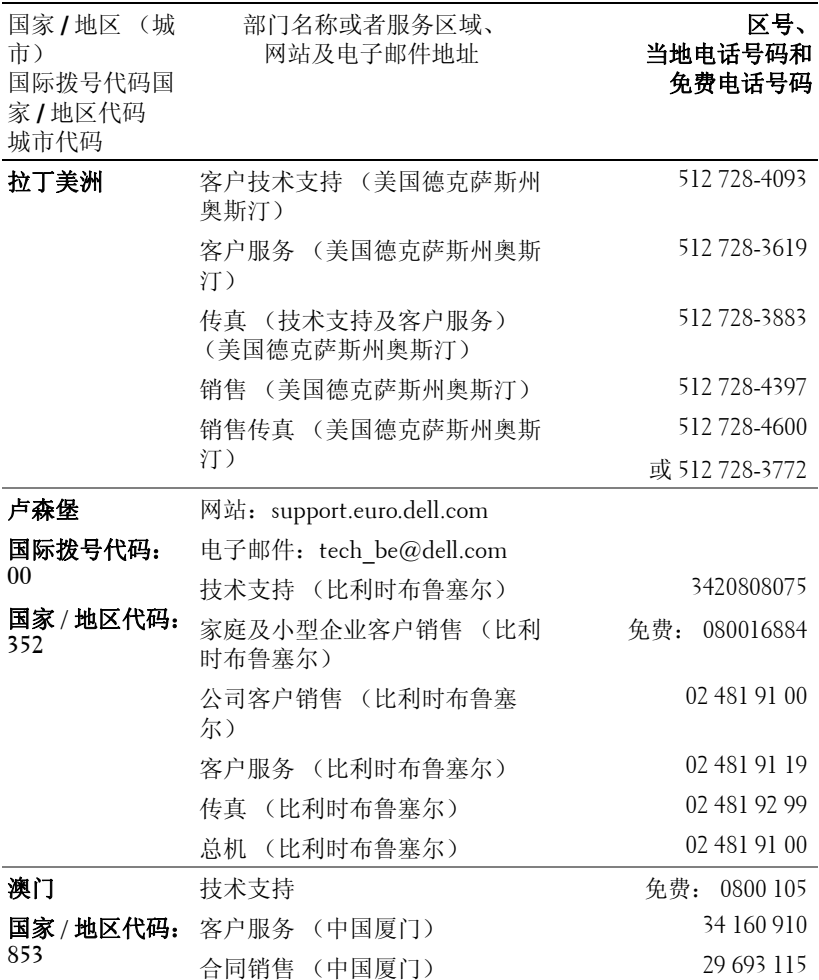

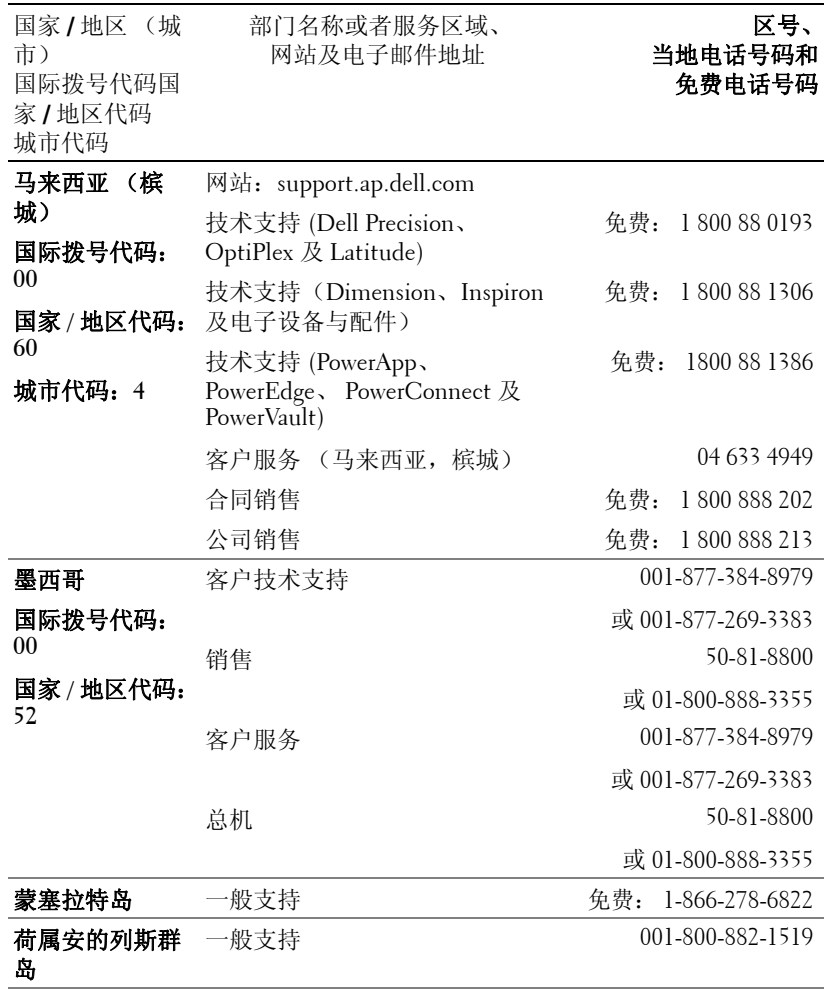
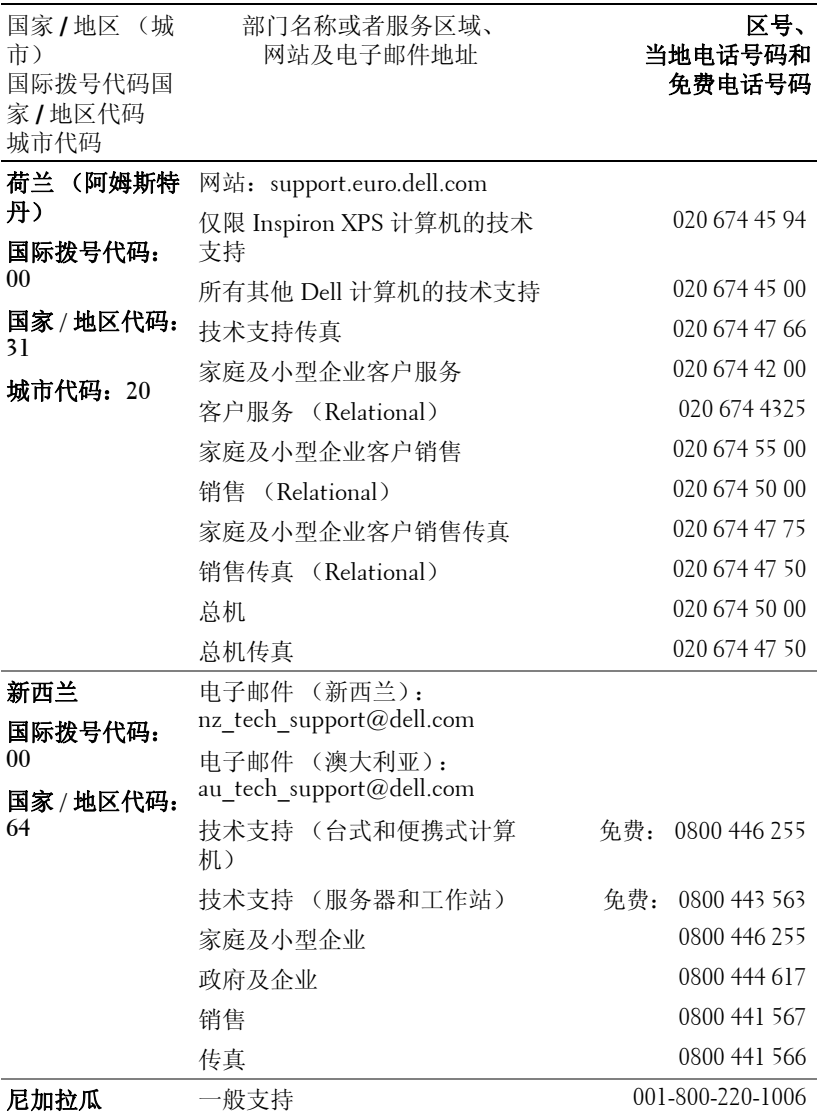

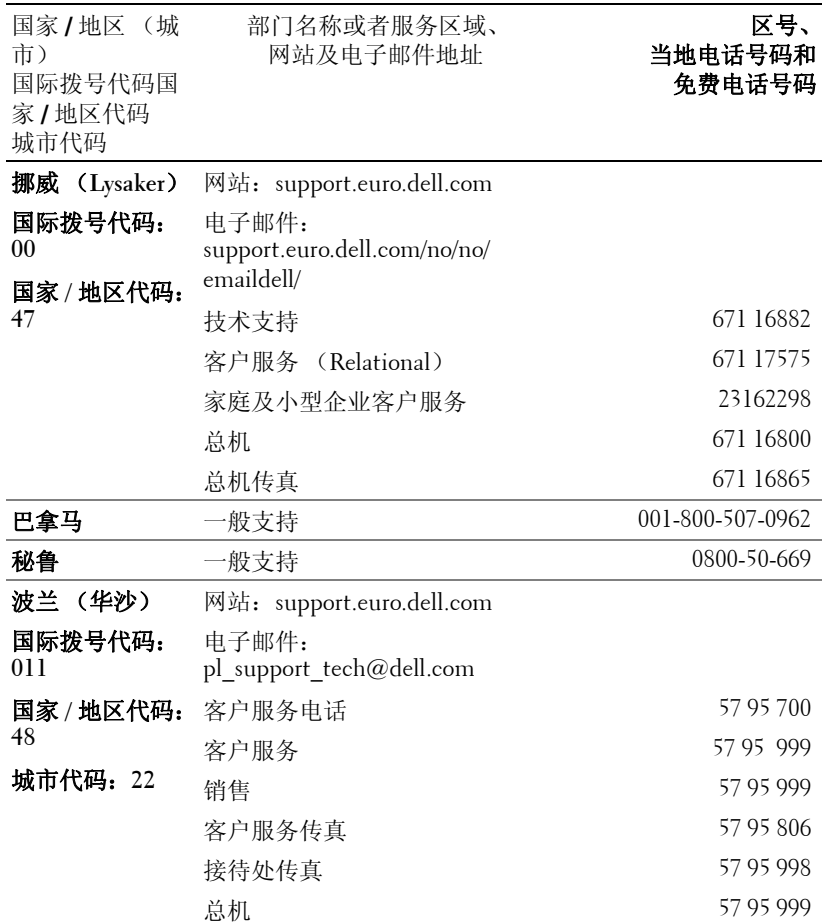

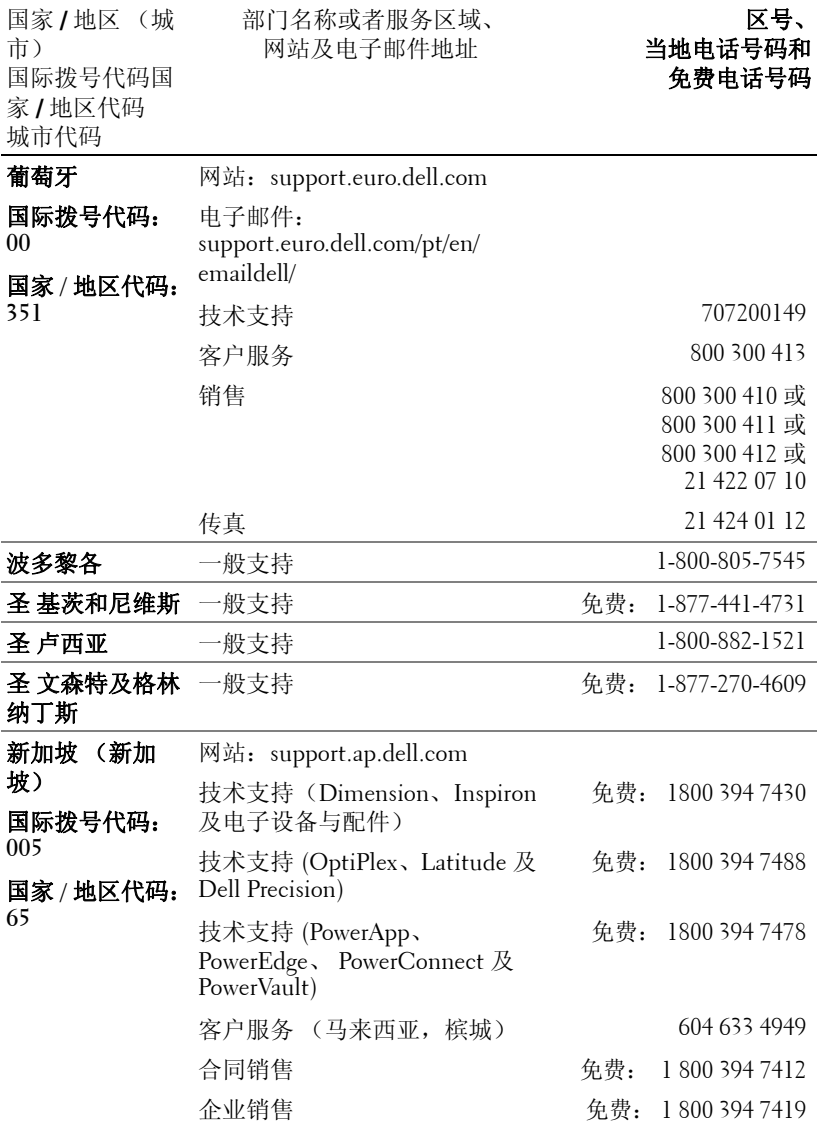

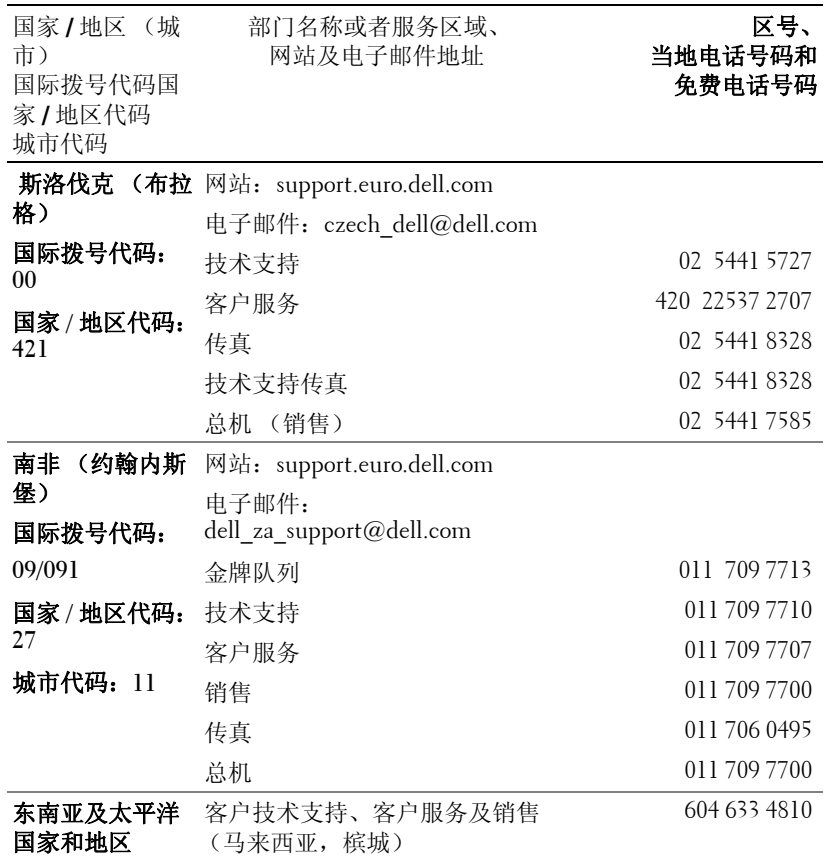

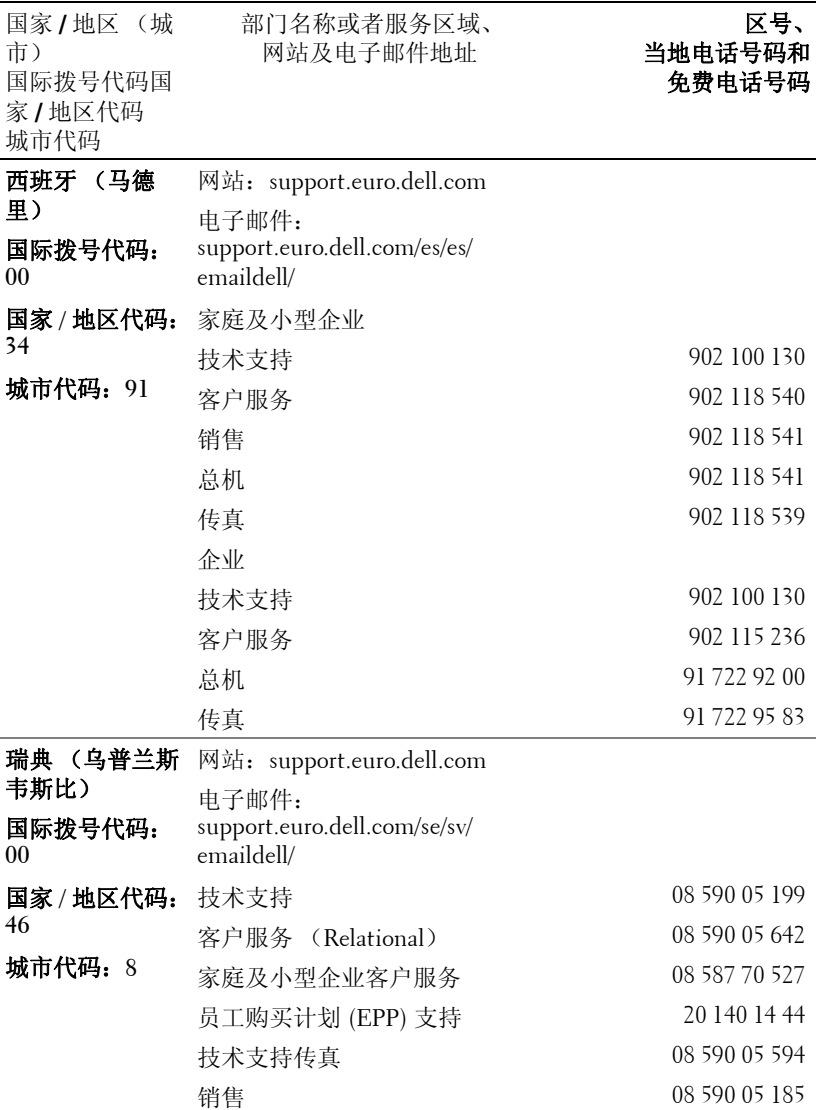

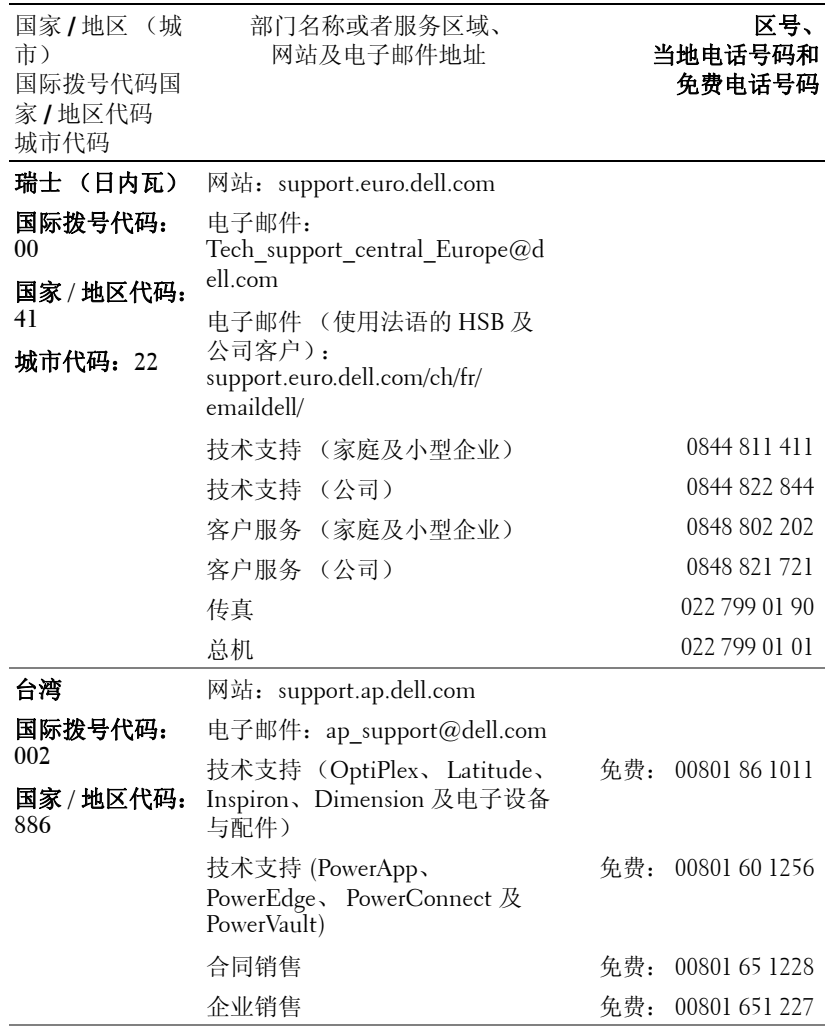

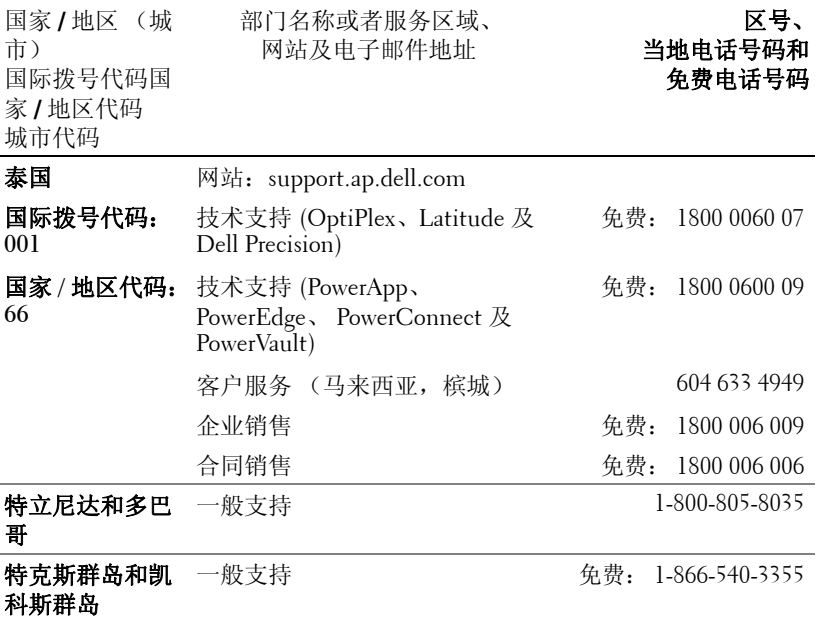

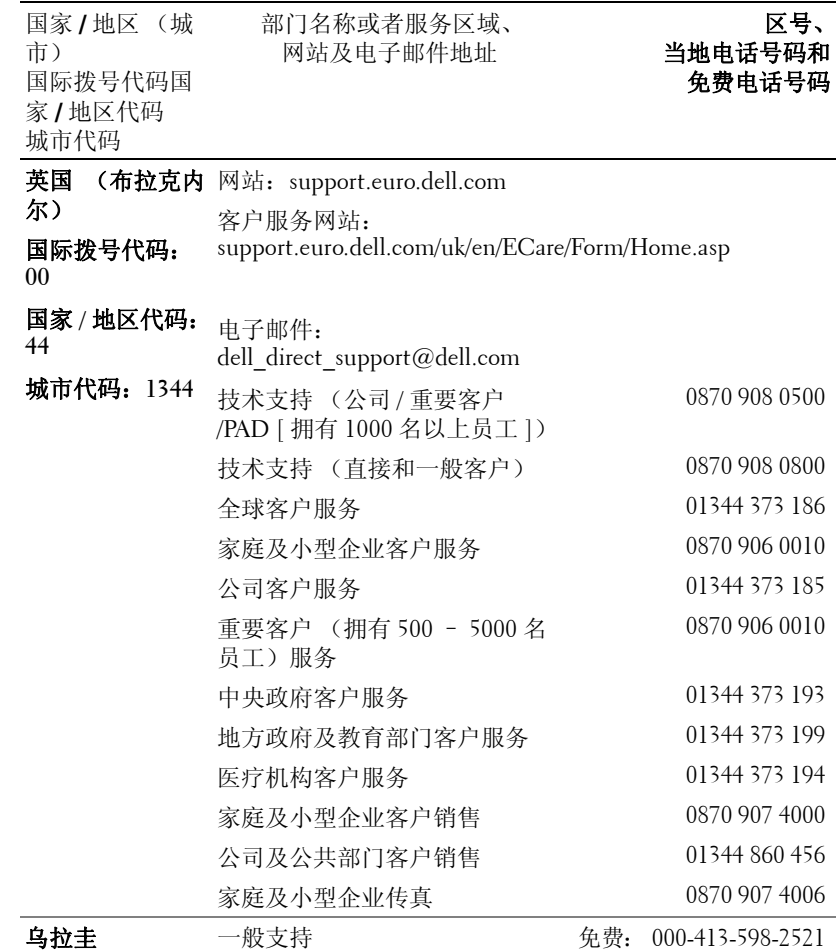

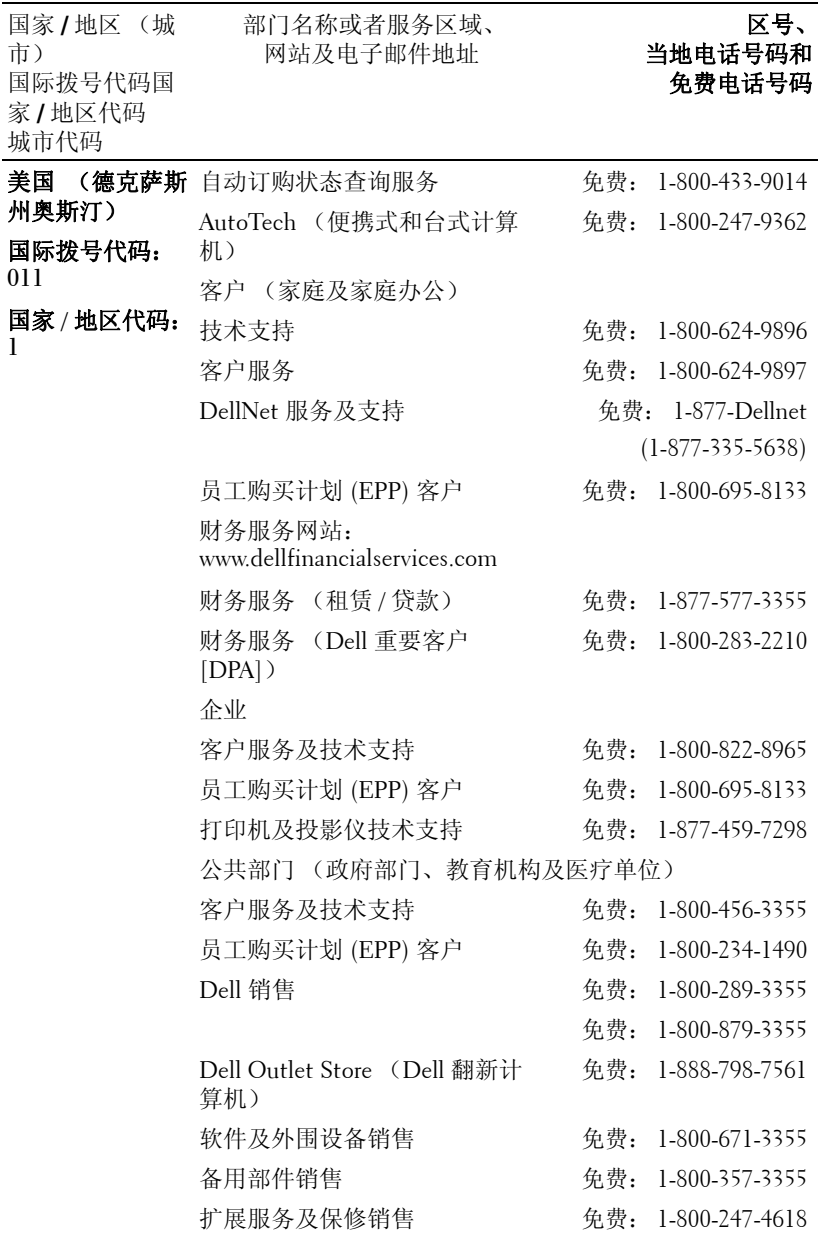

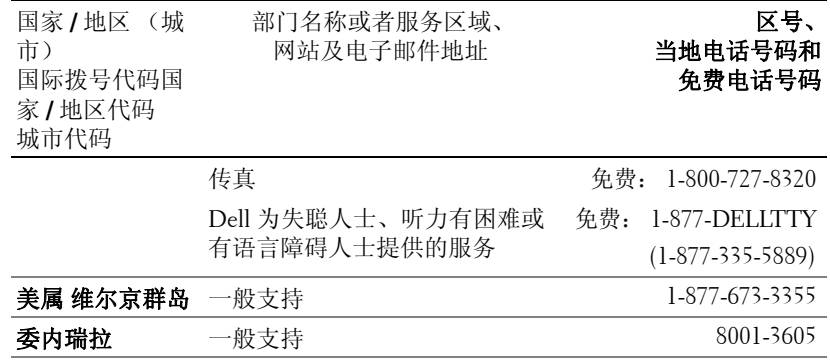

# 附录:管理通告

#### **FCC** 通告 (仅限于美国)

大部分 Dell 计算机系统根据美国联邦通讯委员会 (FCC)的规定,属于 B 级数字设 备。为了确定所购买的计算机系统属于那一类设备,请检查位于计算机底部、侧面、背 面面板、卡安装托架以及卡本身上的所有 FCC 注册标签。如果有一个标签标明属于 A 级,则整个系统就被视为 A 级数字设备。如果根据 FCC ID 号或 FCC 标识 ( 所有标签都标明属于 FCC B 级, 则系统就被视为 B 级数字设备。

确定了系统的 FCC 分级后,请阅读相应的 FCC 通告。请注意, FCC 管理条例规定: 未经 Dell 明确许可而进行变更或者修改的,可能会导致丧失操作本设备的权利。

本设备符合 FCC 规则第 15 部分的规定。操作受下列两个条件的限制:

- 本设备不得引起有害干扰。
- 本设备必须能接受所收到的任何干扰,包括可能引起意外操作的干扰。

#### **A** 级

本设备经检测符合 FCC 规则第 15 部分中关于 A 级数字设备的限制规定。这些限制规定 的目的在于提供合理的保护,防止本设备在商用环境下操作时产生有害的干扰。本设备 会产生、使用并且可能辐射射频能量。如果未按照制造商的说明正确安装和使用,可能 对无线电通信造成有害干扰。在居住区中操作本设备可能会引起有害干扰,这种情况下 需要用户自己承担费用排除干扰。

#### **B** 级

本设备经检测符合 FCC 规则第 15 部分中关于 B 级数字设备的限制规定。按照这些规 定,安装在居住区中的设备应提供合理的保护,以防止有害干扰。本设备会产生、使用 并且可能辐射射频能量。如果未按照制造商的说明正确安装和使用,可能对无线电通信 造成干扰。但是,并不保证特定安装中不会发生干扰。如果本设备确实对无线电通信或 电视接收造成了有害干扰 (可以通过开、关本设备来判断),建议尝试以下措施以排除 干扰:

- 重新调整接收天线的方向或者重新安置接收天线。
- 加大本设备与接收器之间的间隔距离。
- 将本设备连接到不同的插座,使本设备与接收器出于不同的分支电路。
- 咨询经销商或有经验的无线电 / 电视技术人员以寻求帮助。

#### **FCC** 标识信息

依照 FCC 的管理规定,在本文件所说明的设备上提供了以下信息:

- 产品名称:DLP 投影仪
- 型号: 3400MP/DELL
- 公司名称: Dell Inc. One Dell Way Round Rock, Texas 78682 USA 512-338-4400

#### **NOM** 信息 (仅限于墨西哥)

依照墨西哥官方标准 (NOM),在本文件所说明的设备上提供了以下信息:

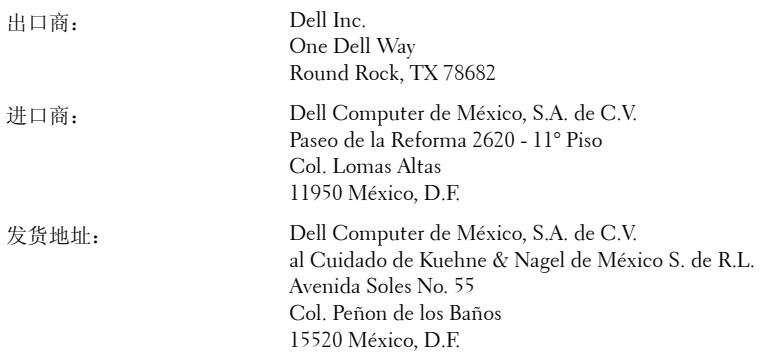

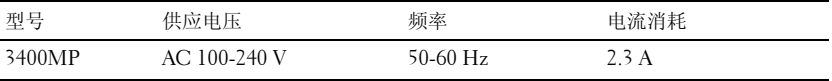

# 术语表

ANSI 流明— 测量光输出的标准,用于投影仪之间的比较。

纵横比—最常见的纵横比是 4:3。早期的电视机和计算机视频格式都采用 4:3 的纵横比,即图像宽度是图像高度的 4/3 倍。

背光—用来照亮遥控器或投影仪控制面板的按钮和控制键。

带宽— 每秒周期数 (赫兹),表示某一频率带的上限频率与下限频率之间的 差值,也就是频率带的宽度。

亮度—显示器、投影显示器或投影设备发射的光的量。投影仪的亮度用 ANSI 流明 | 表示。

**色温—** 测量光源白度的方法。金属卤化物灯泡的色温比卤素灯或白炽灯的色 温高。

分量视频—高质量视频传输格式,其中包含了原始图像的所有分量。这些分量 称为 luma 和 chroma,对于模拟分量定义为 Y'Pb'Pr',而对于数字分量则定义 为 Y'Cb'Cr'。 DVD 播放机和投影仪可以提供分量视频。

复合视频—包括垂直和水平闪烁、同步信号的组合图像信号。

压缩— 为了适合显示区域而删除分辨率线的功能。

压缩 SVGA—为了将 800x600 图像投射到 VGA 投影仪,必须将原始的 800x600 信号缩小。数据仅使用三分之二的像素 (307,000 对 480,000)显示所有信息。 所产生的图像为 SVGA 页面大小, 但牺牲了某些图像质量。如果使用的是 SVGA 计算机,请将 VGA 连接到 VGA 投影仪。这样可以提供更佳的图像。

压缩 SXGA— 用于 XGA 投影仪, 压缩 SXGA 处理可以让这类投影仪能够处理 高达 1280x1024 SXGA 分辨率的图像。

压缩 XGA— 用于 SVGA 投影仪, 压缩 XGA 处理可以让这类投影仪能够处理 1024x768 XGA 分辨率的图像。

对比度— 图像中亮值与暗值的范围,或其最大值与最小值之间的比率。投影 业使用两种方法测量对比度:

- 1 *全开 / 全关—* 测量全白图像 (全开) 的光输出与全黑图像 (全关) 的光输出 之间的比率。
- **2** *ANSI* 测量由 16 个黑白交替的矩形组成的图案。白色矩形的光输出平均值 与黑色矩形的光输出平均值的比值即为 *ANSI* 对比度。

对于同样的投影仪,全开 */* 全关对比度的数值总是大于 *ANSI* 对比度的数值。

dB— 分贝—通常用来表示两个声音信号或者电信号之间的相对功率或者强度 差异的单位,等于这两个信号水平之比的常用对数的 10 倍。

对角线屏幕— 测量屏幕或投影图像大小的方法。测量从一个角至其对角的长 度。一个 9 英尺高、 12 英尺宽的屏幕的对角线长度为 15 英尺。本文件假定对 角线尺寸是针对上述传统的 4:3 计算机图像而言的。

DLP- Digital Light Processing (数字光处理) °™ 德州仪器公司采用可操纵的 小反射镜开发的反射式显示技术。透过颜色滤镜的光被传送至 DLP 反射镜, 这些反射镜将 RGB 颜色排列成图像投射到屏幕上, 也称为 DMD。

**DMD**— digital Micro-Mirror Device (数字微镜装置) °™ 每个 DMD 都由数千 个安装在隐藏式轭上的倾斜的微细铝合金反射镜组成。

DVI- Digital Visual Interface (数字视频接口) °™ 定义投影仪和个人计算机 等数字设备之间的数字接口。对于支持 DVI 的设备,可以建立数字到数字连 接,而无需进行数模转换,从而传递无损的优质图像。

焦距— 透镜表面至其焦点的距离。

频率— 电信号每秒周期重复率。单位为赫兹 (Hz)。

赫兹 (Hz) — 交替信号的频率。参见频率。

梯形失真修正— 用来修正因投射或屏幕角度不当引起的图像失真 (通常呈上 宽下窄的梯形)的装置。

激光教鞭— 钢笔或香烟大小的教鞭,其中含有电池驱动的激光器,可以在屏 幕上产生非常显眼的 (通常为)红色高亮度细小光束。

**最大距离—** 在完全黑暗的房间中, 投影仪与屏幕之间能够达到的最大距离, 超出该距离,投影仪便无法将图像投射到屏幕上或者投射的图像不可用 (不 够亮)。

最大图像大小—投影仪在黑暗房间中能够投射的最大图像。这通常会受光学构 件的焦距范围的限制。

金属卤化物灯泡—许多中端和全部高端便携式投影仪中使用的灯泡类型。这类 灯泡的 "半衰期"通常为 1000-2000 小时。即灯泡随着使用时间增加,其强 度(亮度)逐渐减弱,当达到"半衰期"时,亮度只有新灯泡的一半。这类 灯泡与路灯中使用的水银灯泡相似,会输出非常 "热"的光。其白光极其白 (略带蓝色),卤素灯的白光与之相比都显得很黄。

最小距离—投影仪能够将图像聚焦到屏幕上的最近距离。

NTSC—用于视频和广播的美国广播标准。

PAL—用于视频和广播的欧洲及国际广播标准。其分辨率比 NTSC 高。

Power Zoom (超强变焦)—由马达控制放大和缩小的变焦镜头, 一般从投影 仪的控制面板调整,也可以用遥控器调整。

图像反转—水平翻转图像的功能。在普通的正投环境中使用时,文字、图片等 朝后。图像反转用于背投。

RGB—红、绿、蓝 °™ 通常用来描述需要单独的信号来表示这三种颜色中的每 一种颜色的监视器。

S视频──种视频传输标准, 使用 4 针 mini-DIN 连接器在称为"亮度"(Y) 和"色度"(C)的两根信号线上传送视频信息。 S 视频也称为 Y/C。

SECAM—用于视频和广播的法国及国际广播标准。其分辨率比 NTSC 高。

SVGA—超级视频图形阵列 °™ 800 x 600 像素。

SXGA—超级扩展型图形阵列 °™ 1280 x 1024 像素。

UXGA—极速扩展型图形阵列 °™ 1600 x 1200 像素。

VGA— 视频图形阵列 °™640 x 480 像素。

XGA— 扩展型图形阵列 °™ 1024 x 768 像素。

变焦镜头—焦距可变的镜头,允许操作者拉近、拉远视野以放大、缩小图 像。

变焦比—镜头从一定距离能投射的最小图像与最大图像的比值。例如, 1.4:1 的变焦比意味着未经缩放的 10 英尺图像完全放大后将变成 14 英尺图像。

# 索引

#### D Dell

联系 [237](#page-32-0) 打开 / 关闭投影仪电源 打开投影仪电源 [217](#page-10-0) 关闭投影仪电源 [217](#page-10-1) 调整投影图像 [217](#page-11-0) 调整投影仪高度 [217](#page-11-1) 降低投影仪 升降支架按钮 [218](#page-11-2) 升降支架底脚 [218](#page-11-3) 仰角校正齿轮 [218](#page-11-4) 调整投影图像尺寸 [231](#page-25-0) 调整投影仪焦距 [218](#page-12-0) 变焦调整片 [219](#page-12-1) 调焦环 [219](#page-12-2)

#### G

更换灯泡 [231](#page-25-0) 故障排除 [229](#page-22-0) 与 Dell 联系 [229](#page-22-1) 自诊断 [231](#page-25-1) 规格 尺寸 [234](#page-29-0) 灯泡 [233](#page-28-0)

电源 [233](#page-28-1) 对比度 [233](#page-28-2) 功耗 [233](#page-28-3) 管制标准 [234](#page-29-1) 光阀 [233](#page-28-4) 环境 [234](#page-29-2) 兼容模式 [235](#page-30-0) 亮度 [233](#page-28-5) 色轮速度 [233](#page-28-6) 视频兼容性 [233](#page-28-7) 输入 / 输出连接器 [234](#page-29-3) 投影镜头 [233](#page-28-8) 投影距离 [233](#page-28-9) 投影屏幕尺寸 [233](#page-28-10) 显示颜色 [233](#page-28-11) 像素数 [233](#page-28-12) 行频 [233](#page-28-13) 一致性 [233](#page-28-14) 音频 [233](#page-28-15) 噪声电平 [234](#page-29-4) 帧频 [233](#page-28-16) 重量 [234](#page-29-5)

#### K

控制面板 [221](#page-14-0)

## $\mathbf{L}$

连接端口

电源线连接器 [213](#page-6-0) 复合视频连接器 [213](#page-6-1) 红外线接收器 [213](#page-6-2) M1-DA 连接器 [213](#page-6-3) S 视频连接器 [213](#page-6-4) 音频输出连接器 [213](#page-6-5) 音频输入连接器 [213](#page-6-6) 连接投影仪 电源电缆 [215](#page-8-0) 电源线 [214](#page-7-0), [215](#page-8-1) 复合视频电缆 [215](#page-8-2) 连接到计算机 [214](#page-7-1) M1A 到 D 型 /USB 转接电缆 支持 [214](#page-7-2) M1-A 到 HDTV 转接电缆 [215](#page-8-3) S 视频电缆 [214](#page-7-3) 使用 S 视频电缆连接 [214](#page-7-4) 使用分量电缆连接 [215](#page-8-4) 使用复合电缆连接 [215](#page-8-5) 专业安装选项 [215](#page-8-6)

## P

屏显菜单 [224](#page-17-0) 恢复出厂值菜单 [227](#page-20-0) 计算机源菜单 [228](#page-21-0) 视频源菜单 [228](#page-21-1) 投影设定菜单 [226](#page-19-0) 图像设置菜单 [225](#page-17-1) 音频菜单 [226](#page-19-1) 语言菜单 [227](#page-20-1)

## Y

遥控器 [212](#page-5-0), [223](#page-15-0)

#### Z

与 Dell 联系 [237](#page-32-0) 主机 [212](#page-5-1) 变焦调整片 [212](#page-5-2) 调焦环 [212](#page-5-3) 镜头 [212](#page-5-4) 控制面板 [212](#page-5-5) 升降支架按钮 [212](#page-5-6) 遥控接收器 [212](#page-5-7)

# Dell™ 3400MP 프로젝터 사용 설명서

www.dell.com | support.dell.com

## 참고 **,** 주 및 주의

\_\_\_\_\_\_\_\_\_\_\_\_\_\_\_\_\_\_\_\_

4 참고 : 참고는 프로젝터 사용에 도움이 되는 중요한 정보를 제공합니다.

주 : 주는 발생할 수 있는 하드웨어 손상이나 데이터 손실을 나타내고 문제 를 피하는 방법을 설명합니다 .

주의 **:** 주의는 재산 피해 **,** 부상 또는 사망 가능성이 있음을 알려줍니다 **.**

## <sup>이</sup> 설명서에 있는 정보는 통보 없이 변경될 <sup>수</sup> 있습니다 **. © 2005 Dell Inc. All rights reserved.**

Dell Inc. 의 서면 허가가 없으면 어떠한 방법으로도 무단 복제할 수 없습니다 .

이 설명서에 나오는 상표 : *Dell* , *DELL* 로고 , *Dimension*, *OptiPlex*, *Dell Precision*, *Latitude*, *Inspiron*, *DellNet*, *PowerApp*, *PowerEdge*, *PowerConnect* 및 *PowerVault* 는 Dell Inc. 의 상표 입니다 . *DLP* 및 *Texas Instruments* 는 Texas Instruments Corporation 의 상표입니다 . *Microsoft* 및 *Windows* 는 Microsoft Corporation 의 등록 상표입니다 . *Macintosh* 는 Apple Computer, Inc. 의 등록 상표입니다 .

본 설명서에서 특정 회사의 마크와 이름 또는 제품을 지칭하기 위해 기타 상표와 상호가 사용될 수 있습니다 . Dell Inc. 은 자사가 소유하고 있는 상표 이외의 다른 모든 등록 상표 및 상표명에 대해 어떠한 소유권도 없음을 알려 드립니다 .

#### 제한 사항 및 보증 거부

본 설명서에 포함된 지침 , 주의 , 규정 승인 , 인증 등을 비롯한 설명서의 모든 정보는 공 급업체에서 Dell 에 제공한 것이며 Dell 에서는 별도로 검증이나 테스트를 하지 않았습니 다 . Dell 은 이러한 정보의 결함에 대하여 어떠한 책임도 지지 않습니다 .

본 설명서에 나오는 부품의 특성 , 기능 , 속도 또는 적합성에 대한 모든 설명이나 주장은 Dell 과는 무관하게 제조업체에서 작성한 내용입니다 . Dell 은 이러한 설명의 정확성 , 완 성도 또는 실증 사실에 대하여 명시적으로 보증하지 않습니다 .

**2005** 년 **5** 월 개정판 **A00**

 $\mathcal{L}_\text{max}$  and  $\mathcal{L}_\text{max}$  and  $\mathcal{L}_\text{max}$ 

# 목차

#### 1 **Dell** [프로젝터](#page-274-0)

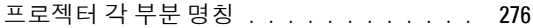

#### 2 [프로젝터](#page-6-7) 연결

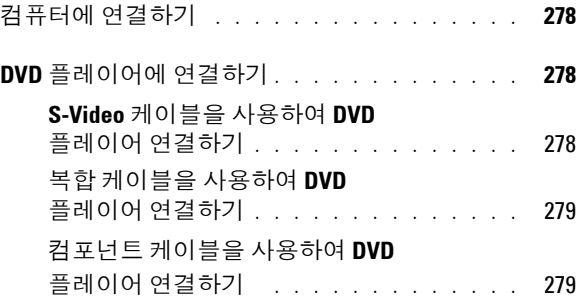

#### 3 [프로젝터](#page-10-2) 사용

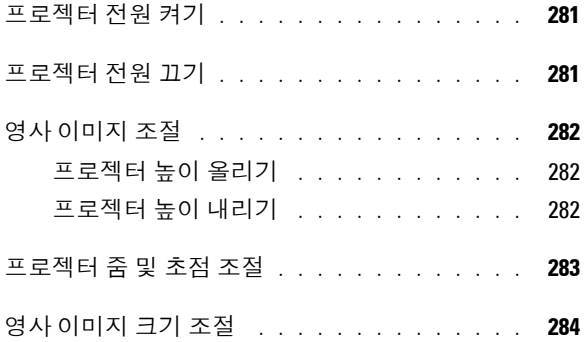

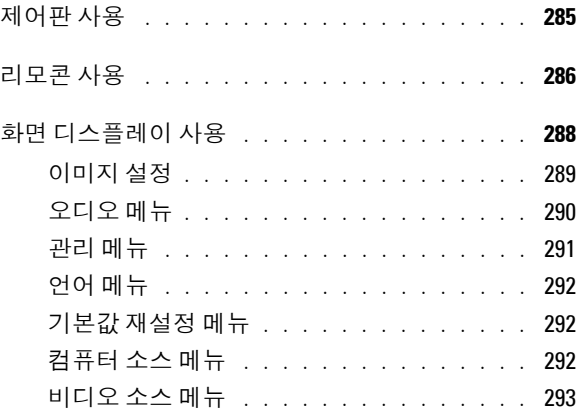

#### 4 [프로젝터](#page-22-2) 문제 해결

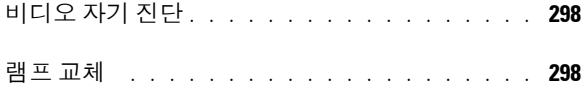

#### 5 [사양](#page-28-17)

6 **Dell** 에 [문의하기](#page-32-1)

#### 7 부록 **:** 규정 [준수](#page-60-0) **FCC** 규정 준수 **(** [미국에만](#page-60-1) 해당 **)** . . . . . . . . 333 **NOM** 정보 **(** [멕시코에만](#page-61-0) 해당 **)** . . . . . . . . . 334

#### 8 용어 [설명](#page-62-0)

#### 9 [색](#page-338-0) 인

# <span id="page-274-0"></span>**Dell** 프로젝터

본 프로젝터에는 다음과 같은 품목이 포함되어 있습니다 . 모든 품목이 들어 있 는지 확인하고 없는 품목이 있으면 Dell 에 문의하십시오 .

패키지 내용물

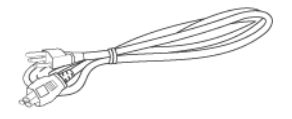

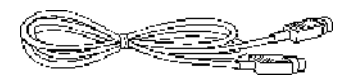

RCA 와 오디오를 연결하는 1.8m 케 이블

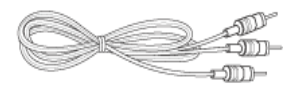

배터리 2 개 기도 기도 그 리모콘

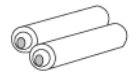

1.8m 전원 코드 ( 미국은 3.0m) M1 과 D-Sub/USB 를 연결하는 1.8m 케이블

**1**

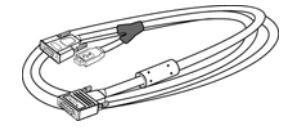

2.0m S-Video 케이블 1.8m 복합 비디오 케이블

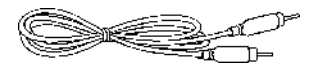

미니 핀과 미니 핀을 연결하는 1.8m 케이블

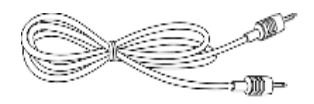

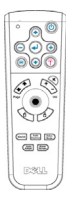

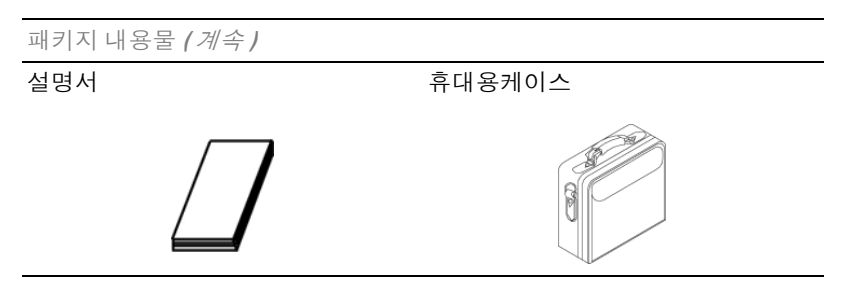

프로젝터 각 부분 명칭

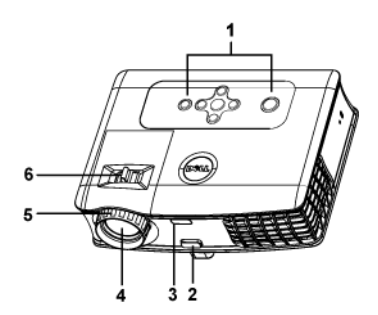

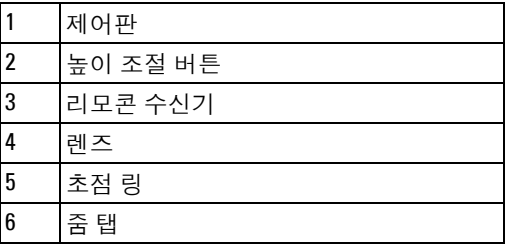

# 프로젝터 연결

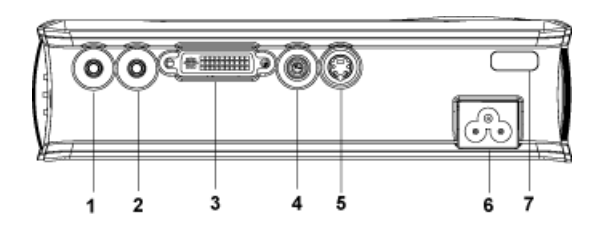

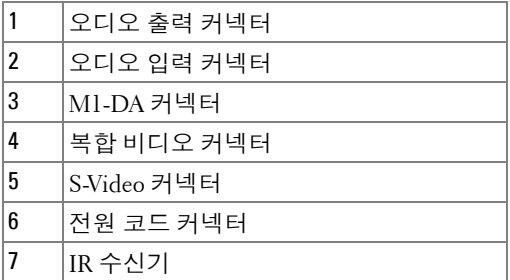

## 컴퓨터에 연결하기

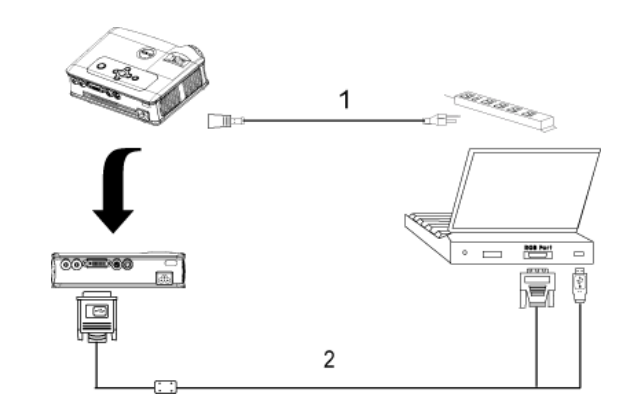

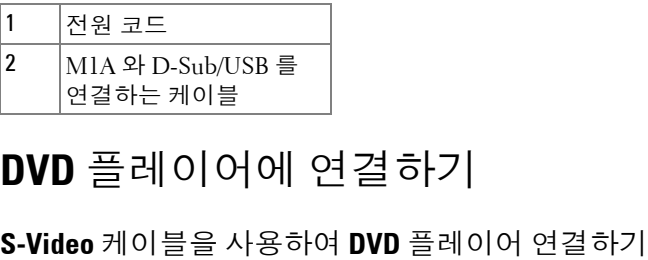

## **DVD** 플레이어에 연결하기

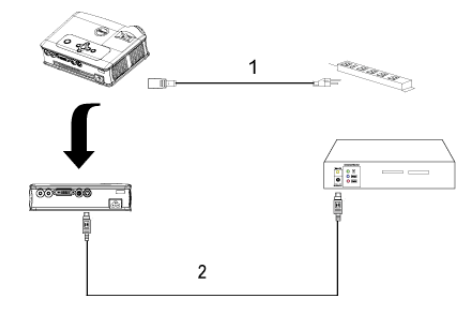

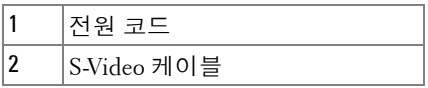

#### 복합 케이블을 사용하여 **DVD** 플레이어 연결하기

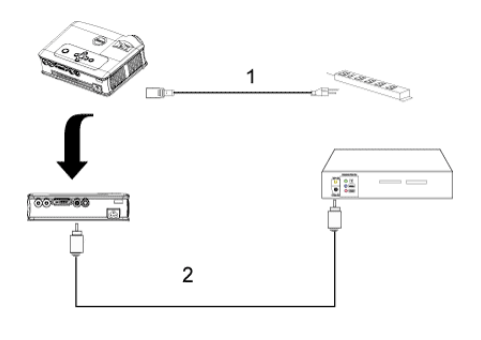

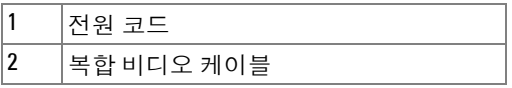

#### 컴포넌트 케이블을 사용하여 **DVD** 플레이어 연결하기

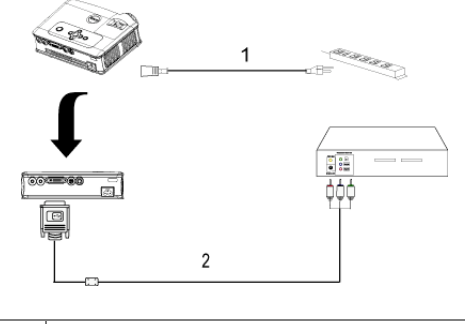

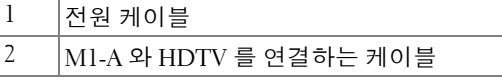

 $\mathbb Z$  참고 : M1-A 와 HDTV 를 연결하는 케이블은 Dell 에서 제공하지 않습니다. 케이블 문제는 설치 전문가에게 문의하십시오 .

#### 프로젝터 연결 | 279

www.dell.com | support.dell.com www.dell.com | support.dell.com

# **3**

## 프로젝터 사용

#### 프로젝터 전원 켜기

4 참고 : 소스를 켜기 전에 프로젝터 전원을 먼저 켜십시오 . 전원 버튼을 누 를 때까지 표시등이 녹색으로 깜박입니다 .

- **1** 렌즈 덮개를 엽니다 .
- **2** 전원 코드와 원하는 신호 케이블을 연결합니다 . 프로젝터 연결에 대한 자세한 내용은 277 페이지의 " [프로젝터](#page-6-8) 연결 " 을 참조하십시오 .
- **3** 전원 버튼을 누릅니다 ( 전원 버튼 위치는 285 [페이지의](#page-14-1) " 제어판 사용 " 참조 ). Dell 로고가 30 초 동안 표시됩니다 .
- **4** 소스(컴퓨터, DVD 플레이어 등)를 켭니다. 프로젝터가 자동으로 소스를 인식 합니다 .

" 신호를 찾는 중 ..." 메시지가 화면에 나타나면 해당 케이블이 제대로 연결되었 는지 확인하십시오 .

여러 개의 소스가 프로젝터에 연결되어 있으면 리모콘이나 제어판에서 **Source**( 소스 ) 버튼을 눌러 원하는 소스를 선택하십시오 .

## 프로젝터 전원 끄기

주 : 다음 절차에 따라 프로젝터 전원을 끄기 전에는 플러그를 빼지 마십시  $\circ$ 

**1** 전원 버튼을 누릅니다 .

**2** 전원 버튼을 한 번 더 누릅니다 . 냉각 팬은 90 초 동안 계속 작동합니다 .

**3** 전기 콘센트와 프로젝터에서 전원 코드를 빼십시오 .

■ 참고: 프로젝터가 작동할 때 전원 버튼을 누르면 " 램프 전원을 끄시겠습 니까 ?" 라는 메시지가 화면에 표시됩니다 . 이 메시지를 지우려면 제어판에서 아무 버튼이나 누르거나 , 그대로 두어도 . 5 초 후에 메시지가 사라집니다 .

#### 프로젝터 사용 | 281

## 영사 이미지 조절

프로젝터 높이 올리기

- **1** 높이 조절 버튼을 누릅니다 .
- **2** 프로젝터를 원하는 디스플레이 각도로 높인 후 버튼을 놓으면 높이 조절 받침 대가 해당 위치에 고정됩니다 .
- **3** 디스플레이 각도를 세밀하게 조절하려면 기울기 조절 휠을 사용하십시오 .

#### 프로젝터 높이 내리기

- **1** 높이 조절 버튼을 누릅니다 .
- **2** 프로젝터를 내린 후 버튼을 놓으면 높이 조절 받침대가 해당 위치에 고정됩니 다.

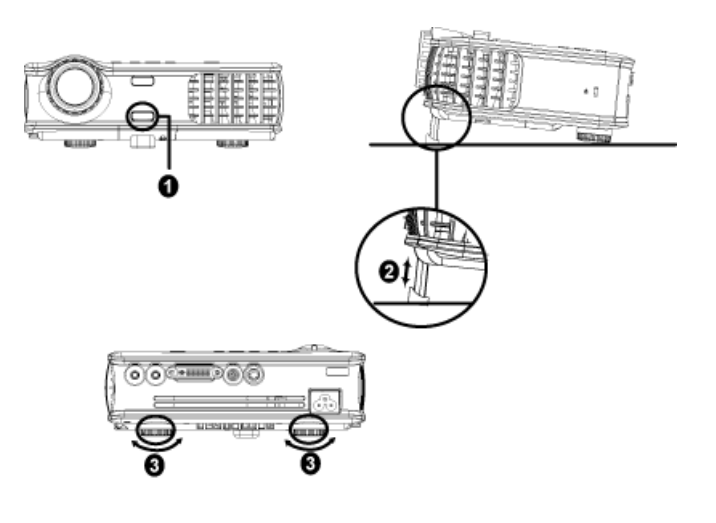

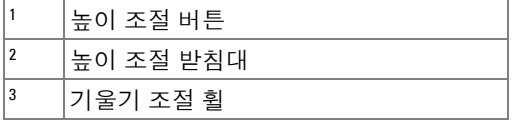

#### 프로젝터 줌 및 초점 조절

- 주의 **:** 프로젝터를 옮기거나 휴대용 케이스에 넣을 때는 프로젝터가 손상 되지 않도록 줌 렌즈와 받침대를 완전히 안으로 넣으십시오 **.**
- **1** 줌 탭을 돌려 이미지를 확대 또는 축소합니다 .
- **2** 이미지가 선명해질 때까지 초점 링을 돌립니다 . 본 프로젝터는 1.5 m 12 m(4.9 피트 - 39.4 피트 ) 거리에서 초점을 맞출 수 있습니다 .

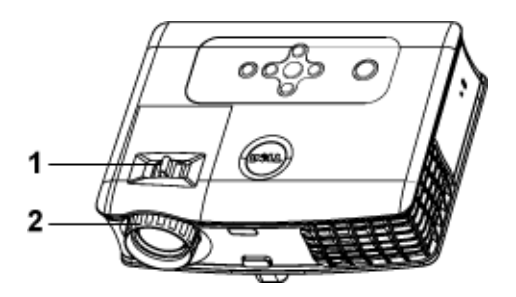

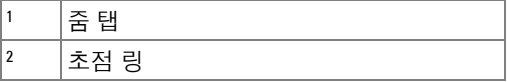

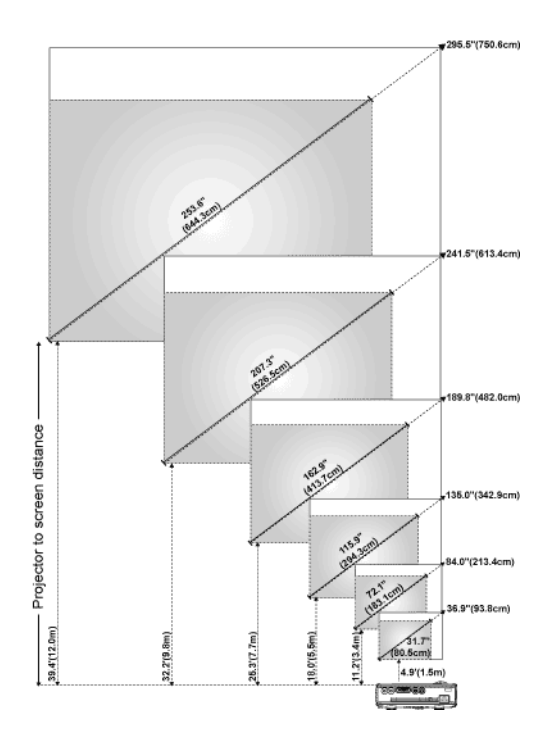

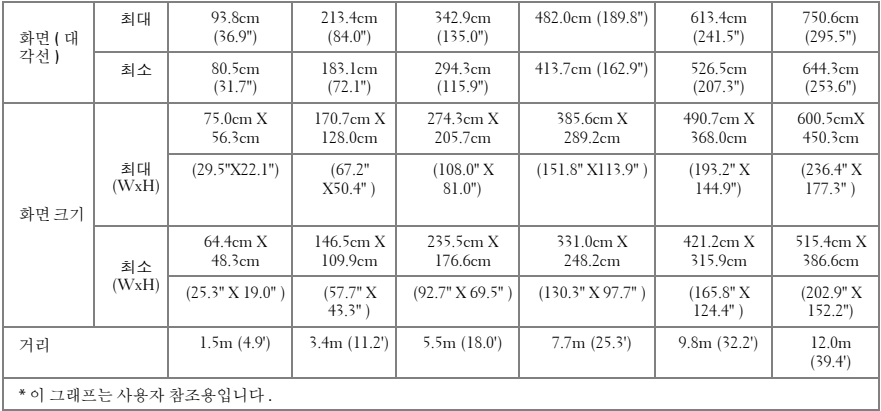

## 제어판 사용

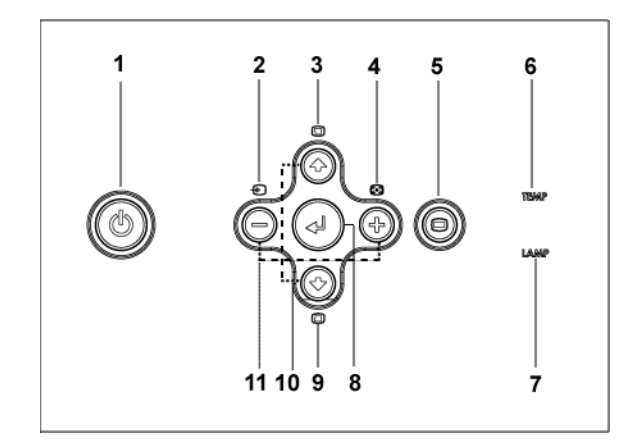

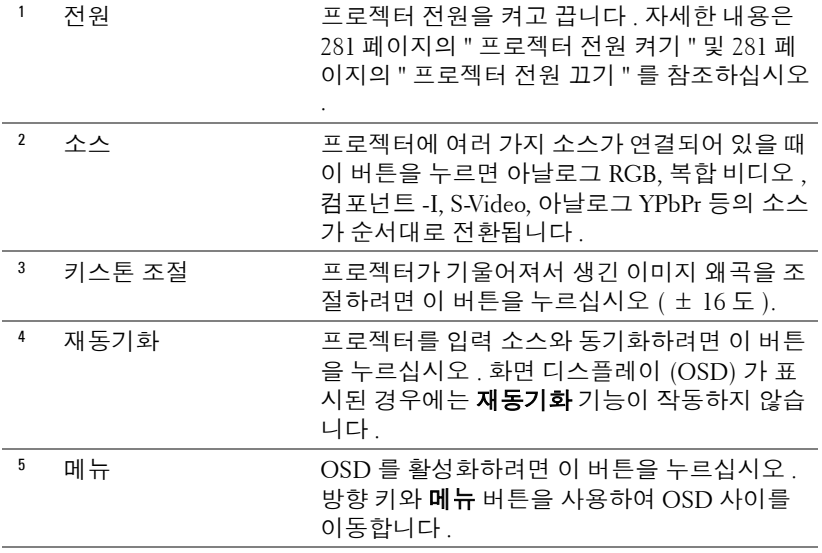

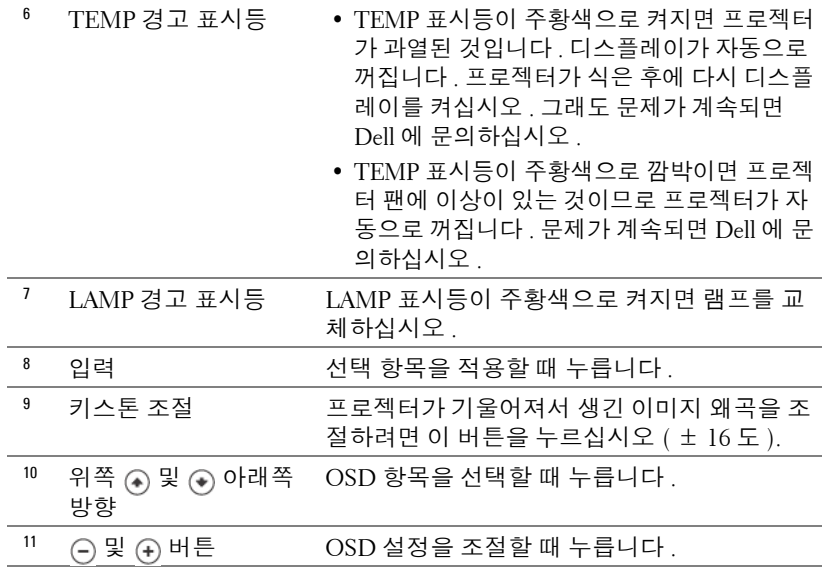

리모콘 사용

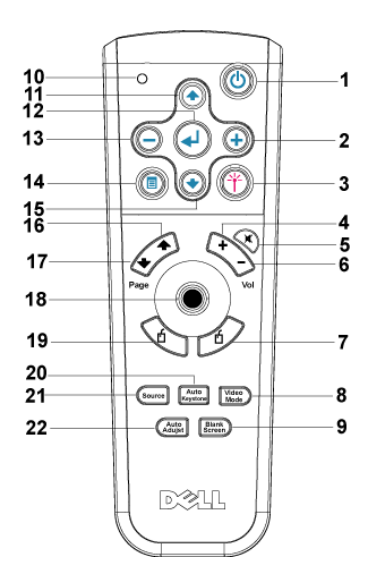

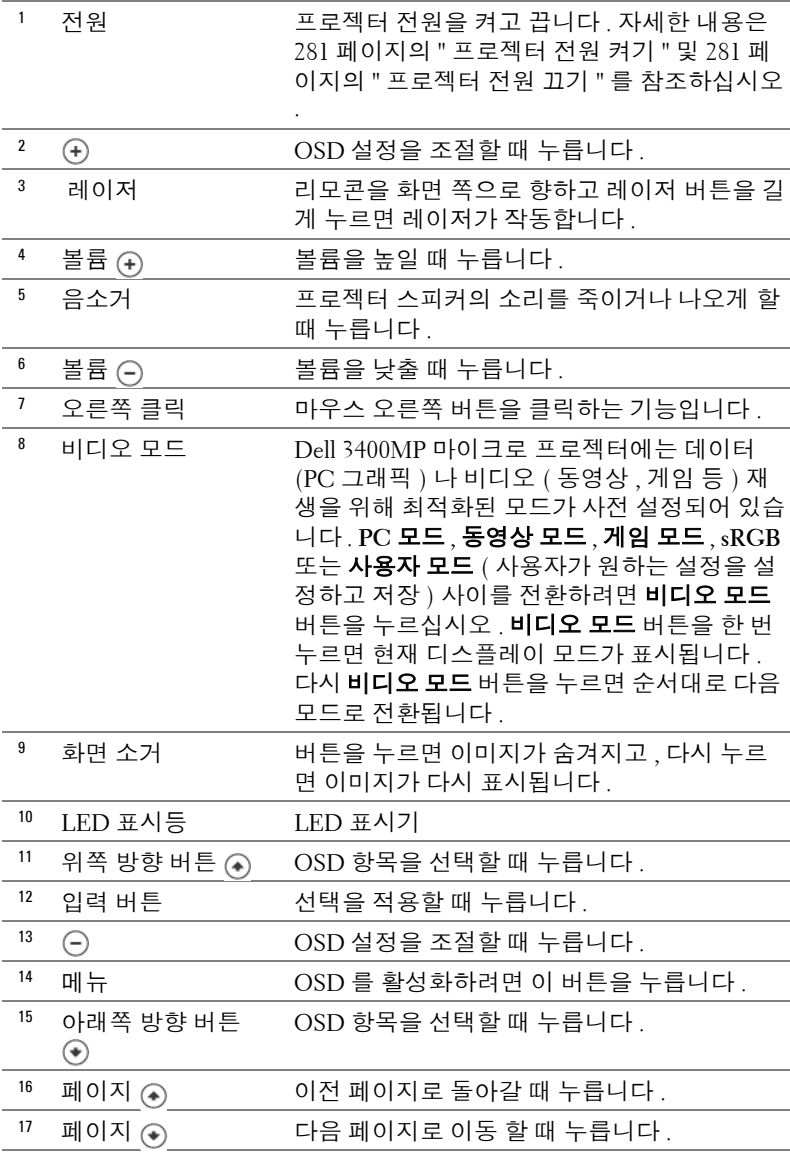

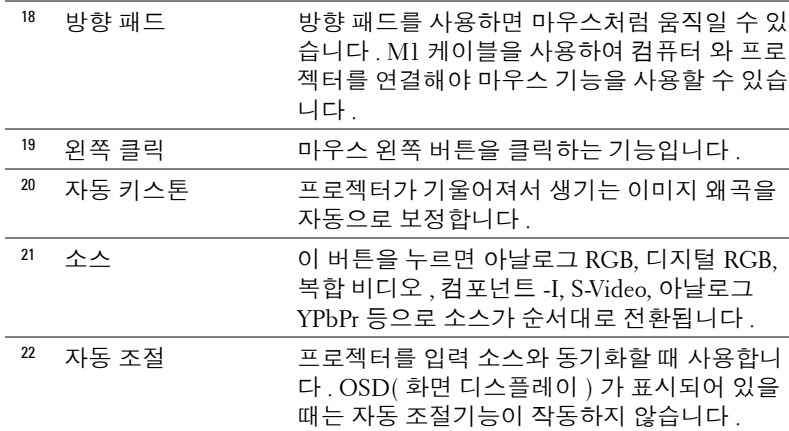

## 화면 디스플레이 사용

프로젝터에는 입력 소스가 있을 경우에만 또는 없을 경우에만 표시되는 다국 어 화면 OSD 가 있습니다 .

주 메뉴에서 또는 버튼을 사용하면 탭 사이를 이동할 수 있습니다 . 제어 판이나 리모콘에서 입력 버튼을 누르면 하위 메뉴를 선택됩니다 .

하위 메뉴에서 < 또는 < + 0 버튼을 눌러 한 항목을 선택합니다. 항목이 선택되 면 진한 회색으로 바뀝니다 . 제어판이나 리모콘에서  $\bigcap$  또는  $\bigcap$  버튼을 사용 하여 설정을 조절합니다 .

OSD 를 종료하려면 종료 탭으로 이동한 다음 제어판이나 리모콘에서 입력 버 튼을 누릅니다 .
## 이미지 설정

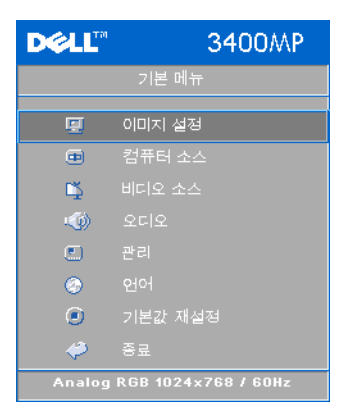

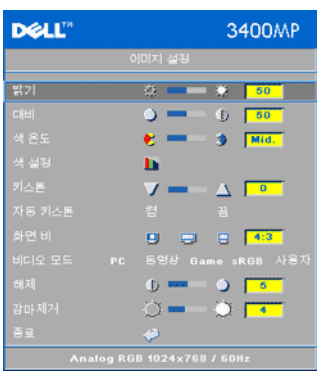

밝기 **—** 및 버튼을 사용하여 이미지 의 밝기를 조절할 수 있습니다 .

대비 **—** 및 버튼을 사용하여 화상의 가장 밝은 부분과 가장 어두운 부분 간의 차 이를 조절할 수 있습니다 . 대비를 조절하면 이미지의 흑백 비율이 변경됩니다 .

색 온도 **—**색 온도를 조절합니다 . 온도가 높을수록 화면에 파란색이 많이 나타나고 온도가 낮을수록 화면이 빨갛게 표시됩니 다 . 사용자 모드에서 " 색 설정 " 메뉴의 값 이 활성화됩니다 .

색 설정 **—**수동으로 빨강 , 녹색 및 파랑 색

상을 조절합니다 .

키스톤 **—**프로젝터가 기울기어져서 생긴 이미지 왜곡을 보정합니다

 $( 16 5$ .

자동 키스톤 **—**프로젝터가 기울어져서 생긴 의한 이미지 왜곡을 자동으로 보 정합니다 .

화면 비 **—**화면 비율을 선택하여 이미지 표시 방법을 조절할 수 있습니다 .

**•** 1:1 — 입력 소스가 확대 / 축소 없이 표시됩니다 . 다음과 같은 경우에 1:1 화면 비율을 사용하십시오 . **–** VGA 케이블과 컴퓨터의 해상도가 XGA(1024 x 768) 미만일 때 **–** 컴포넌트 케이블 (576p/480i/480p)

- **–** S-Video 케이블
- **–** 복합 케이블
- **•** 16:9 화면 폭에 맞게 입력 소스가 확대 / 축소됩니다 .
- **•** 4:3 화면에 맞게 입력 소스가 확대 / 축소됩니다 . 다음과 같은 경우에 16:9 또는 4:3 화면 비율을 사용하십시오 . **–** 컴퓨터 해상도가 XGA 보다 높을 때
	- **–** 컴포넌트 케이블 (1080i 또는 720p)

비디오 모드 **—**프로젝터 사용 방법에 따라 디스플레이 이미지를 최적화하려면 동영상 , 게임 **, PC**, **sRGB**( 더 정확한 색상 표현 제공 ) 및 사용자 ( 원하는 설정 선택 ) 중에서 한 가지 모드를 선택하십시오 . 화이트 밸런스 또는 감마 제거를 조절하면 프로젝터가 자동으로 **사용자** 모드로 전환됩니다 .

화이트 밸런스 **—**색상 재현을 최대로 높이려면 0 으로 설정하고 밝기를 최대로 높이려면 10 으로 설정하십시오 .

감마 제거 **—**1 부터 4 까지 조절하면서 디스플레이의 색상 성능을 변경할 수 있 습니다 .

오디오 메뉴

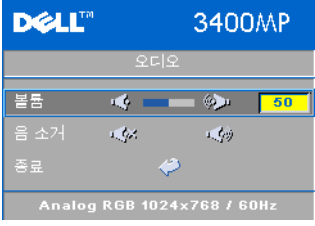

볼륨 —볼륨을 낮추려면 (⊇) 버튼을 누르 고 볼륨을 높이려면 ④ 버튼을 누르십시 오 .

음 소거 **—**볼륨을 끌 수 있습니다 .

### 관리 메뉴

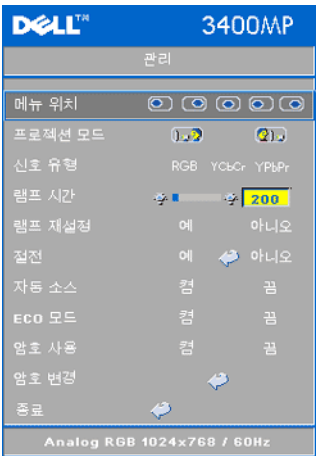

메뉴 위치 **—**화면에서의 OSD 위치를 선택합 니다 .

프로젝션 모드 **—**이미지 표시 방법을 선택합 니다 .

• 1002 전방 영사 - 기본 설정입니다 .

**•** 후방 영사 - 프로젝터에서 이미지가 뒤 집어지므로 반투명한 스크린 뒤에서 영사할 수 있습니다 .

신호 유형 **—**RGB, YCbCr, YPbPr 중에서 수동 으로 신호 유형을 선택합니다 .

램프 시간 **—**램프 타이머를 재설정한 이후로 경과된 작동 시간을 표시합니다 .

램프 재설정 **—**새 램프를 설치한 후에는 예 를 선택하여 램프 타이머를 재설정하십시오.

절전 **—**절전 대기 시간을 설정하려면 예를 선택하십시오 . 대기 시간은 사용자 가 신호를 입력하지 않았을 때 프로젝터가 절전 모드로 들어갈 때까지 대기하 는 시간입니다 . 설정된 시간 동안 입력하지 않으면 프로젝터가 절전 모드로 들 어가고 램프 가 꺼집니다 . 입력 신호가 감지되거나 사용자가 전원 버튼을 누르 면 프로젝터가 다시 켜집니다 . 두 시간이 지나면 프로젝터 전원이 완전히 꺼지 기 때문에 전원 버튼을 눌러서 프로젝터를 켜야 합니다 .

자동 소스 **—**사용할 수 있는 입력 신호를 자동으로 감지하도록 하려면 켬 ( 기본 설정 ) 을 선택하십시오 . 프로젝터가 켜졌을 때 소스 버튼을 누르면 사용할 수 있는 다음 입력 신호를 자동으로 찾습니다 . 현재 입력 신호로 고정시키려면 끔을 선택하십시오 . 끔이 선택되었을 때 소스 버튼을 누르 면 사용할 입력 신호를 선택할 수 있습니다 .

**ECO** 모드 **—**켬을 선택하면 낮은 전력 레벨 (136W) 에서 프로젝터를 사용할 수 있기 때문에 램프 수명이 늘어나고 프로젝터가 더 조용하게 작동하는 대신 화 면의 출력 밝기는 흐려집니다. 정상 전력 레벨 (156W) 에서 작동하려면 **끔**을 선택하십시오 .

암호 사용 **—**개인별 암호를 설정하려면 켬을 선택하십시오 . 암호 기능을 사용 하지 않으려면 **끔**을 선택하십시오 .

암호 변경 **—**암호를 변경하려면 이 버튼을 누르십시오 .

www.dell.com | support.dell.com www.dell.com | support.dell.com

## 언어 메뉴

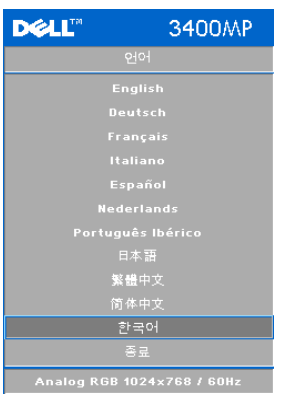

⊙ 또는 ⊙ 버튼을 눌러 OSD 에 사용할 언어를 선택하십시오 .

# 기본값 재설정 메뉴

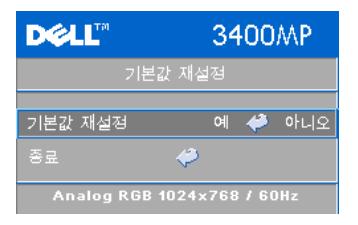

기본값 재설정 -- 프로젝터를 기본 설정으 로 다시설정하려면 **예**를 선택하십시오 . 컴퓨터 소스와 비디오 소스 설정이 모두 재설정됩니다 .

# 컴퓨터 소스 메뉴

■ 참고 : 이 메뉴는 컴퓨터에 연결되었을 때만 사용할 수 있습니다.

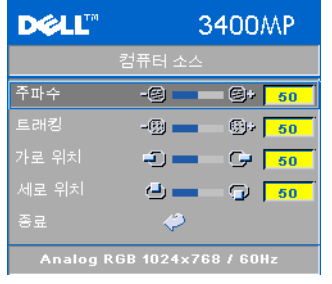

주파수 **—**컴퓨터 그래픽 카드의 주파수에 맞 게 디스플레이 데이터 클록 주파수를 변경할 수 있습니다 . 세로로 떨리는 줄이 보이면 주 파수 조절 기능을 사용하여 줄을 최소화하십 시오 . 이것은 조동 장치입니다 .

트래킹 **—**디스플레이 신호의 위상을 그래픽 카드와 동기화합니다 . 이미지가 불안정하거 나 떨리면 트래킹을 사용하여 보정하십시오. 이것은 미동 장치입니다 .

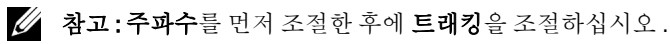

수평 위치 **—**이미지의 수평 위치를 왼쪽으로 조절하려면 버튼을 누르 고 오른쪽으로 조절하려면 (+) 버튼을 누르십시오.

수직 위치 **—**이미지의 수직 위치를 아래로 조절하려면 버튼을 누르고 위로 조절하려면 ⊕ 버튼을 누르십시오 .

비디오 소스 메뉴

 $\mathscr{A}$  참고 : 이 메뉴는 S-Video 나 비디오 ( 복합 ) 신호가 연결된 경우에만 사용 할 수 있습니다 .

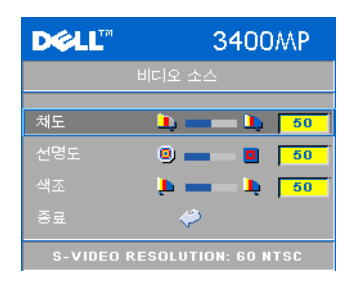

채도 **—**비디오 소스를 흑백에서 채도가 가장 높은 채까지색 조절합니다 . 이미지에 포함 된 컬러 수를 줄이려면 (-) 버튼을 누르고 늘 리려면 (4) 버튼을 누르십시오.

선명도 **—**선명도를 낮추려면 버튼을 누르고 선명도를 높이려면 (+) 버튼을 누 르십시오 .

색조 **—**이미지에 포함된 녹색의 양을 늘리 려면 버튼을 누르고 이미지에 포함된

붉은 색의 양을 늘리려면 (4) 버튼을 누르십시오 .

www.dell.com | support.dell.com www.dell.com | support.dell.com

# **4**

# 프로젝터 문제 해결

프로젝터에 문제가 있으면 다음 문제 해결 정보를 참조하십시오 . 그래도 문제 가 계속되면 Dell 에 문의하십시오 .

#### 문제 가능하는 해결 방법

- 화면에 이미지가 나타나지 않는 경우 **•** 렌즈 덮개가 열리고 프로젝터가 켜져 있는 지 확인하십시오 . **•** 외부 그래픽 포트가 작동하는지 확인하십
	- 시오 . Dell 노트북 컴퓨터를 사용하는 경우 에는 m 키를 누르십시오 . 다른 컴퓨 터를 사용하는 경우에는 설명서를 참조하 십시오 .
	- **•** 모든 케이블이 안전하게 연결되었는지 확 인하십시오 . 277 [페이지의](#page-6-0) " 프로젝터 연결 ["](#page-6-0)" 을 참조하십시오 .
	- **•** 커넥터의 핀이 구부러지거나 부러지지 않 았는지 확인하십시오 .
	- **•** 램프가 안전하게 설치되었는지 확인하십 시오 (298 [페이지의](#page-25-0) " 램프 교체 " 참조 ).
	- **•** 자기 진단 테스트를 실행하십시오 . [298](#page-25-1) 페 [이지의](#page-25-1) " 비디오 자기 진단 " 를 참조하십시 오 . 테스트 패턴의 색상이 정확하게 표시 되는지 확인하십시오 .

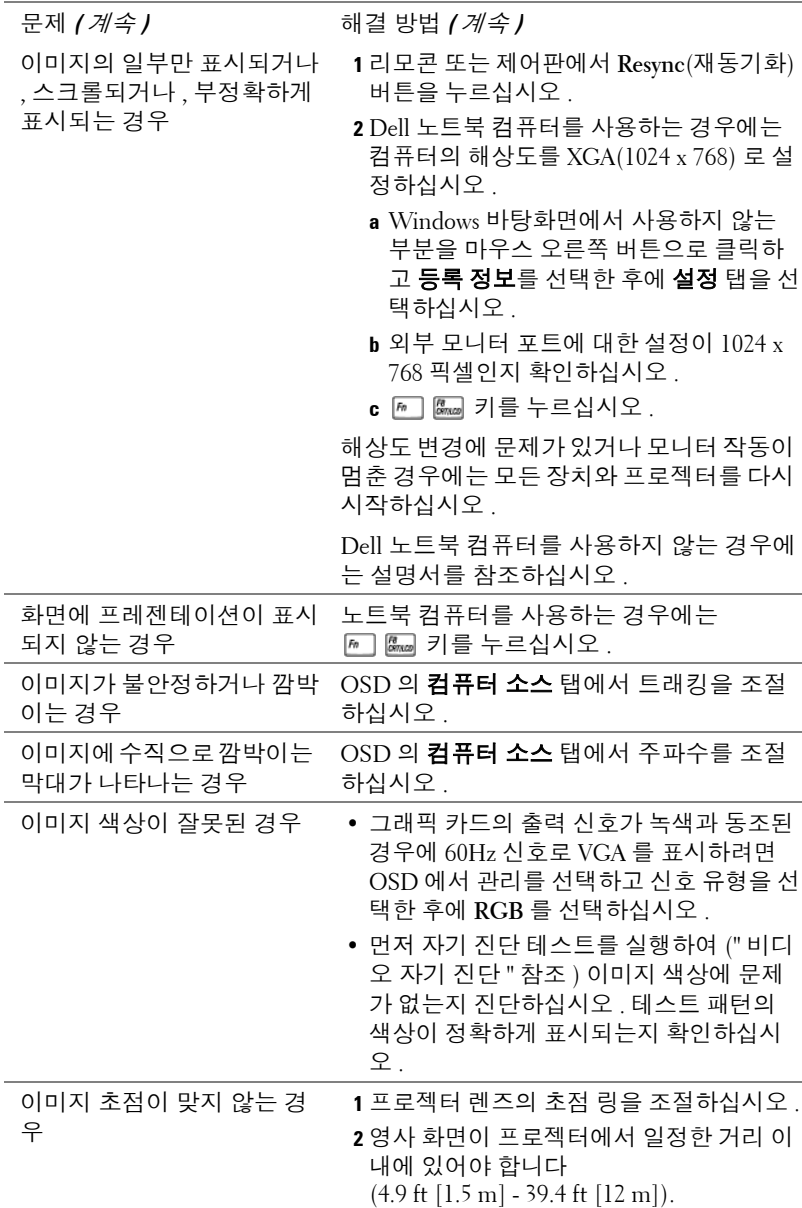

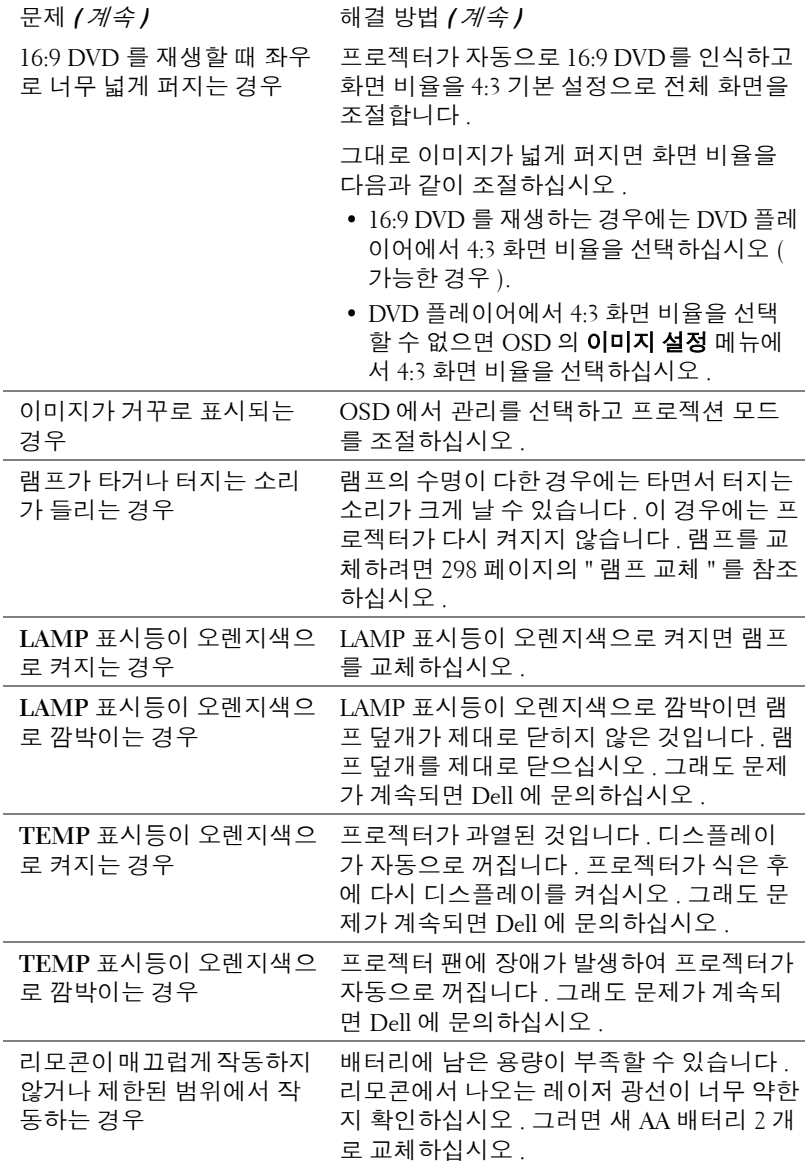

# 비디오 자기 진단

Dell 3400MP 프로젝터에는 프로젝터 비디오 디스플레이 ( 비디오 , S-Video, 컴 포넌트 -I) 자기 진단 테스트 기능이 있습니다 . 비디오 디스플레이 문제가 발생 하면 먼저 이 자기 진단 고급 기능을 사용하여 프로젝터를 테스트하십시오 .

- **1** 프로젝터를 켠 후에 제어판에서 "+" 버튼과 "-" 버튼을 3초 동안 같이 누르고 화 면이 사라지면 버튼을 놓으십시오 .
- **2** 진단 모드를 종료하려면 "+" 와 "-" 버튼을 다시 누르십시오 .
- **3** 자기 진단 모드에서는 화면이

빨간색 --> 녹색 --> 파란색 --> 흰색 --> 청록색 --> 진한 녹색 --> 노란색 순 으로 바뀌는 7 가지 색상 테스트가 수행됩니다 . 테스트 패턴의 색상이 정확하 게 표시되는지 확인하십시오 . 색상이 정확하게 표시되지 않으면 Dell 에 문의 하십시오 .

# 램프 교체

화면에 " 램프의 수명이 거의 끝나가면서 최고의 밝기가 나오지 않습니다 . 교 체하십시오 ! www.dell.com/lamps" 라는 메시지가 표시됩니다 . 램프를 교체한 후에도 이 문제가 계속되면 Dell 에 문의하십시오 .

주의 **:** 사용 중에는 램프가 매우 뜨겁습니다 **.** 프로젝터가 식을 때까지 최 소 **30** 분 정도 기다린 후에 램프를 교체하십시오 **.**

주의 **:** 전구나 램프 유리에 손을 대지 마십시오 **.** 전구나 램프 유리에 손을 대는 등 전구를 잘못 취급하면 터질 수 있습니다 **.**

- **1** 프로젝터를 끄고 전원 코드를 빼십시오 .
- **2** 프로젝터가 식을 때까지 30 분 이상 기다리십시오 .
- **3** 램프 덮개를 고정시키는 2 개의 나사를 풀고 덮개를 여십시오 .
- **4** 램프를 고정시키는 2 개의 나사를 푸십시오 .
- **5** 램프의 금속 손잡이를 잡고 들어올리십 시오 .
- **6** 단계 1부터 5까지 반대로 수행하여 새 램 프를 설치하십시오
- **7** OSD 관리 탭 왼쪽의 램프 초기화 아이 콘을 선택하여 램프 사용 시간을 초기화 하십시오 .
- **참고: Dell** 에서 보증 기간 내에 교체 한 램프를 반환하도록 요청할 수 있 습니다 . 그렇지 않은 경우에는 해당 지역의 폐기물 처리 기관에 문의하 여 가까운 폐기물 처리장 위치를 확 인하십시오 .

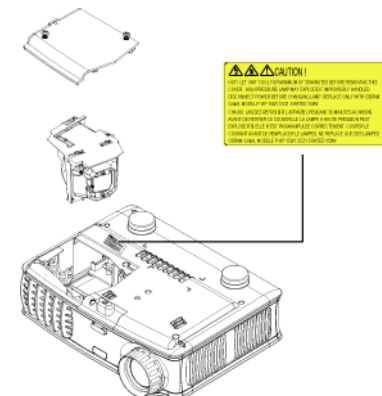

주의 **:** 램프 폐기 **(** 미국에만 해당 **)** 본 제품에 포함된 램프에는 수은이 들어 있기 때문에 재활용하거나 지 방 자치 단체 또는 정부 법률에 따라 폐기해야 합니다 **.** 자세한 내용은 **WWW.DELL.COM/HG** 페이지를 참조하거나 **WWW.EIAE.ORG** 사이트를 통해 전자 산업 협회에 문의하십시오 **.** 램프 폐기와 관련된 정보는 **WWW.LAMPRECYCLE.ORG** 에서 확인하십시오 **.**

# **5**

# 사양

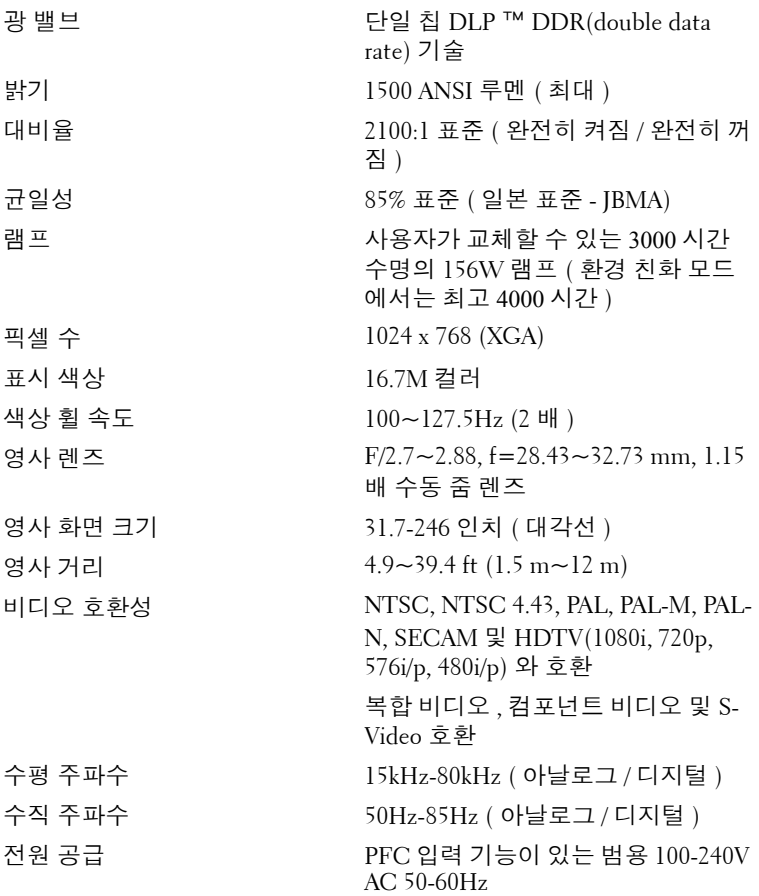

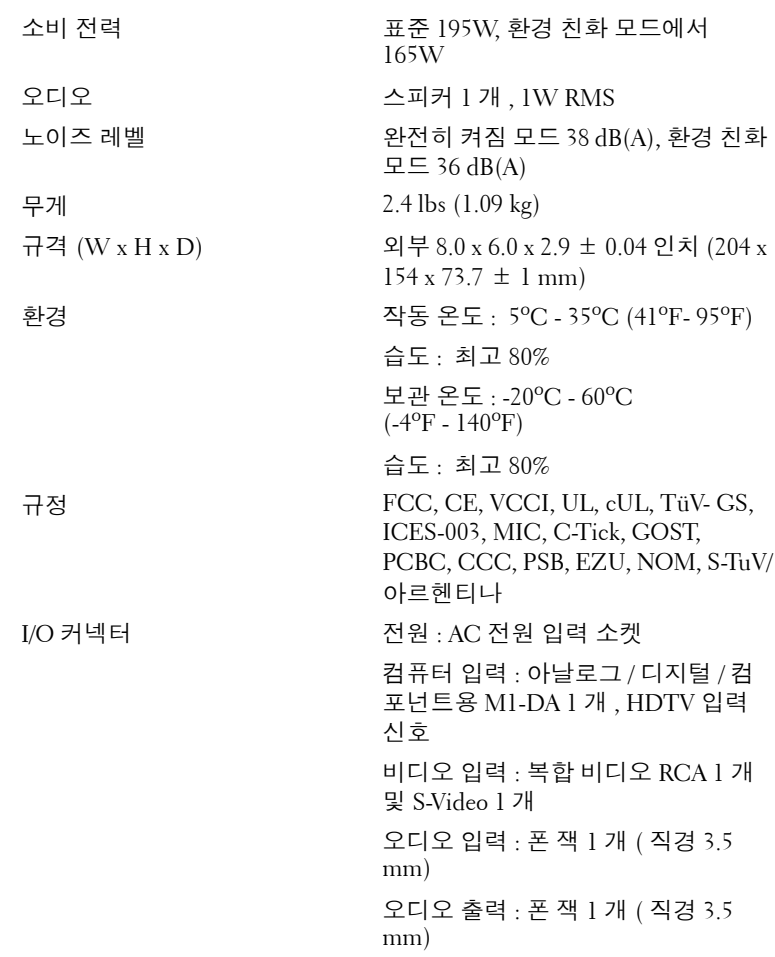

## 호환모드

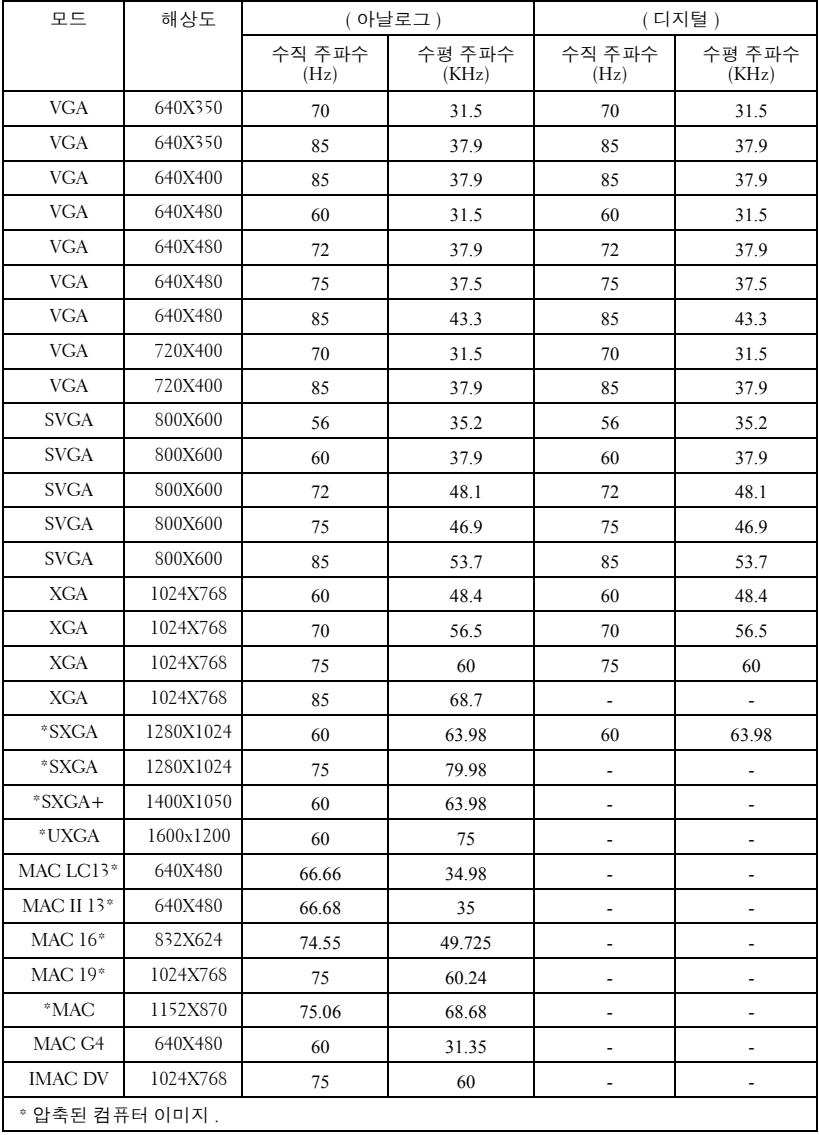

# **Dell** 에 문의하기

인터넷을 통해 Dell 에 문의하려면 다음 웹 사이트를 이용하십시오 .

- **www.dell.com**
- **support.dell.com (** 기술 지원 **)**
- **premiersupport.dell.com (** 프리미어 **,** 플래티넘 및 골드 고객을 포함 하여 교육 기관 **,** 정부 **,** 의료 기관 및 중소 기업 **/** 대기업 고객을 위한 기술 지원 **)**

국가별 웹 주소는 아래 표에서 해당 국가 부분을 참조하십시오 .

참고 : 무료 전화 번호는 목록에 표시된 해당 국가에서만 사용할 수 있습니다 .

참고 : 일부 국가에서는 Dell Inspiron¢' XPS 컴퓨터에 대한 기술 지원이 참가 국가 별로 표시된 별도의 전화 번호를 통해서만 제공됩니다 . Inspiron XPS 컴퓨터를 위한 지원 전화 번0 ? 없으면 일반 기술 지원 전화 번호를 통해 Dell 에 전화를 건 후에 원하는 부서로 연결할 수 있습니다 .

Dell 에 문의하려면 아래 표에 있는 이메일 주소 , 전화 번호 및 코드를 사 용하십시오 . 사용할 코드를 확인하려면 지역 또는 국제 교환원에게 문의 하십시오 .

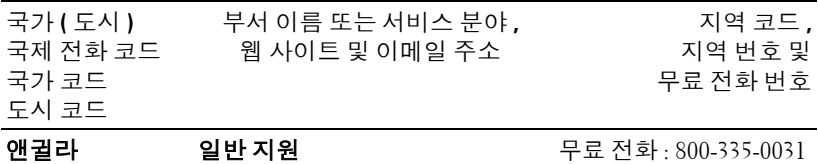

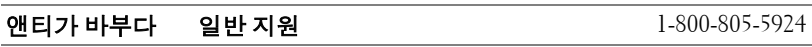

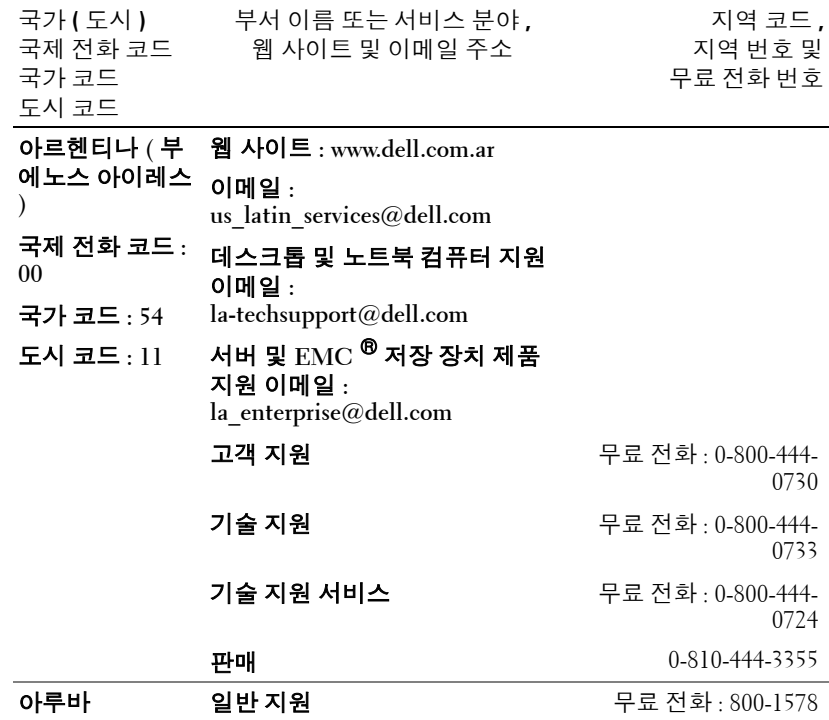

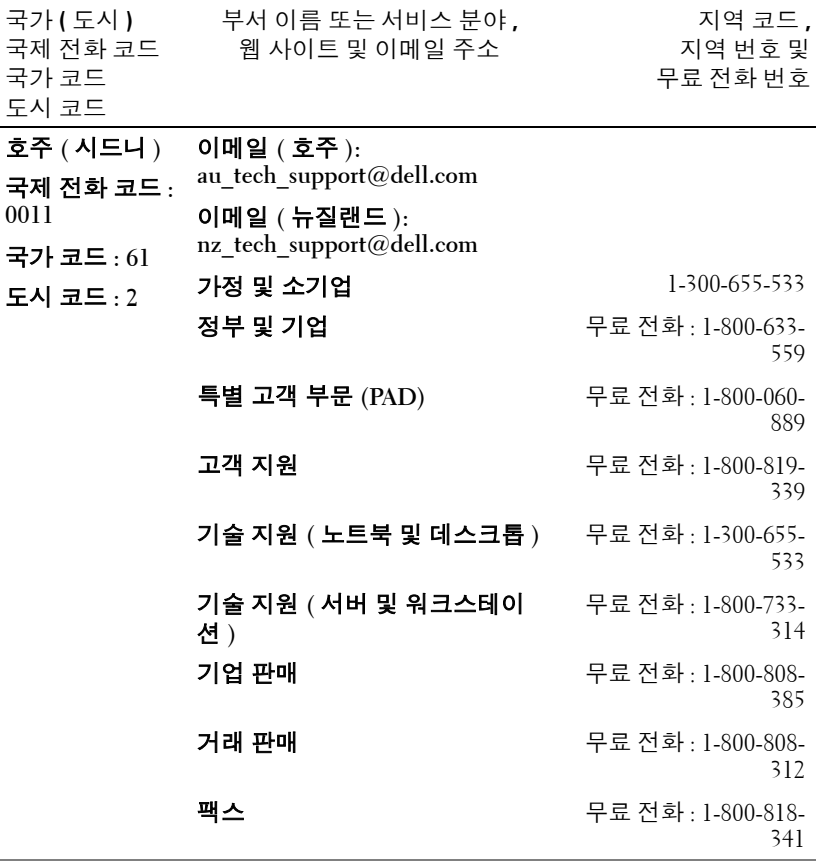

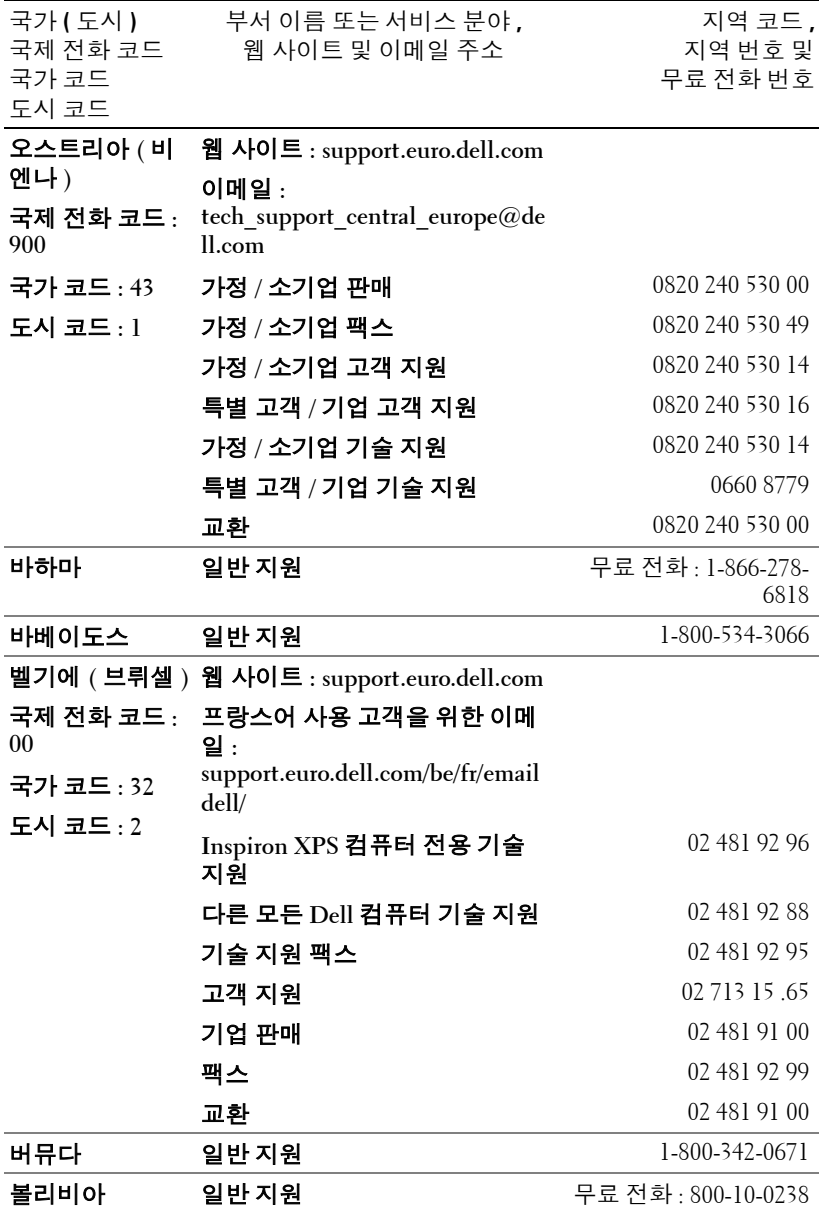

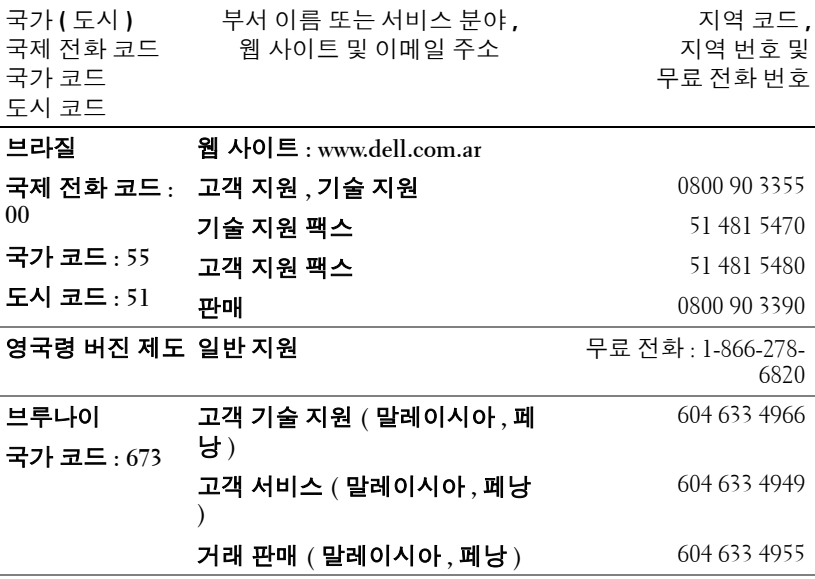

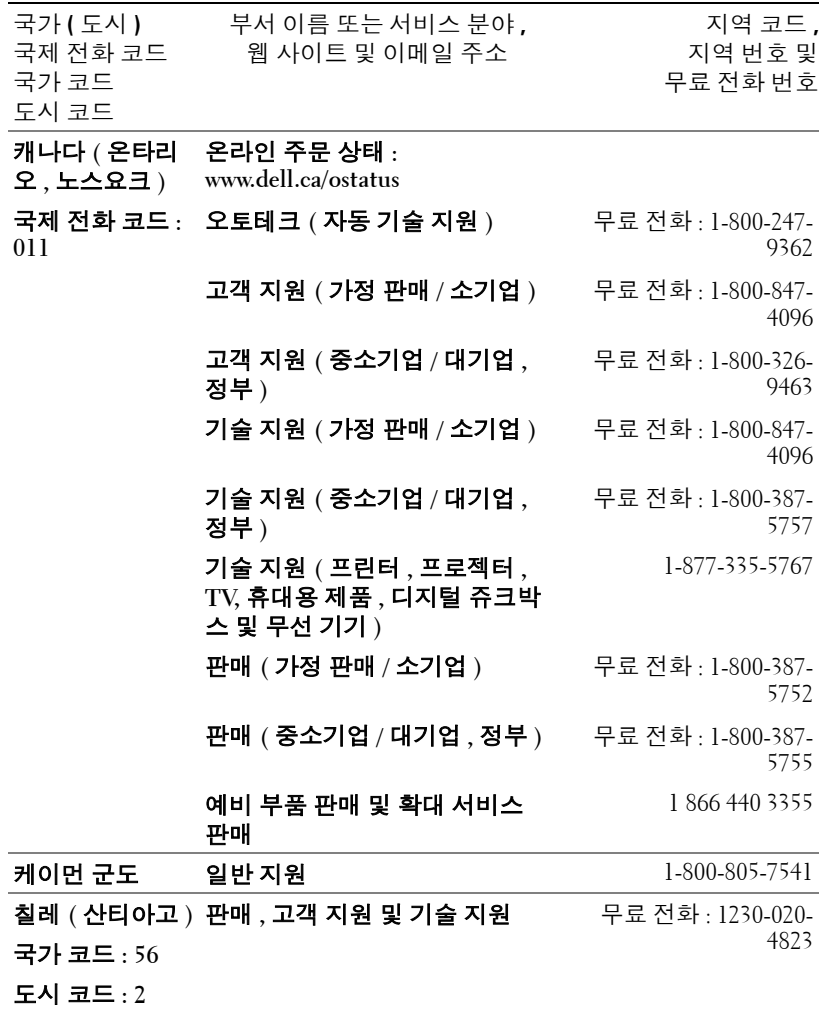

www.dell.com | support.dell.com

www.dell.com | support.dell.com

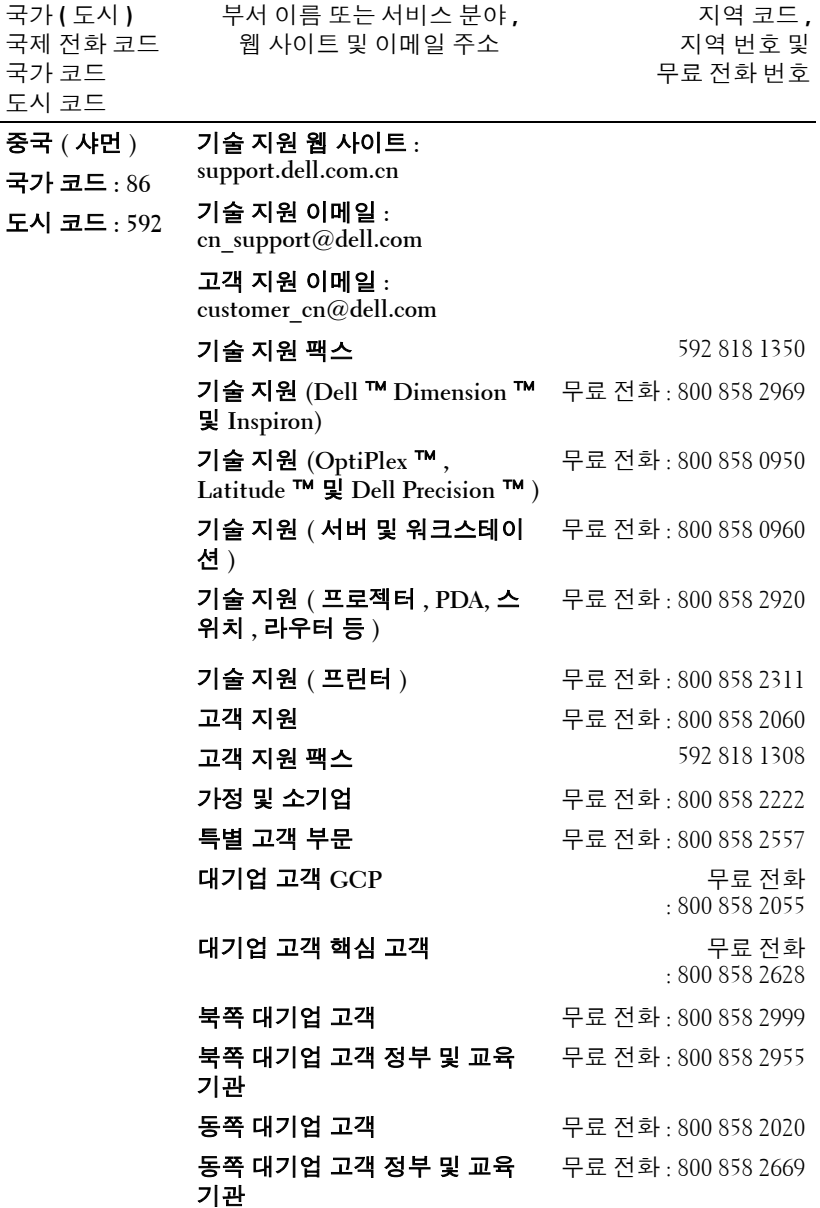

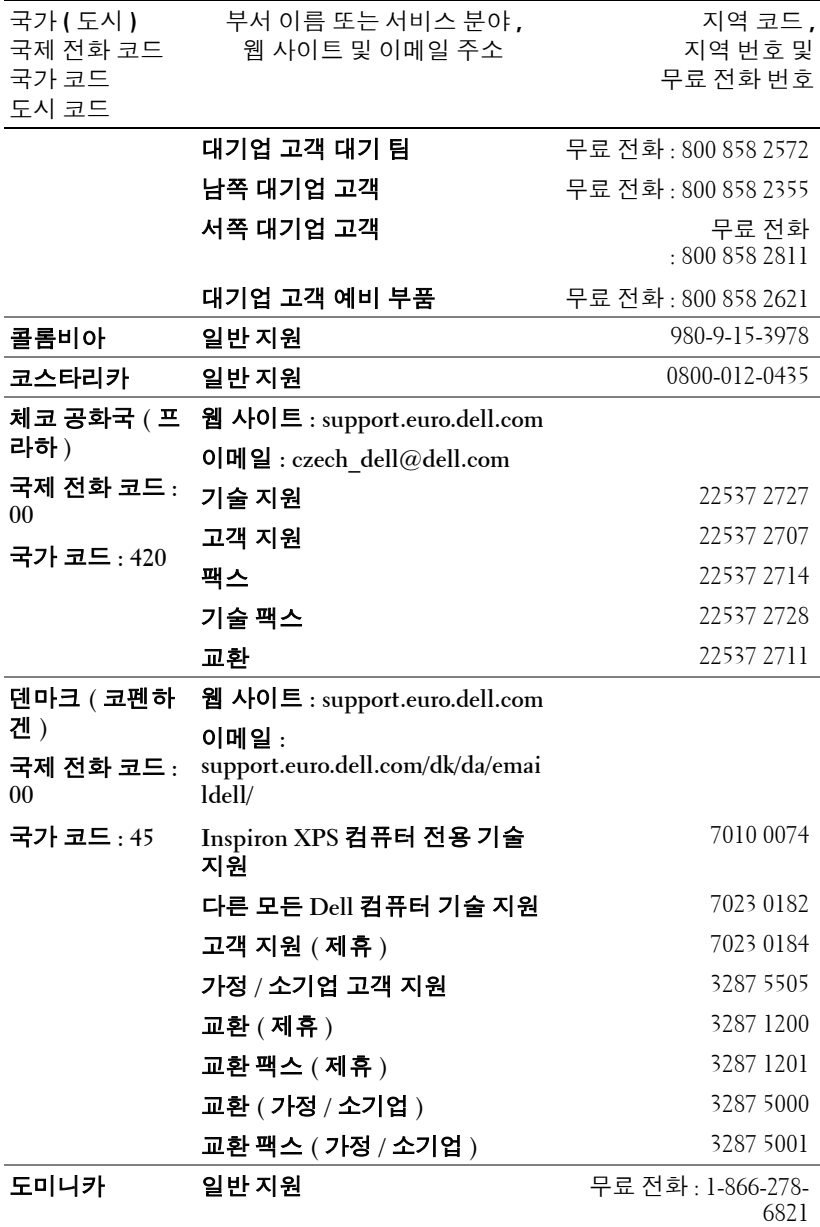

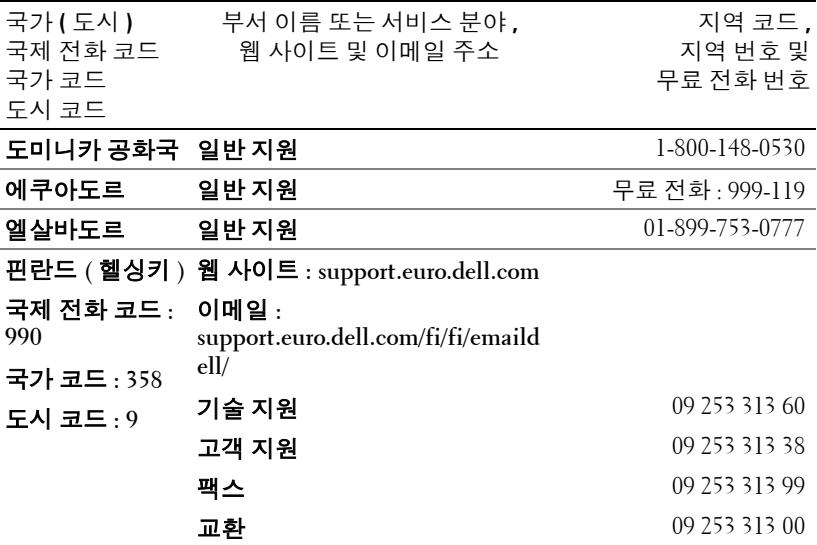

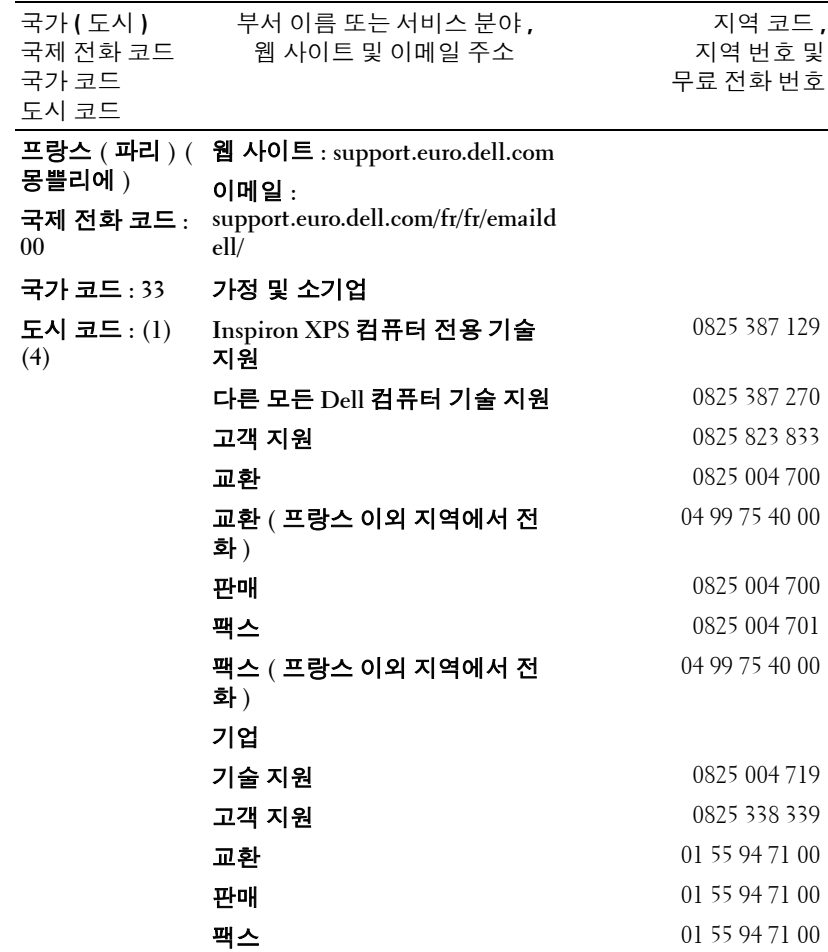

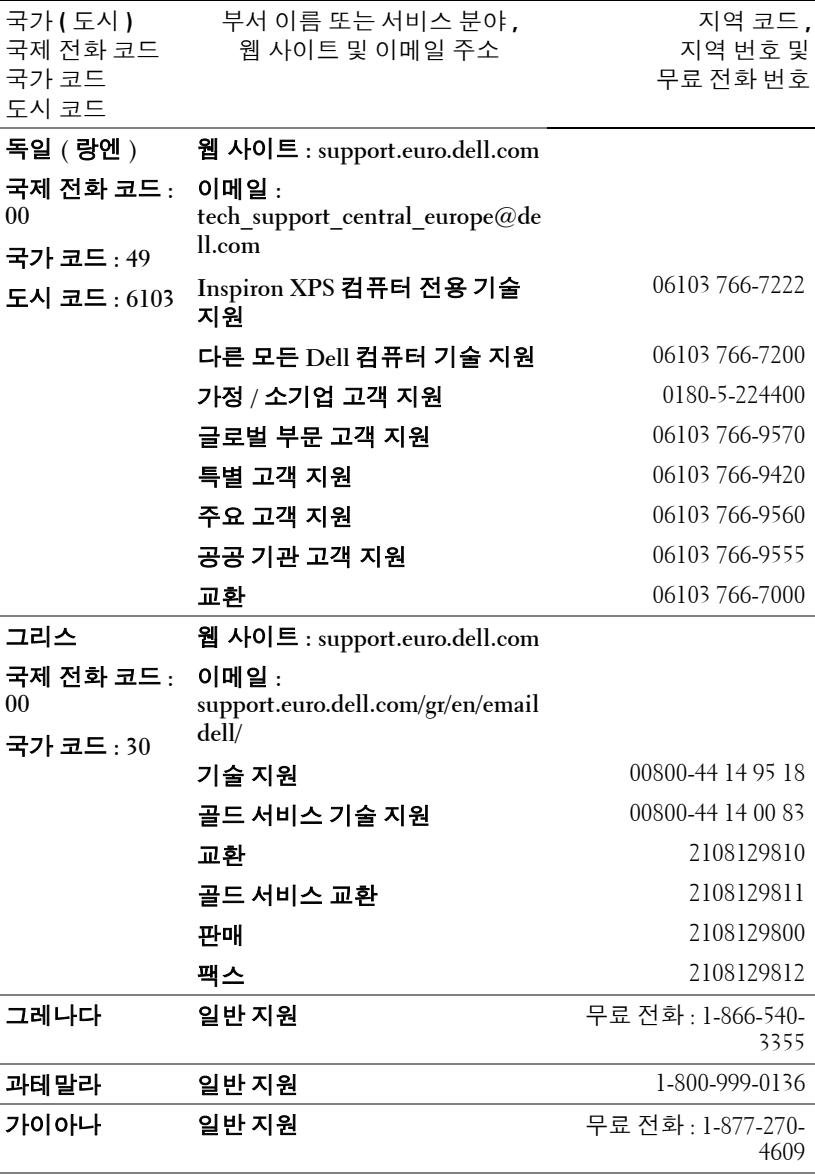

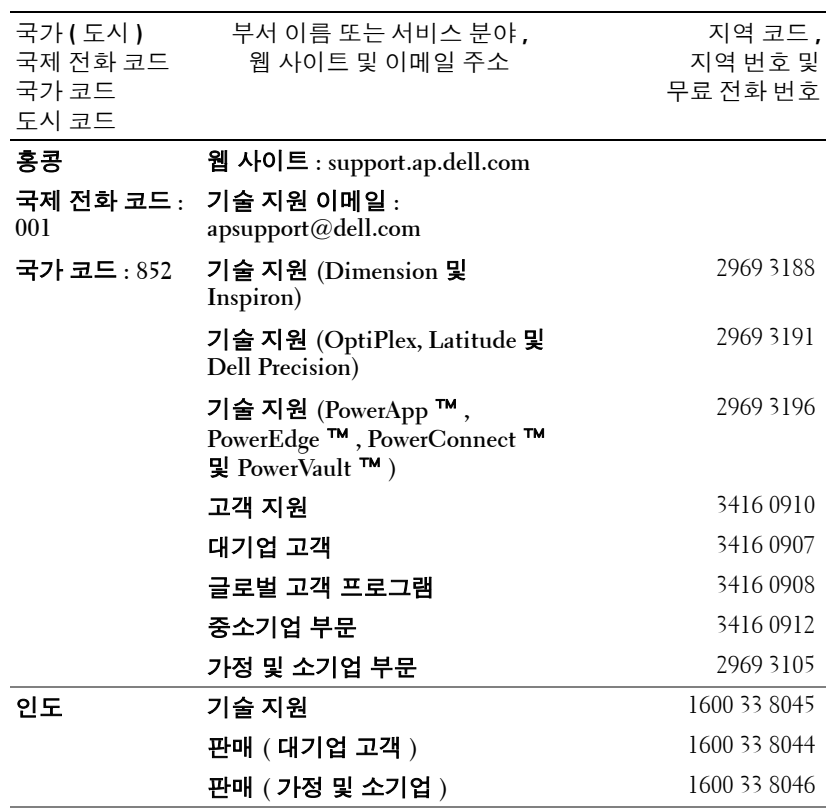

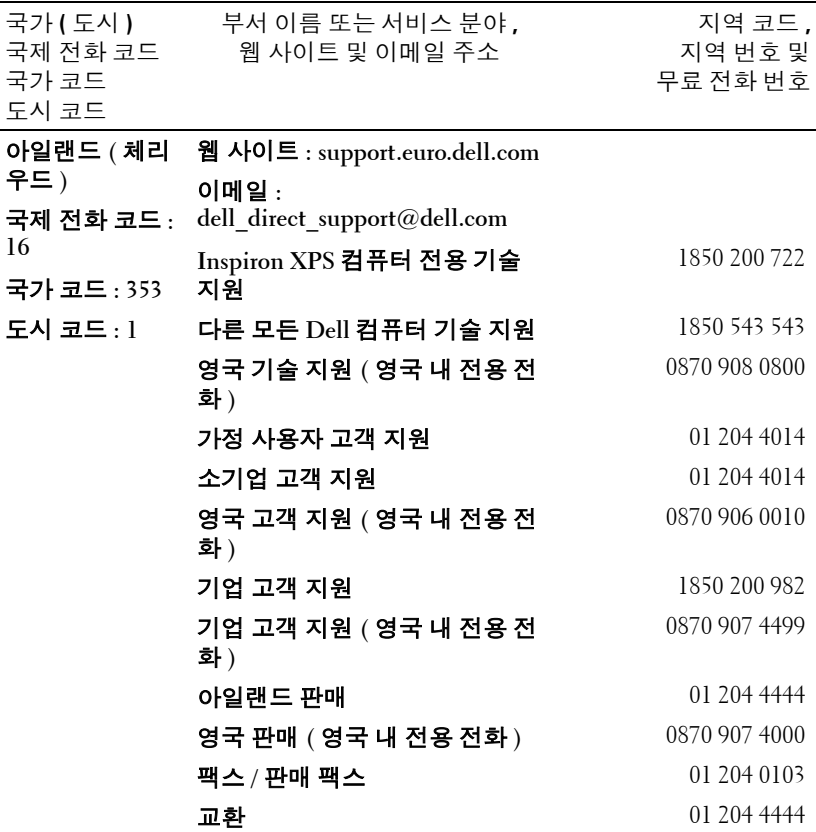

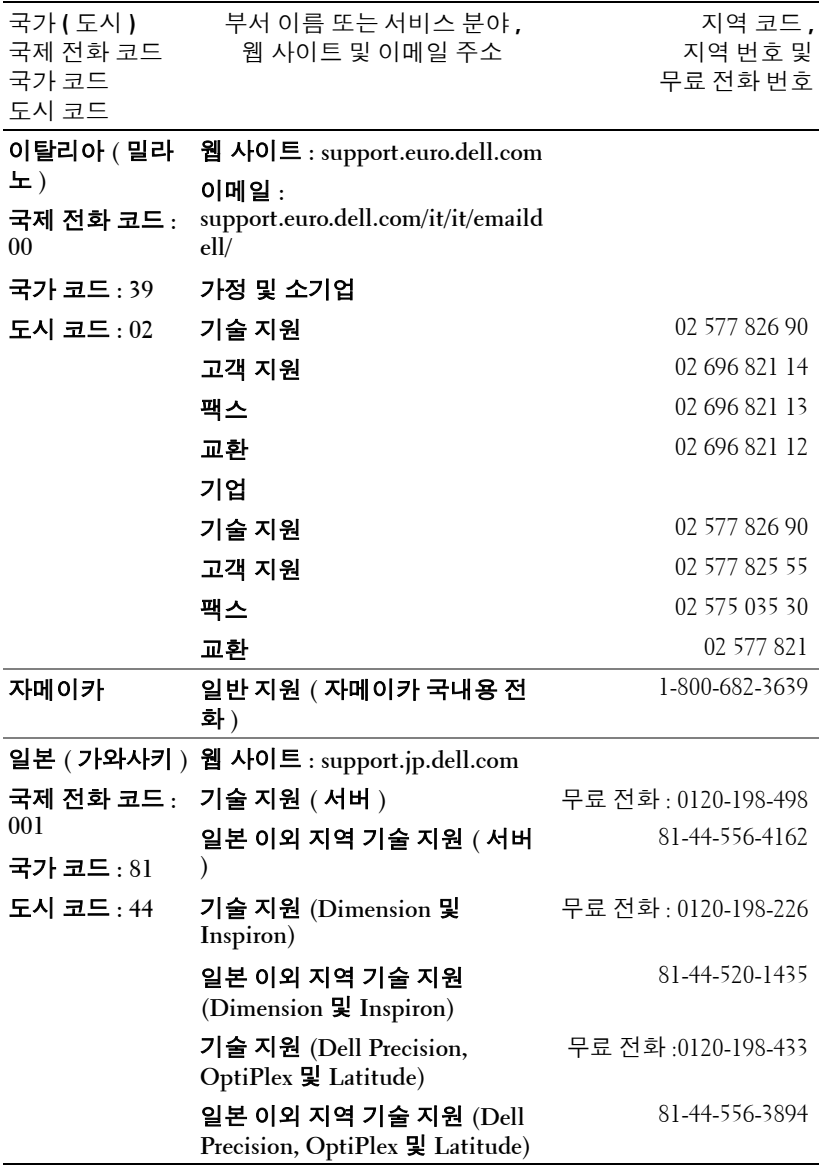

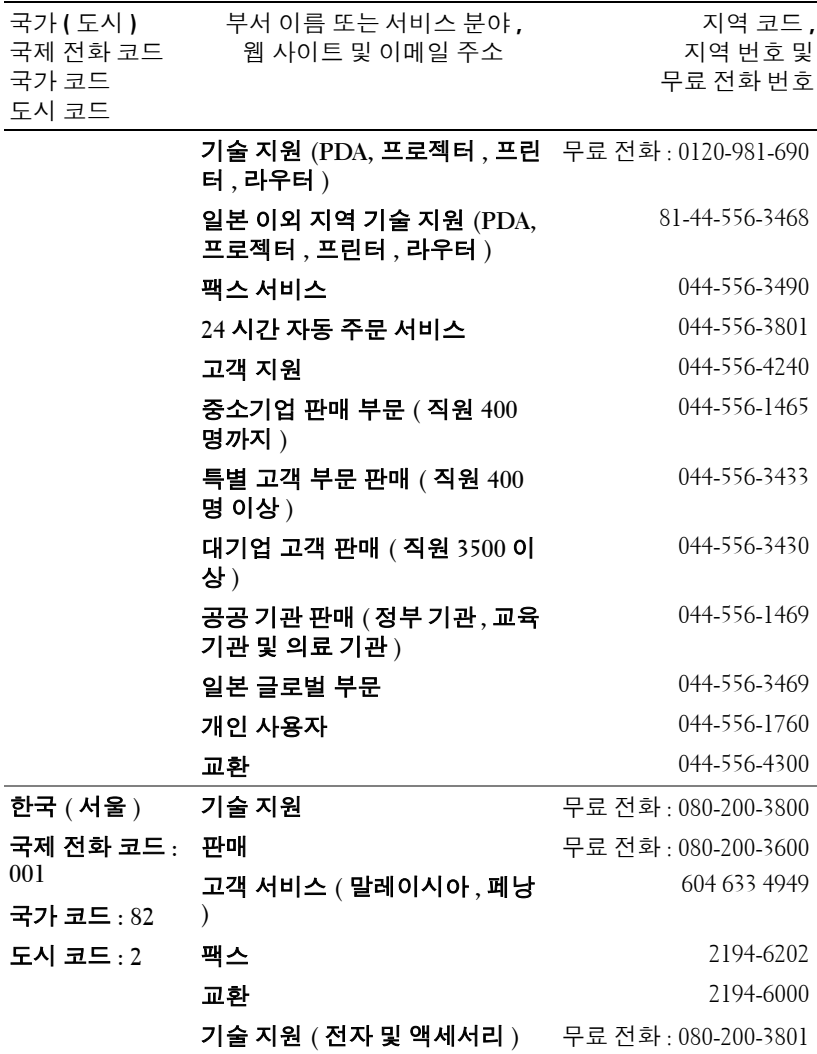

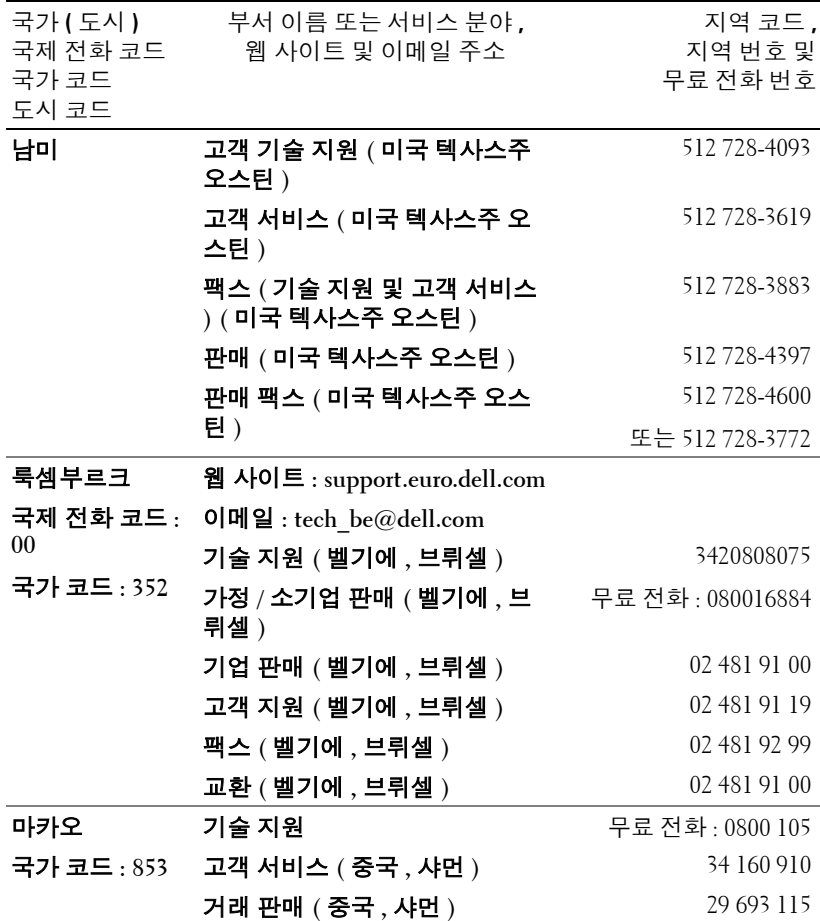

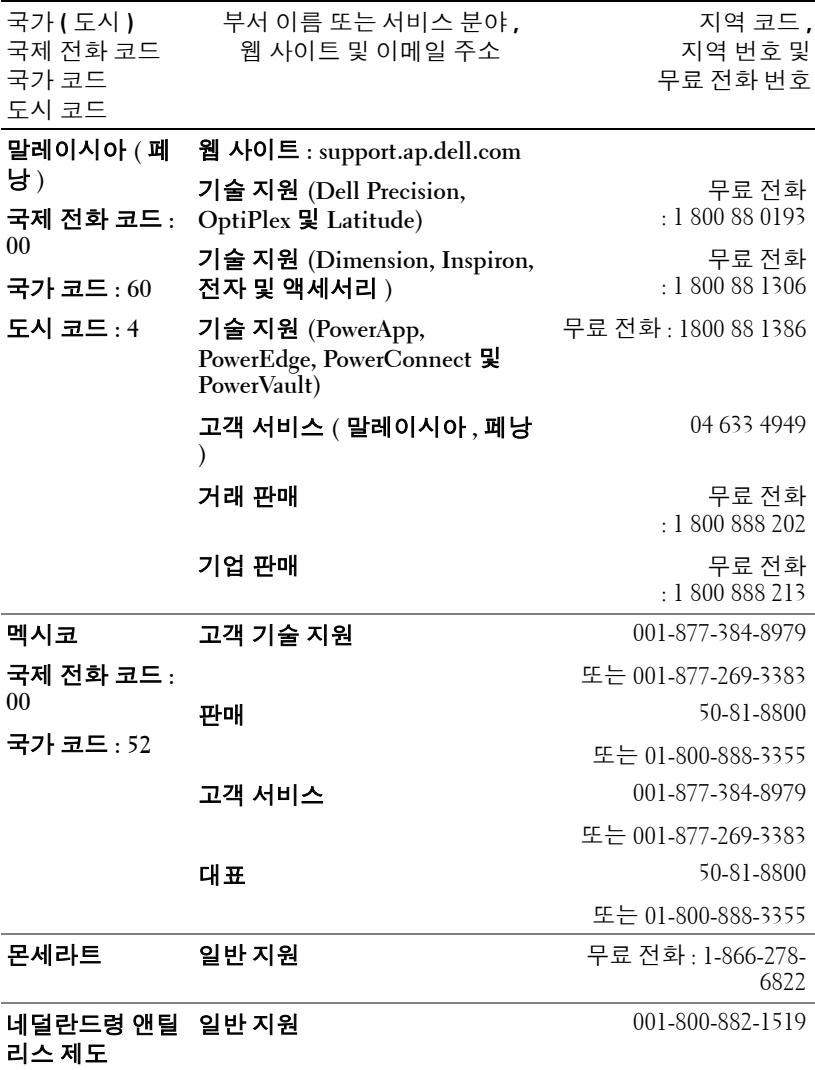

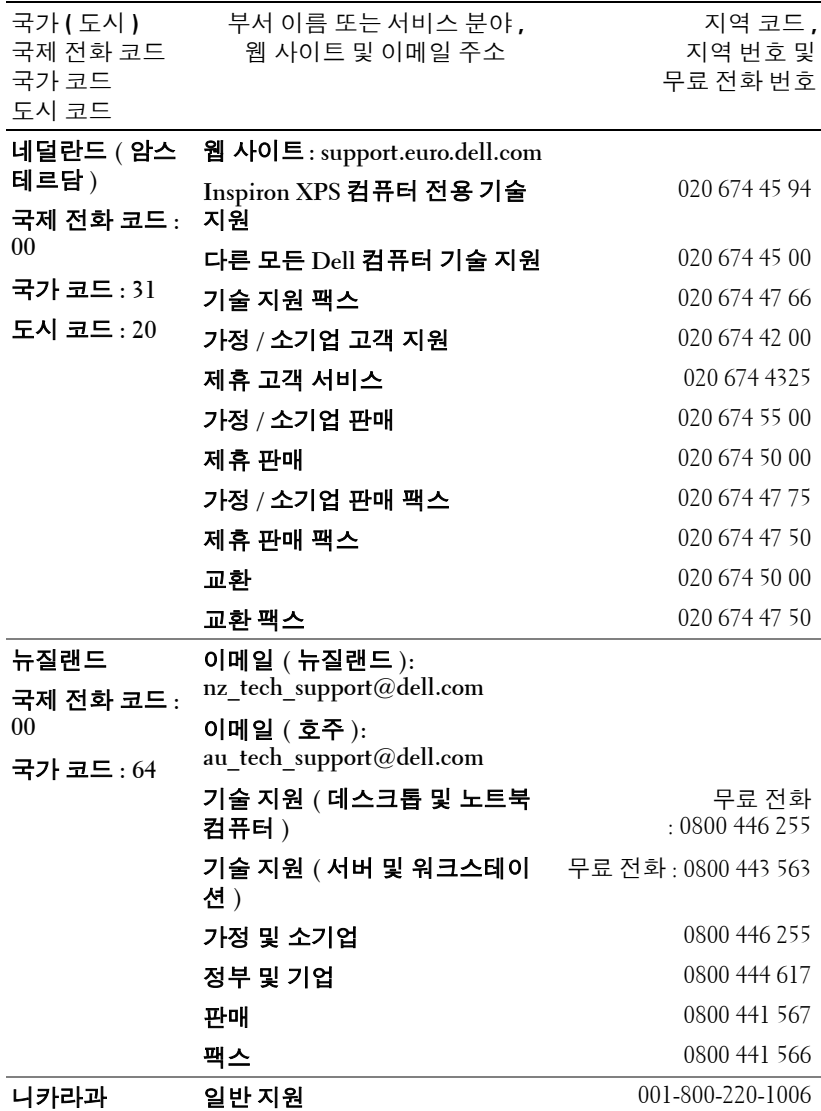

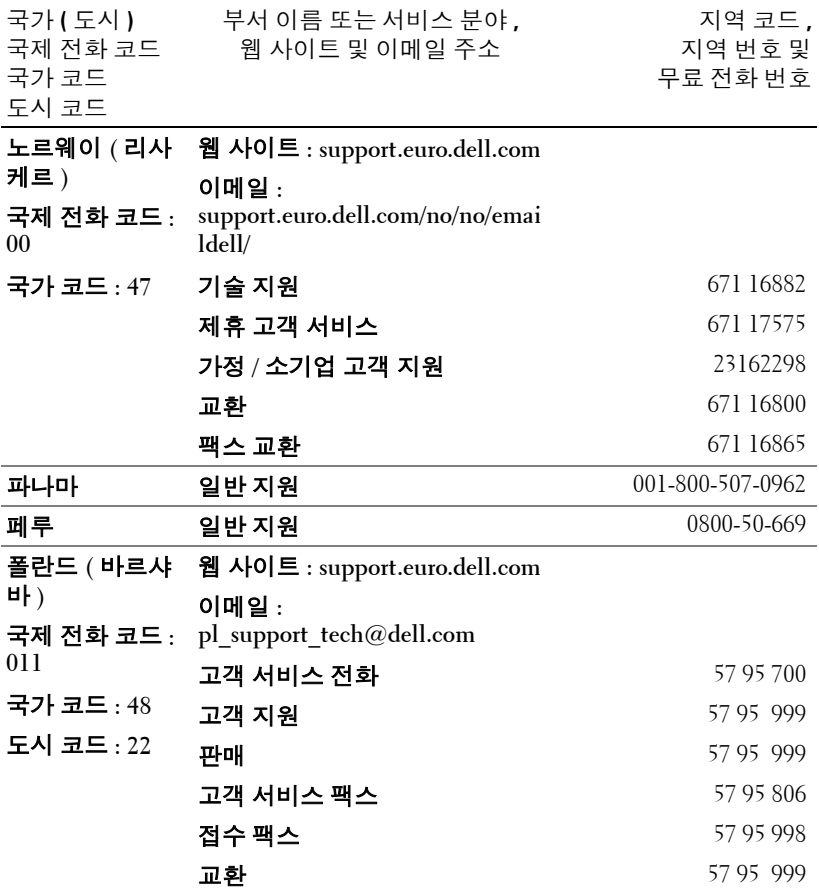

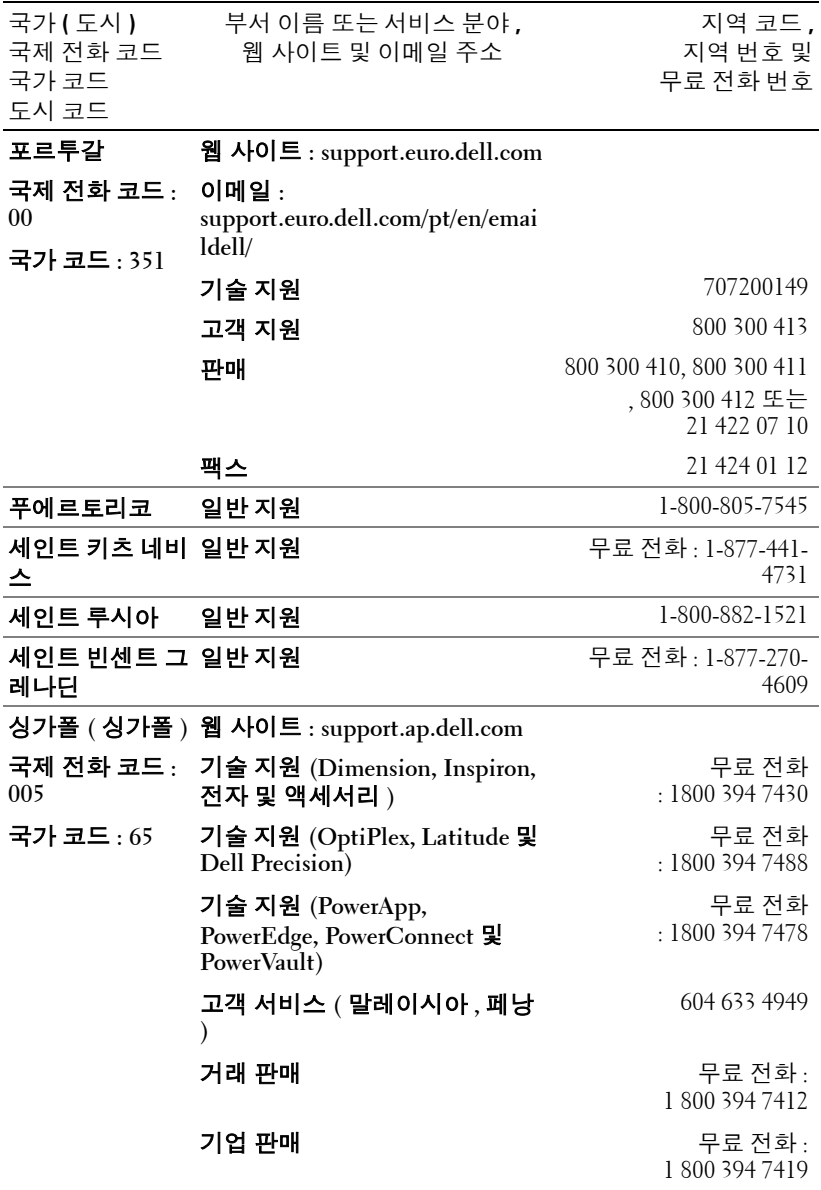
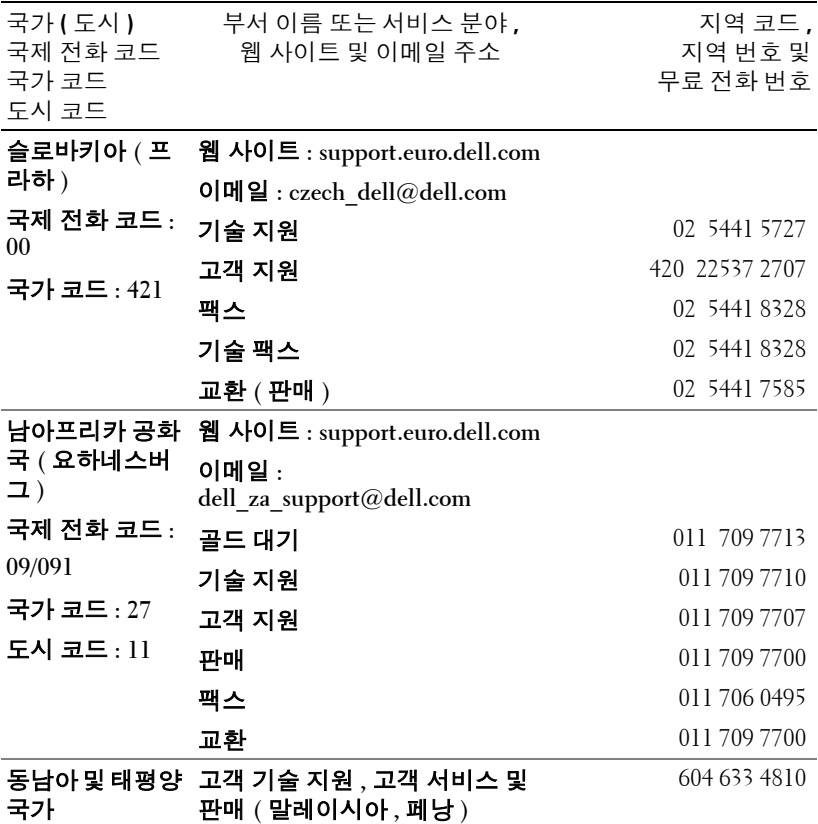

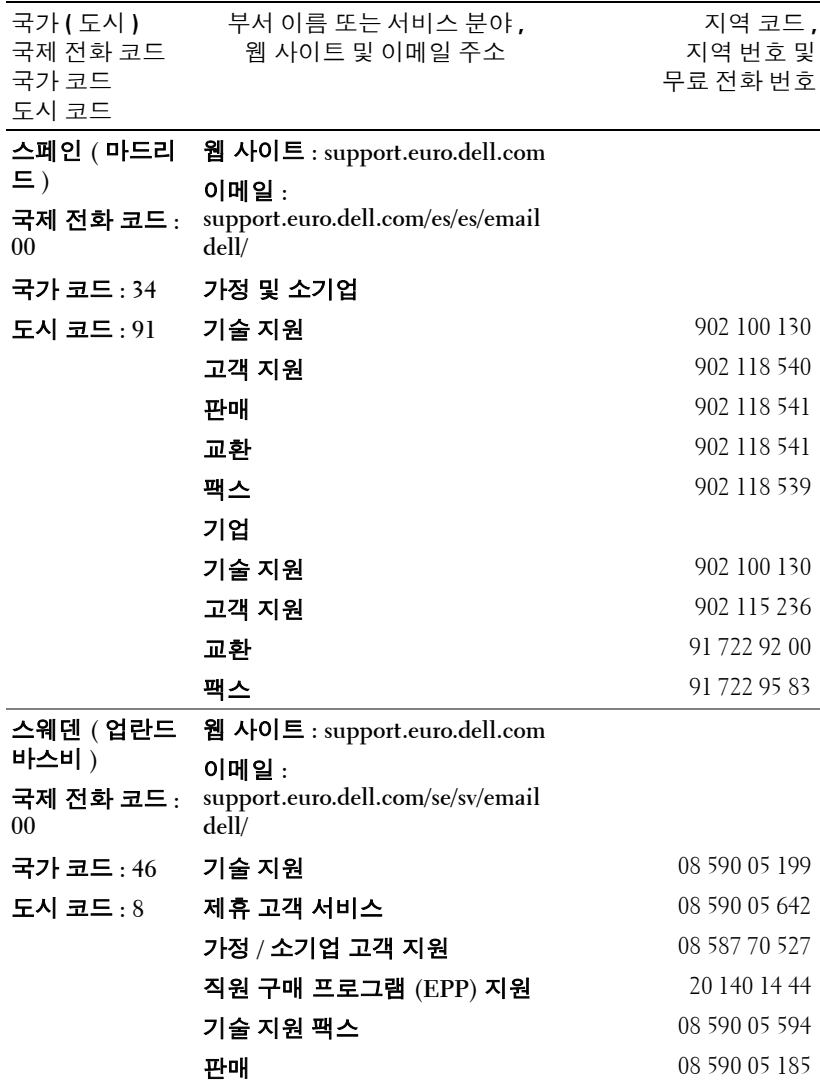

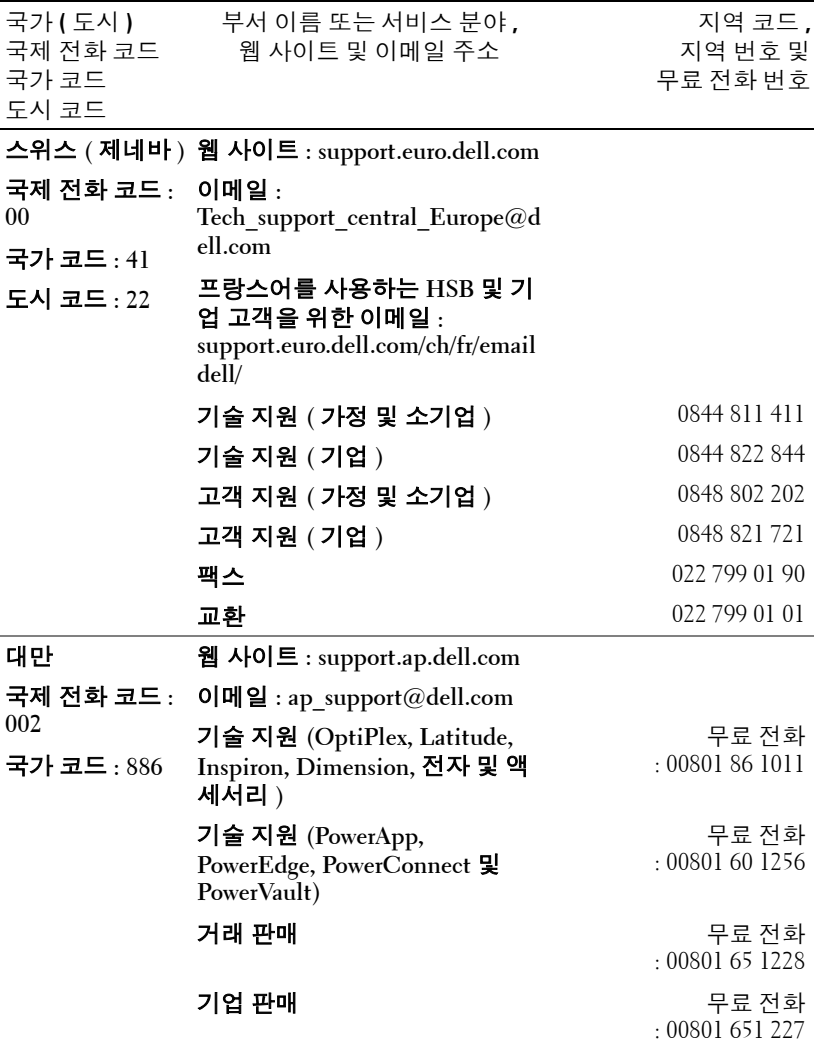

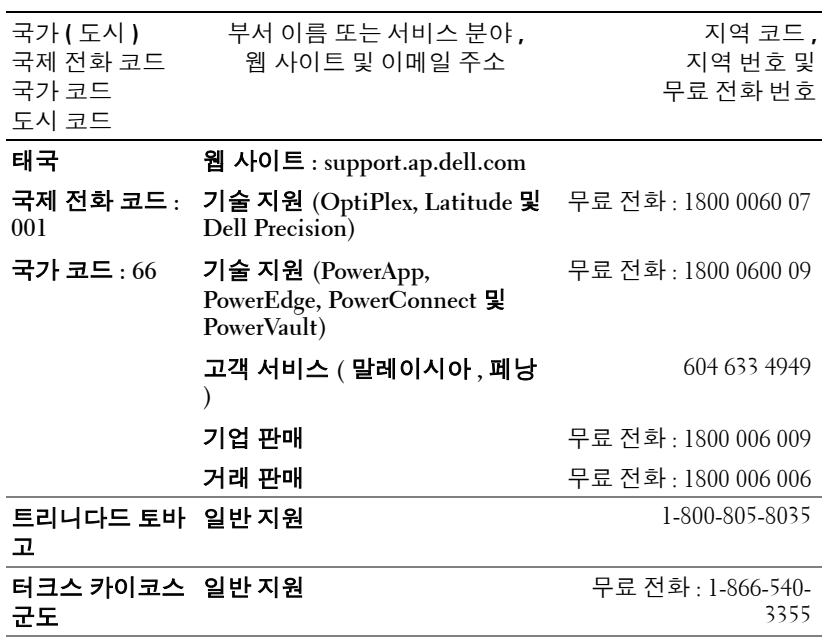

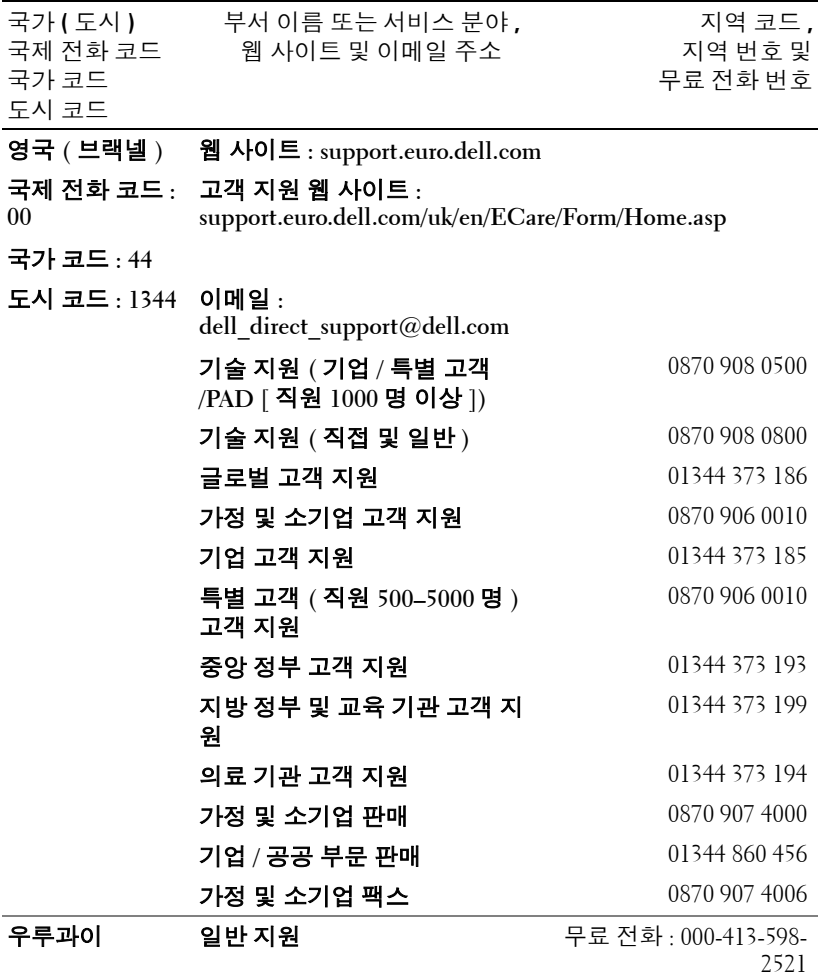

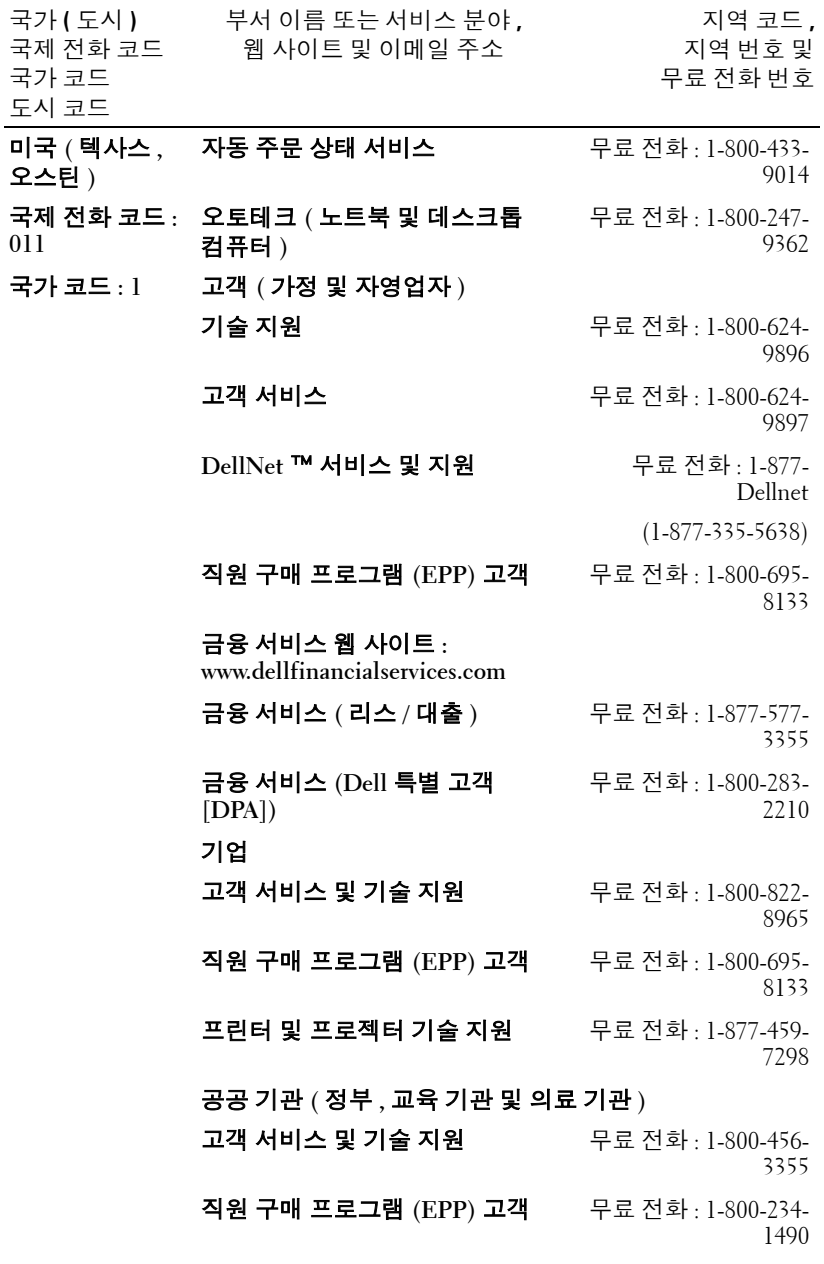

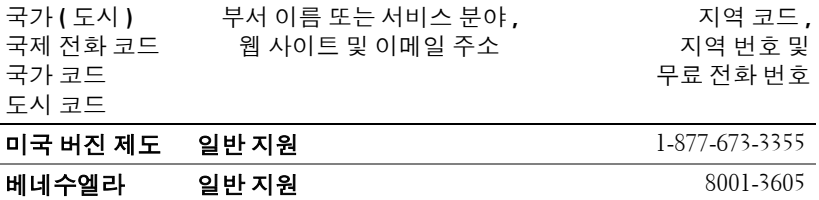

# 부록 **:** 규정 준수

#### **FCC** 규정 준수 **(** 미국에만 해당 **)**

Dell 컴퓨터 시스템은 대부분 미국 연방 통신 위원회 (FCC) 규정에 의해 Class B 디지털 장치로 분류됩니다 . 자신의 컴퓨터 시스템이 어떻게 분류되는지를 확인하려면 컴퓨터 바닥 , 측면 또는 뒤쪽이나 카드 설치용 브래킷 및 카드 자체에 있는 모든 FCC 등록 레이 블을 살펴보십시오 . 레이블 중 하나라도 Class A 등급이 표시되어 있으면 전체 시스템이 Class A 디지털 장치로 간주됩니다 . 모든 레이블에 FCC Class B 등급을 나타내는 FCC ID 번호나 FCC 로고 ( $\mathsf{F}\mathsf{C}$ ) 가 표시되어 있으면 시스템이 Class B 디지털 장치로 간주됩 니다 .

시스템의 FCC 분류를 확인했으면 해당 FCC 규정을 읽으십시오 . FCC 규정에 따르면 Dell 의 명시적인 허가 없이 변경하거나 수정하면 본 기기의 작동 권한이 취소될 수 있습 니다 .

본 장치는 FCC 규정 Part 15 의 조항을 준수합니다 . 작동할 때는 다음 두 가지 조건을 따 라야 합니다 .

- 본 장치가 유해한 간섭을 일으키지 않아야 합니다 .
- 본 장치가 원하지 않는 작동을 일으킬 수 있는 간섭을 포함하여 모든 간섭을 견뎌 야 합니다 .

#### **Class A**

검사 결과 , 본 장비는 FCC 규정 Part 15 의 조항에 따라 Class A 디지털 장치에 대한 제한 규정을 준수하는 것으로 확인되었습니다 . 이러한 제한은 상업 지역에서 장비를 작동할 때 유해한 간섭으로부터 적절하게 보호하기 위하여 제정되었습니다 . 본 장비는 무선 주 파수 에너지를 발생시켜 사용하고 방출할 수 있으며 , 제조업체의 설명서에 따라 설치하 여 사용하지 않을 경우에는 무선 통신을 방해하는 간섭을 일으킬 수 있습니다 . 주거 지역 에서 본 장비를 작동할 경우에는 유해한 간섭을 일으킬 수 있고 , 간섭이 발생하면 사용자 가 비용을 부담하여 간섭 문제를 해결해야 합니다 .

#### **Class B**

검사 결과 , 본 장비는 FCC 규정 Part 15 의 조항에 따라 Class B 디지털 장치에 대한 제한 규정을 준수하는 것으로 확인되었습니다 . 이러한 제한은 주거 지역에 장비를 설치할 때 유해한 간섭으로부터 적절하게 보호하기 위하여 제정되었습니다 . 본 장비는 무선 주파 수 에너지를 발생시켜 사용하고 방출할 수 있으며 , 제조업체의 설명서에 따라 설치하여 사용하지 않을 경우에는 무선 통신을 방해하는 간섭을 일으킬 수 있습니다 . 그러나 간섭 이 발생하지 않는다고 보증할 수 있는 특별한 설치 방법은 없습니다. 문제가 되는 장비를 껐다가 켜보고 , 본 장비가 라디오나 TV 수신에 방해가 되는 간섭을 일으키는 것으로 확 인되면 다음과 같은 방법으로 간섭 문제를 해결하십시오 .

#### 부록 : 규정 <del>준수</del> | 333

- www.dell.com | support.dell.com www.dell.com | support.dell.com
- 수신 안테나의 방향을 바꾸거나 위치를 옮기십시오 .
- 장비와 수신기 사이의 거리를 멀리 떨어뜨리십시오 .
- 수신기가 연결된 회로와 다른 회로의 콘센트에 장비를 연결하십시오 .
- 대리점에 문의하거나 숙련된 라디오 /TV 기술자에게 기술 지원을 요청하십시오 .

## **FCC** 등록정보

다음 정보는 FCC 규정에 따라 본 설명서에서 설명하는 장치에 대하여 제공하는 것입니 다.

- 제품 이름 : DLP 프로젝터
- 모델 번호 : 3400MP/DELL
- 회사 이름 : Dell Inc. One Dell Way Round Rock, Texas 78682 USA 512-338-4400

## **NOM** 정보 **(** 멕시코에만 해당 **)**

다음 정보는 멕시코 공식 표준 (NOM) 의 요구 사항에 따라 본 설명서에서 설명하는 장치 에 대하여 제공하는 것입니다 .

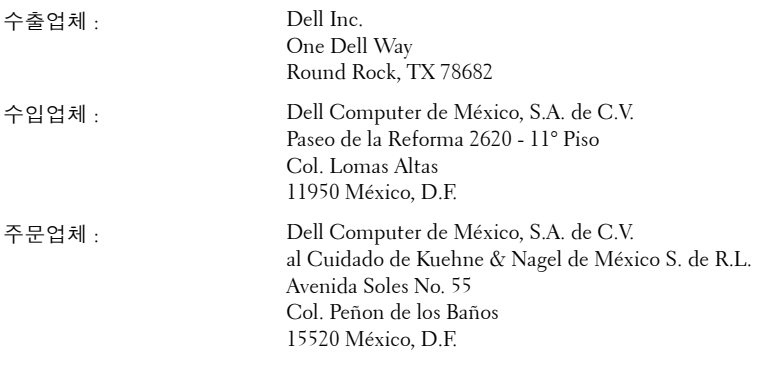

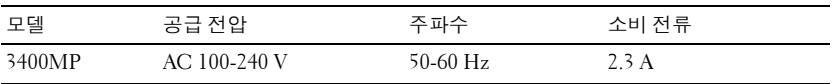

## 용어 설명

ANSI 루멘— 광 출력을 측정하는 표준으로, 프로젝터를 비교하는 데 사용됩니 다.

화면 비 — 가장 많이 사용하는 화면 비는 4:3 입니다 . 초기 TV 와 컴퓨터의 비디 오 형식인 4:3 화면 비는 화면의 가로 길이와 세로 길이의 비율이 4:3 인 것을 의 미합니다 .

백라이트—버튼과 컨트롤 뒤쪽에 조명이 들어 있는 리모콘이나 프로젝터 제어 판 .

대역폭 — 주파수 범위의 최고 주파수와 최저 주파수 사이의 차이를 나타내는 초당 사이클 수 (Hertz) 를 의미하며 , 주파수 대역폭이라고도 합니다 .

밝기 — 디스플레이나 프로젝션 디스플레이 또는 프로젝션 장치에서 나오는 빛 의 양 . 프로젝터의 밝기는 ANSI 루멘 단위로 측정합니다 .

색 온도 — 광원의 백색도를 측정하는 방법 . 금속 할로겐 램프는 할로겐 전등이 나 백열등에 비해 온도가 높습니다 .

컴포넌트 비디오 — 원본 이미지의 모든 요소를 포함한 형식으로 좋은 품질의 비디오를 전달하는 방식 . 이러한 컴포넌트를 루마와 크로마라고 하고 , 아날로 그 컴포넌트는 Y'Pb'Pr' 로 정의되고 디지털 컴포넌트는 Y'Cb'Cr' 로 정의됩니다 . 컴포넌트 비디오는 DVD 플레이어와 프로젝터에 사용됩니다 .

복합 비디오—수직 및 수평 블랭킹과 동기화 신호를 포함한 복합된 화상 신호.

압축 — 디스플레이 영역에 맞게 이미지에서 해상도 라인을 삭제하는 기능 .

압축 SVGA—800x600 이미지를 VGA 프로젝터에 영사하려면 원래 800x600 신 호를 압축해서 줄여야 합니다 . 데이터가 전체 픽셀의 2/3 만 포함된 정보를 표 시합니다 (307,000 대 480,000). 결과 이미지는 SVGA 페이지 크기이지만 일부 이미지 품질이 떨어집니다 . SVGA 컴퓨터를 사용하는 경우에는 VGA 를 VGA 프로젝터에 연결하면 더 좋은 결과를 얻을 수 있습니다 .

압축 SXGA— XGA 프로젝터에서 사용하는 압축 SXGA 처리 방식을 사용하면 프로젝터가 1280x1024 SXGA 해상도까지 처리할 수 있습니다 .

압축 XGA—SVGA 프로젝터에서 사용하는 압축 XGA 처리 방식을 사용하면 프 로젝터가 1024x768 XGA 해상도를 처리할 수 있습니다 .

대비율 — 화상에서 밝은 값과 어두운 값의 범위 또는 최대값과 최소값 사이의 비율 . 프로젝션 업계에서는 다음 두 가지 방법으로 비율을 측정합니다 .

- **1** 완전히 켜짐/꺼짐-완전 백색 이미지의 광 출력 (완전히 켜짐)과 완전 검정색 이 미지의 광 출력 ( 완전히 꺼짐 ) 사이의 비율 측정 .
- **2** *ANSI*—16개의 검정색과 흰색 사각형이 교대로 섞인 패턴 측정. 흰색 사각형의 평균 광 출력을 검정색 사각형의 평균 광 출력으로 나눠서 *ANSI* 대비율을 결정 합니다 .

완전히 켜짐 */* 꺼짐 대비의 값이 항상 동일한 프로젝터의 *ANSI* 대비 값보다 큽 니다 .

dB— 데시벨 — 일반적으로 두 개의 음향 또는 전기 신호 사이의 강도나 세기의 상대적 차이를 나타내는 데 사용하는 단위로 , 크기는 두 레벨의 비율을 일반 로 그하고 10 을 곱한 값과 같습니다 .

**대각선 화면 —** 화면이나 영사되는 이미지의 크기를 측정하는 방법.. 한 쪽 구석 에서 맞은편 구석까지 측정爛求 ? 화면 높이가 9FT 이고 폭이 12FT 이면 대각 선 크기가 15FT 가 됩니다 . 이 설명서에 나오는 위의 예에서는 컴퓨터 이미지 를 기존의 4:3 비율로 가정하고 대각선 크기를 계산했습니다 .

DLP— Digital Light Processing 의 약어 —Texas Instruments 에서 개발한 반사식 디스플레이 기술로 , 여러 개의 작은 거울을 사용합니다 . 컬러 필터를 통과한 빛이 DMD 라는 DLP 거울에 전달되면 여기서 RGB 컬러가 화면에 영사되는 화 상으로 조정됩니다 .

DMD— digital Micro-Mirror Device의 약어—각 DMD는 보이지 않는 요크에 매 달린 수천 개의 미세한 알루미늄 합금 편향 거울로 이루어져 있습니다 .

DVI— Digital Visual Interface의 약어—프로젝터 및 PC와 같은 디지털 장치 사 이의 디지털 인터페이스를 정의합니다 . DVI 를 지원하는 장치에서는 디지털 장치끼리 연결할 수 있기 때문에 아날로그로 변환하지 않고도 깨끗한 이미지 를 전달할 수 있습니다 .

초점 길이 — 렌즈 표면부터 초점까지의 거리 .

주파수 — 전기 신호의 반복 속도를 나타내는 초당 사이클 수 . Hz 단위로 측정 . Hz— 반복 시호의 주파수 . 주파수 참조

키스톤 보정 — 프로젝터와 스크린의 각도가 잘못되어 영사되는 이미지가 뒤틀 리는 ( 보통 위쪽이 넓고 아래쪽이 좁게 표시되는 효과 ) 것을 보정하는 장치 .

레이저 포인터 — 작은 배터리로 작동하는 레이저가 들어 있는 작은 펜이나 시 가 크기의 포인터로 , 화면에 잘보이는 빨간색 ( 보통 ) 의 작고 강한 광선 빔을 발사합니다 .

최대 거리 — 깜깜한 방에서 사용할 수 있을 만큼 ( 충분히 밝은 ) 이미지를 투영 할 수 있는 화면과 프로젝터 사이의 거리 .

최대 이미지 크기—어두운 방에서 프로젝터가 투영할 수 있는 가장 큰 이미지. 이 크기는 보통 광학적 초점 거리에 따라 제한됩니다 .

금속 할로겐 램프 — 많은 중급 프로젝터와 모든 고급 휴대용 프로젝터에 사용 되는 램프 방식 . 이 램프는 일반적으로 1000-2000 시간의 " 절반 수명 " 동안 사 용할 수 있습니다 . 즉 , 사용하면서 천천히 강도 ( 밝기 ) 가 약해지고 , " 절반 수 명 " 시점이 되면 새것이었을 때와 비교해서 밝기가 절반으로 떨어집니다 . 이 램프는 가로등에 사용되는 수은 증기 램프처럼 매우 " 뜨거운 " 온도의 빛을 냅 니다 .. 이 램프의 백색은 " 매우 " 희기 때문에 ( 약간의 푸른빛 포함 ) 할로겐 램 프가 상대적으로 매우 노랗게 보입니다 .

최소 거리—프로젝터가 화면에 이미지 초점을 맞출 수 있는 가장 가까운 위치.

NTSC— 비디오 및 방송에 사용하는 미국 방송 표준 .

PAL—비디오 및 방송에 사용하는 유럽 및 국제 방송 표준. NTSC 보다 해상뎔 ? 높음 .

파워 줌 — 모터에 의해 확대되고 축소되는 줌 렌즈로 , 보통 프로젝터의 제어판 과 리모콘을 사용해 조절됩니다 .

역상 이미지-가로 방향으로 이미지를 뒤집을 수 있는 기능. 정상적인 전방 영 사 환경에서 사용할 때는 텍스트 , 그래픽 등이 뒤쪽을 향하게 됩니다 . 역상 이 미지는 후방 영사에 사용됩니다 .

RGB—Red, Green, Blue의 약어—일반적으로 세 가지 색상 각각에 대하여 별도 의 신호가 필요한 모니터를 설명할 때 사용됩니다 .

S-Video—4핀 미니 DIN 커넥터를 사용하여 휘도(밝기, Y) 및 채도(색상, C)의 두 가지 신호 전선으로 비디오 정보를 전송하는 비디오 전송 표준 . S-Video 를 Y/C 라고도 합니다 .

SECAM—비디오 및 방송에 사용하는 프랑스 및 국제 방송 표준. NTSC보다 해 상도가 높음 .

SVGA—Super Video Graphics Array 의 약어 —800 x 600 픽셀 해상도 .

SXGA—Super Ultra Graphics Array 의 약어 —1280 x 1024 픽셀 해상도 .

UXGA—Ultra Extended Graphics Array 의 약어 —1600 x 1200 픽셀 해상도 .

VGA— Video Graphics Array 의 약어 —640 x 480 픽셀 해상도 .

XGA— Extra Video Graphics Array 의 약어 —1024 x 768 픽셀 해상도 .

줌 렌즈 — 작동자가 뷰를 전후로 이동하면서 이미지를 축소하거나 확대할 수 있는 초점 길이를 변경할 수 있는 렌즈 .

줌 렌즈 비율 — 고정된 거리에서 렌즈가 영사할 수 있는 최소 이미지와 최대 이 미지 사이의 비율 . 예를 들어 , 줌 렌즈 비율이 1.4:1 이면 줌을 사용하지 않았을 때 크기가 10 피트인 이미지가 줌을 최대로 확대하면 14 피트가 됩니다 .

#### 용어 설명 | 337

www.dell.com | support.dell.com www.dell.com | support.dell.com

## 색 인

### **D**

Dell 문의 [305](#page-32-0)

#### ㄹ

램프 교체 [298](#page-25-0) 리모콘 [276](#page-5-0), [286](#page-15-0)

#### $\Box$

문제 해결 [295](#page-22-0) Dell 에 문의 [295](#page-22-1) 자가 진단 [298](#page-25-1)

#### ㅂ

본체 [276](#page-5-1) 높이 조절 버튼 [276](#page-5-2) 렌즈 [276](#page-5-3) 리모콘 수신기 [276](#page-5-4) 제어판 [276](#page-5-5) 줌 탭 [276](#page-5-6) 초점 링 [276](#page-5-7)

## ㅅ

사양 I/O 커넥터 [302](#page-29-0) 광 밸브 [301](#page-28-0) 규정 [302](#page-29-1) 균일성 [301](#page-28-1) 노이즈 레벨 [302](#page-29-2)

대비 [301](#page-28-2) 램프 [301](#page-28-3) 무게 [302](#page-29-3) 밝기 [301](#page-28-4) 비디오 호환성 [301](#page-28-5) 색상 휠 속도 [301](#page-28-6) 소비 전력 [302](#page-28-7) 수직 주파수 [301](#page-28-8) 수평 주파수 [301](#page-28-9) 영사 거리 [301](#page-28-10) 영사 렌즈 [301](#page-28-11) 영사 화면 크기 [301](#page-28-12) 오디오 [302](#page-28-13) 전원 공급 [301](#page-28-14) 크기 [302](#page-29-4) 표시 색상 [301](#page-28-15) 픽셀 수 [301](#page-28-16) 호환 모드 [303](#page-30-0) 환경 [302](#page-29-5)

### $\overline{O}$

연결 포트 IR 수신기 [277](#page-6-0) M1-DA 커넥터 [277](#page-6-1) S-video 커넥터 [277](#page-6-2) 복합 비디오 커넥터 [277](#page-6-3) 오디오 입력 커넥터 [277](#page-6-4) 오디오 출력 커넥터 [277](#page-6-5)

전원 코드 커넥터 [277](#page-6-6) 영사 이미지 조절 [282](#page-11-0) 프로젝터 내리기 높이 조절 다리 [282](#page-11-1) 높이 조절 버튼 [282](#page-11-2) 조절 휠 기울이기 [282](#page-11-3) 프로젝터 높이 조절 [282](#page-11-4) 영사 이미지 크기 조절 [298](#page-25-0)

### ㅈ

제어판 [285](#page-14-0) 지원 Dell 에 문의하기 [305](#page-32-0)

#### ㅍ

프로젝터 연결 M1A와 D-Sub/SUB를 연결하 는 케이블 [278](#page-7-0) M1-A 와 HDTV 를 연결하는 케이블 [279](#page-8-0) S-Video 케이블 [278](#page-7-1) S-Video 케이블을 사용한 연 결 [278](#page-7-2) 복합 비디오 케이블 [279](#page-8-1)

복합 케이블을 사용한 연결 [279](#page-8-2) 전문 설치 옵션 [279](#page-8-3) 전원 케이블 [279](#page-8-4) 전원 코드 [278](#page-7-3), [279](#page-8-5) 컴포넌트 케이블을 사용한 연 결 [279](#page-8-6) 컴퓨터에 연결 [278](#page-7-4) 프로젝터 전원 켜기 / 끄기 프로젝터 전원 끄기 [281](#page-10-0) 프로젝터 전원 켜기 [281](#page-10-1) 프로젝터 줌 및 초점 조절 [283](#page-12-0) 줌 탭 [283](#page-12-1) 초점 링 [283](#page-12-2)

#### ㅎ

```
화면 디스플레이 288
관리 메뉴 291
비디오 소스 메뉴 293
언어 메뉴 292
오디오 메뉴 290
이미지 설정 메뉴 289
초기화 메뉴 292
컴퓨터 소스 메뉴 292
```